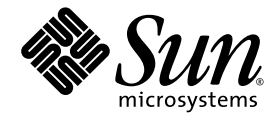

# Guide de configuration et d'administration du système de fichiers Sun StorEdge™ SAM-FS

version 4, mise à jour 4

Sun Microsystems, Inc. www.sun.com

Référence 819-4804-10 Décembre 2005, révision A

Envoyez vos commentaires sur ce document à : http://www.sun.com/hwdocs/feedback

Copyright 2005 Sun Microsystems, Inc., 4150 Network Circle, Santa Clara, California 95054, États-Unis. Tous droits réservés.

Sun Microsystems, Inc. possède les droits de propriété intellectuelle relatifs aux technologies décrites dans le présent document. En particulier, et sans limitation, ces droits de propriété intellectuelle peuvent inclure http://www.sun.com/patents et un ou plusieurs brevets supplémentaires ou dépôts de brevets en cours d'homologation aux États-Unis et dans d'autres pays.

Ce produit et ce document sont protégés par des licences qui en restreignent l'utilisation, la copie, la distribution et la décompilation. Aucune<br>partie de ce produit ou document ne peut être reproduite sous aucune forme,

Le logiciel tiers, y compris sa technologie relative aux polices de caractère, est protégé par un copyright et une licence des fournisseurs de Sun.

Des parties du produit peuvent être dérivées de systèmes Berkeley BSD, sous licence de l'Université de Californie. UNIX est une marque<br>déposée aux États-Unis et dans d'autres pays, sous licence exclusive de X/Open Company,

Sun, Sun Microsystems, le logo Sun, AnswerBook2, docs.sun.com, Solaris, Java, Solstice DiskSuite, SunPlex et Sun StorEdge sont des marques<br>de fabrique ou des marques déposées de Sun Microsystems, Inc. aux États-Unis et dan

Toutes les marques SPARC sont utilisées sous licence et sont des marques de fabrique ou des marques déposées de SPARC International, Inc. aux États-Unis et dans d'autres pays. Les produits portant les marques SPARC utilisent une architecture développée par Sun Microsystems, Inc.

Mozilla est une marque de fabrique ou une marque déposée de Netscape Communications Corporation aux États-Unis et dans d'autres pays.

L'interface utilisateur graphique OPEN LOOK et Sun™ a été développée par Sun Microsystems, Inc. pour ses utilisateurs et détenteurs de licence. Sun reconnaît le travail précurseur de Xerox en matière de recherche et de développement du concept d'interfaces utilisateur visuelles ou graphiques pour le secteur de l'informatique. Sun détient une licence Xerox non exclusive sur l'interface utilisateur graphique Xerox. Cette licence englobe également les détenteurs de licences Sun qui implémentent l'interface utilisateur graphique OPEN LOOK et qui, en outre, se conforment aux accords de licence écrits de Sun.

Droits du gouvernement américain - usage commercial. Les utilisateurs gouvernementaux sont soumis au contrat de licence standard de Sun Microsystems, Inc. et aux dispositions du Federal Acquisition Regulation (FAR, règlements des marchés publics fédéraux) et de leurs suppléments.

LA DOCUMENTATION EST FOURNIE "EN L'ÉTAT" ET TOUTES AUTRES CONDITIONS, REPRÉSENTATIONS ET GARANTIES EXPRESSES OU TACITES, Y COMPRIS TOUTE GARANTIE IMPLICITE RELATIVE À LA COMMERCIALISATION, L'ADÉQUATION À UN USAGE PARTICULIER OU LA NON-VIOLATION DE DROIT, SONT FORMELLEMENT EXCLUES. CETTE EXCLUSION DE GARANTIE NE S'APPLIQUERAIT PAS DANS LA MESURE OÙ ELLE SERAIT TENUE JURIDIQUEMENT NULLE ET NON AVENUE.

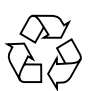

Produit recyclable

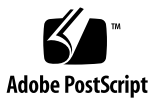

## Table des matières

#### **[Préface](#page-18-0) xix**

- ▼ [Pour accéder à la documentation à partir du site Web](#page-21-0)  docs.sun.com xxii
- ▼ [Pour accéder à la documentation à partir du site Web de la documentation](#page-22-0)  [des produits de stockage Sun](#page-22-0) xxiii

#### **1. [Présentation du système de fichiers](#page-24-0) 1**

[Fonctions du système de fichiers](#page-24-1) 1

[Gestion de volume 2](#page-25-0)

[Prise en charge de l'E/S paginée et en accès direct 3](#page-26-0)

[Capacité élevée](#page-26-1) 3

[Récupération rapide des systèmes de fichiers](#page-27-0) 4

[Interface](#page-27-1) vnode 4

[Gestion des archives Sun StorEdge SAM-FS 5](#page-28-0)

[Fonctions supplémentaires du système de fichiers 5](#page-28-1)

[Notions fondamentales 6](#page-29-0)

[Fichiers inode et caractéristiques des fichiers](#page-29-1) 6

[Spécification des unités d'allocation de disque 7](#page-30-0)

[Paramètres de l'unité d'allocation de disque et géométrie des systèmes](#page-31-0)  [de fichiers](#page-31-0) 8

[Systèmes de fichiers Sun StorEdge SAM-FS](#page-31-1) 8

[Schéma d'allocation double](#page-31-2) 8 [Alignement de données Sun StorEdge QFS](#page-32-0) 9 [Largeurs de bande des disques de données 1](#page-33-0)0 [Méthodes d'allocation de fichiers](#page-34-0) 11 [Allocation de métadonnées](#page-34-1) 11 [Allocation circulaire 1](#page-34-2)1 [Allocation par entrelacement](#page-36-0) 13

#### **2. [Tâches de configuration système 1](#page-38-0)5**

[Utilisation du logiciel File System Manager](#page-38-1) 15

▼ [Pour appeler File System Manager pour la première fois](#page-39-0) 16

[Création de comptes administrateur et utilisateur supplémentaires](#page-40-0) 17

- ▼ [Pour créer des comptes administrateur supplémentaires 1](#page-41-0)8
- ▼ [Pour créer des comptes invité supplémentaires](#page-41-1) 18
- Pour ajouter un serveur supplémentaire permettant l'accès à [File System Manager 1](#page-42-0)9

[Utilisation de File System Manager Portal Agent 2](#page-43-0)0

▼ [Pour activer File System Manager Portal Agent 2](#page-43-1)0

[À propos des numéros de port de File System Manager Portal Agent 2](#page-44-0)1

[À propos de la configuration et des fichiers journaux de File System](#page-44-1)  [Manager Portal Agent 2](#page-44-1)1

[Fonction du fichier](#page-45-0)mcf 22

[Champ d'identificateur d'équipement \(Equipment Identifier\) 2](#page-46-0)3

[Champ de numéro d'équipement \(Equipment Ordinal\)](#page-47-0) 24

[Champ de type d'équipement \(Equipment Type\) 2](#page-47-1)4

[Champ de famille \(Family Set\)](#page-47-2) 24

[Champ d'état du périphérique \(Device State\)](#page-48-0) 25

[Champ de paramètres supplémentaires \(Additional Parameters\) 2](#page-48-1)5

[Interactions entre les directives, les options et les paramètres de fichier](#page-48-2) 25

[Initialisation d'un système de fichiers 2](#page-49-0)6

#### **3. [Exécution des tâches opérationnelles](#page-52-0) 29**

[Affichage des fichiers et des attributs de fichiers](#page-53-0) 30

[Attributs et états de fichier 3](#page-53-1)0

[États de fichier spécifiés par le système](#page-55-0) 32

[Affichage des informations de fichier 3](#page-56-0)3

[Explication de la ligne de rétention 3](#page-59-0)6

[Explication de la ligne de somme de contrôle 3](#page-59-1)6

[Propagation des modifications apportées au fichier de configuration](#page-60-0)  [à l'ensemble du système](#page-60-0) 37

- ▼ [Pour modifier les informations du système de fichiers](#page-61-0) mcf(4) ou defaults.conf(4) dans un environnement Sun StorEdge SAM-FS 38
- ▼ [Pour modifier les informations du lecteur de média amovible](#page-62-0) m $\text{cf}(4)$ ou defaults.conf(4) 39
- ▼ [Pour modifier les informations du fichier](#page-63-0) archiver.cmd(4) ou  $stager.cmd(4)$  40

[Configuration des paramètres de montage](#page-64-0) 41

[Commande](#page-65-0) mount(1M) 42

[Fichier](#page-65-1) /etc/vfstab 42

[Fichier](#page-66-0) samfs.cmd 43

[Démontage d'un système de fichiers 4](#page-68-0)4

▼ [Pour démonter un système de fichiers Sun StorEdge SAM-FS](#page-68-1) 45

[Ajout d'un cache disque à un système de fichiers 4](#page-69-0)6

▼ [Pour ajouter un cache disque à un système de fichiers](#page-69-1) 46

[Régénération d'un système de fichiers 4](#page-71-0)8

▼ [Pour enregistrer une copie de sauvegarde et régénérer un système](#page-71-1)  [de fichiers](#page-71-1) 48

#### **4. [Gestion des quotas de systèmes de fichiers](#page-74-0) 51**

[Présentation 5](#page-74-1)1

[Types de quotas, fichiers de quotas et enregistrements de quotas 5](#page-75-0)2

[Limites souple et stricte 5](#page-76-0)3

[Blocs de disques et limites de fichiers](#page-77-0) 54

[Activation des quotas](#page-78-0) 55

[Instructions de configuration des quotas](#page-78-1) 55

- ▼ [Pour configurer un nouveau système de fichiers afin d'utiliser](#page-79-0)  [des quotas](#page-79-0) 56
- ▼ [Pour configurer un système de fichiers existant afin d'utiliser](#page-81-0)  [des quotas](#page-81-0) 58
- ▼ [Pour attribuer des ID de groupes d'administrateurs à des répertoires et](#page-83-0)  [des fichiers](#page-83-0) 60

[Définition de quotas infinis 6](#page-84-0)1

▼ [Pour définir un quota infini](#page-84-1) 61

[Activation des valeurs des quotas par défaut 6](#page-85-0)2

▼ [Pour activer des valeurs de quotas par défaut pour des utilisateurs,](#page-85-1)  [groupes ou groupes d'administrateurs 6](#page-85-1)2

[Activation des limites 6](#page-86-0)3

- ▼ [Pour activer des limites pour des utilisateurs, groupes ou groupes](#page-86-1)  [d'administrateurs](#page-86-1) 63
- ▼ [Pour activer ou modifier des limites pour des utilisateurs, groupes ou](#page-87-0)  [groupes d'administrateurs à l'aide d'un fichier de quotas](#page-87-0) 63

[Vérification des quotas](#page-89-0) 65

▼ [Pour vérifier des quotas dépassés](#page-89-1) 65

[Modification et suppression des quotas](#page-91-0) 67

▼ [Pour modifier le délai de tolérance 6](#page-92-0)8

[Modification de l'expiration du délai de tolérance](#page-94-0) 70

▼ [Pour bloquer les allocations de ressources supplémentaires d'un système](#page-96-0)  [de fichiers](#page-96-0) 72

- [Pour supprimer les quotas d'un système de fichiers](#page-99-0) 75
- ▼ [Pour corriger des quotas](#page-100-0) 76

#### **5. [Rubriques avancées](#page-102-0) 77**

[Utilisation des démons, des processus et du suivi](#page-102-1) 77

[Démons et processus](#page-103-0) 78

[Fichiers de suivi](#page-104-0) 79

[Contenu du fichier de suivi](#page-105-0) 80

[Rotation des fichiers de suivi](#page-105-1) 80

[Détermination des processus dont le suivi doit être assuré](#page-106-0) 81

[Utilisation de la commande](#page-107-0) setfa(1) pour la définition des attributs de fichier 82

[Sélection d'attributs de fichiers pour des fichiers et des répertoires 8](#page-107-1)2

[Préallocation d'espace de fichier](#page-107-2) 82

[Sélection d'une méthode d'allocation de fichiers et d'une largeur de bande 8](#page-108-0)3

[Configuration des systèmes de fichiers WORM-FS](#page-110-0) 85

[Activation de la fonction WORM-FS](#page-110-1) 85

[Définition de la période de rétention d'un fichier à l'aide de l'utilitaire](#page-114-0)  touch 89

[Affichage des fichiers WORM-FS à l'aide de](#page-115-0) sls 90

[Utilisation de](#page-116-0) touch pour prolonger la période de rétention d'un fichier 91

[Recherche des fichiers WORM-FS à l'aide de](#page-116-1) sfind 91

[Prise en charge de fichiers volumineux](#page-118-0) 93

[Description des types d'E/S](#page-118-1) 93

[E/S paginée](#page-118-2) 93

[E/S en accès direct 9](#page-118-3)3

[Basculement d'E/S](#page-119-0) 94

[Augmentation des performances de transfert de fichiers volumineux 9](#page-120-0)5

▼ [Pour améliorer les performances de transfert de fichiers](#page-120-1) 95

[Activation de la fonction Qwrite](#page-124-0) 99 [Définition de l'étranglement d'écriture](#page-125-0) 100 [Définition du taux de vidage temporisé](#page-125-1) 100 [Ajustement du nombre d'inodes et de la table de hachage 1](#page-126-0)01 [Paramètre](#page-126-1) ninodes 101 [Paramètre](#page-127-0) nhino 102 [Intérêt des paramètres](#page-128-0) ninodes et nhino 103

#### **A. [Dépannage de Sun StorEdge QFS](#page-130-0) 105**

[Vérification de l'intégrité d'un système de fichiers et réparation d'un système de](#page-130-1)  [fichiers](#page-130-1) 105

- ▼ [Pour vérifier un système de fichiers 1](#page-131-0)06
- ▼ [Pour réparer un système de fichiers 1](#page-132-0)07

#### **B. [Utilisation de l'utilitaire opérateur](#page-134-0)** samu**(1M) 109**

[Présentation 1](#page-134-1)09

- ▼ [Pour appeler l'utilitaire](#page-135-0) samu(1M) 110
- ▼ [Pour afficher un écran](#page-135-1) samu(1M) 110
- ▼ [Pour arrêter l'utilitaire](#page-136-0) samu(1M) 111

[Interaction avec l'utilitaire](#page-136-1) samu(1M) 111

[Entrée d'un périphérique 1](#page-136-2)11

[Obtention de l'aide en ligne 1](#page-137-0)12

▼ [Pour accéder à l'aide en ligne à partir d'un écran d'affichage](#page-137-1) 112 [Affichages de l'opérateur 1](#page-137-2)12

[\(](#page-138-0)a) - Affichage de l'état de l'archiveur 113

[Navigation](#page-139-0) 114

[Exemple d'affichage](#page-139-1) 114

[Descriptions des champs 1](#page-140-0)15

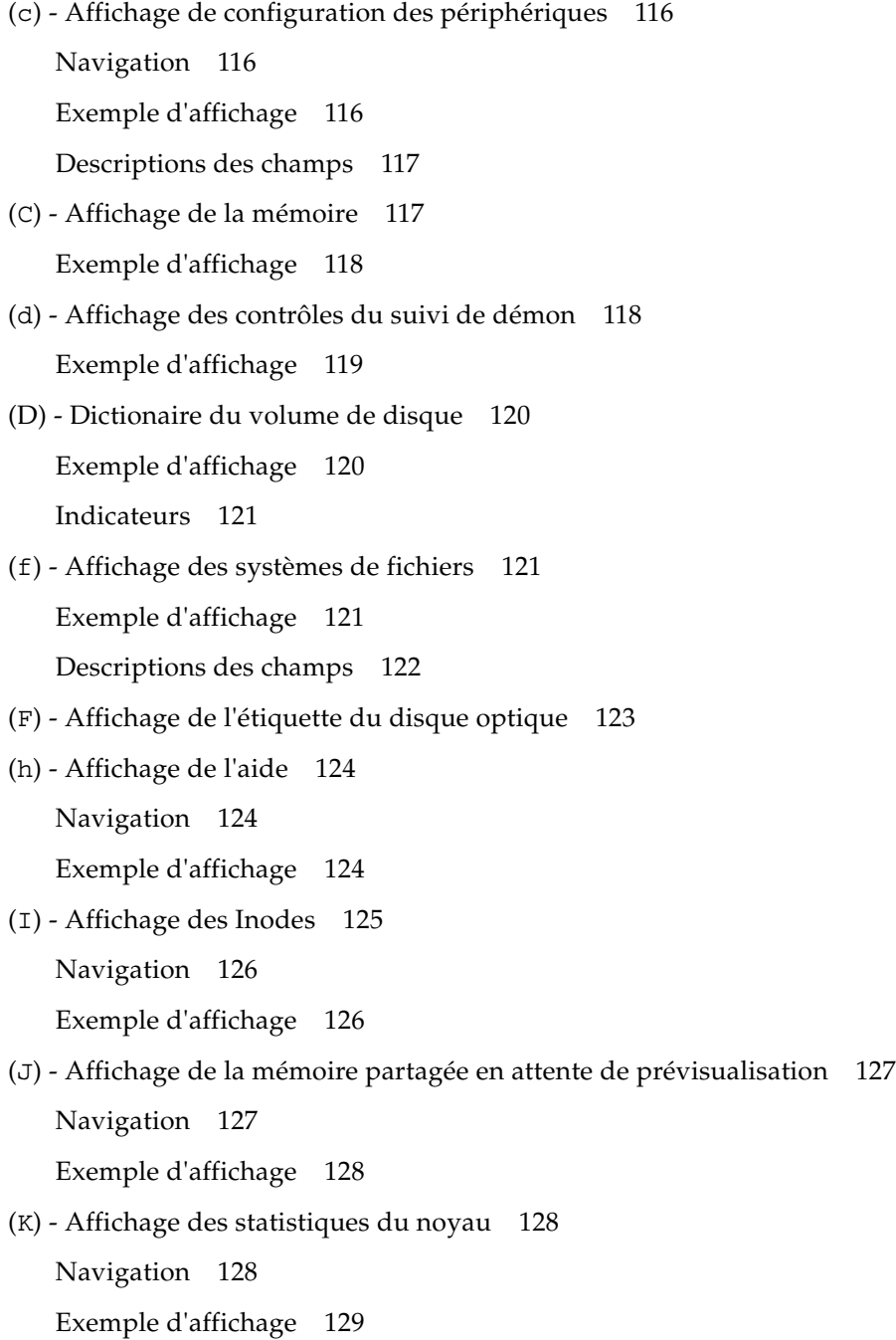

- [\(](#page-154-1)l) Affichage de l'utilisation 129 [Exemple d'affichage](#page-154-2) 129
- [\(](#page-155-0)L) Tables de mémoire partagée 130 [Exemple d'affichage](#page-155-1) 130
- [\(](#page-156-0)m) Affichage de l'état du stockage en masse 131 [Exemple d'affichage](#page-156-1) 131 [Descriptions des champs 1](#page-157-0)32
- [\(](#page-158-0)M) Affichage de la mémoire partagée 133 [Navigation](#page-158-1) 133 [Exemple d'affichage](#page-159-0) 134
- [\(](#page-159-1)n) Affichage de l'état du transfert 134 [Exemple d'affichage](#page-160-0) 135
- [\(](#page-160-1)N) Affichage des paramètres du système de fichiers 135 [Navigation](#page-161-0) 136

[Exemple d'affichage](#page-161-1) 136

[\(](#page-162-0)o) - Affichage de l'état des disques optiques 137 [Navigation](#page-162-1) 137 [Exemple d'affichage](#page-163-0) 138

[Descriptions des champs 1](#page-163-1)38

[\(](#page-164-0)p) - Affichage des requêtes de chargement des médias amovibles 139 [Navigation](#page-165-0) 140 [Exemple d'affichage](#page-165-1) 140 [Descriptions des champs 1](#page-165-2)40

[Indicateurs](#page-166-0) 141

[\(](#page-166-1)P) - Affichage des services actifs 141 [Navigation](#page-167-0) 142 [Exemple d'affichage](#page-167-1) 142

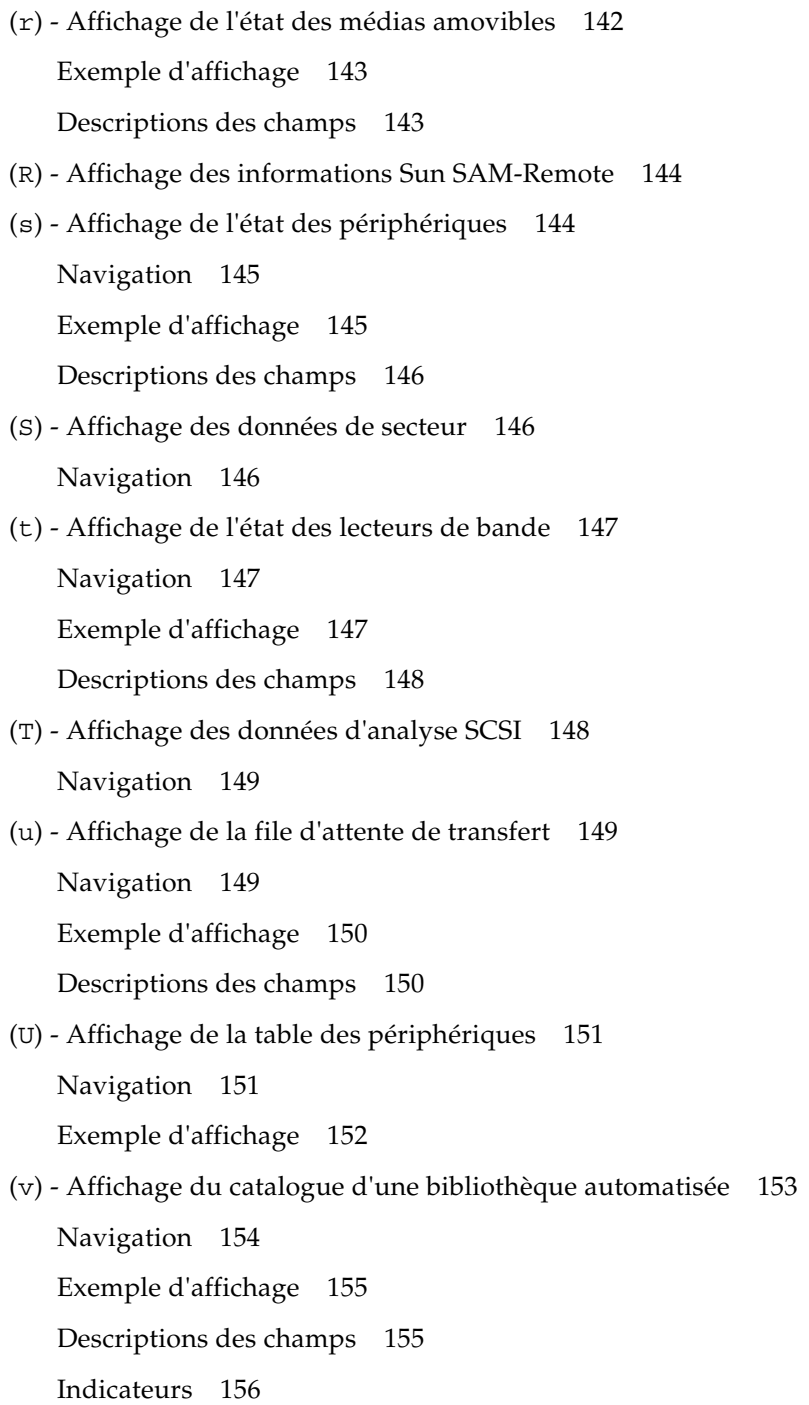

[\(](#page-182-0)w) - File de transferts en attente 157 [Navigation](#page-182-1) 157 [Exemple d'affichage](#page-183-0) 158 [Descriptions des champs 1](#page-183-1)58 [Codes d'état des affichages de l'opérateur 1](#page-184-0)59 [Codes d'état de l'affichage des périphériques de médias amovibles 1](#page-184-1)59 [Codes d'état de l'affichage des systèmes de fichiers](#page-185-0) 160 [États des périphériques des écrans de l'opérateur](#page-186-0) 161 [Basculement de l'état d'un lecteur de](#page-187-0) down à on 162 ▼ [Basculement de l'état d'un lecteur de](#page-188-0) on à down 163 [Commandes d'opérateur](#page-189-0) 164 [Commandes de périphériques 1](#page-189-1)64 [Commandes Sun StorEdge SAM-FS : contrôle de l'archiveur](#page-190-0) 165 [Commandes](#page-193-0) :hwm\_archive *équip* et :nohwm\_archive *équip* 168 [Commande](#page-193-1) :thresh *équip supérieur inférieur* 168 [Commandes Sun StorEdge SAM-FS : contrôle de l'outil de libération 1](#page-193-2)68 [Commande](#page-193-3) :maxpartial *valeur équip* 168 [Commande](#page-194-0) :partial *valeur équip* 169 [Commandes Sun StorEdge SAM-FS : contrôle de l'outil de transfert 1](#page-194-1)69 [Commande](#page-194-2) :partial\_stage *valeur équip* 169 [Commande](#page-195-0) :stage\_flush\_behind *valeur équip* 170 [Commande](#page-195-1) :stage\_n\_window *valeur équip* 170 [Commande](#page-195-2) :stage\_retries *valeur équip* 170 [Commande](#page-196-0) :stclear *ts*.*vsn* 171 [Commande](#page-196-1) :stidle 171 [Commande](#page-196-2) :strun 171

[Commandes du système de fichiers : gestion des E/S](#page-196-3) 171 [Commande](#page-196-4) :flush\_behind *valeur équip* 171 [Commandes](#page-197-0) :force\_nfs\_async *équip* et :noforce\_nfs\_async *équip* 172 [Commande](#page-197-1) :readahead *équip contig* 172 [Commandes](#page-198-0) :sw\_raid *équip* et :nosw\_raid *équip* 173 [Commande](#page-198-1) :writebehind *équip contig* 173 [Commande](#page-198-2) :wr\_throttle *valeur équip* 173 [Commandes du système de fichiers : gestion des E/S en accès direct](#page-199-0) 174 [Commandes](#page-199-1) :dio\_rd\_form\_min *valeur équip* et :dio\_wr\_form\_min *valeur équip* 174 [Commandes](#page-199-2) :dio\_rd\_ill\_min *valeur équip* et :dio\_wr\_ill\_min *valeur équip* 174 [Commandes](#page-200-0) :dio\_rd\_consec *valeur équip* et :dio\_wr\_consec *valeur équip* 175 [Commandes](#page-200-1) :dio\_szero *///équip* et :nodio\_szero *///équip* 175 [Commandes](#page-201-0) :forcedirectio *équip* et :noforcedirectio *équip* 176 [Commandes du système de fichiers : divers 1](#page-201-1)76 [Commandes](#page-201-2) :abr *équip* et :noabr *équip* 176 [Commandes](#page-202-0) :dmr *équip* et :nodmr *équip* 177 [Commande](#page-202-1) :invalid *intervalle équip* 177 [Commande](#page-202-2) :mm\_stripe *valeur équip* 177 [Commandes](#page-203-0) :refresh\_at\_eof *équip* et :norefresh\_at\_eof *équip* 178 [Commandes](#page-203-1) :suid *équip* et :nosuid *équip* 178 [Commande](#page-203-2) :stripe *valeur équip* 178 [Commande](#page-204-0) :sync\_meta *valeur équip* 179 [Commandes](#page-204-1) :trace *équip* et :notrace *équip* 179 [Commandes de bibliothèques automatisées](#page-205-0) 180 [Commandes](#page-205-1) :audit [ -e ] *équip* [ :*empl* [ :*face* ]] 180

[Commandes](#page-205-2) :export *équip*:*empl* et :export *ts*.*vsn* 180 [Commande](#page-206-0) :import *équip* 181 [Commandes](#page-206-1) :load *équip*:*empl* [ :*face* ] et :load *ts*.*vsn* 181 [Commande](#page-206-2) :priority *pid nouv\_prior* 181 [Commandes diverses](#page-207-0) 182 [Commande](#page-207-1) :clear *vsn* [ *index* ] 182 [Commande](#page-207-2) :devlog *équip* [ *option* ] 182 [Commande](#page-207-3) :diskvols *volume* [+*indicateur* | -*indicateur*] 182 [Commandes](#page-208-0) :dtrace 183 [Commande](#page-208-1) :fs *nom\_sf* 183 [Commande](#page-209-0) :mount *ptmnt* 184 [Commande](#page-209-1) :open *équip* 184 [Commande](#page-209-2) :read *adr* 184 [Commande](#page-209-3) :refresh *i* 184 [Commande](#page-209-4) :snap [ *nom\_fichier* ] 184 [Commande](#page-209-5) :! *commande\_shell* 184

**[Glossaire 1](#page-210-0)85**

**[Index 1](#page-222-0)97**

# Tableaux

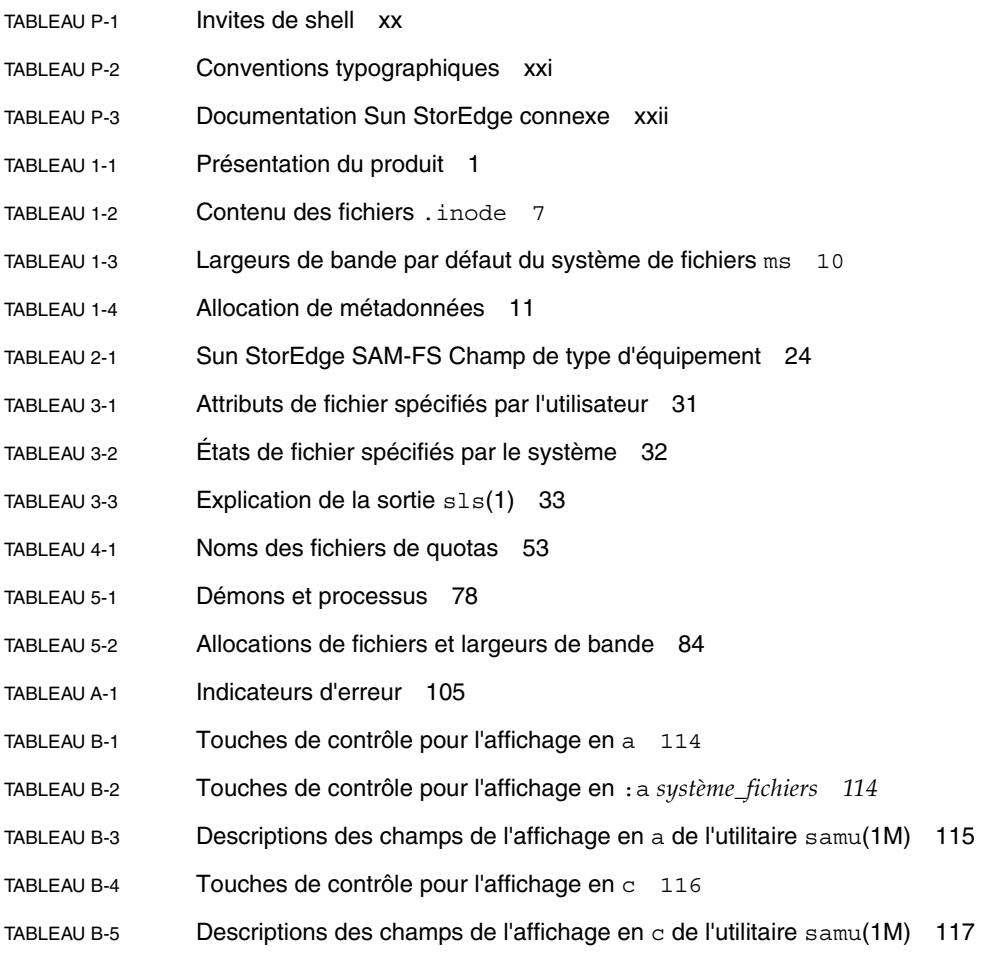

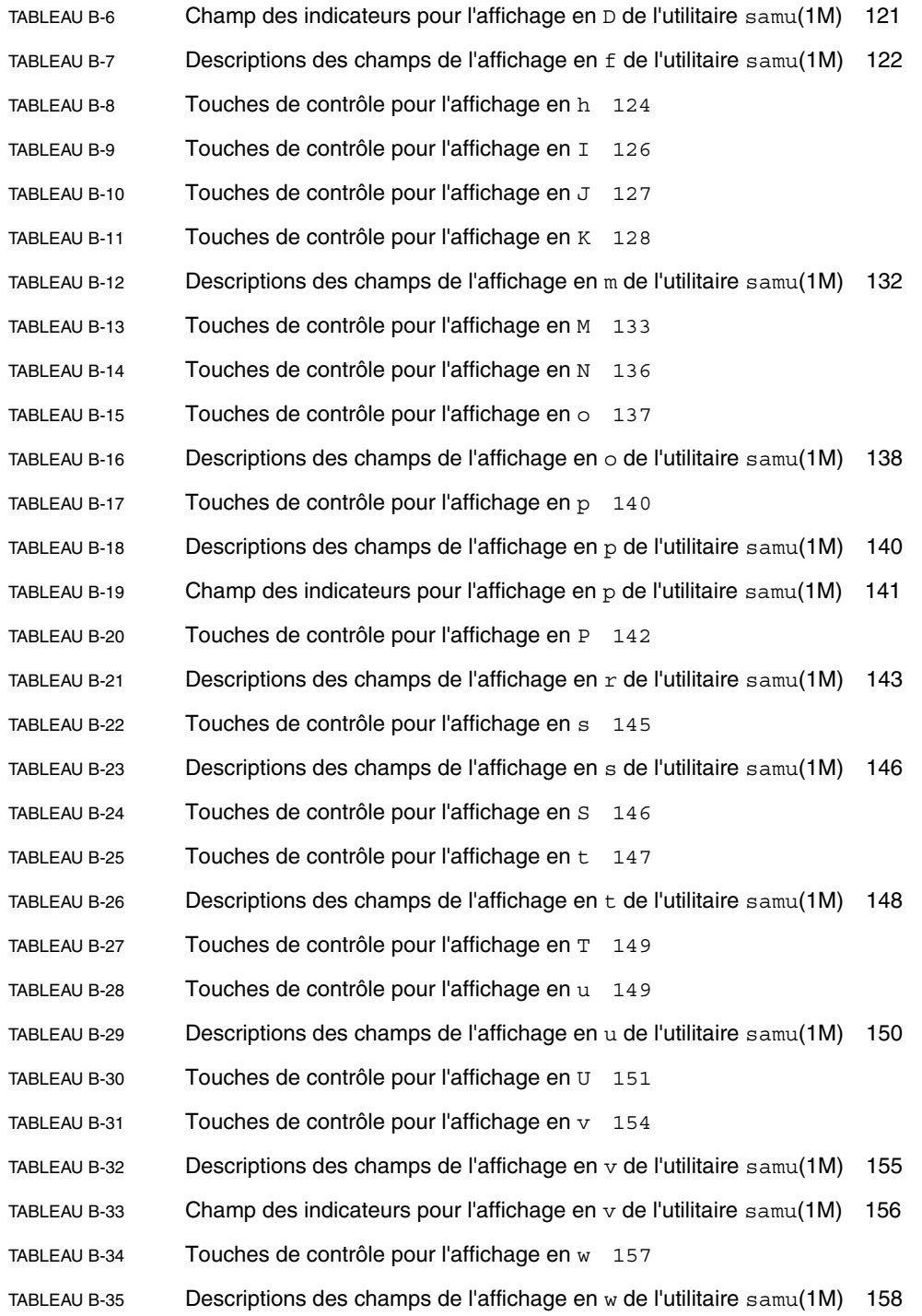

- [TABLEAU B-36](#page-184-2) Codes d'état de l'affichage des périphériques de médias amovibles 159
- [TABLEAU B-37](#page-185-1) Codes d'état de l'affichage des systèmes de fichiers 160
- [TABLEAU B-38](#page-186-1) États des périphériques des écrans de l'opérateur 161
- [TABLEAU B-39](#page-189-2) Actions des commandes des périphériques 164
- [TABLEAU B-40](#page-190-1) Actions des commandes de l'archiveur 165
- [TABLEAU B-41](#page-191-0) Arguments des commandes de l'archiveur 166
- [TABLEAU B-42](#page-208-2) Arguments des commandes de suivi 183

## <span id="page-18-0"></span>Préface

Ce manuel, intitulé *Guide de configuration et d'administration du système de fichiers de Sun StorEdge™ SAM-FS*, décrit le logiciel du système de fichiers fourni dans la version 4, mise à jour 4 (4U4) de Sun StorEdge SAM-FS.

Le produit Sun StorEdge SAM-FS contient, à la fois, un système de fichiers et un gestionnaire de stockage et d'archivage.

Le package Sun StorEdge SAM-FS fonctionne dans les environnements de système d'exploitation (SE) suivants :

- Solaris™ 9 04/03
- Solaris 10

Ce manuel est destiné aux administrateurs système responsables de l'installation, de la configuration et de la gestion des systèmes de fichiers Sun StorEdge SAM-FS En tant qu'administrateur système, vous êtes supposé connaître les procédures Sun Solaris, notamment l'installation, la configuration, la création de comptes, l'exécution de sauvegardes système, ainsi que les autres tâches standard d'administration du système Sun Solaris.

## Présentation du manuel

Ce manuel comporte les chapitres suivants :

- Le [chapitre 1](#page-24-3) contient des informations de présentation.
- Le chapitre 2 traite de la configuration du système de fichiers.
- Le [chapitre 3](#page-52-1) explique comment effectuer différentes tâches, notamment l'initialisation d'un système de fichiers, l'ajout d'un serveur, l'ajout de cache disque et d'autres activités d'administration du système.
- Le chapitre 4 détaille l'utilisation des quotas de systèmes de fichiers.
- Le chapitre 5 contient diverses rubriques avancées, telles que l'utilisation d'un système de fichiers multilecteur et les fonctions relatives aux performances.
- L'annexe A contient des informations sur le dépannage du logiciel Sun StorEdge SAM-FS.
- L'annexe B explique les fonctions de l'utilitaire opérateur samu(1M).

## Utilisation des commandes UNIX

Ce document ne contient pas d'informations sur les commandes et procédures  $UNIX^{\circledR}$  standard, telles que l'arrêt du système, l'amorçage du système et la configuration des périphériques. Pour obtenir ces informations, consultez l'un des documents suivants :

- Documentation relative aux logiciels fournis avec votre système.
- Documentation du système d'exploitation Solaris, disponible à l'adresse :

http://docs.sun.com

## Invites de shell

Le [TABLEAU P-1](#page-19-0) récapitule les invites de shell utilisées dans ce manuel.

<span id="page-19-0"></span>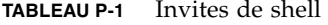

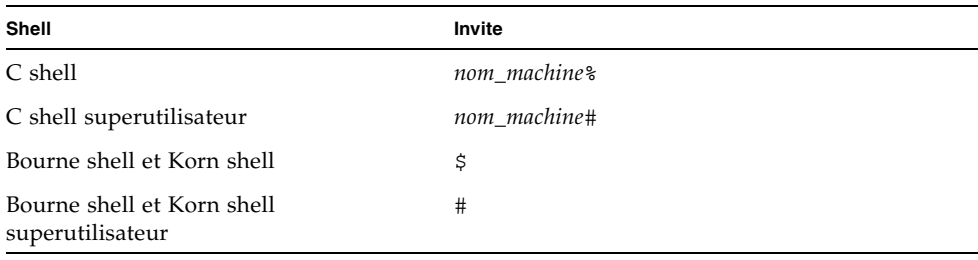

# Conventions typographiques

Le [TABLEAU P-2](#page-20-0) énumère les conventions typographiques utilisées dans ce manuel.

| Type de<br>caractère ou |                                                                                                    |                                                                                                    |
|-------------------------|----------------------------------------------------------------------------------------------------|----------------------------------------------------------------------------------------------------|
| symbole                 | Signification                                                                                                    | <b>Exemples</b>                                                                                                    |
| AaBbCc123               | Noms des commandes, fichiers<br>et répertoires. Messages<br>s'affichant à l'écran.                                                                                | Modifiez votre fichier . login.<br>Exécutez 1s -a pour obtenir la liste de<br>tous les fichiers.<br>% Vous avez reçu du courrier.                                                                                                    |
| AaBbCc123               | Ce que l'utilisateur tape par<br>opposition aux messages<br>s'affichant à l'écran.                                                                                | ⊱<br>su<br>Mot de passe :                                                                                                    |
| AaBbCc123               | Titres de manuels, nouveaux<br>mots ou termes, mots à mettre<br>en évidence et variables de<br>ligne de commande à<br>remplacer par une valeur ou<br>un nom réel. | Consultez le chapitre 6 du Guide de<br>l'utilisateur.<br>Ces options sont appelées options de<br>classe.<br>Vous <i>devez</i> obligatoirement avoir le statut<br>d'utilisateur root pour effectuer cette<br>opération.<br>Pour supprimer un fichier, tapez rm<br>nom_fichier. |
| H                       | Dans une syntaxe, des crochets<br>indiquent les arguments<br>facultatifs.                                                                                         | scmadm $[-d \sec] [-r \; n[:n][n]] [-z]$                                                                                                    |
| $\{ arg \mid arg \}$    | Dans une syntaxe, les<br>accolades et les barres<br>indiquent qu'un des arguments<br>doit être spécifié.                                                          | sndradm -b { $phost$   $shost$ }                                                                                                    |
| ∖                       | A la fin d'une ligne de<br>commande, la barre oblique<br>inverse $(\setminus)$ indique que la<br>commande se poursuit à la<br>ligne suivante.                     | $atm90$ /dev/md/rdsk/d5 \<br>/dev/md/rdsk/d1 atm89                                                                                                    |

<span id="page-20-0"></span>**TABLEAU P-2** Conventions typographiques

## Documentation connexe

Ce manuel s'intègre à un ensemble de documents décrivant le fonctionnement des logiciels Sun StorEdge QFS et Sun StorEdge SAM-FS. Le [TABLEAU P-3](#page-21-1) répertorie la documentation relative à la version 4U4 pour ces produits.

<span id="page-21-1"></span>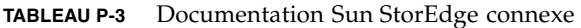

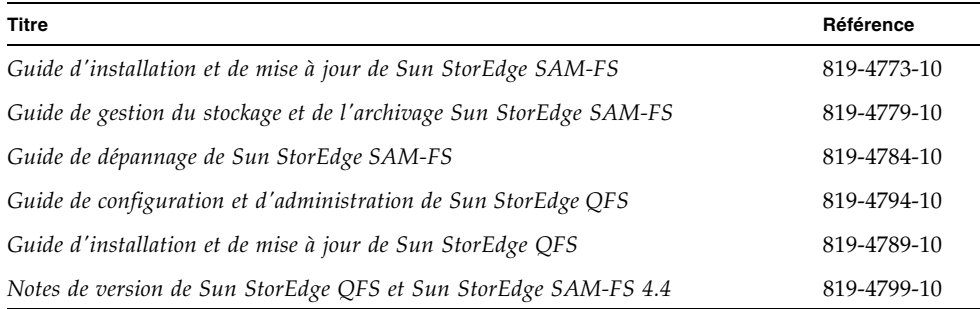

## Accès à la documentation Sun en ligne

La distribution du logiciel Sun StorEdge QFS comprend des fichiers PDF accessibles à partir du site Web de la documentation des produits de stockage Sun ou du site Web docs.sun.com.

### <span id="page-21-0"></span>▼ Pour accéder à la documentation à partir du site Web docs.sun.com

Ce site Web contient la documentation des produits Solaris ainsi que la documentation de nombreux autres logiciels Sun.

#### **1. Visitez l'adresse suivante :**

http://docs.sun.com

La page docs.sun.com s'affiche.

**2. Recherchez la documentation correspondant au produit souhaité en entrant Sun StorEdge QFS dans la zone de recherche.**

## <span id="page-22-0"></span>▼ Pour accéder à la documentation à partir du site Web de la documentation des produits de stockage Sun

Ce site Web contient de la documentation relative à de nombreux produits de stockage de réseau.

#### **1. Visitez l'adresse suivante :**

http://www.sun.com/products-n-solutions/hardware/docs/ Software/Storage\_Software

La page Storage Software s'affiche.

**2. Cliquez sur le lien Sun StorEdge QFS Software.**

## Sites Web de sociétés tierces

Sun n'est pas responsable de la disponibilité des sites Web de sociétés tierces mentionnés dans le présent document. Sun rejette toute responsabilité quant au contenu, à la publicité, aux produits et toute autre donnée disponible, directement ou indirectement, sur ces sites ou dans ces ressources. Sun rejette également toute responsabilité en cas de perte ou dommage effectif ou supposé causé par l'utilisation, directe ou indirecte, du contenu, des produits ou services disponibles sur ces sites Web ou dans ces ressources, ainsi qu'à leur fiabilité.

## Support technique de Sun

Si, après avoir consulté cette documentation, certaines questions techniques relatives au produit restent sans réponse, visitez le site Web suivant :

http://www.sun.com/service/contacting

# **Licences**

Pour plus d'informations sur l'obtention de licences pour les logiciels Sun StorEdge QFS et Sun StorEdge SAM-FS, contactez votre représentant commercial Sun ou un fournisseur de services agréé (ASP).

## Aide à l'installation

Pour obtenir des services d'installation et de configuration, contactez Sun's Enterprise Services au numéro 1-800-USA4SUN ou votre représentant Enterprise Services local.

# Vos commentaires sont les bienvenus chez Sun

Sun étant désireux d'améliorer sa documentation, vos commentaires et suggestions sont les bienvenus. N'hésitez pas à nous les faire parvenir à l'adresse suivante :

http://www.sun.com/hwdocs/feedback

Veuillez mentionner le titre et la référence de votre documentation dans l'objet de votre e-mail (*Guide de configuration et d'administration du système de fichiers Sun StorEdge SAM-FS*, référence 819-4804-10).

## <span id="page-24-3"></span><span id="page-24-0"></span>Présentation du système de fichiers

Ce chapitre traite uniquement des fonctions du système de fichiers Sun StorEdge SAM-FS. Pour plus d'informations sur le système de fichiers Sun StorEdge QFS, reportez-vous au *Guide de configuration et d'administration de Sun StorEdge QFS*.

Ce chapitre se compose des sections suivantes :

- [Fonctions du système de fichiers, page 1](#page-24-1)
- [Notions fondamentales, page 6](#page-29-0)
- [Méthodes d'allocation de fichiers, page 11](#page-34-0)

## <span id="page-24-1"></span>Fonctions du système de fichiers

Le système de fichiers Sun StorEdge SAM-FS est configurable et propose aux utilisateurs une interface de système de fichiers UNIX standard. Le [TABLEAU 1-1](#page-24-2) présente la famille complète de logiciels Sun StorEdge SAM-FS et Sun StorEdge QFS.

| Produit                                            | <b>Composants</b>                                                       |
|----------------------------------------------------|-------------------------------------------------------------------------|
| Système de fichiers Sun<br>StorEdge QFS            | Système de fichiers autonome.                                           |
| Système de fichiers<br>partagé<br>Sun StorEdge QFS | Système de fichiers distribué montable sur plusieurs systèmes<br>hôtes. |

<span id="page-24-2"></span>**TABLEAU 1-1** Présentation du produit

| Produit                       | <b>Composants</b>                                                                                                    |
|-------------------------------|----------------------------------------------------------------------------------------------------|
| Système de fichiers<br>SAM-FS | Système de fichiers fourni avec le logiciel Sun StorEdge SAM-<br>FS. Ce système de fichiers n'inclut pas certaines fonctions du<br>système de fichiers Sun StorEdge QFS.                                                                                                    |
| SAM-OFS                       | Lorsque les logiciels Sun StorEdge QFS et Sun StorEdge SAM-<br>FS sont utilisés ensemble, vous pouvez tirer parti des fonctions<br>avancées du système de fichiers de Sun StorEdge QFS ainsi que<br>des fonctions de gestion du stockage de Sun StorEdge SAM-FS.<br>Cette combinaison porte le nom de SAM-QFS. |

**TABLEAU 1-1** Présentation du produit *(suite)*

Le système de fichiersSun StorEdge SAM-FS n'exige aucune modification des programmes utilisateur. De même, aucun changement ne doit être apporté au noyau UNIX. Certaines fonctions du système de fichiers Sun StorEdge SAM-FS sont décrites dans les sections suivantes.

#### <span id="page-25-0"></span>Gestion de volume

Le système de fichiers Sun StorEdge SAM-FS prend en charge l'accès aux disques par entrelacement et circulaire. Le fichier mcf (master configuration file, fichier de configuration principal) et les paramètres de montage spécifient les fonctions de gestion de volume et permet au système de fichiers de reconnaître les relations entre les périphériques qu'il contrôle. La plupart des systèmes de fichiers UNIX fonctionnent différemment, car ils ne peuvent adresser qu'un seul périphérique ou qu'une seule partie de périphérique. Le système de fichiers Sun StorEdge SAM-FS n'exige aucune application de gestion de volume supplémentaire. Cependant, si vous voulez utiliser la mise en miroir dans un environnement Sun StorEdge SAM-FS, vous devez vous procurer un package supplémentaire, tel qu'un gestionnaire de volume logique.

Les fonctionnalités de gestion de volume intégrées de Sun StorEdge SAM-FS utilisent l'interface de pilote de périphérique SE Solaris standard pour transmettre les demandes d'E/S de/vers les périphériques sous-jacents. Le logiciel Sun StorEdge SAM-FS regroupe les périphériques de stockage en familles sur lesquelles réside chaque système de fichiers.

### <span id="page-26-0"></span>Prise en charge de l'E/S paginée et en accès direct

Le système de fichiers Sun StorEdge SAM-FS prend en charge deux types d'E/S différents : paginée (également appelée E/S mise en cache ou mise en tampon) et en accès direct. Ces types d'E/S agissent de la manière suivante :

- Si vous utilisez l'E/S paginée, les données utilisateur sont mises en cache dans des pages de la mémoire virtuelle avant d'être enregistrées sur le disque par le noyau. Les interfaces Solaris standard gèrent l'E/S paginée. Il s'agit du type d'E/S par défaut.
- Si vous utilisez l'E/S en accès direct, les données utilisateur s'enregistrent directement sur le disque. Vous pouvez spécifier l'E/S en accès direct en utilisant l'appel de fonction Solaris directio(3C) ou la commande setfa(1) et son option -D. L'utilisation de l'E/S en accès direct peut améliorer considérablement les performances pour l'E/S alignée, séquentielle et à grand bloc.

### <span id="page-26-1"></span>Capacité élevée

Le logiciel Sun StorEdge SAM-FS prend en charge des fichiers dont la longueur peut atteindre 2<sup>63</sup> octets. Des fichiers aussi volumineux peuvent être entrelacés sur un grand nombre de disques ou de périphériques RAID, même s'ils appartiennent à un même système de fichiers. Les système de fichiers Sun StorEdge SAM-FS utilisent l'adressage 64 bits, à la différence des systèmes de fichiers UFS, qui ne sont pas véritablement des systèmes de fichiers 64 bits.

Le nombre de systèmes de fichiers que vous pouvez configurer est pratiquement illimité. Grâce au gestionnaire de volume, chaque système de fichiers peut inclure jusqu'à 252 partitions de périphérique (généralement de disque). Chaque partition peut contenir jusqu'à 16 téra-octets de données. Cette configuration autorise une capacité de stockage pratiquement illimitée.

Aucune limite n'est prédéfinie quant au nombre de fichiers autorisés sur un système de fichiers Sun StorEdge SAM-FS. Comme l'espace inode (qui renferme les informations relatives aux fichiers) est alloué de manière dynamique, le nombre maximal de fichiers n'est limité que par la quantité d'espace disque disponible. Les inodes sont catalogués dans le fichier .inodes sous le point de montage. Le fichier .inodes exige 512 octets de stockage par fichier.

### <span id="page-27-0"></span>Récupération rapide des systèmes de fichiers

L'une des fonctions principales d'un système de fichiers est sa capacité de récupération rapide en cas de défaillance imprévue. Les systèmes de fichiers UNIX standard exigent un contrôle du système de fichiers très long (fsck(1M)) pour réparer les incohérences en cas de défaillance du système.

Le système de fichiers Sun StorEdge SAM-FS ne doit généralement pas être contrôlé après une interruption empêchant l'écriture du système de fichiers sur le disque (à l'aide de sync(1M)). De plus, la récupération d'un système de fichiers Sun StorEdge SAM-FS en cas de défaillance du système ne requiert pas de journalisation, puisqu'elle s'exécute de manière dynamique à l'aide d'enregistrements d'identification, d'écritures série ainsi que d'une vérification des erreurs, et ce pour toutes les opérations d'E/S critiques. Après une défaillance du système, les systèmes de fichiers Sun StorEdge SAM-FS peuvent être remontés immédiatement, même s'il s'agit de systèmes de fichiers de plusieurs téra-octets.

### <span id="page-27-1"></span>Interface vnode

Le système de fichiers Sun StorEdge SAM-FS est implémenté sous le système d'exploitation (SE) Solaris standard, via l'interface (vfs/vnode) du système de fichiers virtuel.

Si vous utilisez l'interface vfs/vnode, le système de fichiers fonctionne avec le noyau SE Solaris standard et n'exige aucune modification du noyau pour la prise en charge de la gestion des fichiers. Le système de fichiers est donc protégé contre toute modification du système d'exploitation et ne requiert généralement pas de test de régression extensif au moment de la mise à jour du système d'exploitation.

Le noyau intercepte toutes les demandes de fichiers, y compris celles qui résident dans le système de fichiers Sun StorEdge SAM-FS. Si le fichier est identifié en tant que fichier Sun StorEdge SAM-FS, le noyau transmet la demande de gestion au système de fichiers approprié. Le système de fichiers Sun StorEdge SAM-FS est identifié en tant que type samfs dans le fichier /etc/vfstab via la commande mount(1M).

## <span id="page-28-0"></span>Gestion des archives Sun StorEdge SAM-FS

Le logiciel Sun StorEdge SAM-FS combine les fonctionnalités des systèmes de fichiers et le gestionnaire de stockage et d'archivage. Les utilisateurs peuvent lire et écrire des fichiers directement sur un disque magnétique, ou encore accéder à des copies d'archive de fichiers comme s'ils figuraient tous sur l'espace disque principal.

Dans la mesure du possible, le logiciel Sun StorEdge SAM-FS utilise les pilotes de périphériques de disques et de bandes Solaris standard. Pour les périphériques qui ne sont pas directement pris en charge par le système d'exploitation Solaris, tels que certains périphériques de disques optiques et de bibliothèques automatisées, Sun Microsystems fournit des pilotes de périphérique spéciaux dans le package Sun StorEdge SAM-FS.

Pour plus d'informations sur les fonctions du gestionnaire de stockage et d'archivage de Sun StorEdge SAM-FS, reportez-vous au *Guide de gestion du stockage et de l'archivage Sun StorEdge SAM-FS*.

### <span id="page-28-1"></span>Fonctions supplémentaires du système de fichiers

Les fonctions supplémentaires sont également prises en charge par le système de fichiers Sun StorEdge SAM-FS :

- **Préallocation de l'espace de fichier** : vous pouvez utiliser la commande setfa(1) afin de préallouer de l'espace disque contigu pour des lectures et des écritures séquentielles rapides.
- **Routines API (Application Programming Interface)** : les routines API permettent à un programme d'exécuter différentes fonctions spécialisées, notamment de préallouer de l'espace disque contigu ou d'accéder à un groupe entrelacé spécifique. Pour plus d'informations sur ces routines, consultez la page de manuel intro\_libsam(3).
- **Unité d'allocation de disque réglable** : l'unité d'allocation de disque (DAU, Disk Allocation Unit) constitue la principale unité de stockage en ligne. Le logiciel de système de fichiers Sun StorEdge SAM-FS inclut une unité d'allocation de disque réglable permettant de régler les systèmes de fichiers par rapport au périphérique d'espace disque physique et d'éliminer la surcharge système générée par les opérations de lecture-modification-écriture. Pour régler la taille de l'unité d'allocation de disque, utilisez des multiples de 4 kilo-octets. Pour plus d'informations, reportez-vous à la section [Spécification des unités d'allocation de](#page-30-0)  [disque, page 7](#page-30-0).

# <span id="page-29-0"></span>Notions fondamentales

Les systèmes de fichiers Sun StorEdge SAM-FS constituent des systèmes multithreads de gestion du stockage avancés. Pour tirer le meilleur parti des fonctionnalités du logiciel, créez plusieurs systèmes de fichiers aussi souvent que possible.

Les systèmes de fichiers Sun StorEdge SAM-FS utilisent une méthode de recherche linéaire lors des recherches dans les répertoires : la recherche s'exécute du début à la fin du répertoire. Au fur et à mesure qu'augmente le nombre de fichiers d'un répertoire, la durée de la recherche se prolonge également. Elle risque d'être particulièrement longue lorsque les répertoires atteignent des milliers de fichiers. Ces temps de recherche sont également importants lorsque vous restaurez un système de fichiers. Pour optimaliser les performances et accélérer le vidage et la restauration des systèmes de fichiers, ne conservez pas plus de 10 000 fichiers dans chaque répertoire.

La fonction de cache de recherche de nom de répertoire (Directory Name Lookup Cache ou DNLC) améliore les performances du système de fichiers. Ce cache stocke les informations sur la recherche dans les répertoires pour les fichiers dont le chemin est court (30 caractères au plus), ce qui rend inutile la recherche à la volée. La fonction DNLC est disponible sur les systèmes d'exploitation Solaris 9 et versions ultérieures.

Les sections suivantes décrivent les fonctions supplémentaires qui affectent la structure du système de fichiers :

- [Fichiers inode et caractéristiques des fichiers, page 6](#page-29-1)
- [Spécification des unités d'allocation de disque, page 7](#page-30-0)

### <span id="page-29-1"></span>Fichiers inode et caractéristiques des fichiers

Les types de fichiers devant être stockés dans un système de fichiers affectent la structure du système de fichiers. On appelle inode un bloc d'informations de 512 octets décrivant les caractéristiques d'un fichier ou d'un répertoire. Ces informations sont allouées de manière dynamique au sein du système de fichiers.

Les inodes sont stockés dans le fichier .inodes situé sous le point de montage du système de fichiers.

À l'instar de l'inode du système d'exploitation Solaris standard, l'inode de système de fichiers Sun StorEdge SAM-FS contient les heures inode de la norme POSIX suivantes : heures de changement d'inode, de modification des fichiers et d'accès aux fichiers. L'inode de système de fichiers Sun StorEdge SAM-FS inclut également d'autres heures comme indiqué dans le [TABLEAU 1-2.](#page-30-1)

| Heure        | Événement                                                                                                    |
|--------------|----------------------------------------------------------------------------------------------------|
| access       | Heure du dernier accès au fichier. Norme POSIX.                                                                                |
| modification | Heure de la dernière modification du fichier. Norme POSIX.                                                                     |
| changed      | Heure de la dernière modification des informations inode. Norme<br>POSIX.                                                      |
| attributes   | Heure de dernière modification des attributs propres au système de<br>fichiers Sun StorEdge SAM-FS Extension Sun Microsystems. |
| creation     | Heure de création du fichier. Extension Sun Microsystems.                                                                      |
| residence    | Heure de passage de l'état hors ligne à l'état en ligne du fichier, ou<br>inversement. Extension Sun Microsystems.             |

<span id="page-30-1"></span>**TABLEAU 1-2** Contenu des fichiers .inode

**Remarque –** Si le package WORM-FS (Write Once Read Many, inscrire une fois, lire plusieurs) est installé, l'inode inclut également une date retention-end. Pour plus d'informations, reportez-vous à la section [Configuration des systèmes de fichiers](#page-110-2)  [WORM-FS, page 85.](#page-110-2)

Pour plus d'informations sur la consultation du fichier inode, reportez-vous à la section [Affichage des fichiers et des attributs de fichiers, page 30](#page-53-2).

### <span id="page-30-0"></span>Spécification des unités d'allocation de disque

L'espace disque est alloué par unités de base du stockage de disque en ligne, appelées unités d'allocation de disque. Tandis que les secteurs, les pistes et les cylindres décrivent la géométrie du disque physique, l'unité d'allocation de disque décrit celle des systèmes de fichiers. Le choix de la taille d'une bande et d'une unité d'allocation de disque adéquate permet d'améliorer le niveau de performance et d'optimiser l'utilisation du disque magnétique. Le paramétrage de l'unité d'allocation de disque est la quantité minimale d'espace disque contigu utilisé lors de l'allocation d'un fichier.

Les sections suivantes expliquent comment configurer les paramètres de l'unité d'allocation de disque et les largeurs de bande.

#### <span id="page-31-0"></span>Paramètres de l'unité d'allocation de disque et géométrie des systèmes de fichiers

Les système de fichiers Sun StorEdge SAM-FS utilisent une unité d'allocation de disque réglable. Cette unité d'allocation de disque réglable sert notamment à ajuster le système de fichiers par rapport au périphérique d'espace disque physique. Cela réduit la surcharge système générée par les opérations de lecture-modificationécriture et s'avère particulièrement utile pour les applications manipulant des fichiers très volumineux. Pour plus d'informations sur le contrôle de l'opération de lecture-modification-écriture, reportez-vous à la section [Augmentation des](#page-120-2)  [performances de transfert de fichiers volumineux, page 95.](#page-120-2)

Chaque système de fichiers peut posséder un paramètre d'unité d'allocation de disque propre et unique, même s'il figure parmi les différents systèmes de fichiers montés actifs sur un serveur. Le paramètre d'unité d'allocation de disque est déterminé à l'aide de la commande sammkfs(1M), lors de la création du système de fichiers. Il ne peut pas être modifié de manière dynamique.

Les sections suivantes introduisent le concept de fichier de configuration principal (fichier mcf). Ce fichier ASCII est créé lors de la configuration du système. Il définit les périphériques et les systèmes de fichiers utilisés dans l'environnement Sun StorEdge SAM-FS. Pour plus d'informations sur le fichier mcf(4), reportez-vous à la section [Tâches de configuration système, page 15.](#page-38-2)

#### <span id="page-31-1"></span>Systèmes de fichiers Sun StorEdge SAM-FS

Dans un système de fichiers Sun StorEdge SAM-FS, le système de fichiers est défini dans votre fichier mcf par la valeur du type d'équipement de ms. Dans le système de fichiers ms, le seul type de périphérique autorisé est le type md ; les métadonnées et les données de fichier sont enregistrées sur les périphériques md. Par défaut, l'unité d'allocation de disque d'un périphérique md est de 16 kilo-octets.

#### <span id="page-31-2"></span>Schéma d'allocation double

Les périphériques md utilisent des schémas d'allocation doubles, comme suit :

■ Dans les périphériques de données md, la petite allocation est de 4 kilo-octets et la grande est une unité d'allocation de disque. L'unité d'allocation de disque par défaut est de 16 kilo-octets dans un système de fichiers Sun StorEdge SAM-FS. Vous pouvez annuler ce paramètre par défaut lors de l'initialisation du système de fichiers en utilisant l'option -a *unité\_allocation* de la commande sammkfs(1M). Vous pouvez configurer une taille d'unité d'allocation de disque de 16, 32 ou 64 kilo-octets.

Lorsqu'un fichier est créé sur un périphérique md, le système affecte les huit premières adresses d'un fichier à la petite allocation. S'il a besoin de davantage d'espace, le système de fichiers utilise une ou plusieurs grandes allocations d'unité de disque pour développer le fichier. En conséquence, le niveau de performance d'E/S est amélioré pour les fichiers volumineux, tandis que la fragmentation du disque résultant d'un grand nombre de petits fichiers diminue.

Selon le type de données de fichier stockées dans le système de fichiers, une unité d'allocation de disque de grande taille peut améliorer de manière significative le niveau de performance des systèmes de fichiers. Pour plus d'informations sur l'ajustement des performances des systèmes de fichiers, reportez-vous au [Chapitre 5](#page-102-2), section [Rubriques avancées, page 77.](#page-102-3)

#### <span id="page-32-0"></span>Alignement de données Sun StorEdge QFS

L'*alignement de données* désigne la correspondance entre l'unité d'allocation du contrôleur de RAID et celle du système de fichiers. La formule idéale d'alignement des systèmes de fichiers Sun StorEdge SAM-FS se présente comme suit :

*unité\_allocation* = *largeur\_bande\_RAID* x *nombre\_de\_disques\_de\_données*

Considérons, par exemple, une unité RAID-5 comportant 9 disques dont 1 constitue le disque de parité, ce qui porte le nombre de disques de données à 8. Si la largeur de bande RAID est de 64 kilo-octets, l'unité d'allocation optimale est égale à 64 multiplié par 8, soit 512 kilo-octets.

Les fichiers de données sont alloués par entrelacement ou de manière circulaire par chaque disque de données (md) au sein d'un même système de fichiers.

Tout alignement incorrect affecte le niveau de performance, car il est susceptible de déclencher une opération de lecture-modification-écriture.

#### <span id="page-33-0"></span>Largeurs de bande des disques de données

La largeur de bande est spécifiée par l'option –o stripe=*n* de la commande mount(1M). Si la largeur de bande est réglée sur 0, l'allocation circulaire est utilisée.

#### *Largeurs de bande sur les systèmes de fichiers* ms

Sur les systèmes de fichiers ms, la largeur de bande est définie au moment du montage. Le [TABLEAU 1-3](#page-33-1) répertorie les largeurs de bande par défaut.

| DAU (unité d'allocation<br>de disque) | Largeur de bande par<br>défaut | Quantité de données enregistrées sur un disque |
|---------------------------------------|--------------------------------|------------------------------------------------|
| 16 kilo-octets (valeur<br>par défaut) | 8 DAU                          | 128 kilo-octets                                |
| 32 kilo-octets                        | 4 DAU                          | 128 kilo-octets                                |
| 64 kilo-octets                        | 2 DAU                          | 128 kilo-octets                                |

<span id="page-33-1"></span>**TABLEAU 1-3** Largeurs de bande par défaut du système de fichiers ms

Si, par exemple, la commande sammkfs(1M) s'exécute avec les paramètres par défaut, la grande unité d'affectation de disque par défaut est de 64 kilo-octets. Si aucune largeur de bande n'est spécifiée lorsque la commande mount(1M) est émise, la valeur par défaut est utilisée et la largeur de bande définie au moment du montage est de 2.

Si vous multipliez le nombre contenu dans la première colonne du [TABLEAU 1-3](#page-33-1) par celui de la deuxième colonne, vous obtenez 128 kilo-octets. Les systèmes de fichiers Sun StorEdge SAM-FS s'avèrent plus efficaces si la quantité de données enregistrées sur le disque est égale à au moins 128 kilo-octets.

# <span id="page-34-0"></span>Méthodes d'allocation de fichiers

Le logiciel Sun StorEdge SAM-FS permet de spécifier à la fois des méthodes d'allocation par entrelacement et des méthodes d'allocation circulaire.

Le reste de cette section décrit l'allocation de manière détaillée.

### <span id="page-34-1"></span>Allocation de métadonnées

Pour les systèmes de fichiers ms, les métadonnées sont allouées par le biais de périphériques md.

La longueur des inodes est de 512 octets. Initialement, les répertoires ont une longueur de 4 kilo-octets. Le [TABLEAU 1-4](#page-34-3) indique comment le système alloue les métadonnées.

| Type de métadonnées         | Incréments d'allocation pour<br>systèmes de fichiers ms                                                                 |
|-----------------------------|----------------------------------------------------------------------------------------------------|
| Inodes (fichier<br>.inodes) | DAU de 16, 32 ou 64 kilo-octets                                                                                         |
| Blocs indirects             | DAU de 16, 32 ou 64 kilo-octets                                                                                         |
| ///Répertoires              | Blocs de 4 kilo-octets, pouvant<br>atteindre 3 kilo-octets en tout,<br>puis taille de l'unité d'allocation<br>de disque |

<span id="page-34-3"></span>**TABLEAU 1-4** Allocation de métadonnées

### <span id="page-34-2"></span>Allocation circulaire

La méthode d'allocation circulaire enregistre un fichier de données à la fois sur chaque périphérique successif de la famille. Cette méthode s'avère utile pour les flux de données multiples, car dans ce type d'environnement, les performances cumulées peuvent dépasser celles de l'entrelacement.

L'allocation de disque circulaire permet d'enregistrer un seul fichier sur un disque logique, Le fichier suivant est enregistré sur le disque logique suivant, et ainsi de suite. Si le nombre de fichiers enregistrés est égal au nombre de périphériques définis dans la famille, le système de fichiers redémarre et utilise le premier périphérique sélectionné. Si la taille d'un fichier excède celle du périphérique

physique, la première partie du fichier est enregistrée sur le premier périphérique et le reste est enregistré sur le périphérique suivant disposant d'un espace de stockage suffisant. La taille du fichier en cours d'enregistrement détermine la taille de l'E/S.

Vous pouvez spécifier l'allocation circulaire de manière explicite dans le fichier /etc/vfstab en entrant stripe=0.

Les figures suivantes illustrent des allocations circulaires. Dans ces figures, le fichier 1 est enregistré sur le disque 1, le fichier 2 sur le disque 2, le fichier 3 sur le disque 3, etc. Lorsque le fichier 6 est créé, il est enregistré sur le disque 1, recommençant ainsi le schéma d'allocation circulaire.

La [FIGURE 1-1](#page-35-0) illustre un système de fichiers ms utilisant l'allocation circulaire sur cinq périphériques.

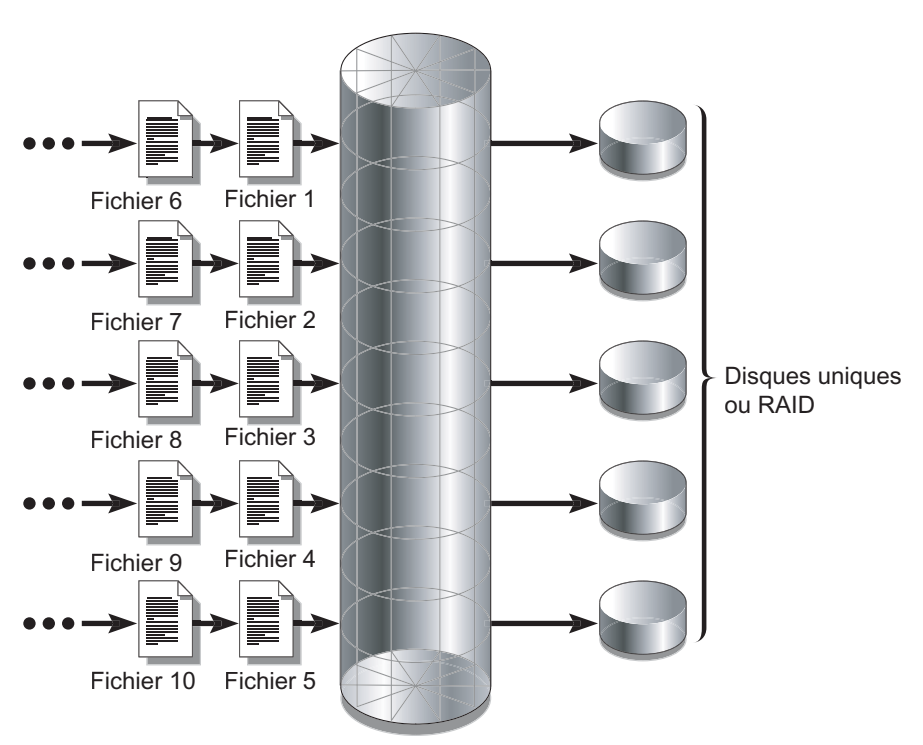

Système de fichiers ms

<span id="page-35-0"></span>**FIGURE 1-1** Allocation circulaire dans un système de fichiers ms utilisant cinq périphériques
## Allocation par entrelacement

Par défaut, les systèmes de fichiers Sun StorEdge SAM-FS utilisent la méthode d'allocation par entrelacement pour répartir les données entre tous les périphériques d'une même famille de systèmes de fichiers. L'entrelacement (striping) est une méthode d'enregistrement simultané et entrelacé des fichiers sur plusieurs périphériques.

L'entrelacement est utilisé lorsque le niveau de performance d'un fichier requiert les performances cumulées de tous les périphériques. Un système de fichiers utilisant des périphériques entrelacés adresse les blocs de manière entrelacée plutôt que séquentielle. L'entrelacement optimalise généralement les performances, car il permet à plusieurs flux d'E/S d'enregistrer simultanément un fichier sur plusieurs disques. L'unité d'allocation de disque et la largeur de bande déterminent la taille de la transmission d'E/S.

Dans un système de fichiers utilisant l'entrelacement, le fichier 1 est enregistré sur les disques 1, 2, 3, 4 et 5. Le fichier 2 est également enregistré sur les disques 1 à 5. L'unité d'allocation de disque, multipliée par la largeur de bande, détermine la quantité de données enregistrées sur chacun des disques d'un bloc.

Lorsqu'un système de fichiers Sun StorEdge SAM-FS enregistre un fichier sur un périphérique md, il essaie de placer le fichier dans une petite unité d'allocation de disque, à savoir 4 kilo-octets. Si le fichier ne peut pas être contenu dans les 8 premières petites unités d'allocation de disque (32 kilo-octets), le système de fichiers enregistre le reste du fichier dans une ou plusieurs grandes unités d'allocation de disque.

La multiplication des fichiers actifs engendre sensiblement plus de mouvements des têtes de disque en cas d'utilisation de l'allocation par entrelacement par rapport à l'allocation circulaire. Si l'E/S survient au niveau de plusieurs fichiers simultanément, il est conseillé d'utiliser l'allocation circulaire.

Les figures suivantes illustrent des systèmes de fichiers utilisant des allocations par entrelacement. Dans ces figures, les octets de l'unité d'allocation de disque x *largeur\_bande* du fichier sont enregistrés sur le disque 1. Les octets de l'unité d'allocation de disque x *largeur\_bande* du fichier sont enregistrés sur le disque 2, etc. L'ordre de la bande pour les fichiers est le suivant : premier entré, premier sorti. L'entrelacement répartit la charge d'E/S sur tous les disques.

La [FIGURE 1-2](#page-37-0) illustre l'entrelacement dans un système de fichiers ms.

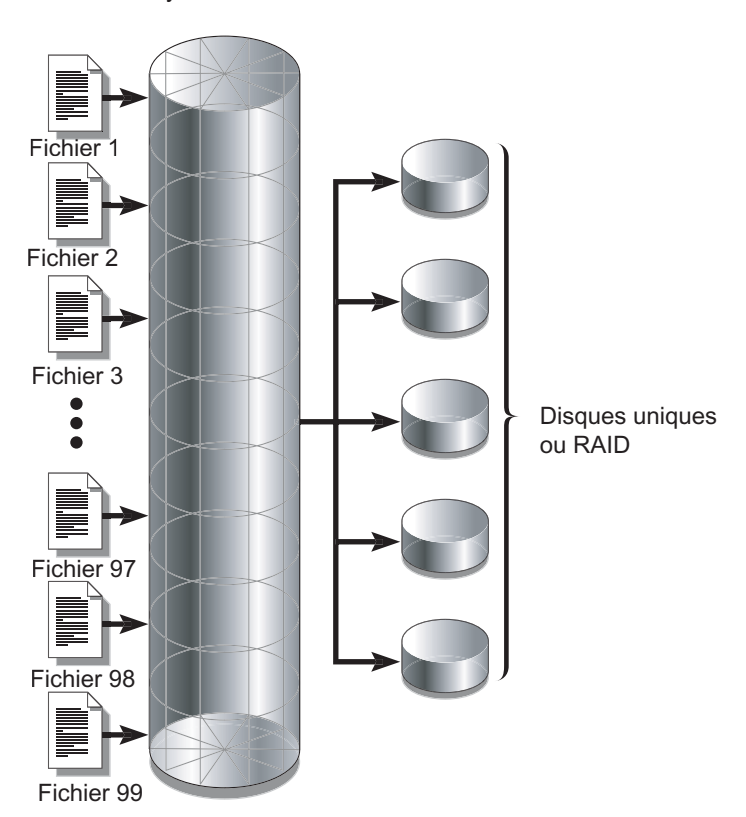

Système de fichiers ms

<span id="page-37-0"></span>**FIGURE 1-2** Entrelacement dans un système de fichiers ms utilisant cinq périphériques

# Tâches de configuration système

Le processus d'installation et de configuration fait l'objet d'une description détaillée dans le *Guide d'installation et de mise à jour de Sun StorEdge SAM-FS*. Ce chapitre fournit davantage d'informations sur la configuration du système de fichiers utilisé dans l'environnement Sun StorEdge SAM-FS. Il se compose des sections suivantes :

- [Utilisation du logiciel File System Manager, page 15](#page-38-0)
- [Fonction du fichier](#page-45-0)mcf, page 22
- [Initialisation d'un système de fichiers, page 26](#page-49-0)

# <span id="page-38-0"></span>Utilisation du logiciel File System Manager

Le logiciel File System Manager est un outil d'interface du navigateur qui permet de configurer, contrôler, protéger et superviser un ou plusieurs systèmes de fichiers dans votre réseau à partir d'un emplacement central. L'emplacement centralisé est accessible à partir de tout hôte du réseau équipé d'un navigateur Web.

Ce logiciel facilite l'exécution des tâches les plus courantes associées aux systèmes de fichiers par rapport aux commandes de l'interface de ligne de commande (CLI, Command-Line Interface). Pour connaître les instructions sur l'installation du logiciel File System Manager, reportez-vous au *Guide d'installation et de mise à jour de Sun StorEdge SAM-FS*.

Une fois File System Manager installé, vous pouvez vous connecter au logiciel en utilisant un des deux noms d'utilisateurs possibles (samadmin ou samuser) et deux rôles différents (SAMadmin ou no role). Les tâches réalisables au moyen de File System Manager dépendent de votre nom d'utilisateur et du rôle que vous adoptez à la connexion :

- Si vous vous connectez en tant que samadmin, vous avez le choix entre les rôles suivants :
	- Le rôle de SAMadmin vous octroie des privilèges d'administrateur complets pour configurer, surveiller, contrôler et reconfigurer les périphériques de votre environnement Sun StorEdge SAM-FS.

Seul l'administrateur Sun StorEdge SAM-FS doit se connecter en assumant le rôle SAMadmin. Les autres utilisateurs doivent se connecter en tant que samuser.

- Le rôle no role permet uniquement de surveiller l'environnement. Vous n'êtes autorisé à effectuer aucune modification ni reconfiguration.
- Si vous vous connectez en tant que samuser, vous pouvez uniquement contrôler l'environnement. Vous n'êtes autorisé à effectuer aucune modification ni reconfiguration.

En ce qui concerne l'administrateur du système, l'utilisateur root Solaris sur le serveur qui héberge File System Manager ne correspond pas forcément à l'administrateur de File System Manager. Seul l'utilisateur samadmin possède les privilèges d'administrateur pour l'application File System Manager. L'utilisateur root est l'administrateur de la station de gestion.

Par défaut, File System Manager est configuré de manière à gérer le serveur sur lequel il est installé. Il permet également de gérer d'autres serveurs exécutant le logiciel Sun StorEdge SAM-FS, à condition que la configuration de ces serveurs autorise l'accès à File System Manager. Pour gérer d'autres serveurs, reportez-vous aux instructions fournies à la section [Pour ajouter un serveur supplémentaire](#page-42-0)  [permettant l'accès à File System Manager, page 19.](#page-42-0)

## ▼ Pour appeler File System Manager pour la première fois

Exécutez cette procédure si vous souhaitez appeler File System Manager et l'utiliser, au lieu des commandes CLI, pour effectuer les tâches de configuration et d'administration du système de fichiers.

- **1. Connectez-vous au serveur sur lequel File System Manager est installé ou à un autre ordinateur connecté au réseau.**
- **2. Si vous avec mis à niveau la version précédente du logiciel, ouvrez le navigateur Web et supprimez le cache du navigateur.**

**3. À partir du navigateur Web, appelez le logiciel File System Manager.**

L'adresse URL est la suivante :

https://*nom\_hôte*:6789

Pour *nom\_hôte*, saisissez le nom de l'hôte où le logiciel File System Manager est installé. Si en plus du nom d'hôte, vous devez spécifier un nom de domaine, indiquez le *nom\_hôte* en respectant ce format : *nom-hôte*.*nom\_domaine*. L'adresse URL commence par https et non http.

La page de connexion à la console Web Sun Java s'affiche.

- **4. À l'invite du nom d'utilisateur, entrez** samadmin**.**
- <span id="page-40-0"></span>**5. À l'invite du mot de passe, entrez le mot de passe que vous avez saisi au cours de la configuration du logiciel.**
- **6. Cliquez sur le rôle SAMadmin.**

Seul l'administrateur Sun StorEdge SAM-FS doit se connecter avec le rôle SAMadmin.

- **7. À l'invite du mot de passe du rôle, tapez le mot de passe spécifié à l'[Step 5.](#page-40-0)**
- **8. Cliquez sur le bouton de connexion.**
- **9. Dans la section relative au stockage, cliquez sur File System Manager.** Vous êtes à présent connecté à File System Manager.

## Création de comptes administrateur et utilisateur supplémentaires

Une fois File System Manager configuré, vous avez toujours la possibilité de créer des comptes administrateur et invité. Les comptes invité se situent sur la station de gestion.

Le rôle et les deux comptes de connexion suivants sont créés pour les systèmes d'exploitation Solaris à l'issue de l'installation de File System Manager :

- comptes : samadmin, samuser ;
- rôle : SAMadmin.

Le compte utilisateur samadmin est attribué au rôle SAMadmin. Cet utilisateur dispose de privilèges d'administrateur (en lecture et écriture) pour la gestion du logiciel File System Manager Sun StorEdge SAM-FS.

Le compte utilisateur samuser offre uniquement des privilèges d'Invité. Cet utilisateur dispose d'un accès en lecture seule aux opérations de Sun StorEdge SAM-FS

Si vous désinstallez le logiciel File System Manager, le système désinstalle à la fois les comptes Solaris samadmin et samuser, ainsi que le rôle SAMadmin. Les scripts de désinstallation ne suppriment toutefois aucun compte supplémentaire créé manuellement. Vous devez par conséquent suivre l'une des procédures suivantes, ou les deux, pour administrer tout compte créé manuellement.

#### ▼ Pour créer des comptes administrateur supplémentaires

Le détenteur d'un compte administrateur dispose de privilèges d'administrateur (en lecture et écriture) pour la gestion des logiciels File System Manager et Sun StorEdge SAM-FS.

#### **1. Connectez-vous à la station de gestion.**

- **2. Tapez le** *nom d'utilisateur* useradd**.**
- **3. Tapez le** *nom d'utilisateur* passwd**.**

#### **4. Tapez le mot de passe comme indiqué à l'écran.**

**5. Tapez le** *nom d'utilisateur* usermod -R SAMadmin**.**

**Note –** N'utilisez pas le terme root comme *nom d'utilisateur*.

#### ▼ Pour créer des comptes invité supplémentaires

Le détenteur d'un compte invité dispose d'un accès en lecture seule aux opérations de Sun StorEdge SAM-FS.

#### **1. Connectez-vous à la station de gestion.**

- **2. Tapez le** *nom de compte* useradd**.**
- **3. Tapez le** *nom de compte* passwd**.**
- **4. Tapez le mot de passe comme indiqué à l'écran.**

## <span id="page-42-0"></span>▼ Pour ajouter un serveur supplémentaire permettant l'accès à File System Manager

Par défaut, File System Manager est configuré de manière à gérer le serveur sur lequel il est installé. Il permet également de gérer d'autres serveurs exécutant le logiciel Sun StorEdge SAM-FS, à condition que la configuration de ces serveurs autorise l'accès à File System Manager.

- **1. Hors de l'interface du navigateur, connectez-vous en tant qu'utilisateur root au serveur à ajouter via telnet.**
- **2. À l'aide de la commande** fsmadm**(1M)** add**, ajoutez la station de gestion (le système sur lequel le logiciel File System Manager est installé) à la liste des hôtes pouvant administrer le serveur à distance.**

Seuls les hôtes ajoutés à la liste via cette commande peuvent administrer le serveur à distance.

Exemple :

# **fsmadm add management\_station.sample.com**

- **3. Affichez la liste à l'aide de la commande** fsmadm**(1M)** list **pour vérifier que la station de gestion y a bien été ajoutée.**
- **4. Connectez-vous en tant qu'administrateur à l'interface du navigateur de File System Manager.**
- **5. À la page Serveurs, cliquez sur Ajouter.**

La fenêtre Ajout d'un serveur s'affiche.

- **6. Dans le champ Nom du serveur ou Adresse IP, tapez le nom du nouveau serveur ou son adresse IP.**
- **7. Cliquez sur OK.**

## Utilisation de File System Manager Portal Agent

File System Manager Portal Agent est installé en même temps que le logiciel File System Manager. Cette application fait office de source d'informations pour l'application Sun StorEdge Management Portal. Sun StorEdge Management Portal fournit un point d'entrée unique et personnalisable pour la gestion ou le contrôle de l'environnement de stockage. Cette application permet aux responsables IT, aux administrateurs système ainsi qu'aux responsables de divisions commerciales de créer des vues de l'environnement de stockage qui répondent mieux à leurs besoins et propose une gestion centralisée du stockage.

File System Manager Portal Agent est désactivé par défaut. Ne l'activez que si vous avez l'intention d'utiliser Sun StorEdge Management Portal. L'agent est un simple servlet qui répond aux requêtes lancées par le logiciel Sun StorEdge Management Portal. L'agent utilise le même logiciel sous-jacent que File System Manager et fournit une API à distance, de script léger pour un petit sous-groupe des données File System Manager. Les données renvoyées par l'agent sont composées du nom du serveur et des informations de synthèse des systèmes de fichiers.

Lorsque le logiciel File System Manager est désinstallé, File System Manager Portal Agent est également désinstallé. Si l'agent est en cours d'exécution, il est interrompu et la prise en charge au démarrage du système est supprimée comme l'ensemble des fichiers temporaires et des fichiers journaux.

Les sections suivantes vous indiquent comment démarrer et configurer l'agent.

▼ Pour activer File System Manager Portal Agent

● **À l'aide de la commande suivante, lancez l'agent ou relancez-le s'il est devenu indisponible :**

# **/opt/SUNWfsmgr/bin/fsmgr agent config -a**

Pour plus d'informations, consultez la page de manuel fsmgr(1M).

### À propos des numéros de port de File System Manager Portal Agent

File System Manager Portal Agent utilise une instance du serveur Web Tomcat afin de fournir un service d'accès aux données distantes. Ce service s'exécute habituellement sur les ports TCP 31218 et 31219. Vous pouvez changer les ports de service en modifiant les numéros des ports définis dans le fichier /var/opt/SUNWfsmgr/agent/tomcat/conf/server.xml.

Pour changer les numéros de port, vous devez d'abord arrêter l'agent à l'aide du script fsmgr(1M). Modifiez le fichier server.xml ainsi que les numéros de port. Relancez ensuite l'agent à l'aide du script fsmgr(1M) comme indiqué ci-dessus.

Si vous modifiez le numéro du port dans server.xml, vous devez également le modifier dans le logiciel Sun StorEdge Management Portal. Dans ce logiciel, le port a par défaut la valeur 31218.

### À propos de la configuration et des fichiers journaux de File System Manager Portal Agent

Voici les fichiers utilisés pour configurer et consigner les données provenant de File System Manager Portal Agent :

- /etc/opt/SUNWfsmqr/agent/conf.sh: script de configuration utilisé au démarrage du processus Tomcat. Il sert à définir l'emplacement de Tomcat, Java et d'autres composants essentiels.
- /var/opt/SUNWfsmgr/agent/tomcat/logs : répertoire réservé aux fichiers journaux suivants :
	- catalina.out : fichier journal général. Il contient les messages du fichier journal provenant à la fois de Tomcat et du servlet de l'agent. Des messages sont consignés dans ce fichier pour chaque erreur détectée.
	- fsmgr.*horodatage*.log : fichier journal de l'application et du servlet. Il contient les messages spécifiques au chargement et à l'exécution du servlet de l'agent. Y figurent également les données de suivi de pile et les informations relatives aux erreurs fatales provenant du logiciel sous-jacent.

Pour vous assurer que l'agent est en cours d'exécution, examinez le fichier journal catalina.out ou recherchez le processus de l'agent à l'aide des commandes ps et grep.

# **/usr/ucb/ps -augxww | grep SUNWfsmgr/agent/tomcat**

# <span id="page-45-0"></span>Fonction du fichiermcf

Le fichier mcf (Master Configuration File), situé dans /etc/opt/SUNWsamfs/mcf, décrit tous les périphériques contrôlés ou utilisés par le logiciel Sun StorEdge SAM-FS. Lorsque vous créez ce fichier ASCII au moment de la configuration système, vous déclarez des attributs pour chaque périphérique et regroupez les périphériques comprenant chaque système de fichiers en familles.

Le fichier mcf(4) contient les informations dont ces systèmes de fichiers ont besoin pour identifier et organiser les périphériques de disque et RAID en systèmes de fichiers. Il contient également des entrées pour chaque bibliothèque automatisée ou périphérique inclus dans un système de fichiers. Un fichier mcf(4) d'exemple figure dans /opt/SUNWsamfs/examples/mcf.

Un fichier mcf(4) est constitué de lignes de code de spécification divisées en six colonnes ou champs comme illustré dans l'[EXEMPLE DE CODE 2-1](#page-45-1).

<span id="page-45-1"></span>**EXEMPLE DE CODE 2-1** Champs d'un fichier mcf

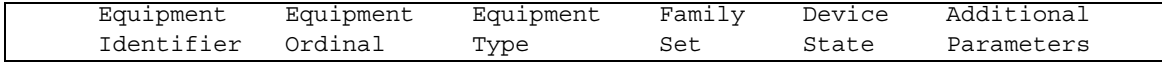

Respectez les règles suivantes lorsque vous saisissez des données dans le fichier  $mcf(4)$ :

- Entrez des caractères d'espacement ou de tabulation entre les champs du fichier.
- Vous pouvez inclure des lignes de commentaire dans un fichier  $mcf(4)$ . Les lignes de commentaire commencent par le signe dièse (#).
- Certains champs sont facultatifs. Utilisez un tiret (-) pour montrer qu'un champ facultatif ne contient aucune information significative.

Pour plus d'informations sur l'écriture du fichier mcf, consultez la page de manuel mcf(4). Vous pouvez également utiliser File System Manager pour créer un fichier mcf. Pour plus d'informations sur l'installation de File System Manager, consultez le *Guide d'installation et de mise à jour de Sun StorEdge SAM-FS*. Pour plus d'informations sur l'utilisation de File System Manager, reportez-vous à l'aide en ligne.

Les sections suivantes décrivent chacun des champs du fichier mcf(4) :

- [Champ d'identificateur d'équipement \(Equipment Identifier\), page 23](#page-46-0)
- [Champ de numéro d'équipement \(Equipment Ordinal\), page 24](#page-47-0)
- [Champ de type d'équipement \(Equipment Type\), page 24](#page-47-1)
- [Champ de famille \(Family Set\), page 24](#page-47-2)
- [Champ d'état du périphérique \(Device State\), page 25](#page-48-0)
- [Champ de paramètres supplémentaires \(Additional Parameters\), page 25](#page-48-1)

## <span id="page-46-0"></span>Champ d'identificateur d'équipement (Equipment Identifier)

Ce champ est obligatoire. Utilisez-le pour indiquer les informations suivantes :

- Nom du système de fichiers. Si ce champ contient le nom d'un système de fichiers, il doit être identique au nom de famille (champ Family Set) et les lignes suivantes dans le fichier mcf(4) doivent définir tous les disques ou périphériques inclus dans le système de fichiers. Plusieurs systèmes de fichiers peuvent être déclarés dans un fichier mcf(4). Généralement, la première ligne de données d'un fichier mcf(4) déclare le premier système de fichiers et les lignes suivantes spécifient les périphériques inclus dans le système de fichiers. Les autres systèmes de fichiers déclarés dans le fichier mcf(4) peuvent être précédés d'une ligne de commentaire vide pour une lisibilité optimale. Les noms de système de fichiers doivent commencer par un caractère alphabétique et peuvent contenir uniquement des caractères alphabétiques, numériques ou le caractère (\_).
- Description d'une partition ou tranche de disque. Une entrée /dev/ dans ce champ identifie une partition ou tranche de disque.
- Une description de bibliothèque automatisée ou de lecteur optique. Une entrée /dev/samst identifie une bibliothèque automatisée ou un lecteur optique. Si vous configurez une bibliothèque automatisée liée au réseau, reportez-vous au *Guide d'installation et de mise à jour de Sun StorEdge SAM-FS* pour obtenir davantage d'informations.
- Une description de lecteur de bande. Cette entrée se trouve sous l'une des deux formes suivantes :
	- Une entrée /dev/rmt.
	- Un chemin d'un autre lien symbolique qui pointe vers le même fichier que le lien /dev/rmt. Si vous spécifiez un lecteur de bande de cette manière, assurez-vous de créer le lien avant de monter le système de fichiers.

Si le champ d'identificateur d'équipement contient le nom de la famille, il est limité à 31 caractères. Pour les autres contenus, ce champ est limité à 127 caractères.

## <span id="page-47-0"></span>Champ de numéro d'équipement (Equipment Ordinal)

Pour chaque ligne du fichier mcf(4), le champ de numéro d'équipement doit contenir un identificateur numérique pour le périphérique ou composant du système de fichiers en cours de définition. Spécifiez un entier unique compris entre 1 et 65534 inclus. Ce champ est obligatoire.

## <span id="page-47-1"></span>Champ de type d'équipement (Equipment Type)

Entrez un code de 2, 3 ou 4 caractères pour le champ de type d'équipement. Ce champ est obligatoire.

Le champ de type d'équipement dans un système de fichiers Sun StorEdge SAM-FS peut contenir une des valeurs indiquées dans le [TABLEAU 2-1.](#page-47-3)

<span id="page-47-3"></span>

| Contenu du champ de type<br>d'équipement | Signification                                                                                                    |
|------------------------------------------|----------------------------------------------------------------------------------------------------|
| ms                                       | Définit un système de fichiers Sun StorEdge SAM-FS.                                                                   |
| md                                       | Définit un périphérique alloué par entrelacement ou de<br>manière circulaire pour le stockage des données de fichier. |

**TABLEAU 2-1** Sun StorEdge SAM-FS Champ de type d'équipement

Outre les types d'équipement des systèmes de fichiers, d'autres codes sont utilisés pour identifier les bibliothèques automatisées et autres périphériques. Pour plus d'informations sur les types d'équipement spécifiques, consultez la page de manuel  $mcf(4)$ .

## <span id="page-47-2"></span>Champ de famille (Family Set)

Le champ de famille contient le nom du groupe de périphériques. Ce champ est obligatoire.

Les noms des familles doivent commencer par un caractère alphabétique et peuvent contenir uniquement des caractères alphabétiques, numériques ou le caractère (\_).

Les lignes qui définissent les périphériques de disques dans un système de fichiers doivent toutes contenir le même nom de famille. Le logiciel utilise le nom de famille pour rassembler les périphériques dans un système de fichiers. Il enregistre physiquement le nom de la famille sur tous les périphériques du système de fichiers lorsque la commande sammkfs(1M) est exécutée. Vous avez la possibilité de changer ce nom en utilisant simultanément les options –F et –R dans la commande samfsck(1M). Pour plus d'informations sur la commande sammkfs(1M), consultez la page de manuel sammkfs(1M). Pour plus d'informations sur la commande samfsck(1M), consultez la page de manuel samfsck(1M).

Les lignes qui définissent les périphériques dans une bibliothèque automatisée, ainsi que les lignes qui définissent les périphériques dans la bibliothèque automatisée des périphériques associés doivent contenir le même nom de famille.

En cas de périphérique de média amovible autonome, chargé manuellement, ce champ contient un tiret (-).

## <span id="page-48-0"></span>Champ d'état du périphérique (Device State)

Ce champ spécifie l'état du périphérique lorsque le système de fichiers est initialisé. Les états de périphérique valides sont on et off. Ce champ est facultatif. Si vous ne voulez pas spécifier une valeur, insérez un tiret (-) pour indiquer que ce champ est omis.

## <span id="page-48-1"></span>Champ de paramètres supplémentaires (Additional Parameters)

Dans un système de fichiers Sun StorEdge SAM-FS, le champ de paramètres supplémentaires est facultatif. Vous pouvez le laisser vide. Par défaut, les fichiers catalogue de bibliothèque s'enregistrent dans /var/opt/SUNWsamfs/catalog/ *nom\_famille*. Utilisez ce champ pour spécifier un autre chemin d'accès vers le fichier catalogue de bibliothèque.

## Interactions entre les directives, les options et les paramètres de fichier

Le fichier mcf(4) définit chaque système de fichiers, mais le comportement des systèmes de fichiers dépend des interactions parmi les paramètres des systèmes par défaut, les paramètres du fichier /etc/vfstab, ceux du fichier samfs.cmd et les options de la ligne de commande mount(1M).

Vous pouvez spécifier certaines options de montage, telles que la largeur de bande, en plusieurs endroits. Dans ce cas, les paramètres spécifiés en un endroit peuvent annuler les paramètres spécifiés ailleurs.

Pour plus d'informations sur les différentes manières de spécifier des options de montage, reportez-vous à la section [Configuration des paramètres de montage,](#page-64-0)  [page 41.](#page-64-0)

## <span id="page-49-0"></span>Initialisation d'un système de fichiers

Si vous voulez créer un nouveau système de fichiers ou remplacer un système de fichiers ancien ou endommagé, vous devez l'initialiser à l'aide de la commande sammkfs(1M).

La commande sammkfs(1M) permet de créer de nouveaux systèmes de fichiers, et son option –a *unité\_allocation* permet de spécifier la valeur de l'unité d'allocation de disque.

La version 4U2 et les versions ultérieures du logiciel Sun StorEdge SAM-FS prennent en charge deux conceptions de superbloc différentes. Dans l'[EXEMPLE DE CODE 2-2](#page-49-1), la sortie de la commande samfsinfo(1M) montre que le système de fichiers samfs1 utilise le superbloc version 2.

<span id="page-49-1"></span>**EXEMPLE DE CODE 2-2** Exemple de commande samfsinfo(1M)

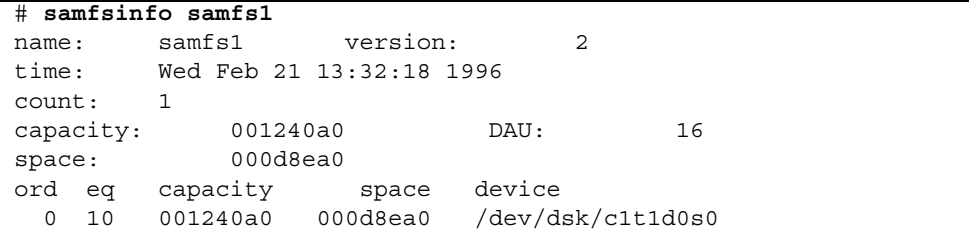

Gardez à l'esprit les différences fonctionnelles et opérationnelles suivantes qui caractérisent ces superblocs :

- Les versions antérieures à la version 4U0 prennent seulement en charge la conception version 1.
- Les versions 4U0 et ultérieures prennent en charge le superbloc version 2. Si vous avez installé le logiciel 4U0 lors d'une mise à niveau, vous devez utiliser la commande sammkfs(1M) de la version 4U0 ou version ultérieure pour réinitialiser vos systèmes de fichiers existants avant d'essayer d'utiliser toute fonctionnalité dépendant du superbloc version 2. Certaines fonctions, telles que les listes de contrôle d'accès (ACL, Access Control List), sont prises en charge uniquement dans le superbloc version 2. La réinitialisation d'un système de

fichiers est décrite en tant qu'étape du processus de mise à niveau de l'installation du logiciel, mais vous pouvez l'exécuter à tout moment une fois le logiciel installé.

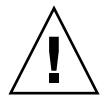

**Attention –** Les systèmes de fichiers qui utilisent un superbloc version 2 ne peuvent pas revenir à une version antérieure à la version 4U0. Vous ne pouvez pas utiliser le logiciel version 4U4 pour créer un superbloc version 1.

Pour plus d'informations sur les fonctions qui requièrent un superbloc version 2 ou sur la manière d'utiliser la commande sammkfs(1M) pour obtenir l'utilisation du superbloc version 2, reportez-vous au *Guide d'installation et de mise à jour de Sun StorEdge SAM-FS*.

L'exemple suivant illustre la commande sammkfs(1M) dans sa forme la plus simple, avec comme seul argument son nom de système de fichiers :

#### # **sammkfs samqfs1**

La commande précédente génère un superbloc version 2 d'un système de fichiers Sun StorEdge SAM-FS.

Pour plus d'informations sur la commande samm $kfs(1M)$ , ses options et les implications des superblocs version 1 et 2, consultez la page de manuel  $\texttt{sammkfs}(\text{1M}).$ 

# Exécution des tâches opérationnelles

Ce chapitre aborde des sujets relatifs aux opérations exécutées sur le système de fichiers. Il se compose des sections suivantes :

- [Affichage des fichiers et des attributs de fichiers, page 30](#page-53-0)
- Propagation des modifications apportées au fichier de configuration à l'ensemble [du système, page 37](#page-60-0)
- [Configuration des paramètres de montage, page 41](#page-64-1)
- [Démontage d'un système de fichiers, page 44](#page-68-0)
- [Ajout d'un cache disque à un système de fichiers, page 46](#page-69-0)
- [Régénération d'un système de fichiers, page 48](#page-71-0)

## <span id="page-53-0"></span>Affichage des fichiers et des attributs de fichiers

Les attributs propres aux systèmes de fichiers Sun StorEdge SAM-FS contiennent à la fois des paramètres utilisateur et des états de fichier généraux. Cette section décrit ces caractéristiques et indique comment les afficher à l'aide de la commande sls.

### Attributs et états de fichier

Les attributs spécifiés par l'utilisateur du fichier et les états spécifiés par le système sont stockés dans l'inode du fichier. Exécutez la commande  $sls(1) -D(1)$  pour afficher les attributs inode. Pour plus d'informations sur les options sls(1), consultez la page de manuel sls(1).

L'utilisateur peut définir les attributs à l'aide des commandes suivantes :

- $\blacksquare$  archive(1);
- $\blacksquare$  ssum(1);
- $\blacksquare$  release(1);
- $\blacksquare$  segment(1);
- $\blacksquare$  setfa(1);
- $\blacksquare$  stage(1).

Les utilisateurs peuvent définir les attributs à partir d'applications en utilisant les routines API (Application Programming Interface) suivantes :

- $\blacksquare$  sam archive(3);
- $\blacksquare$  sam release(3);
- $\blacksquare$  sam segment(3);
- $\blacksquare$  sam setfa(3);
- $\blacksquare$  sam ssum $(3)$ ;
- $\blacksquare$  sam stage(3).

Le [TABLEAU 3-1](#page-54-0) affiche les attributs spécifiés par l'utilisateur répertoriés dans l'inode.

<span id="page-54-0"></span>

| Attribut de fichier          | <b>Description</b>                                                                                                    |  |  |
|------------------------------|----------------------------------------------------------------------------------------------------|--|--|
| archive -C                   | Identifie le fichier afin d'autoriser un archivage simultané. Autrement dit,<br>le fichier peut être archivé même s'il est ouvert pour une opération en<br>écriture. Vous pouvez utiliser la commande archive(1) pour définir cet<br>attribut.                                                                                                    |  |  |
| archive -n                   | Identifie le fichier pour qu'il ne soit jamais archivé. Le superutilisateur<br>peut utiliser la commande archive(1) pour définir cet attribut.                                                                                                    |  |  |
| release -a                   | Identifie le fichier comme devant être libéré dès qu'une copie d'archive<br>sera effectuée. Vous pouvez définir cet attribut au sein du fichier<br>archiver. cmd ou à l'aide de la commande release(1).                                                                                                    |  |  |
| release -n                   | Identifie le fichier pour qu'il ne soit jamais libéré. Vous pouvez définir cet<br>attribut au sein du fichier archiver. cmd, ou laisser le superutilisateur<br>le faire à l'aide de la commande release(1).                                                                                                    |  |  |
| release -p                   | Identifie le fichier pour autoriser une libération partielle. Vous pouvez<br>définir cet attribut au sein du fichier archiver. cmd ou à l'aide de la<br>commande release(1).                                                                                                    |  |  |
| stage -a                     | Identifie le fichier pour autoriser un transfert associatif. Vous pouvez<br>définir cet attribut au sein du fichier archiver. cmd ou à l'aide de la<br>commande stage(1).                                                                                                    |  |  |
| stage -n                     | Identifie le fichier pour qu'il ne soit jamais transféré. Cela signifie un<br>accès direct aux cartouches de média amovible. Vous pouvez définir cet<br>attribut au sein du fichier archiver. cmd ou laisser le superutilisateur le<br>faire à l'aide de la commande stage(1).<br>Commande non prise en charge par les clients de systèmes de fichiers |  |  |
| setfa -D                     | partagés Sun StorEdge QFS.                                                                                                    |  |  |
|                              | Identifie le fichier pour l'E/S en accès direct.                                                                                                    |  |  |
| setfa -sm                    | Identifie le fichier pour allocation avec une largeur de bande égale à m.                                                                                                    |  |  |
| segment $nm$ stage ahead $x$ |                                                                                                    |  |  |
|                              | Identifie le fichier pour autoriser la segmentation. La notation $nm$ indique<br>que le segment a une taille de n méga-octets. L'attributstage_ahead x<br>indique le nombre de segments $(x)$ à affecter au transfert anticipé. Vous<br>pouvez utiliser la commande segment(1) pour définir cet attribut.                                              |  |  |

**TABLEAU 3-1** Attributs de fichier spécifiés par l'utilisateur

Vous pouvez définir les attributs répertoriés dans le [TABLEAU 3-1](#page-54-0) sur des fichiers et des répertoires. Une fois que les attributs de répertoire sont définis, les fichiers créés dans le répertoire héritent de l'ensemble des attributs. Les fichiers créés avant qu'un attribut soit appliqué au répertoire parent n'héritent pas des attributs de répertoire.

Si vous avez acheté le package WORM-FS facultatif, vous pouvez également appliquer les attributs WORM (Write Once Read Many, inscrire une fois, lire plusieurs) à un fichier et définir la période de rétention du fichier. Pour plus d'informations, reportez-vous à la section [Configuration des systèmes de fichiers](#page-110-0)  [WORM-FS, page 85.](#page-110-0)

#### États de fichier spécifiés par le système

Le [TABLEAU 3-2](#page-55-0) répertorie les différents états que les systèmes de fichiers définissent pour un fichier. Ces états sont stockés dans l'inode.

<span id="page-55-0"></span>**TABLEAU 3-2** États de fichier spécifiés par le système

| <b>Attribut</b> | <b>Définition</b>                                                                                                    |  |
|-----------------|----------------------------------------------------------------------------------------------------|--|
| archdone        | Indique que les exigences du fichier en matière d'archivage ont été satisfaites.<br>L'archiveur ne doit plus exécuter aucune opération sur le fichier. Il définit cet<br>attribut qui ne peut plus être défini par un utilisateur. Il est à noter que la<br>commande archdone n'indique pas nécessairement que le fichier a été<br>archivé.                                                                                                    |  |
| damaqed         | Le fichier est endommagé. L'outil de transfert ou la commande<br>samfsrestore(1M) définit cet attribut. Vous pouvez utiliser la commande<br>undamage(1M) pour réinitialiser cet attribut et lui affecter l'état non<br>endommagé. Si cet attribut a été défini par l'utilitaire samfsrestore(1M),<br>cela signifie qu'il n'existait aucune copie d'archive pour le fichier au moment<br>où la commande samf sdump(1M) a été exécutée. Vous pouvez réinitialiser cet<br>attribut et lui affecter l'état non endommagé, mais il se peut que le fichier<br>demeure irrécupérable. |  |
| offline         | Les données de fichier ont été libérées. L'outil de libération définit cet attribut.<br>Vous pouvez également le définir à l'aide de la commande release(1).                                                                                                    |  |

Les utilisateurs peuvent collecter des informations sur les états de fichier en utilisant la commande sls(1) décrite à la section [Affichage des informations de fichier,](#page-56-0)  [page 33.](#page-56-0)

## <span id="page-56-0"></span>Affichage des informations de fichier

La commande sls(1) de Sun StorEdge SAM-FS est une extension de la commande UNIX ls(1) standard qui fournit davantage d'informations sur un fichier. L'[EXEMPLE](#page-56-1)  [DE CODE 3-1](#page-56-1) illustre en détail la sortie de la commande sls(1) qui affiche les informations inode du fichier hgc2.

<span id="page-56-1"></span>**EXEMPLE DE CODE 3-1** Sortie  $sls(1)$  dans un environnementSun StorEdge SAM-FS

```
# sls -D hgc2
hgc2:
  mode: -rw-r--r-- links: 1 owner: root group: other
 length: 14971 admin id: 0 inode: 30.5
 archdone;
  segments 3, offline 0, archdone 3, damaged 0;
 copy 1: ---- Jun 13 17:14 2239a.48 lt MFJ192
 copy 2: ---- Jun 13 17:15 9e37.48 lt AA0006
 access: Jun 13 17:08 modification: Jun 13 17:08
 changed: Jun 13 17:08 attributes: Jun 13 17:10
 creation: Jun 13 17:08 residence: Jun 13 17:08
```
Le [TABLEAU 3-3](#page-56-2) commente la signification de chaque ligne de la sortie sls(1) illustrée dans l'[EXEMPLE DE CODE 3-1](#page-56-1).

<span id="page-56-2"></span>

| Numéro<br>de ligne | Étiquette | Contenu                                                                                                    |
|--------------------|-----------|----------------------------------------------------------------------------------------------------|
| 1                  | mode:     | Autorisations et mode du fichier, nombre de liens physiques du<br>fichier, propriétaire du fichier et groupe auquel appartient le<br>propriétaire.                                                                                                    |
| 2                  | length:   | Longueur du fichier en octets, numéro d'identification de<br>l'administrateur du fichier et nombre d'inodes du fichier.                                                                                                    |
|                    |           | Par défaut, le numéro d'identification de l'administrateur est 0. Si<br>ce numéro est supérieur à 0, il indique la catégorie de<br>comptabilisation du fichier pour le comptage des fichiers et des<br>blocs. Vous pouvez affecter à ce nombre une valeur supérieure à<br>0, même si les quotas de systèmes de fichiers ne sont pas activés<br>sur ce système de fichiers. Pour plus d'informations sur les<br>quotas de systèmes de fichier, reportez-vous à la section Gestion<br>des quotas de systèmes de fichiers, page 51. |
|                    |           | Le nombre d'inodes est un nombre constitué de deux parties, à<br>savoir le nombre d'inodes suivi d'un point (.) et le numéro de<br>création des inodes.                                                                                                    |
| 3                  | archdone; | Attributs de fichier propres au fichier. Pour plus d'informations<br>sur cette ligne, consultez la page de manuel $sls(1)$ .                                                                                                    |

**TABLEAU 3-3** Explication de la sortie sls(1)

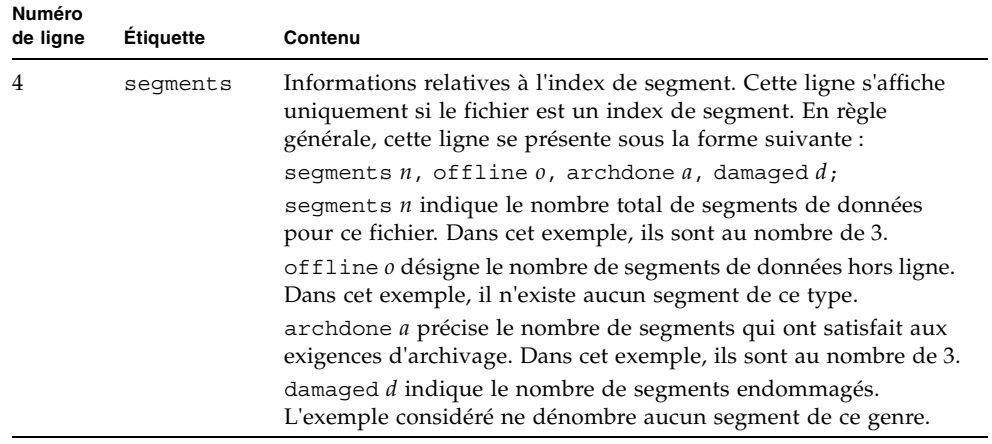

#### **TABLEAU 3-3** Explication de la sortie sls(1) *(suite)*

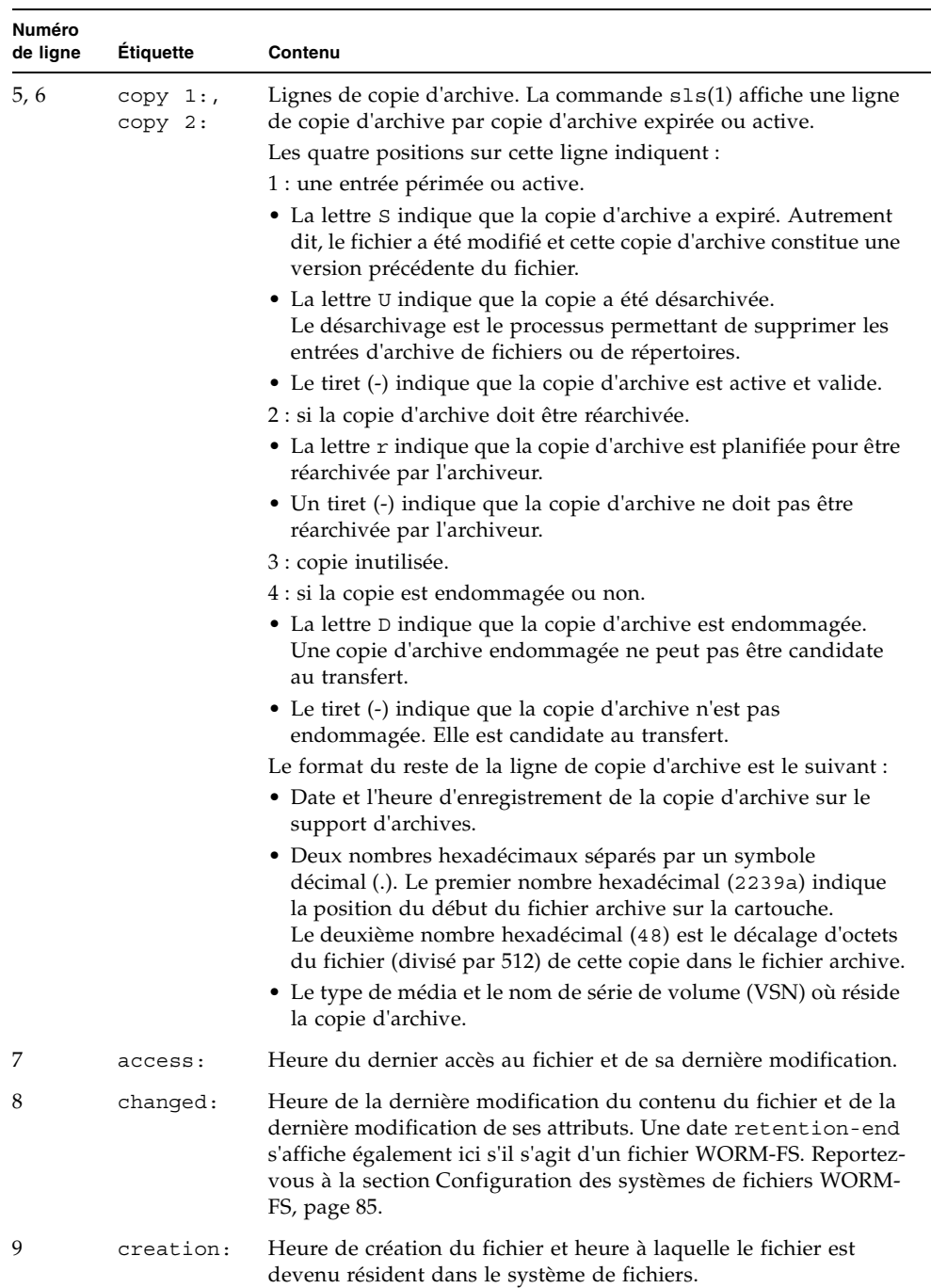

#### **TABLEAU 3-3** Explication de la sortie sls(1) *(suite)*

### Explication de la ligne de rétention

Si vous utilisez le package WORM-FS facultatif, une ligne de rétention s'affiche aussi dans la sortie sls(1). Le format de la ligne de rétention est le suivant :

```
retention: active retention-period: 3y 0d 0h 0m
```
Indique si une période de rétention est définie pour ce fichier, et dans l'affirmative, la durée de celle-ci. La date retention-end indique la date à laquelle la période de rétention arrive à expiration. Pour plus d'informations sur l'utilisation de la fonction WORM-FS, reportez-vous à la section [Configuration des systèmes de](#page-110-0)  [fichiers WORM-FS, page 85](#page-110-0).

### Explication de la ligne de somme de contrôle

Si un fichier possède des attributs liés à la somme de contrôle, (generate, use ou valid), la commande sls(1) renvoie une ligne checksum. Vous pouvez utiliser la commande ssum(1) pour définir ces attributs. Le format de la ligne de somme de contrôle est le suivant :

checksum: gen use val algo: 1

Si des attributs de somme de contrôle sont définis pour un fichier, le système affiche la ligne précédente. La ligne peut être interprétée de différentes façons :

- Si l'attribut generate n'est pas défini, no gen s'affiche en lieu et place de gen.
- Si l'attribut use n'est pas défini, no use s'affiche.
- Si le fichier a été archivé et si une somme de contrôle a été calculée, val s'affiche.
- Si le fichier n'a pas été archivé ou si aucune somme de contrôle n'a été calculée, not\_val s'affiche.
- Le mot-clé algo précède l'indicateur d'algorithme numérique qui spécifie l'algorithme utilisé pour générer la valeur de la somme de contrôle.

# <span id="page-60-0"></span>Propagation des modifications apportées au fichier de configuration à l'ensemble du système

Cette section décrit la manière de propager les modifications apportées au fichier de configuration dans le système. Les procédures décrivent l'application des modifications aux fichiers suivants :

- $\blacksquare$  mcf(4);
- defaults.conf ;
- archiver.cmd;
- stager.cmd.

Exécutez ces procédures dans les cas suivants :

- Si vous mettez à jour ces fichier en vue d'ajouter, de supprimer ou de corriger des informations.
- Si vous créez ou mettez à jour le fichier archiver.cmd, defaults.conf ou stager.cmd Sun StorEdge SAM-FS lorsque votre système de fichiers Sun StorEdge SAM-FS est déjà opérationnel.

Les sections suivantes décrivent ces procédures :

- [Pour modifier les informations du système de fichiers](#page-61-0) mcf(4) ou defaults.conf[\(4\) dans un environnement Sun StorEdge SAM-FS, page 38](#page-61-0)
- [Pour modifier les informations du lecteur de média amovible](#page-62-0) mcf(4) ou [defaults.conf](#page-62-0)(4), page 39
- <span id="page-61-0"></span>▼ Pour modifier les informations du système de fichiers  $mcf(4)$  ou defaults.conf $(4)$  dans un environnement Sun StorEdge SAM-FS
	- **1. Modifiez le fichier et les informations du système de fichiers à l'aide de** vi**(1) ou d'un autre éditeur.**
	- **2. Si vous modifiez le fichier** mcf**(4), vérifiez la présence d'erreurs dans le fichier** mcf(4) **à l'aide de la commande** sam-fsd**(1M) :**

# **sam-fsd**

Si la sortie de cette commande indique des erreurs, corrigez-les avant de passer à l'étape suivante.

**3. Si vous supprimez ou modifiez des informations relatives à un ou plusieurs systèmes de fichiers, exécutez la commande** samcmd**(1M)** aridle **pour rendre inactif l'archiveur pour chaque système de fichiers affecté dans le fichier** mcf(4)**.**

Elle se présente sous la forme suivante :

samcmd aridle fs.*nom\_sf*

Remplacez *nom\_sf* par le nom d'un système de fichiers.

**4. Si vous supprimez ou modifiez des informations relatives à un ou plusieurs lecteurs, exécutez la commande** samcmd**(1M)** idle **pour rendre l'archiveur inactif pour les numéros d'équipement affectés à chacun des lecteurs concernés dans le fichier** mcf(4)**.**

Elle se présente sous la forme suivante :

samcmd idle *équip*

Remplacez *équip* par le numéro d'équipement du lecteur.

**5. Exécutez la commande** umount**(1M) pour démonter chaque système de fichiers concerné par les modifications.**

Pour plus d'informations sur le démontage d'un système de fichiers, reportez-vous à la section [Démontage d'un système de fichiers, page 44](#page-68-0).

**6. Exécutez la commande** samd**(1M)** config **pour propager les modifications :**

```
# samd config
```
**7. Exécutez la commande** mount**(1M) pour remonter les systèmes de fichiers que vous avez démontés.**

Pour plus d'informations sur ces fichiers, consultez les pages de manuel defaults.conf(4) ou mcf(4).

## <span id="page-62-0"></span>▼ Pour modifier les informations du lecteur de média amovible mcf(4) ou defaults.conf(4)

- **1. Éditez le fichier et modifiez les informations du lecteur de média amovible.**
- **2. Si vous modifiez le fichier** mcf**(4), vérifiez la présence d'erreurs éventuelles dans le fichier** mcf**(4) à l'aide de la commande** sam-fsd**(1M) :**

# **sam-fsd**

Si la sortie de cette commande indique des erreurs, corrigez-les avant de passer à l'étape suivante.

**3. Si vous enlevez ou modifiez des informations relatives à un ou plusieurs systèmes de fichiers, exécutez la commande** samcmd**(1M)** aridle **pour rendre inactif l'archiveur pour chaque système de fichiers affecté défini dans le fichier** mcf(4)**.**

Elle se présente sous la forme suivante :

samcmd aridle fs.*nom\_sf*

Remplacez *nom\_sf* par le nom d'un système de fichiers.

**4. Si vous enlevez ou modifiez des informations relatives à un ou plusieurs lecteurs, exécutez la commande** samcmd**(1M)** idle **pour rendre inactif le numéro d'équipement affecté à chaque lecteur concerné dans le fichier** mcf(4)**.**

Elle se présente sous la forme suivante :

```
samcmd idle équip
```
Remplacez *équip* par le numéro d'équipement du lecteur.

**5. Exécutez la commande** samd**(1M)** stop **pour mettre fin à l'activité du média amovible :**

# **samd stop**

**6. Exécutez la commande** samd**(1M)** config **pour propager les modifications apportées au fichier et redémarrer le système :**

```
# samd config
```
**7. Exécutez la commande** samd**(1M)** start **pour redémarrer toutes les activités du média amovible :**

# **samd start**

Pour plus d'informations sur ces fichiers, consultez les pages de manuel defaults.conf $(4)$  ou mcf $(4)$ .

- ▼ Pour modifier les informations du fichier archiver.cmd $(4)$  ou stager.cmd $(4)$ 
	- **1. Modifiez le fichier** archiver.cmd**(4) ou** stager.cmd**(4) à l'aide de** vi**(1) ou d'un autre éditeur.**
	- **2. Si vous éditez un fichier archiver.cmd(4) existant, exécutez la commande**  archiver**(1M)** -lv **pour valider les modifications apportées au fichier**  archiver.cmd**(4).**
	- **3. Enregistrez le fichier, puis fermez-le.**
	- **4. Exécutez la commande** samd**(1M)** config **pour propager les modifications apportées au fichier et redémarrer le système.**

# **samd config**

# <span id="page-64-1"></span><span id="page-64-0"></span>Configuration des paramètres de montage

Vous pouvez monter un système de fichiers Sun StorEdge SAM-FS à l'aide de la commande Solaris mount(1M).

Les paramètres de montage permettent de manipuler les caractéristiques des systèmes de fichiers. Il existe plusieurs manières de spécifier des paramètres de montage. Les méthodes situées en haut de la hiérarchie sont appliquées en priorité et remplacent celles situées en bas. Pour spécifier des options de montage, vous avez le choix entre les différentes méthodes suivantes (dans l'ordre hiérarchique de haut en bas) :

- Dans la commande mount(1M) à l'aide des options de ligne de commande. Les options spécifiées dans la commande Solaris mount(1M) annulent les options spécifiées dans le fichier /etc/vfstab, les directives spécifiées dans le fichier samfs.cmd ainsi que les paramètres système par défaut.
- En tant que paramètres du fichier /etc/vfstab.
- Dans le fichier samfs.cmd en utilisant des directives.
- En tant que paramètres système par défaut. Par paramètres système par défaut, il faut entendre les paramètres configurables déjà définis pour votre système d'exploitation Solaris. Vous pouvez annuler ces paramètres système par des directives dans le fichier samfs.cmd, dans le fichier /etc/vfstab et dans la commande mount(1M).

Vous pouvez aussi spécifier des options de montage en employant l'utilitaire opérateur samu(1M) ou la commande samcmd(1M). Les options de montage activées ou désactivées de cette manière le restent aussi longtemps que le système de fichiers n'est pas démonté.

Les sections suivantes décrivent les différentes manières de spécifier des options de montage. Le *Guide d'installation et de mise à jour de Sun StorEdge SAM-FS* contient également des informations sur le montage d'un système de fichiers.

## Commande mount(1M)

La commande Solaris mount(1M) monte le système de fichiers et permet de spécifier des paramètres annulant ceux spécifiés dans les fichiers /etc/vfstab et /etc/opt/SUNWsamfs/samfs.cmd. Par exemple, vous pouvez spécifier la largeur de bande, la lecture anticipée (read-ahead), l'écriture temporisée (write-behind) ainsi que les limites inférieure et supérieure de l'utilisation du cache disque.

Une manière d'employer la commande mount(1M) conjointement avec le fichier samfs.cmd consiste à utiliser le fichier samfs.cmd comme emplacement principal pour les options de montage et de recourir aux options de la commande mount(1M) lorsque vous essayez ou réglez votre système.

Par exemple, la commande suivante monte le système de fichiers qfs1 dans /work en n'autorisant pas l'exécution de setuid. Le nom de système de fichiers qfs1 est l'identificateur d'équipement. Celui-ci s'affiche également dans le champ d'identificateur d'équipement du fichier mcf(4) pour ce système de fichiers. Pour spécifier plusieurs options de montage, séparez-les par une virgule.

```
# mount –o nosuid qfs1 /work
```
Pour plus d'informations sur la commande mount(1M), consultez la page de manuel mount  $samfs(1M)$ .

## Fichier /etc/vfstab

Chaque système de fichiers Sun StorEdge SAM-FS défini dans le fichier mcf(4) doit contenir une ligne dans le fichier système Solaris /etc/vfstab. Ceci permet de monter le système de fichiers.

Voici un exemple de ligne de système de fichiers dans le fichier /etc/vfstab :

```
qfs1 - /qfs samfs - yes stripe=0
```
De gauche à droite, les champs présentent les informations suivantes :

- nom de la famille du système de fichiers ;
- système de fichiers de samfsck(1M) ;
- point de montage ;
- type de système de fichiers (il s'agit toujours de fichiers samfs) ;
- passe samfsck $(1M)$ ;
- options de montage à l'amorçage ;
- paramètres de montage, séparés par des virgules sans espace parasite.

Les champs du fichier /etc/vfstab doivent être séparés par des caractères d'espacement ou de tabulation.

Le champ des paramètres de montage peut contenir des paramètres de montage répertoriés comme arguments de l'option –o sur la page de manuel mount samfs(1M). Ces paramètres sont identiques à ceux que vous pouvez spécifier comme lignes de directive dans le fichier samfs.cmd ou comme arguments de l'option –o de la commande mount(1M). Comme dans le cas du fichier samfs.cmd, vous pouvez inclure des spécifications pour les différents paramètres d'E/S, la lecture anticipée (read-ahead), l'écriture temporisée (write-behind), la largeur de bande, différents paramètres de stockage et d'archivage, ainsi que d'autres fonctions.

Pour plus d'informations sur les paramètres de montage possibles, consultez la page de manuel mount\_samfs(1M). Pour plus d'informations sur la modification du fichier /etc/vfstab, consultez la page de manuel vfstab(4).

### Fichier samfs.cmd

Le fichier /etc/opt/SUNWsamfs/samfs.cmd permet de spécifier des paramètres de montage pour tous vos systèmes de fichiers Sun StorEdge SAM-FS. Ce fichier peut s'avérer utile si plusieurs systèmes de fichiers sont configurés et si vous voulez spécifier pour ceux-ci des paramètres de montage identiques.

L'utilisation de ce fichier permet de définir tous les paramètres de montage au même endroit dans un format facilement lisible. Les directives spécifiées en début de fichier sont des directives globales qui s'appliquent à tous les systèmes de fichiers Sun StorEdge SAM-FS. La deuxième partie de ce fichier permet de définir les paramètres spécifiques à appliquer à chaque système de fichiers individuel. La possibilité de spécifier des paramètres communs une seule fois et à un même emplacement différencie ce fichier du fichier /etc/vfstab, pour lequel vous devez spécifier tous les paramètres de montage de chaque système de fichiers.

Les paramètres de montage pouvant être spécifiés dans le fichier samfs.cmd sont pratiquement identiques à ceux que vous pouvez spécifier dans le fichier /etc/vfstab ou comme arguments de l'option –o de la commande mount(1M). Les paramètres de montage que vous pouvez spécifier ont trait aux paramètres d'E/S, à la lecture anticipée (read-ahead), à l'écriture temporisée (write-behind), à la largeur de bande, aux différents paramètres de stockage et d'archivage, à WORM-FS, ainsi qu'à d'autres fonctionnalités. Pour plus d'informations sur les paramètres de montage que vous pouvez spécifier dans ce fichier, consultez la page de manuel samfs.cmd(4).

Dans le fichier samfs.cmd, les directives occupent chacune une ligne complète. Le fichier peut contenir des commentaires qui doivent commencer par le signe dièse (#). Les caractères qui s'affichent à droite du signe dièse sont traités comme des commentaires.

Dans le cas d'une directive s'appliquant à l'ensemble des systèmes de fichiers, placez la ligne avant toute ligne fs =. Dans le cas d'une directive spécifique à un système de fichiers, commencez la ligne par fs = et placez-la après les directives globales. Ces directives annulent les directives globales.

L'[EXEMPLE DE CODE 3-2](#page-67-0) représente un fichier samfs.cmd d'exemple qui définit les limites supérieure et inférieure du contrôle du débit du cache disque et spécifie les paramètres individuels de deux systèmes de fichiers :

<span id="page-67-0"></span>**EXEMPLE DE CODE 3-2** Exemple de fichier samfs.cmd

```
low = 50high = 75fs = samfs1high = 65 writebehind = 512
   readahead = 1024
fs = samfs5partial = 64
```
Les directives du fichier samfs.cmd annulent tous les paramètres système par défaut, mais les arguments de la commande mount(1M) annulent toutes les directives de ce fichier. Les entrées du fichier /etc/vfstab annulent également les directives spécifiées dans le fichier samfs.cmd.

Pour plus d'informations sur la commande mount(1M), consultez la page de manuel mount\_samfs(1M). Pour plus d'informations sur les directives qui peuvent être entrées dans le fichier samfs.cmd, consultez la page de manuel samfs.cmd(4).

# <span id="page-68-0"></span>Démontage d'un système de fichiers

Exécutez la commande Solaris umount(1M) pour démonter le système de fichiers Sun StorEdge SAM-FS.

Dans les environnements Sun StorEdge SAM-FS, vous devez exécutez des commandes afin d'arrêter l'archiveur avant de démonter le système de fichiers. La procédure suivante explique comment rendre l'archiveur inactif et démonter le système de fichiers.

## ▼ Pour démonter un système de fichiers Sun StorEdge SAM-FS

**1. Exécutez la commande** samcmd**(1M)** aridle fs.*système\_fichiers* **pour le système de fichiers.**

Exemple :

# **samcmd aridle fs.samqfs2**

Cela permet d'arrêter les opérations d'archivage pour le système de fichiers à un emplacement logique avant d'arrêter les démons.

**2. Exécutez la commande** samd**(1M)** stop **:**

# **samd stop**

Cette commande a pour effet d'arrêter le démon sam-amld.

**3. Démontez le système de fichiers :**

# **umount /samqfs**

Un système de fichiers peut présenter plusieurs états au moment du démontage. Il se peut donc que vous deviez exécuter la commande umount(1M) une deuxième fois. Si le système de fichiers ne se démonte toujours pas, exécutez les commandes unshare( $1M$ ), fuser( $1M$ ) ou une autre commande conjointement avec la commande umount(1M). Pour plus d'informations sur les procédures de démontage, reportez-vous au *Guide d'installation et de mise à jour de Sun StorEdge SAM-FS*.

# <span id="page-69-0"></span>Ajout d'un cache disque à un système de fichiers

Pour augmenter le cache disque d'un système de fichiers, ajoutez des partitions de disque ou des unités de disque, puis mettez à jour le fichier mcf(4) et exécutez la commande samgrowfs(1M) pour développer le système de fichiers. Il est inutile de réinitialiser ou de restaurer le système de fichiers.

Lorsque vous ajoutez des disques ou des partitions, il est possible que le système mette à jour le numéro d'équipement de l'historique. Le système génère automatiquement le numéro d'équipement de l'historique, sauf instruction contraire de votre part. Pour plus d'informations, consultez la page de manuel historian(7).

Lorsque vous apportez des modifications au fichier mcf(4), prenez en compte les considérations suivantes :

- Vous pouvez configurer jusqu'à 252 partitions de disque dans un système de fichiers.
- Si vous voulez ajouter de nouvelles partitions de données, insérez-les dans le fichier mcf(4) après les partitions de disque existantes.
- Ne changez pas le nom de l'identificateur d'équipement dans le fichier mcf(4). Si le nom du fichier mcf(4) ne correspond pas à celui du superbloc, le système de fichiers ne peut plus être monté et le message suivant est enregistré dans /var/adm/messages :

WARNING SAM-FS superblock equipment identifier *<id>*s on eq *<eq>* does not match *<id>* in mcf

### ▼ Pour ajouter un cache disque à un système de fichiers

**1. Exécutez la commande** umount**(1M) pour démonter le système de fichiers à développer.** 

Pour plus d'informations sur le démontage d'un système de fichiers, reportez-vous à la section [Démontage d'un système de fichiers, page 44](#page-68-0).

**2. Si vous voulez renommer le système de fichiers pendant cette procédure, utilisez les options** –R **et** -F **de la commande** samfsck**(1M).**

Pour plus d'informations sur cette commande, consultez la page de manuel samfsck(1M).

- **3. Éditez le fichier** /etc/opt/SUNWsamfs/mcf **pour ajouter le cache disque.**
- **4. Exécutez la commande** sam-fsd**(1M) pour rechercher les erreurs dans le fichier**  mcf(4)**.**

# **sam-fsd**

Si la sortie de cette commande indique des erreurs, corrigez-les avant de passer à l'étape suivante.

**5. Exécutez la commande** samd**(1M)** config **pour propager les modifications du fichier** mcf(4) **au système.**

# **samd config**

Pour plus d'informations, consultez la page de manuel samd(1M).

**6. Exécutez la commande** samgrowfs**(1M) sur le système de fichiers à développer.**

Par exemple, tapez la commande suivante pour développer le système de fichiers samfs1 :

# **samgrowfs samfs1**

Si vous avez renommé le système de fichiers, exécutez la commande samgrowfs(1M) sur le nouveau nom. Pour plus d'informations sur cette commande, consultez la page de manuel samgrowfs(1M).

#### **7. Montez le système de fichiers.**

Pour plus d'informations sur le montage d'un système de fichiers Sun StorEdge SAM-FS, consultez la page de manuel mount samfs(1M).

# <span id="page-71-0"></span>Régénération d'un système de fichiers

Pour accomplir les opérations suivantes, vous êtes tenu de recréer le système de fichiers :

- changer des disques ou des partitions ;
- ajouter des disques ou des partitions ;
- supprimer des disques ou des partitions.

Cette section décrit la procédure à suivre.

## ▼ Pour enregistrer une copie de sauvegarde et régénérer un système de fichiers

**1. Enregistrez une copie de sauvegarde de l'ensemble des fichiers de configuration et des fichiers système personnalisés au niveau du site.**

Selon le logiciel utilisé, ces fichiers peuvent inclure  $mcf(4)$ , archiver.cmd, defaults.conf, samfs.cmd, inquiry.conf, etc. Exécutez une copie de sauvegarde de ces fichiers pour tous les systèmes de fichiers de votre environnement Sun StorEdge SAM-FS. Assurez-vous également que vous disposez de la copie de sauvegarde des fichiers contenus dans les répertoires /etc/opt/SUNWsamfs et /var/opt/SUNWsamfs, dans les catalogues de bibliothèque et dans l'historique, ainsi que de tous les fichiers de paramètres des bibliothèques automatisées connectées au réseau.

Si vous ne connaissez pas les noms et emplacements de vos fichiers catalogue, examinez le fichier  $mcf(4)$  avec  $vi(1)$  ou une autre commande de visualisation et recherchez la première entrée rb du fichier mcf(4). Cette entrée contient le nom du fichier catalogue de bibliothèque. Si elle n'y figure pas, le système utilise l'emplacement par défaut (/var/opt/SUNWsamfs/catalog).

#### **2. Assurez-vous que chaque système de fichiers à modifier a été sauvegardé.**

Les systèmes de fichiers doivent être sauvegardés régulièrement, conformément aux stratégies de votre site. Si vous disposez déjà de fichiers de sauvegarde pour vos systèmes de fichiers, il est inutile de les enregistrer maintenant. Si toutefois vous devez enregistrer vos systèmes de fichiers afin de conserver des informations créées depuis la dernière création du fichier de vidage, exécutez la sauvegarde dès à présent. Pour plus d'informations sur la manière de créer un fichier de vidage, reportez-vous au *Guide d'installation et de mise à jour de Sun StorEdge SAM-FS*.
La commande samfsdump(1M) génère des avertissements lors de la création du fichier de vidage si elle détecte des fichiers désarchivés dans le système de fichiers. Dans ce cas, vous devez archiver ces fichiers avant de démonter les systèmes de fichiers.

### **3. Démontez le système de fichiers.**

Pour connaître les instructions, reportez-vous à la section [Démontage d'un système](#page-68-0)  [de fichiers, page 44](#page-68-0).

**4. Si vous voulez renommer le système de fichiers pendant cette procédure, utilisez les options** –R **et** -F **de la commande** samfsck**(1M).**

Pour plus d'informations, consultez la page de manuel samfsck(1M).

**5. Éditez le fichier** /etc/opt/SUNWsamfs/mcf **pour ajouter, modifier ou supprimer les partitions.**

Pour plus d'informations, reportez-vous à la section [Ajout d'un cache disque à un](#page-69-0)  [système de fichiers, page 46](#page-69-0).

**6. Entrez la commande** sam-fsd**(1M) pour rechercher les erreurs dans le fichier**  mcf(4)**.**

# **sam-fsd**

Si la sortie de cette commande indique la présence d'erreurs dans le fichier  $mcf(4)$ , corrigez-les avant de passer à l'étape suivante.

**7. Exécutez la commande** samd**(1M)** config **pour propager les modifications du fichier** mcf(4) **au système.**

# **samd config**

Pour plus d'informations, consultez la page de manuel samd(1M).

**8. Exécutez la commande** sammkfs**(1M) pour recréer le système de fichiers.**

Par exemple, la commande suivante crée samfs10.

# **sammkfs samfs10**

**9. Exécutez la commande** mount**(1M) pour monter le système de fichiers.**

Pour plus d'informations sur le montage d'un système de fichiers Sun StorEdge SAM-FS, consultez la page de manuel mount samfs(1M).

**10. Exécutez la commande** cd**(1) pour basculer vers le point de montage du système de fichiers.**

### **11. Restaurez chacun des fichiers à l'aide de la commande** samfsrestore**(1M) ou de File System Manager.**

Restaurez le système de fichiers à l'aide du fichier de vidage dont vous disposiez ou de celui créé à l'Étape 1.

Pour plus d'informations, consultez la page de manuel samfsdump(1M), l'aide en ligne de File System Manager ou le *Guide de dépannage de Sun StorEdge SAM-FS*.

### **12. Transférez de nouveau tous les fichiers qui étaient en ligne à l'aide du script**  restore.sh**(1M) :**

# **restore.sh** *fichier\_journal point\_montage*

Pour *fichier\_journal* par le nom du fichier journal créé par la commande sammkfs(1M) ou samfsrestore(1M).

Pour *point\_montage* par le point de montage du système de fichiers restauré.

Pour plus d'informations sur le script restore.sh(1M), consultez la page de manuel restore.sh(1M).

# Gestion des quotas de systèmes de fichiers

Ce chapitre explique comment activer et gérer les quotas de systèmes de fichiers. Il se compose des sections suivantes :

- [Présentation, page 51](#page-74-0)
- [Activation des quotas, page 55](#page-78-0)
- [Vérification des quotas, page 65](#page-89-0)
- [Modification et suppression des quotas, page 67](#page-91-0)

# <span id="page-74-0"></span>Présentation

Les quotas de systèmes de fichiers contrôlent la quantité d'espace disque en ligne et d'espace disque total pouvant être utilisée par un utilisateur spécifique, un groupe d'utilisateurs ou un groupe d'utilisateurs déterminé sur site (appelé groupe d'administrateurs).

Les quotas peuvent aider à contrôler la taille d'un système de fichiers en limitant la quantité d'espace et le nombre d'inodes pour chaque utilisateur. Les quotas peuvent être particulièrement utiles sur les systèmes de fichiers qui contiennent des répertoires utilisateur d'origine. Une fois les quotas activés, vous pouvez contrôler l'utilisation et régler les quotas en fonction de vos besoins.

Un système de fichiers fournit à un utilisateur des blocs pour les données et des inodes pour les fichiers. Chaque fichier utilise un inode et les données de fichier sont stockées dans une unité d'allocation de disque (DAU). Les tailles de DAU sont déterminées au moment de la création du système de fichiers. Les quotas définissent l'utilisation du disque en multiples de 512 octets.

Les sections suivantes fournissent des informations de base sur l'utilisation de quotas.

- [Types de quotas, fichiers de quotas et enregistrements de quotas, page 52](#page-75-0)
- [Limites souple et stricte, page 53](#page-76-0)
- [Blocs de disques et limites de fichiers, page 54](#page-77-0)

# <span id="page-75-0"></span>Types de quotas, fichiers de quotas et enregistrements de quotas

Vous définissez les quotas pour un ID utilisateur, un ID de groupe ou un groupement d'administrateurs spécifique au site. Ce groupement propre au site porte le nom d'*ID de groupe d'administrateurs*. Utilisez un ID de groupe d'administrateurs, par exemple, pour identifier un ensemble d'utilisateurs travaillant sur un projet pour lequel des quotas de systèmes de fichiers sont imposés.

Les quotas sont activés lorsque l'option de montage quota prend effet et lorsque le système détecte la présence d'un ou de plusieurs fichiers de quotas dans le répertoire racine du système de fichiers. L'option de montage quota est activée par défaut. Si vous montez le système de fichiers avec l'option noquota, les quotas sont désactivés. Pour plus d'informations sur les options de montage, consultez la page de manuel mount  $s$ amfs(1M).

Chaque fichier de quotas contient une séquence d'enregistrements. L'enregistrement zéro est celui des quotas de l'administrateur système et de l'utilisation des ressources. Les quotas de l'administrateur système ne sont jamais appliqués, mais vous pouvez utiliser un enregistrement, et notamment l'enregistrement de l'administrateur, comme modèle pour les enregistrements suivants dans le fichier de quotas. Pour plus d'informations sur cette procédure, reportez-vous à la section [Pour](#page-87-0)  [activer ou modifier des limites pour des utilisateurs, groupes ou groupes](#page-87-0)  [d'administrateurs à l'aide d'un fichier de quotas, page 63](#page-87-0).

L'enregistrement 1 est celui du fichier de quotas de l'utilisateur 1, du groupe 1 ou de l'ID de groupe d'administrateurs 1, selon le type du fichier de quotas. Vous pouvez modifier l'enregistrement 1 ainsi que les enregistrements suivants afin de définir divers quotas pour les différents utilisateurs. Le [TABLEAU 4-1](#page-76-1) représente les noms des fichiers de quotas et les quotas qu'ils activent dans le répertoire /root.

**TABLEAU 4-1** Noms des fichiers de quotas

<span id="page-76-1"></span>

| Nom du fichier de<br>quotas | Type de quota                                |
|-----------------------------|----------------------------------------------|
| .quota u                    | UID (ID d'utilisateur du système)            |
| .quota g                    | GID (ID de groupe système)                   |
| .quota a                    | AID (ID de groupe d'administrateurs système) |

Vous définissez des limites de quotas par défaut pour les utilisateurs en modifiant l'enregistrement zéro dans le fichier de quotas et en autorisant l'utilisation des valeurs de l'enregistrement zéro comme paramètres de quotas initiaux pour tous les autres utilisateurs. Par défaut, si les limites de quotas utilisateur ne sont pas définies de manière spécifique, le système utilise les valeurs de l'enregistrement zéro.

Chaque fichier de quotas nécessite 128 octets. Pour calculer l'espace nécessaire au fichier de quotas nul initial, appliquez la formule suivante :

 $(ID-leplusgand + 1) \times 128 = x$ *x* / 4096 = taille du fichier de quotas nul

## <span id="page-76-0"></span>Limites souple et stricte

Vous pouvez définir à la fois une limite souple et une limite stricte. Une limite stricte spécifie une quantité fixe de ressources système disponibles, et le système n'autorise jamais un utilisateur à dépasser cette limite. Une limite souple spécifie un niveau d'utilisation des ressources système pouvant être dépassé temporairement, jusqu'à la limite stricte. La limite souple est toujours inférieure à la limite stricte.

Si un utilisateur essaie d'allouer des ressources au-delà de sa limite stricte, l'opération est annulée. Dans ce cas, l'opération échoue et entraîne une erreur EDQUOT.

Lorsqu'un utilisateur dépasse sa limite souple, un compteur démarre et l'utilisateur entre dans un délai de tolérance. Lorsque le compteur est en action, l'utilisateur est autorisé à dépasser la limite souple. Dès qu'il passe sous la limite souple, le compteur se réinitialise. Si le délai de tolérance se termine et si le compteur s'arrête, sans que l'utilisateur soit passé sous la limite souple, cette dernière est considérée comme une limite stricte.

Supposons, par exemple, qu'un utilisateur possède une limite souple de 10 000 blocs et une limite stricte de 12 000 blocs. S'il utilise plus de 10 000 blocs et si le compteur dépasse le délai de tolérance, cet utilisateur ne peut plus allouer de blocs de disques supplémentaires sur ce système de fichiers tant que son utilisation ne chute pas sous la limite souple de 10 000 blocs.

En tant qu'administrateur, vous pouvez utiliser la commande samquota(1M) pour afficher la valeur du compteur. La commande squota(1) est une version utilisateur de la commande samquota(1M). La commande utilisateur squota(1) contient des options qu'un utilisateur peut spécifier pour obtenir des informations sur les quotas qui le concerne.

## <span id="page-77-0"></span>Blocs de disques et limites de fichiers

Il est possible qu'un utilisateur dépasse son quota d'inodes, sans utiliser de bloc, en créant des fichiers vides. Il est également possible qu'un utilisateur emploie un seul inode et dépasse, cependant, son quota de blocs en créant un fichier suffisamment volumineux pour consommer tous les blocs de données dans le quota utilisateur.

Les quotas de systèmes de fichiers sont exprimés en termes de nombre de blocs de 512 octets pouvant être alloués par un utilisateur. Cependant, l'espace disque est alloué aux fichiers utilisateur en terme d'unités d'allocation de disque (DAU). Le paramètre d'unité d'allocation de disque est défini par l'option -a *unité\_allocation* de la commande sammkfs(1M). Il est préférable de définir un quota de blocs qui est un multiple de l'unité d'allocation de disque du système de fichiers. Si tel n'est pas le cas, les utilisateurs ne peuvent pas allouer plus que le nombre de blocs, arrondi à l'unité d'allocation de disque inférieure la plus proche. Pour plus d'informations sur la définition des quotas de blocs, reportez-vous à la section [Activation des valeurs](#page-85-0)  [des quotas par défaut, page 62.](#page-85-0)

# <span id="page-78-0"></span>Activation des quotas

Vous activez les quotas à l'aide d'un processus qui intègre la modification des systèmes de fichiers, la création de fichiers de quotas et l'utilisation de différentes commandes de quotas.

Les sections suivantes décrivent de manière plus détaillée comment configurer un système de fichiers pour utiliser des quotas et comment activer des quotas.

# Instructions de configuration des quotas

Avant d'activer les quotas, déterminez la quantité d'espace disque et le nombre d'inodes que vous souhaitez allouer à chaque utilisateur. Pour s'assurer que l'espace total du système de fichiers ne soit jamais dépassé, vous pouvez diviser cette taille totale par le nombre d'utilisateurs. Si, par exemple, trois utilisateurs partagent une tranche de 100 méga-octets et ont des besoins d'espace disque identiques, vous pouvez allouer 33 méga-octets à chacun. Dans les environnements dans lesquels il est peu probable que tous les utilisateurs atteignent leurs limites, vous pouvez définir des quotas individuels pouvant parfois dépasser la taille totale du système de fichiers. Si, par exemple, trois utilisateurs partagent une tranche de 100 méga-octets, vous pouvez allouer 40 méga-octets à chacun d'entre eux.

Exécutez les commandes de quotas suivantes au format décrit ci-après, pour afficher les informations de quotas :

- La commande squota(1) est destinée aux utilisateurs finaux. Elle leur permet de récupérer des informations de quotas qui les concernent par utilisateur, groupe ou groupe d'administrateurs.
- La commande samquota(1M) est destinée aux administrateurs système. Elle permet de récupérer des informations de quotas ou de définir des quotas. Utilisez respectivement les options –U, -G et –A pour un utilisateur, un groupe ou un groupe d'administrateurs, comme le montre l'[EXEMPLE DE CODE 4-1.](#page-78-1)

<span id="page-78-1"></span>**EXEMPLE DE CODE 4-1** Utilisation de la commande samquota(1M) pour la récupération d'informations

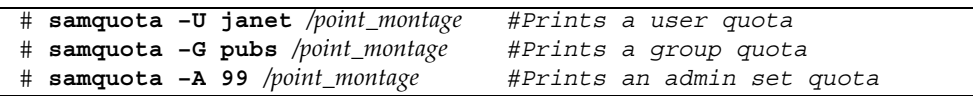

# <span id="page-79-0"></span>▼ Pour configurer un nouveau système de fichiers afin d'utiliser des quotas

Appliquez cette procédure si vous créez un système de fichiers et si aucun fichier ne réside actuellement dans le système de fichiers. Pour configurer un système de fichiers existant afin d'utiliser les quotas, reportez-vous à la section [Pour configurer](#page-81-0)  [un système de fichiers existant afin d'utiliser des quotas, page 58](#page-81-0).

Avant de commencer cette procédure, assurez-vous que vous n'avez pas spécifié l'option de montage noquota dans les fichiers samfs.cmd ou /etc/vfstab.

#### **1. Prenez le rôle de superutilisateur.**

#### **2. Créez le système de fichiers.**

Pour créer le système de fichiers partagé, procédez de la manière décrite dans le *Guide d'installation et de mise à jour de Sun StorEdge SAM-FS*.

#### **3. Exécutez la commande** mount**(1M) pour monter le système de fichiers.**

Par exemple :

# **mount /qfs1**

### **4. Exécutez la commande** dd**(1M) pour créer les fichiers de quotas.**

Les arguments de cette commande varient selon le type de quota que vous créez :

■ Pour créer des quotas de groupes d'administrateurs, exécutez la commande suivante :

# **dd if=/dev/zero of=/qfs1/.quota\_a bs=4096 count=1**

■ Pour créer des quotas de groupes, exécutez la commande suivante :

```
# dd if=/dev/zero of=/qfs1/.quota_g bs=4096 count=1
```
■ Pour créer des quotas utilisateur, exécutez la commande suivante :

# **dd if=/dev/zero of=/qfs1/.quota\_u bs=4096 count=1**

Pour plus d'informations sur la commande dd(1M), consultez la page de manuel  $dd(1M)$ .

**5. Exécutez la commande** umount**(1M) pour démonter le système de fichiers dans lequel les fichiers de quotas ont été créés.** 

Par exemple :

# **umount /qfs1**

Le système de fichiers doit être démonté afin qu'il puisse être remonté et que ses fichiers de quotas puissent être lus au moment du montage. Pour plus d'informations sur la commande umount(1M), consultez la page de manuel umount(1M).

**6. Exécutez la commande** samfsck**(1M) pour procéder à la vérification du système de fichiers.**

Dans les exemples suivants, l'option -F réinitialise les valeurs en cours d'utilisation des fichiers de quotas :

# **samfsck -F qfs1**

**7. Exécutez la commande** mount**(1M) pour remonter le système de fichiers.**

Le système active les quotas lorsqu'il détecte la présence d'un ou de plusieurs fichiers de quotas dans le répertoire root.

**Remarque –** Il n'est pas nécessaire d'inclure l'option de montage quota dans le fichier /etc/vfstab ou samfs.cmd. L'option de montage quota est activée par défaut pour la commande mount(1M) et les quotas sont automatiquement activés lorsque le système détecte la présence des fichiers de quotas.

Pour plus d'informations sur la commande mount(1M), consultez la page de manuel mount  $samfs(1M)$ .

**8. Exécutez la commande** samquota**(1M) afin de définir des quotas pour les utilisateurs, groupes ou groupes d'administrateurs.**

Dans les sections suivantes de ce chapitre, vous trouverez les procédures et des exemples de ce processus. Pour plus d'informations sur la commande samquota(1M), consultez la page de manuel samquota(1M).

# <span id="page-81-0"></span>▼ Pour configurer un système de fichiers existant afin d'utiliser des quotas

Appliquez cette procédure si vous créez des quotas pour un système de fichiers déjà rempli de fichiers. Si vous configurez un nouveau système de fichiers pour utiliser les quotas, reportez-vous à la section [Pour configurer un nouveau système de](#page-79-0)  [fichiers afin d'utiliser des quotas, page 56.](#page-79-0)

Avant de commencer cette procédure, assurez-vous que vous n'avez pas spécifié l'option de montage noquota dans les fichiers samfs.cmd ou /etc/vfstab.

- **1. Exécutez la commande** su**(1) pour devenir superutilisateur.**
- **2. À l'aide de la commande** mount**(1M), examinez le fichier** /etc/mnttab **pour vérifier que le système de fichiers est monté :**

# **mount**

Assurez-vous que le système de fichiers figure dans la liste de montage affichée.

**3. Exécutez la commande** cd**(1) pour accéder au répertoire racine du système de fichiers pour lequel les quotas doivent être activés.** 

Par exemple :

# **cd /oldfs1**

**4. Exécutez la commande** ls**(1)** –a **pour récupérer la liste de fichiers dans ce répertoire et vous assurer qu'il n'existe pas déjà des quotas sur ce système de fichiers.**

Si certains des fichiers suivants sont présents, cela signifie que les quotas ont été activés pour ce système de fichiers : .quota\_u, .quota\_g, .quota\_a.

Si un type de quota est établi pour un système de fichiers, vous pourrez en définir d'autres ultérieurement. Veillez à ne pas modifier les fichiers de quotas existants lorsque vous en ajoutez de nouveaux.

### **5. Si les fichiers de quotas n'existent pas pour les types de quotas que vous souhaitez appliquer, exécutez la commande** dd**(1M) pour les créer.**

Déterminez les numéros d'ID existants les plus élevés des types de quotas à appliquer. Veillez à ce que les fichiers de quotas vides initiaux soient suffisamment volumineux pour contenir les enregistrements de ces ID. Chaque enregistrement de fichier de quotas nécessite 128 octets.

Si vous souhaitez, par exemple, activer les quotas de groupes d'administrateurs et si l'ID de groupe d'administrateurs le plus élevé utilisé dans le système de fichiers est 1 024, le calcul est le suivant :

 $(1024 + 1) \times 128 = 131200$ 

 $131200/4096 = 32.031...$ 

Exécutez la commande suivante :

# **dd if=/dev/zero of=/oldfs1/.quota\_a bs=4096 count=33**

Pour plus d'informations sur la commande dd(1M), consultez la page de manuel  $dd(1M)$ .

**6. Exécutez la commande** umount**(1M) pour démonter le système de fichiers dans lequel les fichiers de quotas ont été créés.**

Par exemple :

# **umount /oldfs1**

Le système de fichiers doit être démonté afin qu'il puisse être remonté et que ses fichiers de quotas puissent être lus au moment du montage. Pour plus d'informations sur le démontage d'un système de fichiers, reportez-vous à la section [Démontage d'un système de fichiers, page 45.](#page-68-1)

**7. Exécutez la commande** samfsck**(1M)** -F **pour procéder à la vérification du système de fichiers.**

Cette commande a pour effet de mettre à jour les enregistrements alloués dans les fichiers de quotas à l'aide des informations correctes sur l'utilisation actuelle.

Par exemple :

# **samfsck –F /oldfs1**

**8. Exécutez la commande** mount**(1M) pour remonter le système de fichiers dans lequel les fichiers de quotas ont été créés.**

Le système active les quotas lorsqu'il détecte la présence d'un ou de plusieurs fichiers de quotas dans le répertoire /root.

Il n'est pas nécessaire d'inclure l'option de montage quota dans le fichier /etc/vfstab ou samfs.cmd. L'option de montage quota est activée par défaut pour la commande mount(1M) et les quotas sont automatiquement activés lorsque le système détecte la présence des fichiers de quotas.

**Remarque –** Si des fichiers de quotas existent et si le système de fichiers est monté avec des quotas désactivés alors que des blocs ou fichiers sont alloués ou libérés, les enregistrements de quotas deviennent incohérents avec les utilisations réelles. Si un système de fichiers possédant des quotas est monté et exécuté alors que les quotas sont désactivés, exécutez la commande samfsck(1M) -F pour mettre à jour le nombre d'utilisations du fichier de quotas avant de remonter le système de fichiers avec les quotas activés.

Pour plus d'informations sur la commande mount(1M), consultez la page de manuel mount  $samfs(1M)$ .

**9. Exécutez la commande** samquota**(1M) afin de définir des quotas pour les utilisateurs, groupes ou groupes d'administrateurs.**

Dans les sections suivantes de ce chapitre, vous trouverez les procédures et des exemples de ce processus. Pour plus d'informations sur la commande samquota(1M), consultez la page de manuel samquota(1M).

# ▼ Pour attribuer des ID de groupes d'administrateurs à des répertoires et des fichiers

- **1. Exécutez la commande** su**(1) pour devenir superutilisateur.**
- **2. Définissez les ID d'administrateurs.**

Exécutez la commande samchaid(1M) afin de modifier les ID de groupes d'administrateurs pour le répertoire ou le fichier, de la manière suivante :

■ Pour définir des ID pour un fichier ou un répertoire, spécifiez son nom ou son chemin d'accès. Par exemple :

# **samchaid 100 admin.dir**

■ Pour définir des ID pour une arborescence de répertoires, utilisez les options –R et (éventuellement) les options –h. L'option –R spécifie une opération récursive et l'option –h modifie les liens, plutôt que les cibles. Par exemple :

# **samchaid –R -h 22 /qfs1/joe /qfs1/nancee**

Pour plus d'informations sur la commande samchaid(1M), consultez la page de manuel samchaid(1M).

## Définition de quotas infinis

Un quota infini représente une sorte de quota spécial. Les utilisateurs possédant des quotas infinis ne sont jamais interdits d'accès, à aucune des ressources du système de fichiers disponibles. Vous spécifiez les valeurs de quotas infinis dans l'enregistrement zéro des fichiers de quotas des ID d'utilisateurs, de groupes ou de groupes d'administrateurs, puis utilisez cet enregistrement comme valeur par défaut pour un nouvel utilisateur, groupe ou ID de groupe d'administrateurs.

▼ Pour définir un quota infini

● **Exécutez la commande** samquota**(1M) pour définir la limite du quota sur zéro.** Par exemple :

# **samquota –U fred -b 0:h –f 0:h /qfs1**

Vous pouvez utiliser la commande samquota(1M) pour définir des quotas infinis pour des utilisateurs, groupes ou ID de groupes d'administrateurs en affectant des valeurs nulles à toutes les limites souples et strictes L'[EXEMPLE DE CODE 4-2](#page-84-0) illustre la procédure de définition des quotas infinis.

<span id="page-84-0"></span>**EXEMPLE DE CODE 4-2** Définition de quotas infinis

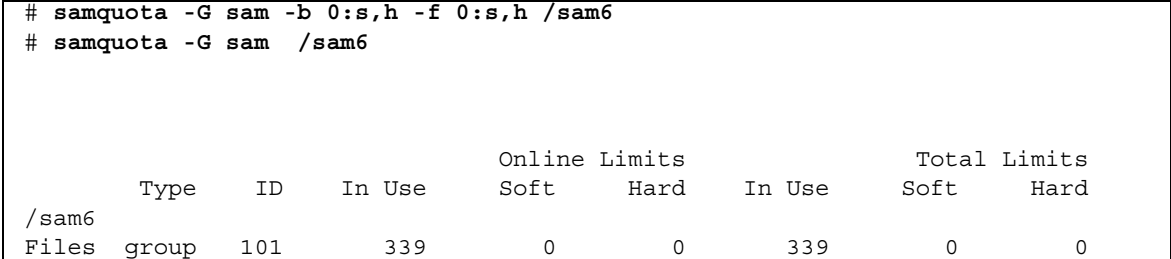

**EXEMPLE DE CODE 4-2** Définition de quotas infinis *(suite)*

<span id="page-85-0"></span>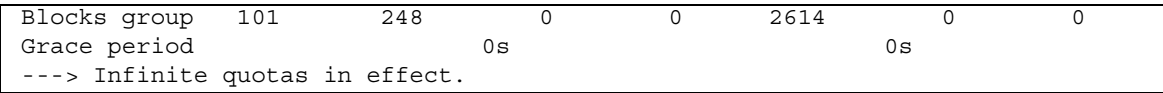

## Activation des valeurs des quotas par défaut

Vous pouvez utiliser la commande samquota(1M) afin d'activer un quota par défaut pour un utilisateur, groupe ou groupe d'administrateurs. Cette opération s'effectue en définissant des limites nulles (0) par défaut pour un utilisateur, un groupe ou un groupe d'administrateurs.

### ▼ Pour activer des valeurs de quotas par défaut pour des utilisateurs, groupes ou groupes d'administrateurs

● **Exécutez la commande** samquota**(1M).**

Par exemple, la commande samquota(1M) suivante définit les quotas par défaut de tous les ID de groupes d'administrateurs :

```
# samquota -A 0 -b 12000:s -b 15000:h -b 12G:s:t -b 15G:h:t \
-f 1000:s -f 1200:h -t 1w /qfs1
```
La commande ci-dessus définit les limites de quotas de groupes d'administrateurs non initialisées d'un utilisateur, de la manière suivante :

- La limite souple de blocs en ligne (-b *limite*: s) est de 12 000 blocs.
- La limite stricte de blocs en ligne (-b *limite*:h) est de 15,000 blocs.
- La limite souple de bloc totale (-b *limite*: s: t) est de 12 gigablocs.
- La limite stricte de bloc totale (-b *limite*:h:t) est de 15 gigablocs.
- La limite souple de fichiers (-f *limite*: s) est de 1000 fichiers.
- La limite stricte de fichiers (- f *limite*: h) est de 1200 fichiers.
- Le délai de tolérance (-t *limite*) est d'une semaine.

**Remarque –** Si un enregistrement de quota existe déjà, les valeurs existantes restent en vigueur. Cela se produit, par exemple, si le groupe d'administrateurs a déjà des blocs assignés.

Des quotas par défaut similaires peuvent être définis pour des utilisateurs ou groupes en spécifiant -U 0 ou -G 0, respectivement, plutôt que -A 0. Pour plus d'informations sur la commande samquota(1M), consultez la page de manuel samquota(1M).

## Activation des limites

Vous pouvez utiliser la commande samquota(1M) afin d'activer un groupe de limites pour un utilisateur, groupe ou groupe d'administrateurs.

### ▼ Pour activer des limites pour des utilisateurs, groupes ou groupes d'administrateurs

● **Exécutez la commande** samquota**(1M).**

L'[EXEMPLE DE CODE 4-3](#page-86-0) montre les commandes permettant d'activer les limites pour les utilisateurs, les groupes et les groupes d'administrateurs.

<span id="page-86-0"></span>**EXEMPLE DE CODE 4-3** Commandes de quotas

```
# samquota -U joe -b 15000:s -b 20000:h -b 12G:s:t -b 15G:h:t \
-f 500:s -f 750:h -t 3d /qfs1
# samquota -G proj -b 15000:s -b 20000:h -b 12G:s:t -b 15G:h:t \
-f 500:s -f 750:h -t 3d /qfs1
# samquota -A 7 -b 15000:s -b 20000:h -b 12G:s:t -b 15G:h:t \
-f 500:s -f 750:h -t 3d /qfs1
```
Pour plus d'informations sur la commande samquota(1M), consultez la page de manuel samquota(1M).

### <span id="page-87-0"></span>▼ Pour activer ou modifier des limites pour des utilisateurs, groupes ou groupes d'administrateurs à l'aide d'un fichier de quotas

Après la définition des quotas, vous pouvez utiliser un fichier de quotas comme modèle afin de créer des limites pour un utilisateur, groupe ou groupe d'administrateurs. La procédure suivante montre comment faire. Recourez également à cette procédure pour modifier un paramètre de quota particulier.

**1. Exécutez la commande** samquota**(1M) pour récupérer un fichier de quotas et transférer la sortie vers un fichier temporaire.**

Utilisez l'option -e avec une ou plusieurs options supplémentaires : -U *ID\_utilisateur*, -G *ID\_groupe* ou -A *ID\_groupe\_admin*.

L'[EXEMPLE DE CODE 4-4](#page-87-1) montre comment créer et récupérerle fichier quota.group afin de s'en servir comme modèle.

**Remarque –** Vous pouvez vous servir d'une entrée de quota de groupe comme modèle pour créer une entrée de quota utilisateur.

#### <span id="page-87-1"></span>**EXEMPLE DE CODE 4-4 Fichier quota.group**

```
# samquota -G sam -e /sam6 > /tmp/quota.group
# cat /tmp/quota.group
# Type ID
# Online Limits Total Limits
        soft hard hard soft hard
# Files
# Blocks
# Grace Periods
#
samquota -G 101 \
   - f 200:s:o - f 300:h:o - f 200:s:t - f 300:h:t \
    -b 40000:s:o -b 60000:h:o -b 40000000:s:t -b 60000000:h:t \
            -t 0s:o -t 0s:t /sam6
```
### **2. À l'aide d'un éditeur, modifiez le fichier temporaire que vous venez de créer.**

L'[EXEMPLE DE CODE 4-5](#page-88-0) illustre le fichier qui a été généré à l'[Étape 1](#page-92-0) et ouvert dans l'éditeur vi(1). L'ID de groupe 101 a été remplacé par 102. Ceci a pour effet de générer une commande permettant de copier les quotas définis pour le groupe 101 vers le groupe 102.

<span id="page-88-0"></span>**EXEMPLE DE CODE 4-5** Fichier quota.group après modification

```
# Type ID
# Online Limits Total Limits
# soft hard soft hard
# Files
# Blocks
# Grace Periods
#
samquota -G 102 \
   -f = 200: s: o - f = 300: h: o -f 200: s: t - f = 300: h: t \ -b 40000:s:o -b 60000:h:o -b 40000000:s:t -b 60000000:h:t \
           -t 1d:o -t 1d:t /sam6
```
- **3. Enregistrez le fichier, puis fermez l'éditeur.**
- **4. Pour appliquer les modifications apportées dans l'éditeur, exécutez le fichier en utilisant le shell.**

Par exemple :

# **sh -x /tmp/quota.group**

Dans cet exemple, l'option -x donne l'instruction au shell de renvoyer les commandes qu'il exécute. Vous pouvez omettre l'option -x, si vous le souhaitez.

# <span id="page-89-0"></span>Vérification des quotas

Une fois les quotas de disques et d'inodes activés, vous pouvez vérifier ces quotas. La commande samquota(1M) est une commande d'administrateur générant un rapport de quotas pour un utilisateur, groupe ou groupe d'administrateurs particulier. La commande squota(1) est une commande utilisateur permettant aux utilisateurs de vérifier leurs propres quotas.

# <span id="page-89-2"></span>▼ Pour vérifier des quotas dépassés

#### **1. Prenez le rôle de superutilisateur.**

- **2. Exécutez la commande** samquota**(1M) pour afficher les quotas en vigueur pour les systèmes de fichiers montés.**
	- Pour afficher les quotas utilisateur, spécifiez la commande suivante :

# **samquota –U** *ID\_utilisateur* [ *fichier* ]

Pour *ID\_utilisateur*, spécifiez l'ID d'utilisateur numérique ou le nom de l'utilisateur dont les quotas sont examinés.

Pour *fichier*, spécifiez un système de fichiers particulier pour l'utilisateur, le groupe ou le groupe d'administrateurs sélectionné. L'argument *fichier* peut également être le nom d'un fichier du système de fichiers. Généralement, il correspond au nom du répertoire racine du système de fichiers.

**Exemple 1.** L'[EXEMPLE DE CODE 4-6](#page-89-1) illustre la récupération des statistiques de quotas de l'utilisateur hm1259 dans le système de fichiers sam6 du serveur et affiche un résultat indiquant que cet utilisateur n'a pas dépassé son quota.

<span id="page-89-1"></span>**EXEMPLE DE CODE 4-6** Vérification des quotas dépassés pour l'utilisateur hm1259

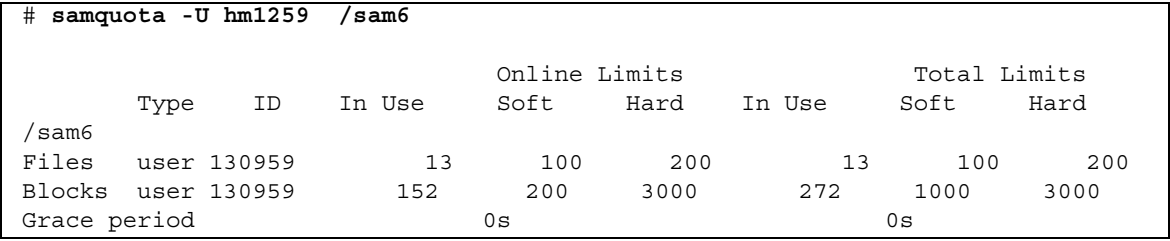

**Exemple 2.** L'[EXEMPLE DE CODE 4-7](#page-90-0) illustre la récupération des statistiques de quotas de l'utilisateur memil dans tous les systèmes de fichiers montés Sun StorEdge QFS et affiche un résultat indiquant que cet utilisateur a dépassé son quota. Remarquez le signe plus (+) à la ligne Blocks de la sortie. Il s'affiche également à la ligne Files en cas de dépassement de la limite souple de quotas pour des fichiers.

<span id="page-90-0"></span>**EXEMPLE DE CODE 4-7** Vérification des quotas dépassés pour l'utilisateur memil

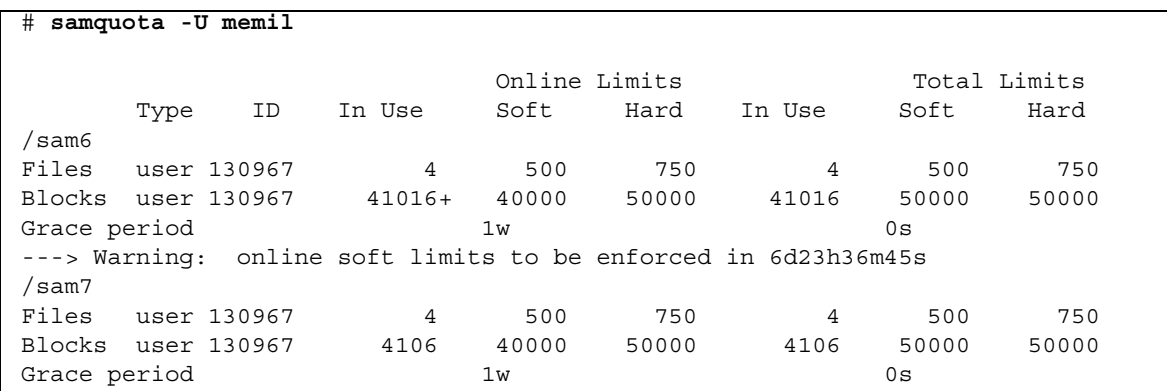

En cas de dépassement d'une limite stricte, ou si la limite souple est dépassée et le délai de tolérance a expiré, le champ In Use concerné est marqué par un astérisque (\*). Si les limites d'un enregistrement de quotas sont déclarées incohérentes, (par exemple si une limite souple est supérieure à une limite stricte), un point d'exclamation est utilisé pour identifier le champ et toutes les opérations d'allocation sont interdites.

■ Pour afficher les quotas de groupes, spécifiez la commande suivante :

# **samquota –G** *ID\_groupe* [ *fichier* ]

Pour *ID\_groupe*, spécifiez l'ID de groupe numérique ou le nom du groupe d'utilisateurs dont les quotas sont examinés. Pour *fichier*, spécifiez un système de fichiers particulier pour le groupe sélectionné. L'argument *fichier* peut également être le nom d'un fichier du système de fichiers. Généralement, *fichier* correspond au nom du répertoire racine du système de fichiers.

La commande suivante, par exemple, récupère les statistiques de quotas utilisateur pour le groupe turtles dans le système de fichiers qfs3 :

```
# samquota –G turtles /qfs3
```
■ Pour afficher les quotas de groupes d'administrateurs, spécifiez la commande suivante :

```
# samquota –A ID_groupe-admin [ fichier ]
```
Pour *ID\_groupe-admin*, spécifiez l'ID numérique du groupe d'administrateurs spécifique au site dont les quotas sont examinés. Pour *fichier*, spécifiez un système de fichiers particulier pour le groupe d'administrateurs sélectionné. L'argument *fichier* peut également être le nom d'un fichier du système de fichiers. Généralement, *fichier* correspond au nom du répertoire racine du système de fichiers.

La commande suivante, par exemple, récupère les statistiques de quotas utilisateur du groupe d'administrateurs 457 dans tous les systèmes de fichiers montés Sun StorEdge QFS :

# **samquota –A 457**

# <span id="page-91-0"></span>Modification et suppression des quotas

Vous pouvez modifier les quotas en fonction de la quantité d'espace disque ou du nombre d'inodes alloués aux utilisateurs. Vous pouvez également supprimer les quotas des utilisateurs ou d'un système de fichiers entier. Les sections suivantes décrivent la modification et la suppression des quotas.

- [Pour modifier le délai de tolérance, page 68](#page-92-1)
- [Modification de l'expiration du délai de tolérance, page 70](#page-94-0)
- Pour bloquer les allocations de ressources supplémentaires d'un système de [fichiers, page 72](#page-96-0)
- [Pour supprimer les quotas d'un système de fichiers, page 75](#page-99-0)
- [Pour corriger des quotas, page 76](#page-100-0)

## <span id="page-92-1"></span>▼ Pour modifier le délai de tolérance

Vous pouvez utiliser la commande samquota(1M) pour modifier le délai de tolérance de la limite temporelle souple.

### <span id="page-92-0"></span>**1. Exécutez la commande** samquota**(1M) pour récupérer les statistiques de quotas d'un utilisateur, d'un groupe ou d'un groupe d'administrateurs.**

Pour plus d'informations, reportez-vous à la section [Pour vérifier des quotas](#page-89-2)  [dépassés, page 65](#page-89-2).

**Exemple.** L'[EXEMPLE DE CODE 4-8](#page-92-2) présente les informations sur le groupe sam et indique que ce groupe a dépassé la limite souple.

<span id="page-92-2"></span>**EXEMPLE DE CODE 4-8** Dépassement de la limite souple

| samquota -G sam<br>#                                      |      |     | /sam6  |      |                |        |                         |              |
|-----------------------------------------------------------|------|-----|--------|------|----------------|--------|-------------------------|--------------|
|                                                           |      |     |        |      | Online Limits  |        |                         | Total Limits |
|                                                           | Type | ID  | In Use | Soft | Hard           | In Use | Soft                    | Hard         |
| sam6                                                      |      |     |        |      |                |        |                         |              |
| Files group                                               |      | 101 | 32     | 2000 | 2000           | 32     | 2000                    | 2000         |
| Blocks group 101                                          |      |     | 41888* |      | 40000 60000000 |        | 43208 60000000 60000000 |              |
| Grace period                                              |      |     |        | 1 w  |                |        | 1w                      |              |
| ---> Online soft limits under enforcement (since 30s ago) |      |     |        |      |                |        |                         |              |

- **2. Examinez la sortie de la commande** samquota**(1M) et déterminez quelles doivent être les nouvelles limites.**
- **3. Exécutez la commande** samquota**(1M) pour modifier le délai de tolérance de la limite temporelle souple.**

L'[EXEMPLE DE CODE 4-9](#page-92-3) montre les options de la commande samquota(1M) qu'il convient d'utiliser.

<span id="page-92-3"></span>**EXEMPLE DE CODE 4-9** Utilisation de samquota(1M) pour modifier les délais de tolérance de la limite temporelle souple

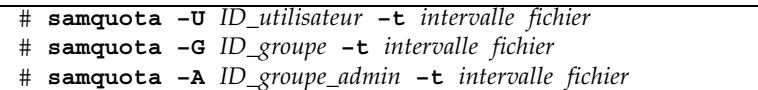

Les arguments de ces commandes sont les suivants :

- *ID* utilisateur est l'ID d'utilisateur numérique ou le nom de l'utilisateur dont les quotas sont modifiés.
- *ID\_groupe* est l'ID de groupe numérique ou le nom du groupe d'utilisateurs dont les quotas sont modifiés.
- *ID\_groupe-admin* est l'ID numérique du groupe d'administrateurs spécifique au site dont les quotas sont modifiés.
- *intervalle* est l'intervalle à utiliser pour le délai de tolérance. Spécifiez un nombre entier pour intervalle afin d'indiquer la quantité, puis spécifiez éventuellement un multiplicateur d'unités. Le multiplicateur d'unités par défaut est s (secondes). Vous pouvez spécifier w (pour semaines), d (pour jours), h (pour heures) ou m (pour minutes).
- *fichier* désigne le système de fichiers spécifique à l'utilisateur, au groupe ou au groupe d'administrateurs sélectionné. L'argument fichier peut également être le nom d'un fichier du système de fichiers. Généralement, il correspond au nom du répertoire racine du système de fichiers.

Supposons, par exemple, que vous souhaitiez modifier le délai de tolérance pour l'utilisateur memil. L'[EXEMPLE DE CODE 4-10](#page-93-0) indique la commande samquota(1M) qu'il convient d'utiliser pour vérifier les quotas et sa sortie.

#### <span id="page-93-0"></span>**EXEMPLE DE CODE 4-10** Modification du délai de tolérance

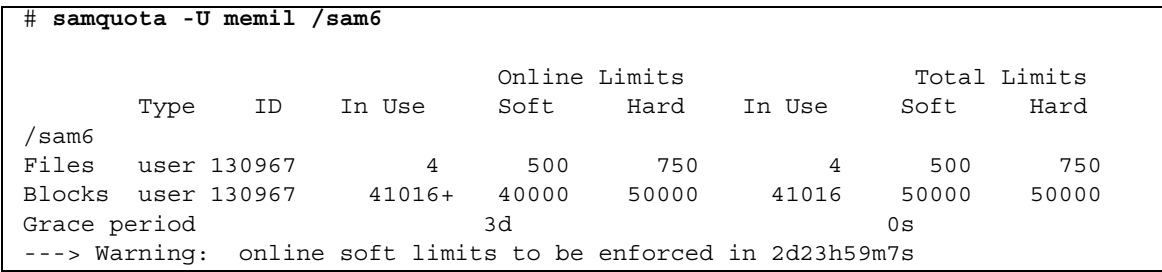

Voici la commande à exécuter pour raccourcir le délai de tolérance.

```
# samquota -U memil -t 1d /sam6
```
L'[EXEMPLE DE CODE 4-11](#page-93-1) affiche la commande samquota(1M) à utiliser pour vérifier les nouveaux quotas.

<span id="page-93-1"></span>**EXEMPLE DE CODE 4-11** Vérification des nouveaux quotas

| # samquota -U memil /sam6 |             |    |        |               |       |                                                              |              |       |  |
|---------------------------|-------------|----|--------|---------------|-------|--------------------------------------------------------------|--------------|-------|--|
|                           |             |    |        | Online Limits |       |                                                              | Total Limits |       |  |
|                           | Type        | ID | In Use | Soft          | Hard  | In Use                                                       | Soft         | Hard  |  |
| sam6'                     |             |    |        |               |       |                                                              |              |       |  |
| Files                     | user 130967 |    | 4      | 500           | 750   | 4                                                            | 500          | 750   |  |
| Blocks user 130967        |             |    | 41016+ | 40000         | 50000 | 41016                                                        | 50000        | 50000 |  |
| Grace period              |             |    |        | 1d            |       |                                                              | 0s           |       |  |
|                           |             |    |        |               |       | ---> Warning: online soft limits to be enforced in 23h58m31s |              |       |  |

# <span id="page-94-0"></span>Modification de l'expiration du délai de tolérance

Si un utilisateur dépasse sa limite souple de quotas, modifier le délai de tolérance proprement dit n'entraîne pas la modification du compteur d'expiration d'un délai de tolérance déjà commencé. Si le délai de tolérance est en cours d'application, vous pouvez utiliser la commande samquota(1M) afin de le modifier de l'une des manières suivantes :

■ **Supprimer le délai de tolérance** : la prochaine fois que l'utilisateur alloue un fichier ou un bloc (alors qu'il a déjà dépassé la limite souple), le compteur du délai de tolérance est réinitialisé et le compte à rebours recommence.

L'[EXEMPLE DE CODE 4-12](#page-94-1) montre la commande utilisée pour mettre le compteur à zéro afin qu'il démarre la prochaine fois qu'un utilisateur du groupe sam essaie d'allouer un bloc ou un fichier dans /sam6.

<span id="page-94-1"></span>**EXEMPLE DE CODE 4-12** Réinitialisation du compteur

```
# samquota -G sam -x clear /sam6
Setting Grace Timer: continue? y
# samquota -G sam /sam6
                        Online Limits Total Limits
      Type ID In Use Soft Hard In Use Soft Hard
/sam6
Files group 101 32 2000 2000 32 2000 2000
Blocks group 101 41888+ 40000 60000000 43208 60000000 60000000
Grace period 1w 1w 1w 1w
---> Warning: online soft limits to be enforced in 6d23h59m56s
```
■ **Réinitialisation du compteur du délai de tolérance** : lorsqu'une période d'expiration est réinitialisée, le compteur est réinitialisé et le compte à rebours recommence.

L'[EXEMPLE DE CODE 4-13](#page-95-0) réinitialise le délai de tolérance.

<span id="page-95-0"></span>**EXEMPLE DE CODE 4-13** Réinitialisation du compteur du délai de tolérance

```
# samquota -G sam -x reset /sam6
Setting Grace Timer: continue? y
# samquota -G sam /sam6
                        Online Limits Total Limits
       Type ID In Use Soft Hard In Use Soft Hard
/sam6
Files group 101 32 2000 2000 32 2000 2000
Blocks group 101 41888 40000 60000000 43208 60000000 60000000
Grace period 1w 1w 1w 1w
---> Warning: online soft limits to be enforced in 6d23h59m52s
```
■ **Affecter une valeur au délai de tolérance** : le compteur possède une valeur et commence son compte à rebours immédiatement à partir de celle-ci. Il n'existe aucune limitation quant à cette valeur. Elle peut être supérieure au délai de tolérance.

L'[EXEMPLE DE CODE 4-14](#page-95-1) définit une très longue période d'expiration.

<span id="page-95-1"></span>**EXEMPLE DE CODE 4-14** Définition d'une très longue période d'expiration

```
# samquota -G sam -x 52w /sam6
Setting Grace Timer: continue? y
# samquota -G sam /sam6
                         Online Limits Total Limits
      Type ID In Use Soft Hard In Use Soft Hard
/sam6
Files group 101 32 2000 2000 32 2000 2000
Blocks group 101 41888+ 40000 60000000 43208 60000000 60000000
Grace period 1w 1w 1w 1w
---> Warning: online soft limits to be enforced in 51w6d23h59m54s
```
■ **Faire expirer le compteur du délai de tolérance** : le compteur est configuré pour expirer immédiatement.

L'[EXEMPLE DE CODE 4-15](#page-96-1) laisse expirer le délai de tolérance.

<span id="page-96-1"></span>**EXEMPLE DE CODE 4-15** Expiration du compteur du délai de tolérance

```
# samquota -G sam -x expire /sam6
Setting Grace Timer: continue? y
# samquota -G sam /sam6
                        Online Limits Total Limits
      Type ID In Use Soft Hard In Use Soft Hard
/sam6
Files group 101 32 2000 2000 32 2000 2000
Blocks group 101 41888 40000 60000000 43208 60000000 60000000
Grace period 1w 1w 1w 1w
---> Online soft limits under enforcement (since 6s ago)
```
# <span id="page-96-0"></span>▼ Pour bloquer les allocations de ressources supplémentaires d'un système de fichiers

Lorsqu'un système de fichiers détecte que les valeurs de quota ne sont pas cohérentes pour un utilisateur, un groupe ou un groupe d'administrateurs, il empêche celui-ci d'utiliser d'autres ressources système. Vous pouvez bloquer les allocations des ressources du système de fichiers en créant des valeurs de quotas incohérentes. Vous pouvez bloquer toute allocation supplémentaire, par exemple, si les limites strictes du nombre de blocs et de fichiers sont inférieures à leurs limites souples, ou encore si la limite souple d'un utilisateur est supérieure à sa limite stricte.

Le système de fichiers traite un quota incohérent comme un quota spécial. Vous spécifiez les valeurs de quotas incohérents dans l'enregistrement zéro des fichiers de quotas des ID d'utilisateurs, de groupes ou de groupes d'administrateurs. À partir de cet endroit, elles peuvent également devenir les valeurs par défaut pour de nouveaux utilisateurs, groupes ou ID de groupes d'administrateurs.

La procédure suivante montre comment empêcher toute allocation système supplémentaire pour un utilisateur, un groupe ou un groupe d'administrateurs.

**1. Prenez le rôle de superutilisateur.**

### **2. Obtenez, enregistrez et examinez les informations sur les quotas en cours.**

L'[EXEMPLE DE CODE 4-16](#page-97-0) montre comment la commande samquota(1M) récupère les informations sur les quotas en cours du groupe sam et les enregistre dans un fichier de sauvegarde.

<span id="page-97-0"></span>**EXEMPLE DE CODE 4-16** Récupération des informations sur les quotas d'un groupe

```
# samquota -G sam -e /sam6 | & tee restore.quota.sam
# Type ID
# Online Limits Total Limits
# soft hard soft hard
# Files
# Blocks
# Grace Periods
#
samquota -G 101 \
   -f = 2000: s: o - f = 2000: h: o -f 2000:s:t -f 2000:h:t \
   -b 40000:s:o -b 60000000:h:o -b 60000000:s:t -b 60000000:h:t \
           -t 1w:o -t 1w:t \setminus -x 51w6d23h59m:o -x clear /sam6
```
Pour obtenir des informations sur un quota utilisateur, spécifiez l'option e -U *ID\_utilisateur* plutôt que l'option –G. Pour obtenir des informations sur un quota de groupe d'administrateurs, spécifiez l'option –A *ID\_groupe\_admin* plutôt que l'option –G.

**3. Exécutez la commande** samquota**(1M) pour affecter une valeur non nulle à la limite souple et une valeur nulle à la limite stricte.**

La commande suivante définit les quotas pour le groupe sam en lui appliquant des valeurs incohérentes :

# **samquota –G sam –f 1:s -f 0:h –b 1:s -b 0:h /sam6**

Pour rendre incohérents les quotas pour des utilisateurs ou des groupes d'administrateurs, spécifiez l'option -U *ID\_utilisateur* ou –A *ID\_groupe\_administrateur* à la place de l'option –G.

#### **4. Exécutez la commande** samquota**(1M) pour vérifier vos modifications.**

L'[EXEMPLE DE CODE 4-17](#page-98-0) montre comment faire.

# **samquota -G sam /sam6** Online Limits Total Limits Type ID In Use Soft Hard In Use Soft Hard /sam6 Files group 101 32! 1 0 32! 1 0 Blocks group 101 41888! 1 0 43208! 1 0 Grace period 1w 1w 1w 1w ---> Quota values inconsistent; zero quotas in effect.

<span id="page-98-0"></span>**EXEMPLE DE CODE 4-17** Vérification des quotas modifiés

Dans la sortie ci-dessus, un quota nul est en vigueur. Remarquez que les points d'exclamation (!) indiquent une condition de dépassement du quota dans la sortie.

**5. Utilisez les commandes** sh**(1) et** samquota**(1M) pour rétablir le quota du groupe en vigueur avant le blocage de l'allocation de fichiers/blocs et vérifier les quotas modifiés.**

L'[EXEMPLE DE CODE 4-18](#page-98-1) illustre ces commandes.

<span id="page-98-1"></span>**EXEMPLE DE CODE 4-18** Restauration des quotas de groupe

```
# sh restore.quota.sam
Setting Grace Timer: continue? y
Setting Grace Timer: continue? y
# samquota -G sam /sam6
                         Online Limits Total Limits
       Type ID In Use Soft Hard In Use Soft Hard
/sam6
Files group 101 32 2000 2000 32 2000 2000
Blocks group 101 41888+ 40000 60000000 43208 60000000 60000000
Grace period 1w 1w 1w 1w
---> Warning: online soft limits to be enforced in 6d23h59m54s
```
Pour effectuer cette opération sur un quota utilisateur, spécifiez l'option -U *ID\_utilisateur* plutôt que l'option –G. Pour effectuer cette opération sur un quota de groupe d'administrateurs, spécifiez l'option –A *ID\_groupe\_administrateur* à la place de l'option –G.

# <span id="page-99-0"></span>▼ Pour supprimer les quotas d'un système de fichiers

Pour supprimer ou désactiver les quotas d'un système de fichiers, vous devez désactiver les quotas dans le processus de montage.

- **1. Exécutez la commande** su**(1) pour devenir superutilisateur.**
- <span id="page-99-1"></span>**2. (Facultatif) À l'aide d'un éditeur de texte, ajoutez l'option de montage** noquota **au fichier** /etc/vfstab **ou** samfs.cmd**.**

Vous pouvez aussi spécifier noquota sous forme d'option ultérieurement, au moment de l'exécution de la commande de montage. Reportez-vous à l'étape 4.

**3. Si le système de fichiers est monté, exécutez la commande** umount**(1M) pour le démonter.**

Par exemple :

# **umount /myfs**

Si vous rencontrez des difficultés lors du démontage du système de fichiers, reportez-vous à la section [Démontage d'un système de fichiers, page 45.](#page-68-1)

**4. Remontez le système de fichiers à l'aide de la commande** mount **(1M).**

Si vous n'avez pas réalisé l'[Étape 2,](#page-99-1) insérez l'option noquota dans la commande mount(1M).

Par exemple :

```
# mount -o noquota /myfs
```
- **5. Éliminez les fichiers de quotas en procédant de l'une des façons suivantes :**
	- Si vous avez l'intention de rétablir la fonction de quotas ultérieurement (et donc conserver les fichiers de quotas), démontez le système de fichiers, exécutez la commande samfsck(1M) avec l'option -F au système de fichiers, puis remontez le système de fichiers en veillant à supprimer l'option de montage noquota.
	- Si vous n'avez pas l'intention de rétablir la fonction de quotas ultérieurement ou si vous souhaitez régénérer l'espace utilisé par les fichiers de quotas, exécutez la commande rm(1) pour supprimer les fichiers .quota\_u, .quota\_g et .quota\_a. Par exemple :

# **rm /myfs/.quota\_[agu]**

## <span id="page-100-0"></span>▼ Pour corriger des quotas

- **1. Prenez le rôle de superutilisateur.**
- **2. Si le système de fichiers est monté, exécutez la commande** umount**(1M) pour le démonter.**

Par exemple :

# **umount /myfs**

Si vous rencontrez des difficultés lors du démontage du système de fichiers, reportez-vous à la section [Démontage d'un système de fichiers, page 45.](#page-68-1)

**3. Exécutez la commande** samfsck**(1M)** -F **pour procéder à la vérification du système de fichiers.**

La commande samfsck(1M) met à jour les enregistrements alloués dans les fichiers de quotas à l'aide des informations correctes sur l'utilisation actuelle.

Par exemple :

# **samfsck –F myfs**

**4. Exécutez la commande** mount**(1M) pour remonter le système de fichiers.** Par exemple :

# **mount /myfs**

# Rubriques avancées

Ce chapitre aborde des sujets qui sortent du cadre de l'administration et de l'utilisation de base du système. Il se compose des sections suivantes :

- [Utilisation des démons, des processus et du suivi, page 77](#page-102-0)
- Utilisation de la commande setfa(1) pour la définition des attributs de fichier, [page 82](#page-107-0)
- [Configuration des systèmes de fichiers WORM-FS, page 85](#page-110-0)
- [Prise en charge de fichiers volumineux, page 93](#page-118-0)
- [Description des types d'E/S, page 93](#page-118-1)
- [Augmentation des performances de transfert de fichiers volumineux, page 95](#page-120-0)
- [Définition de l'étranglement d'écriture, page 100](#page-125-0)
- [Définition du taux de vidage temporisé, page 100](#page-125-1)
- [Ajustement du nombre d'inodes et de la table de hachage, page 101](#page-126-0)

# <span id="page-102-0"></span>Utilisation des démons, des processus et du suivi

Pour mener à bien le débogage, il est essentiel de bien comprendre le fonctionnement des démons et des processus du système. Cette section décrit les démons et processus Sun StorEdge SAM-FS. Elle contient également des informations relatives au suivi des démons.

## Démons et processus

Tous les démons Sun StorEdge SAM-FS sont nommés sous la forme sam*nom\_démon*d. Les processus sont nommés de la même manière, sauf qu'ils ne se terminent pas par la lettre d minuscule.

Le [TABLEAU 5-1](#page-103-0) présente quelques-uns des démons et des processus qui peuvent s'exécuter sur votre système. D'autres, tels que sam-genericd et sam-catserverd peuvent également être en cours d'exécution, selon les activités du système.

| <b>Processus</b> | <b>Description</b>                                                                                                    |  |  |  |
|------------------|----------------------------------------------------------------------------------------------------|--|--|--|
| sam-archiverd    | Archive automatiquement les fichiers Sun StorEdge SAM-FS.<br>Ce processus s'exécute à condition qu'un système de fichiers Sun<br>StorEdge SAM-FS soit monté.                                                                                                    |  |  |  |
| sam-fsd          | Démon principal.                                                                                                    |  |  |  |
| sam-rftd         | Transfère les données entre plusieurs systèmes hôtes Sun StorEdge<br>SAM-FS.                                                                                                    |  |  |  |
| sam-robotsd      | Démarre et gère les démons de contrôle de changeur de média des<br>bibliothèques automatisées.                                                                                                    |  |  |  |
| sam-scannerd     | Contrôle tous les périphériques de médias amovibles montés<br>manuellement. L'analyseur vérifie régulièrement chaque<br>périphérique pour détecter les cartouches de supports d'archives<br>insérées.                                                                                                    |  |  |  |
| sam-releaser     | Essaie de libérer l'espace disque utilisé par des fichiers<br>précédemment archivés dans les systèmes de fichiers Sun StorEdge<br>SAM-FS, jusqu'à ce qu'une limite inférieure du contrôle du débit soit<br>atteinte. L'outil de libération démarre automatiquement lorsqu'une<br>limite supérieure du contrôle du débit est atteinte dans le cache<br>disque et s'arrête lorsqu'il a terminé de libérer les fichiers. Il s'agit<br>d'un processus, et non d'un démon. |  |  |  |
| sam-stagealld    | Contrôle le transfert associatif de fichiers Sun StorEdge SAM-FS.                                                                                                    |  |  |  |
| sam-stagerd      | Contrôle le transfert de fichiers Sun StorEdge SAM-FS.                                                                                                    |  |  |  |
| sam-rpcd         | Contrôle le processus serveur de l'interface de programmation<br>d'application (API) de l'appel de procédure à distance (RPC).                                                                                                    |  |  |  |

<span id="page-103-0"></span>**TABLEAU 5-1** Démons et processus

Lors de l'exécution du logiciel Sun StorEdge SAM-FS, le démon sam-fsd est lancé par init dans le cadre du traitement de /etc/inittab. Le démon démarre aux niveaux init 0, 2, 3, 4, 5 et 6. Il doit redémarrer automatiquement en cas d'interruption ou d'échec.

Lors de l'exécution du logiciel Sun StorEdge SAM-FS, le démon sam-fsd crée les processus suivants :

- sam-archiverd (le démon sam-archiverd lance les processus sam-arcopy et sam-arfind) ;
- sam-catserverd (la commande samd(1M) stop arrête ce démon);
- sam-rftd:
- sam-initd;
- sam-robotsd (la commande samd $(1M)$  stop arrête ce démon);
- $\blacksquare$  sam-scannerd (la commande samd $(1M)$  stop arrête ce démon);
- sam-stagealld ;
- sam-stagerd.

## Fichiers de suivi

Plusieurs processus Sun StorEdge SAM-FS peuvent écrire des messages dans des fichiers de suivi. Ces messages contiennent des informations sur l'état et la progression des actions exécutées par les démons. Les messages sont principalement utilisés par les membres du personnel de Sun Microsystems pour améliorer les performances et diagnostiquer les problèmes. Le contenu et le format des messages sont susceptibles d'être modifiés d'une version à l'autre.

Les fichiers de suivi peuvent être utilisés lors du débogage. Par défaut, les fichiers de suivi ne sont pas activés. Vous pouvez les activer en modifiant le fichier defaults.conf. Il est possible d'activer le suivi de tous les processus, ou de processus isolés. Pour plus d'informations sur les processus pouvant faire l'objet d'un suivi, consultez la page de manuel defaults.conf(4).

Par défaut, les fichiers de suivi sont enregistrés dans le répertoire /var/opt/SUNWsamfs/trace. Dans ce répertoire, les fichiers de suivi sont nommés d'après les processus (archiver, catserver, fsd, ftpd, recycler, sharefsd et stager). Vous pouvez modifier les noms des fichiers de suivi en spécifiant des directives dans le fichier de configuration defaults.conf. Il est possible également de définir une taille limite pour le fichier de suivi et d'utiliser des fichiers journaux de suivi en rotation. Pour plus d'informations sur la gestion du suivi, consultez la page de manuel defaults.conf(4).

### Contenu du fichier de suivi

Les messages du fichier de suivi contiennent l'heure et la source du message. Les messages sont générés par des événements dans les processus. Les événements peuvent être sélectionnés à l'aide de directives dans le fichier defaults.conf.

Les événements par défaut sont les suivants :

- syslog de notification client ou messages de notification de fichier;
- erreurs de programmes non fatales ;
- messages syslog fatals;
- initiation ou achèvement de processus ;
- événements divers.

Le suivi des événements suivants peut également être assuré :

- allocations de mémoire ;
- communications interprocessus ;
- actions de fichiers ;
- messages de l'opérateur ;
- contenu de la file d'attente en cas de modification ;
- événements divers.

Les éléments par défaut des messages (nom du programme, ID de processus (PID) et heure) sont toujours présents et ne peuvent pas être exclus. Les messages peuvent aussi contenir éventuellement les éléments suivants :

- la date (l'heure est toujours indiquée) ;
- le nom du fichier source et le numéro de la ligne ;
- le type d'événement.

### Rotation des fichiers de suivi

Pour éviter que les fichiers de suivi ne s'agrandissent indéfiniment, le démon samfsd contrôle la taille des fichiers de suivi et exécute régulièrement la commande suivante :

/opt/SUNWsamfs/sbin/trace\_rotate

Ce script déplace les fichiers de suivi vers des copies numérotées de manière séquentielle. Vous pouvez modifier ce script en fonction de vos besoins. Vous pouvez aussi obtenir cette fonction avec cron(1) ou un autre utilitaire.

### Détermination des processus dont le suivi doit être assuré

Pour déterminer les processus en cours de suivi, entrez la commande sam-fsd(1M) sur la ligne de commande. L'[EXEMPLE DE CODE 5-1](#page-106-0) représente la sortie de cette commande.

```
EXEMPLE DE CODE 5-1 Sortie de la commande sam-fsd(1M)
```

```
# sam-fsd
Trace file controls:
sam-amld /var/opt/SUNWsamfs/trace/sam-amld
              cust err fatal misc proc date
              size 0 age 0
sam-archiverd /var/opt/SUNWsamfs/trace/sam-archiverd
              cust err fatal misc proc date
              size 0 age 0
sam-catserverd /var/opt/SUNWsamfs/trace/sam-catserverd
              cust err fatal misc proc date
              size 0 age 0
sam-fsd /var/opt/SUNWsamfs/trace/sam-fsd
              cust err fatal misc proc date
              size 0 age 0
sam-rftd /var/opt/SUNWsamfs/trace/sam-rftd
              cust err fatal misc proc date
              size 0 age 0
sam-recycler /var/opt/SUNWsamfs/trace/sam-recycler
              cust err fatal misc proc date
              size 0 age 0
sam-sharefsd /var/opt/SUNWsamfs/trace/sam-sharefsd
              cust err fatal misc proc date
             size 0 age 0
sam-stagerd /var/opt/SUNWsamfs/trace/sam-stagerd
              cust err fatal misc proc date
              size 0 age 0
sam-serverd /var/opt/SUNWsamfs/trace/sam-serverd
              cust err fatal misc proc date
              size 0 age 0
sam-clientd /var/opt/SUNWsamfs/trace/sam-clientd
              cust err fatal misc proc date
              size 0 age 0
sam-mgmt /var/opt/SUNWsamfs/trace/sam-mgmt
              cust err fatal misc proc date
              size 0 age 0
```
Pour plus d'informations sur l'activ tion des fichi ers de suivi, consultez les pages de manuel defaults.conf(4) et sam-fsd(1M).

# <span id="page-107-0"></span>Utilisation de la commande set  $fa(1)$ pour la définition des attributs de fichier

Les systèmes de fichiers Sun StorEdge SAM-FS permettent aux utilisateurs finaux de définir des attributs de performances pour des fichiers et répertoires. Ces fonctions de performances peuvent être assurées par des applications pour chaque fichier ou pour chaque répertoire. Les sections suivantes décrivent la manière dont le programmeur d'applications peut utiliser ces fonctions pour sélectionner des attributs de fichiers pour des fichiers et des répertoires, préallouer de l'espace de fichier, spécifier la méthode d'allocation pour le fichier et déterminer la largeur de bande de disque.

Pour plus d'informations sur la mise en œuvre des fonctions décrites dans les soussections suivantes, consultez la page de manuel setfa(1).

# Sélection d'attributs de fichiers pour des fichiers et des répertoires

La commande setfa(1) applique des attributs à un nouveau fichier ou à un fichier existant. Le fichier est créé s'il n'existe pas encore.

Les attributs peuvent être définis pour un répertoire ou pour un fichier. Si vous utilisez setfa(1) avec un répertoire, les fichiers et répertoires créés au sein de ce répertoire héritent des attributs définis dans le répertoire d'origine. Pour rétablir les attributs par défaut d'un fichier ou répertoire, utilisez l'option –d (par défaut). Si l'option –d est spécifiée, les attributs sont d'abord réinitialisés, puis d'autres attributs sont traités.

## Préallocation d'espace de fichier

Un utilisateur final peut préallouer de l'espace pour un fichier. Cet espace est associé à un fichier de sorte qu'aucun autre fichier du système de fichiers ne peut utiliser les adresses de disques allouées à ce fichier. La préallocation garantit que de l'espace est disponible pour un fichier donné afin d'éviter toute saturation du système de fichiers. La préallocation est attribuée au moment de la requête plutôt que de l'écriture réelle des données sur le disque.
En préallouant des fichiers, vous risquez de gaspiller de l'espace. Si la taille du fichier est inférieure à la quantité allouée, le noyau alloue de l'espace au fichier depuis la taille de fichier actuelle jusqu'à la quantité qui peut être allouée. Lorsque le fichier est fermé, l'espace inférieur à la quantité allouée n'est pas libéré.

Vous pouvez préallouer de l'espace à un fichier à l'aide de la commande setfa(1) avec l'option -L ou –l (lettre L minuscule). Il est possible de spécifier une longueur de fichier comme argument pour les deux options. Réservez l'option -L à un fichier existant qui peut contenir des données ou être vide. Réservez l'option -l à un fichier qui ne contient pas encore de données. Avec l'option -l, vous avez la certitude que la taille du fichier ne dépassera pas la limite préallouée.

Pour préallouer de l'espace à un fichier de 1 giga-octet nommé /qfs/file alloc, par exemple, entrez la commande suivante :

```
# setfa –l 1g /qfs/file_alloc
```
Après avoir préalloué de l'espace pour un fichier, le tronquage du fichier jusqu'à une longueur 0 ou la suppression du fichier restitue tout l'espace qui lui était alloué. Il n'existe aucun moyen de ne restituer qu'une partie de l'espace préalloué d'un fichier au système de fichiers. En outre, si un fichier est préalloué de cette manière, il n'existe aucun moyen de l'étendre au-delà de sa taille préallouée lors de prochaines opérations.

## Sélection d'une méthode d'allocation de fichiers et d'une largeur de bande

Par défaut, un fichier créé utilise la méthode d'allocation et la largeur de bande spécifiées au moment du montage (consultez la page de manuel mount\_samfs(1M)). Cependant, un autre modèle d'allocation peut s'avérer souhaitable pour un fichier ou un répertoire spécifique. Pour effectuer cette opération, il suffit d'exécuter la commande setfa(1) avec l'option –s (stripe).

Vous avez le choix entre l'allocation circulaire et l'allocation par entrelacement. L'option –s spécifie la méthode d'allocation ainsi que la largeur de bande, comme indiqué dans le [TABLEAU 5-2](#page-109-0).

| Option $-s$ | Méthode<br>d'allocation | Largeur de<br>bande | <b>Explication</b>                                                                                                    |
|-------------|-------------------------|---------------------|----------------------------------------------------------------------------------------------------|
| $\Omega$    | Méthode<br>circulaire   | Non<br>applicable   | Le fichier est alloué sur un périphérique<br>jusqu'à ce que ce dernier ne contienne plus<br>d'espace.                                  |
| $1 - 255$   | Entrelacement           | 1 à 255 DAU         | Le fichier est entrelacé sur tous les<br>périphériques de disque possédant ce<br>nombre d'unités d'allocation de disque par<br>disque. |

<span id="page-109-0"></span>**TABLEAU 5-2** Allocations de fichiers et largeurs de bande

L'exemple suivant illustre la création explicite d'un fichier en spécifiant une méthode d'allocation circulaire :

# **setfa –s 0 /qfs/100MB.rrobin**

L'exemple qui suit illustre la création explicite d'un fichier en spécifiant une méthode d'allocation par entrelacement avec une largeur de bande de 64 DAU. La préallocation n'est pas utilisée.

# **setfa –s 64 /qfs/file.stripe**

# Configuration des systèmes de fichiers WORM-FS

De nombreuses applications ont recours aujourd'hui à la technologie WORM (Write Once Read Many, inscrire une fois, lire plusieurs) dans la mesure où celle-ci garantit l'intégrité des données et constitue un format de stockage des fichiers largement accepté. À partir de la version 4, mise à jour 3 du logiciel Sun StorEdge SAM-FS, la fonction WORM-FS est proposée sous la forme d'un package (add-on) appelé SUNWsamfswm. Dans la version 4, mise à jour 4 (4U4), l'interface WORM-FS a été modifiée pour être compatible avec le nouveau serveur Sun StorEdge 5310 NAS. L'interface WORM-FS précédente qui faisait appel à la commande ssum ne sera plus prise en charge. Les améliorations apportées aux utilitaires sls et sfind gérant l'interface WORM-FS restent les mêmes.

**Remarque –** La fonction WORM-FS est soumise à une licence distincte du système de fichiers Sun StorEdge SAM-FS. Pour savoir comment vous procurer le package WORM-FS, adressez-vous à votre représentant Sun.

La fonction WORM-FS permet de définir des périodes de rétention par défaut et personnalisables pour les fichiers, de donner aux données et aux chemins un caractère immuable et d'assurer l'héritage des sous-répertoires pour le paramètre WORM.

### Activation de la fonction WORM-FS

Activez la fonction WORM-FS à l'aide de l'option de montage worm\_capable. Cette option peut être ajoutée au fichier /etc/vfstab ou saisie sur la ligne de commande lors du montage du système de fichiers. L'attribut worm\_capable, stocké dans la table de montage, permet de créer des fichiers WORM dans les répertoires de votre choix du système de fichiers.

**Remarque –** Pour définir l'option de montage worm capable dans le fichier /etc/vfstab, vous devez posséder les privilèges d'administrateur système.

L'exemple de code suivant présente les deux options de montage WORM-FS. Le système de fichiers samfs1 monté au niveau de /samfs1 gère la fonction WORM. La période de rétention par défaut des fichiers est fixée à 60 minutes.

**EXEMPLE DE CODE 5-2** Utilisation des options de montage WORM-FS

```
# cat /etc/vfstab
#device device mount FS fsckmountmount
#to mount to fsck pointtypepassat bootoptions
#
fd - /dev/fdfd-no-
/proc - /procproc-no-
/dev/dsk/c0t0d0s1- -swap-no-
samfs1 - /samfs1samfs-yes worm_capable,def_retention=60
swap - /tmptmpfs-yes-
```
Une fois la fonction WORM-FS activée, le superbloc du système de fichiers est automatiquement mis à jour pour refléter la fonctionnalité WORM. Désormais, toute tentative visant à reconstruire le système de fichiers au moyen de sammkfs échouera.

L'option de montage worm\_capable permet à un système de fichiers de contenir des fichiers WORM, mais pas de créer automatiquement des fichiers WORM. Pour créer un fichier WORM, il faut d'abord rendre le répertoire compatible avec la fonction WORM. Pour ce faire, créez un répertoire, puis exécutez la commande du déclencheur WORM chmod 4000 *nom\_répertoire* pour appliquer le bit WORM au répertoire. Le répertoire accepte, à présent, les fichiers WORM.

Après avoir appliqué le bit WORM à un répertoire parent, vous pouvez créer des fichiers dans ce répertoire et utiliser le déclencheur WORM chmod 4000 *nom\_fichier* pour appliquer le bit WORM aux fichiers pour lesquels vous souhaitez définir une période de rétention.

**Remarque –** L'utilisation du déclencheur WORM demande une attention particulière. En effet, il vous sera impossible de modifier les données et le chemin du fichier une fois que vous lui aurez appliqué la fonction WORM. L'opération est irrévocable.

La fonction WORM-FS permet de personnaliser les périodes de rétention des fichiers. Si une période de rétention est assignée à un fichier, les fonctions WORM de ce fichier sont conservées pendant toute la durée spécifiée. Pour définir la période de rétention d'un fichier, procédez de l'une des manières suivantes :

- Avancez l'heure d'accès au fichier à l'aide de l'utilitaire touch ou avec un programme exécutant la sous-routine libc utimes(). Ces méthodes permettent d'enregistrer la période de rétention du fichier en minutes. Après avoir avancé l'heure d'accès, il convient d'utiliser la commande chmod 4000 pour définir le déclencheur WORM.
- Définissez une période de rétention par défaut à l'aide de l'option de montage def retention.
- Utilisez la période de rétention par défaut définie à l'échelle du système. Elle est fixée à 30 jours par défaut, mais rien ne vous empêche d'en changer à l'aide de l'option de montage.

L'exemple de code suivant montre comment créer un fichier dans un répertoire WORM, appliquer le déclencheur WORM à un fichier et afficher les fonctions WORM du fichier à l'aide de la commande sls Cet exemple se base sur la période de rétention par défaut du système de fichiers (60 minutes) telle qu'elle est définie dans l'exemple de code suivant.

**EXEMPLE DE CODE 5-3** Création d'un répertoire WORM et d'un fichier WORM

```
# cd WORM
# echo "This is a test file" >> test
# sls -D
test:
      mode: -rw-r--r-- links: 1 owner: root group: other
      length: 20 admin id: 0 inode: 1027.1
      access: Oct 30 02:50 modification: Oct 30 02:50
      changed: Oct 30 02:50 attributes: Oct 30 02:50
      creation: Oct 30 02:50 residence: Oct 30 02:50
      checksum: gen no_use not_val algo: 0
# chmod 4000 test
# sls -D
test:
      mode: -r--r--r-- links: 1 owner: root group: other
      length: 20 admin id: 0 inode: 1027.1
      access: Oct 30 02:50 modification: Oct 30 02:50
      changed: Oct 30 02:50 retention-end: Oct 30 2005 03:50
      creation: Oct 30 02:50 residence: Oct 30 02:50
      retention: active retention-period: 0y, 0d, 1h, 0m
      checksum: gen no use not val algo: 0
```
Après l'ajout de la fonction WORM-FS, un fich er d'un système de fichiers Sun StorEdge SAM-FS se caractérise par l' un des trois états suivants :

- normal ;
- rétention ;
- expiration.

L'état normal correspond à l'état d'un fichier ordinaire dans un système de fichiers Sun StorEdge SAM-FS. La transition vers l'état de rétention ou d'*activation* a lieu au moment de l'application d'un bit WORM. L'état d'expiration (ou d'*obsolescence*) se produit lorsque la période de rétention du fichier est dépassée.

Après affectation d'une période de rétention et application du déclencheur WORM à un fichier, il n'est plus possible de modifier les données et le chemin du fichier. Lorsque la période de rétention expire, l'état du fichier change (expiration), mais les données et le chemin du fichier gardent leur caractère immuable.

Lorsqu'un fichier expire, seules deux opérations sont possibles :

- extension de la période de rétention (celle-ci ne peut jamais être raccourcie) ;
- suppression du fichier.

En cas de prolongement de la période de rétention, le fichier redevient actif et la nouvelle durée et date de fin d'activité sont définies en conséquence.

La fonction WORM-FS autorise les liens logiciels et matériels aux fichiers. Les liens matériels ne peuvent être établis que si les fichiers résident dans un répertoire compatible WORM. Une fois le lien matériel créé, il possède les mêmes caractéristiques WORM que le fichier d'origine. Vous pouvez également définir des liens logiciels, mais ceux-ci ne tirent pas parti des fonctions WORM. Vous êtes libre d'établir des liens logiciels vers des fichiers WORM dans les répertoires de votre choix d'un système de fichiers Sun StorEdge SAM-FS.

La fonction d'héritage de répertoire est un des autres attributs importants de la fonction WORM-FS. Les nouveaux répertoires créés sous un répertoire auquel l'attribut worm\_capable est appliqué héritent cet attribut du répertoire parent. Le bit WORM peut être défini pour tous les fichiers dont le répertoire parent est de type WORM. Tout utilisateur est capable d'appliquer la fonction WORM aux répertoires et fichiers dont il est propriétaire ou auxquels il a accès en utilisant des autorisations UNIX normales.

**Remarque –** Lorsqu'un répertoire compatible WORM ne contient aucun fichier WORM, vous pouvez le supprimer.

## Définition de la période de rétention d'un fichier à l'aide de l'utilitaire touch

L'utilitaire touch sert à définir ou prolonger la période de rétention d'un fichier. Pour définir la période de rétention, vous devez d'abord avancer l'heure d'accès au fichier à l'aide de touch, puis appliquer le déclencheur WORM à l'aide de la commande chmod.

L'[EXEMPLE DE CODE 5-4](#page-114-0) montre comment définir la période de rétention d'un fichier à l'aide de l'utilitaire touch, puis appliquer le déclencheur WORM.

<span id="page-114-0"></span>**EXEMPLE DE CODE 5-4** Utilisation de touch et chmod pour définir la période de rétention

```
# touch -a -t200508181125 test
# sls -D
test:
  mode: -rw-r--r-- links: 1 owner: root group: root 
 length: 0 admin id: 0 inode: 1027.1
 access: Aug 18 2005 modification: Aug 18 11:19
  changed: Aug 18 11:19 attributes: Aug 18 11:19
  creation: Aug 18 11:19 residence: Aug 18 11:19
# chmod 4000 test
# sls -D
test:
  mode: -r-Sr--r-- links: 1 owner: root group: root 
 length: 0 admin id: 0 inode: 1027.1
 access: Aug 18 2005 modification: Aug 18 11:19
 changed: Aug 18 11:19 retention-end: Aug 18 2005 11:25
 creation: Aug 18 11:19 residence: Aug 18 11:19
  retention: active retention-period: 0y, 0d, 0h, 6m
```
L'option -a de l'utilitaire touch permet de changer l'heure d'accès du fichier. L'option -t indique l'heure d'accès à utiliser dans le champ correspondant. Veillez à respecter le format suivant pour définir l'argument heure ([[CC]YY]MMDDhhmm[.SS]) :

- [CC] : les deux premiers chiffres de l'année.
- [YY] : les deux derniers chiffres de l'année.
- MM : mois de l'année (01 à 12).
- DD : jour de l'année (01 à 31).
- $\blacksquare$  hh : heure du jour (00 à 23).
- mm : minute dans l'heure (00 à 59).
- [SS] : seconde dans la minute (00 à 61).

Les champs CC, YY et SS sont facultatifs. Si vous omettez de spécifier CC et YY, l'année choisie par défaut est l'année en cours. Pour plus d'informations sur ces options, consultez la page de manuel touch.

Pour définir une période de rétention permanente, donnez à l'heure d'accès la plus grande valeur possible : 203801182214.07.

### Affichage des fichiers WORM-FS à l'aide de sls

À l'aide de la commande sls, affichez les attributs des fichiers WORM. L'option -D indique si un répertoire est compatible ou non avec la fonction WORM. Il suffit d'utiliser cette option pour un fichier donné afin de connaître le début et la fin de la période de rétention, l'état de rétention actuel du fichier et la durée telle qu'elle est spécifiée sur la ligne de commande.

L'heure à laquelle la période de rétention a débuté est stockée dans le champ changed du fichier. L'heure à laquelle la période de rétention prend fin est stockée dans le champ attribute time du fichier. Cette heure s'affiche sous la forme d'une donnée calendaire. Une ligne supplémentaire est prévue dans la sortie sls pour indiquer l'état et la durée de la période de rétention.

L'[EXEMPLE DE CODE 5-5](#page-115-0) montre comment afficher l'état de rétention d'un fichier à l'aide de sls -D.

<span id="page-115-0"></span>**EXEMPLE DE CODE 5-5** Utilisation de sls pour déterminer l'état de rétention d'un fichier

```
sls -D test
test:
     mode: -r-Sr--r-- links: 1 owner: root group: root
      length: 5 admin id: 0 inode: 1027.1
      access: Aug 18 2005 modification: Aug 18 11:19
      changed: Aug 18 11:19 retention-end: Aug 18 2005 11:25
      creation: Aug 18 11:19 residence: Aug 18 11:19
      retention: active retention-period: 0y, 0d, 0h, 6m
```
Dans cet exemple, la mention retention: active indique que le l'état de rétention est actif, autrement dit, que le bit WORM est défini pour le fichier. Comme vous pouvez le voir, la période de rétention a c mmencé le 18 août 2005 (August 18, 2005) à 11:19 et prendra fin le 18 août 2005 (August 18, 2005) à 11:25. La période de rétention prévue correspond à 0 année, 0 jour, 0 heure et 6 minutes (0y, 0d, 0h, 6m).

### Utilisation de touch pour prolonger la période de rétention d'un fichier

L'utilitaire touch permet également de prolonger la période de rétention d'un fichier en avançant l'heure d'accès du fichier. L'[EXEMPLE DE CODE 5-6](#page-116-0) montre comment faire à l'aide de touch.

<span id="page-116-0"></span>**EXEMPLE DE CODE 5-6** Utilisation de touch pour prolonger la période de rétention d'un fichier

```
# sls -D test
test:
  mode: -r-Sr--r-- links: 1 owner: root group: root
 length: 0 admin id: 0 inode: 1029.1
 access: Aug 18 11:35 modification: Aug 18 11:33
 changed: Aug 18 11:33 retention-end: Aug 18 2005 11:35
 creation: Aug 18 11:33 residence: Aug 18 11:33
 retention: over retention-period: 0y, 0d, 0h, 2m
# touch -a -t200508181159 test
# sls -D
test:
  mode: -r-Sr--r-- links: 1 owner: root group: root
 length: 0 admin id: 0 inode: 1029.1
 access: Aug 18 11:35 modification: Aug 18 11:33
 changed: Aug 18 11:33 retention-end: Aug 18 2005 11:59
 creation: Aug 18 11:33 residence: Aug 18 11:33
  retention: active retention-period: 0y, 0d, 0h, 26m
```
Dans cet exemple, la période de rétention a été prolongée jusqu'à 11 h 59 le 18 août 2005, ce qui correspond à une extension de 26 minutes par rapport à l'heure à laquelle le déclencheur WORM avait été appliqué initialement.

## Recherche des fichiers WORM-FS à l'aide de sfind

À l'aide de l'utilitaire sfind, recherchez les fichiers correspondant à des périodes de rétention précises. Vous disposez des options sfind suivantes :

- -ractive : recherche les fichiers dont la période de rétention est active.
- -rover : recherche les fichiers dont la période de rétention a expiré.
- -rafter *date* : recherche les fichiers dont la période de rétention prendra fin à la date spécifiée. Respectez le format de date suivant : YYYYMMDDHHmm. YYYY représente l'année, MM le mois, DD le jour, HH l'heure et mm la minute.

L'[EXEMPLE DE CODE 5-7](#page-117-0) montre comment retrouver des fichiers dont la période de rétention expire à 15:00 le 24 décembre 2004 (12/24/2004).

```
EXEMPLE DE CODE 5-7 Utilisation de sfind pour rechercher tous les fichiers WORM 
                    expirant après une certaine date
```

```
# sfind -rafter 200412241500
```
■ -rremain *time* : Recherche les fichiers dont la période de rétention restante est supérieure à l'intervalle spécifié. Spécifiez la date et l'heure sous la forme MyNdOhPm, où M, N, O et P représentent des entiers non négatifs arbitraires et y, d, h et m le nombre d'années, de jours, d'heures et de minutes respectifs.

L'exemple de code suivant montre comment rechercher des fichiers pour lesquels il reste encore 1 année, 10 jours, 5 heures et 10 minutes avant l'expiration de la période de rétention.

**EXEMPLE DE CODE 5-8** Utilisation de sfind pour rechercher tous les fichiers WORM dont la période de rétention restante est supérieure à l'intervalle spécifié

```
# sfind -rremain 1y10d5h10m
```
■ -rlonger *time* : Recherche les fichiers dont la période de rétention dépasse la durée spécifiée. Spécifiez la date et l'heure sous la forme MyNdOhPm, où M, N, O et P représentent des entiers non négatifs arbitraires et y, d, h et m le nombre d'années, de jours, d'heures et de minutes respectifs.

L'exemple de code suivant montre comment rechercher des fichiers dont les périodes de rétention sont supérieures à 10 jours.

**EXEMPLE DE CODE 5-9** Utilisation de sfind pour rechercher tous les fichiers WORM dont la période de rétention dépasse la durée spécifiée

```
# sfind -rlonger 10d
```
■ -rpermanent : Recherche les fichiers dont la période de rétention est permanente.

# Prise en charge de fichiers volumineux

■ Lorsque vous manipulez des fichiers très volumineux, vérifiez scrupuleusement la taille du cache disque disponible sur le système. Si vous essayez d'écrire un fichier d'une taille supérieure à celle du cache disque, le programme se bloque, car il attend de l'espace qui risque de ne jamais être suffisant, puisqu'il n'existe pas assez d'espace disponible pour gérer cette requête.

Si votre application exige l'écriture d'un fichier de taille supérieure au cache disque, vous pouvez segmenter ce fichier à l'aide de la commande segment(1). Pour plus d'informations sur la commande segment(1), consultez la page de manuel segment(1) ou reportez-vous au *Guide de gestion du stockage et de l'archivage Sun StorEdge SAM-FS*.

# Description des types d'E/S

Les systèmes de fichiers Sun StorEdge SAM-FS prennent en charge l'E/S paginée et l'E/S en accès direct et permettent de basculer d'un type d'E/S à l'autre. Ces types d'E/S sont décrits dans les sections suivantes.

## E/S paginée

Si vous utilisez l'E/S paginée, les données utilisateur sont mises en cache dans des pages de la mémoire virtuelle avant d'être enregistrées sur le disque par le noyau. Les interfaces Solaris standard gèrent l'E/S paginée. L'E/S paginée (également appelée mise en cache ou en tampon) est sélectionnée par défaut.

### E/S en accès direct

L'E/S en accès direct est un processus permettant de transférer les données directement entre le tampon de l'utilisateur et le disque. Cela permet de gagner du temps au niveau du système. Pour optimiser les performances, définissez l'E/S en accès direct uniquement pour l'E/S séquentielle alignée sur les blocs de grande taille.

La commande setfa $(1)$  et la routine de bibliothèque sam setfa $(3)$  possèdent toutes deux une option –D qui définit l'attribut d'E/S en accès direct pour un fichier ou un répertoire. Si elle est appliquée à un répertoire, l'attribut d'E/S en accès direct est hérité par tous les fichiers ou répertoires éventuellement créés dans ce répertoire. Une fois l'option –D définie, le fichier utilise l'E/S en accès direct.

Vous pouvez également sélectionner l'E/S en accès direct pour un fichier à l'aide de l'appel de fonction directio(3C) du système d'exploitation Solaris. Si vous utilisez cet appel de fonction pour activer l'E/S en accès direct, le paramètre reste en vigueur uniquement pendant que le fichier est actif.

Pour activer l'E/S en accès direct pour un système de fichiers, procédez de l'une des façons suivantes :

- Spécifiez l'option –o forcedirectio avec la commande mount(1M).
- Insérez le mot-clé forcedirectio dans la colonne de l'option de montage du fichier /etc/vfstab ou utilisez-le comme directive dans le fichier samfs.cmd.

Pour plus d'informations, consultez les pages de manuel setfa(1), sam setfa(3), directio(3C), samfs.cmd(4) et mount samfs(1M).

### Basculement d'E/S

Par défaut, l'E/S paginée s'exécute et le basculement d'E/S est désactivé. Cependant, les systèmes de fichiers Sun StorEdge SAM-FS prennent en charge le basculement d'E/S automatique, processus permettant de spécifier qu'une certaine quantité d'E/S paginée doit se produire avant que le système passe automatiquement à l'E/S en accès direct.

Le basculement d'E/S permet de réduire l'utilisation du cache de pages lors d'opérations d'E/S importantes. Pour activer la fonction de basculement d'E/S, faites appel à la commande samu(1M) ou définissez les paramètres dio\_wr\_consec et dio\_rd\_consec sous forme de directives dans le fichier samfs.cmd ou en tant qu'options associées à la commande mount(1M).

Pour plus d'informations sur ces options, consultez les pages de manuel mount samfs $(1M)$  ou samfs.cmd $(4)$ .

# Augmentation des performances de transfert de fichiers volumineux

Les systèmes de fichiers Sun StorEdge SAM-FS sont prévus pour être utilisés avec des fichiers de différentes tailles. Vous pouvez augmenter les performances des transferts de fichiers sur disque pour les fichiers volumineux en activant des paramètres du système de fichiers.

**Remarque –** Sun recommande de vous familiariser avec l'amélioration des performances en dehors d'un environnement de production. Si ces variables sont mal ajustées, cela peut entraîner des effets inattendus sur le système général.

Si votre site bénéficie d'un contrat d'assistance Sun Enterprise Services (SES), avertissez SES en cas de modification des paramètres d'adaptation des performances.

### ▼ Pour améliorer les performances de transfert de fichiers

#### **1. Définissez la directive de lecture/écriture de périphérique maximale.**

Le paramètre maxphys du fichier /etc/system de Solaris contrôle le nombre maximal d'octets lus ou écrits par un pilote de périphérique à un moment donné. La valeur par défaut du paramètre maxphys peut varier selon le niveau de votre système d'exploitation Sun Solaris, mais elle se situe généralement autour de 128 kilo-octets.

Ajoutez la ligne suivante à /etc/system pour définir maxphys sur 8 méga-octets :

 $set$  maxphys =  $0x800000$ 

#### **2. Définissez le paramètre de transfert maximum sur disque SCSI.**

Le pilote sd autorise les transferts volumineux pour un fichier spécifique en recherchant la définition de sd\_max\_xfer\_size dans le fichier /kernel/drv/sd.conf. Si elle n'existe pas, il utilise la valeur spécifiée dans la définition du pilote de périphérique sd, sd\_max\_xfer\_size, qui équivaut à 1 024 x 1 024 octets.

Pour activer et encourager les transferts volumineux, ajoutez la ligne suivante à la fin du fichier /kernel/drv/sd.conf :

```
sd_max_xfer_size=0x800000;
```
#### **3. Définissez le paramètre de transfert maximum sur disque par fibre optique.**

Le pilote ssd autorise les transferts volumineux pour un fichier spécifique en recherchant la définition de ssd\_max\_xfer\_size dans le fichier /kernel/drv/ssd.conf. Si elle n'existe pas, il utilise la valeur spécifiée dans la définition du pilote de périphérique ssd, ssd\_max\_xfer\_size, qui équivaut à 1 024 x 1 024 octets.

Ajoutez la ligne suivante à la fin du fichier /kernel/drv/ssd.conf :

```
ssd_max_xfer_size=0x800000;
```
#### **4. Redémarrez le système.**

#### **5. Définissez le paramètre** writebehind**.**

Cette étape affecte l'E/S paginée uniquement.

Le paramètre writebehind spécifie le nombre d'octets dont l'écriture est temporisée par le système de fichiers lors de l'exécution de l'E/S paginée dans un système de fichiers Sun StorEdge SAM-FS. Le fait de choisir comme valeur de writebehind un multiple de la valeur lecture-modification-écriture de RAID peut augmenter les performances.

Ce paramètre est spécifié en unités de kilo-octets et est tronqué jusqu'à un multiple de 8 kilo-octets. S'il est défini, ce paramètre est ignoré en cas d'exécution de l'E/S en accès direct. La valeur de writebehind par défaut est de 512 kilo-octets. Cette valeur favorise l'E/S séquentielle par blocs de grande taille.

Affectez comme taille de writebehind un multiple de la taille de bande RAID-5 à la fois pour le matériel et pour les logiciels RAID-5. La taille de bande RAID-5 correspond au nombre de disques de données multiplié par la largeur de bande configurée.

Supposons, par exemple, que vous configuriez un périphérique RAID-5 avec trois disques de données et un disque de parité (3+1) possédant une largeur de bande de 16 kilo-octets. writebehind doit avoir la valeur 48 kilo-octets, 96 kilo-octets ou un autre multiple, afin d'éviter toute surcharge de la génération de parité RAID-5 lecture-modification-écriture.

Pour les systèmes de fichiers Sun StorEdge SAM-FS, l'unité d'allocation de disque (commande sammkfs(1M) -a) doit également être un multiple de la taille de bande RAID-5. Cette allocation garantit la contiguïté des blocs.

Il est conseillé de tester les performances du système après avoir redéfini la taille de writebehind. L'exemple suivant représente le test des temporisations des écritures sur disques :

#### # **timex dd if=/dev/zero of=/sam/myfile bs=256k count=2048**

Le paramètre writebehind peut être défini à partir de l'option de montage, du fichier samfs.cmd, du fichier /etc/vfstab ou d'une commande au sein de l'utilitaire samu(1M). Pour plus d'informations sur son activation à partir de l'option de montage, reportez-vous à l'option –o writebehind=*n* de la page de manuel mount\_samfs(1M). Pour plus d'informations sur son activation à partir du fichier samfs.cmd, consultez la page de manuel samfs.cmd(4). Pour plus d'informations sur son activation à partir de samu $(1M)$ , consultez la page de manuel samu $(1M)$ .

#### **6. Définissez le paramètre** readahead**.**

Cette étape affecte l'E/S paginée uniquement.

Le paramètre readahead spécifie le nombre d'octets lus à l'avance par le système de fichiers lors de l'exécution de l'E/S paginée dans un système de fichiers Sun StorEdge SAM-FS. Ce paramètre est spécifié en unités de kilo-octets et est tronqué jusqu'à un multiple de 8 kilo-octets. S'il est défini, ce paramètre est ignoré en cas d'exécution de l'E/S en accès direct.

L'augmentation de la taille du paramètre readahead optimise les performances des transferts de fichiers volumineux, mais uniquement jusqu'à un certain point. Vous devez tester les performances du système une fois la taille de readahead redéfinie jusqu'à ce que vous ne constatiez plus aucune amélioration des vitesses de transfert. Voici un exemple de méthode de test des temporisations des lectures de disques :

#### # **timex dd if=/sam/myfile of=/dev/null bs=256k**

Il est conseillé de tester différentes tailles de readahead pour votre environnement. Le paramètre readahead doit avoir pour valeur une taille qui augmente les performances d'E/S pour l'E/S paginée. Une valeur trop importante risque, cependant, de produire l'effet inverse. Il est important également de tenir compte de la quantité de mémoire et du nombre de flux simultanés lorsque vous définissez la valeur readahead. Si la valeur readahead que vous définissez, multipliée par le nombre de flux, est supérieure à la mémoire, cela peut entraîner la perte de pages.

La valeur readahead par défaut est de 1 024 kilo-octets. Cette valeur favorise l'E/S séquentielle par blocs de grande taille. Pour les applications d'E/S aléatoires par blocs de petite taille, readahead doit avoir pour valeur la taille de requête standard. Les programmes de bases de données effectuent leur propre lecture anticipée (readahead). Par conséquent, pour ces applications, contentez-vous de donner à readahead la valeur 0.

Le paramètre readahead peut être défini à partir de l'option de montage, du fichier samfs.cmd, du fichier /etc/vfstab ou d'une commande au sein de l'utilitaire samu(1M). Pour plus d'informations sur son activation à partir de l'option de montage, reportez-vous à l'option –o readahead=*n* de la page de manuel mount\_samfs(1M). Pour plus d'informations sur son activation à partir du fichier samfs.cmd, consultez la page de manuel samfs.cmd(4). Pour plus d'informations sur son activation à partir de samu(1M), consultez la page de manuel samu(1M).

#### **7. Définissez la largeur de bande.**

La largeur de bande du système de fichiers est spécifiée à l'aide de l'option –o stripe=*n* de la commande mount(1M). La largeur de bande se base sur la taille d'unité d'allocation de disque. L'argument *n* spécifie que *n* x DAU octets sont écrits sur un périphérique avant de passer au périphérique suivant. Le paramètre d'unité d'allocation de disque est défini lors de l'initialisation du système de fichiers à l'aide de la commande sammkfs(1M) –a.

Si –o stripe=0 est défini, les fichiers sont alloués aux périphériques du système de fichiers à l'aide de la méthode d'allocation circulaire. Cela permet d'allouer complètement chaque fichier sur un périphérique jusqu'à saturation. La méthode circulaire est préférable pour un environnement à plusieurs flux. Si –o stripe=, *n* a pour valeur un nombre entier supérieur à 0, les fichiers sont alloués aux périphériques du système de fichiers à l'aide de la méthode d'entrelacement. Pour déterminer le paramètre –o stripe=*n* approprié, essayez de varier les paramètres et observez les performances. L'entrelacement est le paramètre conseillé pour les applications clé en main exigeant une certaine largeur de bande.

La largeur de bande peut également être définie à partir du fichier /etc/vfstab ou du fichier samfs.cmd.

Pour plus d'informations sur la commande mount(1M), consultez la page de manuel mount\_samfs(1M). Pour plus d'informations sur le fichier samfs.cmd, consultez la page de manuel samfs.cmd(4).

# Activation de la fonction Qwrite

Par défaut, les systèmes de fichiers désactivent les lectures et écritures simultanées dans le même fichier. Il s'agit du mode défini par la norme d'interface vnode UNIX qui donne un accès exclusif à un seul scripteur pendant que les autres scripteurs et lecteurs doivent attendre. Qwrite permet des lectures et écritures simultanées dans le même fichier à partir de différents threads.

La fonction Qwrite peut être utilisée dans des applications de bases de données pour autoriser plusieurs transactions simultanées dans un même fichier. Les applications de base de données gèrent généralement des fichiers volumineux et exécutent des lectures et écritures simultanées dans le même fichier. Malheureusement, chaque appel système d'un fichier acquiert et libère un verrou de lecture/écriture à l'intérieur du noyau. Ce verrou empêche les opérations qui se chevauchent (ou simultanées) sur le même fichier. Si l'application proprement dite applique des mécanismes de verrouillage de fichiers, le mécanisme de verrouillage de noyau dégrade les performances en sérialisant l'E/S de manière superflue.

La fonction Qwrite peut être activée dans le fichier /etc/vfstab, dans le fichier samfs.cmd et sous la forme d'une option de montage. L'option –o qwrite de la commande mount(1M) ignore les mécanismes de verrouillage du système de fichiers (à l'exception des applications qui accèdent au système de fichiers à l'aide de NFS) et laisse l'application contrôler l'accès aux données. Si la fonction qwrite est spécifiée, le système de fichiers permet des lectures et écritures simultanées dans le même fichier à partir de différents threads. Cette option améliore les performances d'E/S en plaçant dans la file d'attente plusieurs requêtes au niveau du lecteur.

L'exemple suivant utilise la commande mount(1M) pour activer Qwrite dans un système de fichiers de base de données :

# **mount –F samfs –o qwrite /db**

Pour plus d'informations sur cette fonction, consultez la directive qwrite de la page de manuel samfs.cmd(4) ou l'option –o qwrite de la page de manuel mount  $samfs(1M)$ .

# Définition de l'étranglement d'écriture

Par défaut, les systèmes de fichiers Sun StorEdge SAM-FS affectent à l'option -o wr\_throttle=*n* de la commande mount(1M) une valeur de 16 méga-octets. L'option -o wr\_throttle=*n* limite le nombre d'octets d'écriture en cours pour un fichier à *n*.

Si un fichier possède *n* kilo-octets d'écriture en cours, le système suspend toute application essayant d'écrire dans ce fichier jusqu'à ce qu'un nombre suffisant d'octets ait terminé l'E/S pour autoriser l'application à reprendre ses activités.

Si votre site possède des milliers de flux, tels que des milliers de stations de travail partagées par NFS accédant au système de fichiers, vous pouvez ajuster l'option -o wr\_throttle=*n* afin d'éviter de transférer une trop grande quantité de mémoire à la fois sur le disque. Généralement, le nombre de flux multiplié par 1024 x l'argument *n* pour l'option -o wr\_throttle=*n* doit être inférieur à la taille totale de la mémoire du système hôte moins les besoins en mémoire du système d'exploitation Solaris, selon la formule suivante :

*nombre\_flux* x *n* x 1024 < *mémoire\_totale* - *besoins\_mémoire\_SE-Solaris*

Pour les applications clé en main, vous pouvez utiliser une taille supérieure à la taille par défaut de 16 384 kilo-octets, pour conserver davantage de pages en mémoire.

## Définition du taux de vidage temporisé

Deux paramètres de montage contrôlent le taux de vidage temporisé des pages écrites de manière séquentielle et des pages de transfert. Les paramètres de montage flush\_behind et stage\_flush\_behind sont lus dans le fichier samfs.cmd, le fichier /etc/vfstab ou la commande mount(1M).

Le paramètre de montage flush\_behind=*n* définit la valeur maximale du vidage temporisé. Les pages modifiées écrites de manière séquentielle sont enregistrées sur le disque de façon asynchrone afin d'aider la couche VM (Volume Manager) de Sun Solaris à conserver les pages propres. Pour activer cette fonction, choisissez pour la valeur de *n* un nombre entier compris entre 16 et 8 192. Par défaut, *n* a la valeur 0, ce qui désactive cette fonction. L'argument *n* est spécifié en unités de kilo-octets.

Le paramètre de montage stage\_flush\_behind=*n* définit la valeur maximale du vidage temporisé de transfert. Les pages de transfert en cours de transfert sont enregistrées sur le disque de manière asynchrone afin d'aider la couche VM de Sun Solaris à conserver les pages propres. Pour activer cette fonction, choisissez pour la valeur de *n* un nombre entier compris entre 16 et 8 192. Par défaut, *n* a la valeur 0, ce qui désactive cette fonction. L'argument *n* est spécifié en unités de kilo-octets.

Pour plus d'informations sur ces paramètres de montage, consultez la page de manuel mount  $samfs(1M)$  ou samfs.cmd(4).

# Ajustement du nombre d'inodes et de la table de hachage

Le système de fichiers The Sun StorEdge SAM-FS permet de définir les deux paramètres adaptables suivants dans le fichier /etc/system :

- ninodes
- nhino

Pour activer des valeurs différentes des valeurs prévues par défaut pour ces paramètres, modifiez le fichier /etc/system, puis redémarrez votre système.

Les sous-sections suivantes décrivent ces paramètres en détail.

### Paramètre ninodes

Le paramètre ninodes spécifie le nombre maximum d'inodes par défaut. La valeur de ninodes détermine le nombre d'inodes internes réservés à leur propre usage par le logiciel Sun StorEdge SAM-FS, même lorsque le nombre d'inodes nécessaires aux applications est peu important.

Ce paramètre se présente sous la forme suivante dans le fichier /etc/system :

```
set samfs:ninodes = valeur
```
Choisissez une *valeur* comprise entre 16 et 2 000 000. La valeur par défaut de ninodes correspond à l'une des valeurs suivantes :

- Une valeur équivalente au paramètre n $csize$  : le paramètre n $csize$  est un paramètre d'ajustement Solaris qui spécifie le nombre d'entrées dans le cache de recherche de nom de répertoire (DNLC). Pour plus d'informations sur ncsize, consultez le *Manuel de référence des paramètres réglables Solaris (Solaris Tunable Parameters Reference Manual*).
- l2000. Les systèmes de fichiers appliquent la valeur 2000 au paramètre ninodes lorsque le paramètre ncsize équivaut à zéro ou est hors limite.

### Paramètre nhino

Le paramètre nhino spécifie la taille de la table de hachage des inodes internes.

Ce paramètre se présente sous la forme suivante dans le fichier /etc/system :

```
set samfs:nhino = valeur
```
La plage autorisée pour la *valeur* va de 1 à 1 048 756. Choisissez une *valeur* différente de zéro à la puissance deux. La valeur par défaut de nhino correspond à l'une des valeurs suivantes :

■ une valeur équivalente à la valeur ninodes divisée par huit et, si nécessaire, arrondie au chiffre à la puissance deux le plus proche. Supposons, par exemple, que la ligne suivante figure dans le fichier /etc/system :

set samfs:ninodes 8000

Dans le cadre de cet exemple, si nhino n'est pas définie, le système opte pour 1024, c'est-à-dire 8000 divisé par 8, arrondi au chiffre à la puissance deux le plus proche  $(2^{10})$ .

■ 512. Les systèmes de fichiers appliquent la valeur 512 au paramètre nhino lorsque le paramètre ninodes est hors limite.

### Intérêt des paramètres ninodes et nhino

Lorsqu'ils recherchent un inode par son numéro (après obtention du numéro d'inode à partir d'un répertoire ou extraction d'un numéro d'inode à partir d'un descripteur de fichier NFS), le système de fichiers Sun StorEdge SAM-FS vérifie sa propre cache d'inodes internes. Pour accélérer le processus de recherche, il gère une table de hachage afin d'appliquer la recherche à un nombre limité d'inodes.

Plus cette table est importante, plus le travail de comparaison et de recherche est limité et plus vous économisez des ressources mémoire. Si la valeur nhino est trop importante, le système prend plus de temps pour effectuer les opérations nécessitant une analyse complète de la liste d'inodes (cela concerne notamment les synchronisations d'inodes et les opérations de démontage). Pour les sites manipulant un grand nombre de fichiers et les sites recourant très fréquemment aux E/S NFS, il peut être avantageux de choisir des valeurs supérieures aux valeurs proposées par défaut pour ces paramètres.

À l'inverse, si votre site est doté de systèmes de fichiers gérant un petit nombre de fichiers, vous avez plutôt intérêt à choisir des valeurs inférieures aux valeurs proposées par défaut. Cela pourrait, par exemple, être le cas si vous utilisiez un système de fichiers pour écrire des fichiers uniques tar(1) en vue de procéder à la sauvegarde d'autres systèmes de fichiers.

# Dépannage de Sun StorEdge QFS

Cette annexe décrit les outils et procédure à utiliser pour résoudre les problèmes liés au système de fichiers Sun StorEdge SAM-FS. Elle se compose notamment des sections suivantes :

■ Vérification de l'intégrité d'un système de fichiers et réparation d'un système de [fichiers, page 105](#page-130-0)

# <span id="page-130-0"></span>Vérification de l'intégrité d'un système de fichiers et réparation d'un système de fichiers

Les systèmes de fichiers Sun StorEdge SAM-FS écrivent des données de validation dans les enregistrements suivants qui sont essentiels aux opérations de système de fichiers : les répertoires, les blocs indirects et les inodes. Si le système détecte une corruption lors d'une recherche dans un répertoire, il renvoie une erreur EDOM et le répertoire n'est pas traité. Si un bloc indirect n'est pas valide, une erreur ENOCSI est renvoyée et le fichier n'est pas traité. Le [TABLEAU A-1](#page-130-1) présente un résumé de ces indicateurs d'erreur :

<span id="page-130-1"></span>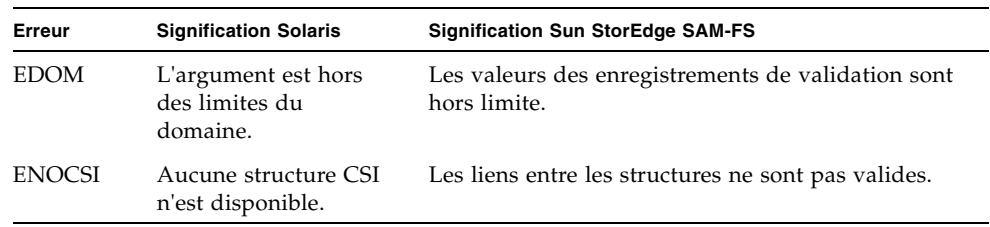

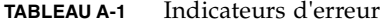

De plus, les inodes sont validés et vérifiés par recoupement avec les répertoires.

Il est conseillé de consulter les fichiers suivants pour détecter les conditions d'erreur :

- le fichier journal spécifié dans /etc/syslog.conf pour les erreurs mentionnées dans le [TABLEAU A-1](#page-130-1) ;
- le fichier /var/adm/messages pour les erreurs de périphérique.

En cas de divergence, vous devez démonter et vérifier le système de fichiers à l'aide de la commande samfsck(1M).

**Remarque –** La commande samfsck(1M) peut être émise dans un système de fichiers monté mais ses résultats ne sont pas fiables. Il vous est pour cette raison conseillé de n'exécuter cette commande que dans un système de fichiers démonté.

### ▼ Pour vérifier un système de fichiers

● **Exécutez la commande** samfsck**(1M) pour procéder à la vérification du système de fichiers.**

Elle se présente sous la forme suivante :

samfsck -V *nom\_famille*

Remplacez *nom\_famille* par le nom du système de fichiers comme indiqué dans le fichier mcf(4).

Vous pouvez envoyer la sortie de samfsck(1M) vers votre écran et vers un fichier si vous l'utilisez conjointement avec la commande tee(1) en procédant comme suit :

 $\blacksquare$  C shell :

# **samfsck –V** *nom\_famille* **|& tee** *fichier*

■ Bourne shell :

# **samfsck –V** *nom\_famille* **2>&1 | tee** *fichier*

Les erreurs non fatales renvoyées par samfsck(1M) sont précédées de NOTICE. Les erreurs non fatales sont des orphelins et des blocs perdus. Le système de fichiers demeure cohérent lorsque des erreurs NOTICE sont renvoyées. Vous pouvez corriger ces erreurs non fatales au cours d'une opération de maintenance programmée avec mise hors tension.

Les erreurs fatales sont précédées de la mention ALERT. Ces erreurs incluent les blocs dupliqués, les répertoires non valides et les blocs indirects non valides. Si ces erreurs se produisent, cela signifie que le système de fichiers n'est pas cohérent. Avertissez Sun si des erreurs ALERT ne peuvent pas être imputées à un dysfonctionnement du matériel.

Si la commande samfsck(1M) détecte une corruption du système de fichiers et renvoie des messages ALERT, vous devez en déterminer l'origine. Si le matériel est en cause, réparez-le avant de réparer le système de fichiers.

Pour plus d'informations sur les commandes samfsck(1M) et tee(1), consultez les pages de manuel samfsck(1M) et tee(1).

### ▼ Pour réparer un système de fichiers

**1. Exécutez la commande** umount**(1M) pour démonter le système de fichiers.**

Exécutez la commande samfsck(1M) lorsque le système de fichiers n'est pas monté. Pour plus d'informations sur le démontage d'un système de fichiers, reportez-vous à la section [Démontage d'un système de fichiers, page 45](#page-68-0).

**2. Exécutez la commande** samfsck**(1M) pour procéder à la réparation du système de fichiers. Lorsque vous réparez un système de fichiers partagé, exécutez la commande à partir du serveur de métadonnées.**

Vous pouvez réparer un système de fichiers à l'aide de la commande samfsck(1M) au format suivant :

```
# samfsck -F –V nom_sf
```
Pour *nom\_sf*, spécifiez le nom du système de fichiers défini dans le fichier mcf(4).

# Utilisation de l'utilitaire opérateur  $\text{samu}(1\text{M})$

Cette annexe explique comment contrôler des périphériques configurés au sein de votre environnement Sun StorEdge SAM-FS à l'aide de l'utilitaire opérateur samu(1M). De nombreux affichages de l'utilitaire samu(1M) s'appliquent uniquement aux sites utilisant le mécanisme de gestion du stockage et des archives.

Elle se compose des sections suivantes :

- [Présentation, page 109](#page-134-0)
- [Affichages de l'opérateur, page 112](#page-137-0)
- [Commandes d'opérateur, page 164](#page-189-0)

Les opérations réalisables à l'aide de l'utilitaire samu(1M) peuvent également être effectuées au moyen de la commande samcmd(1M). Pour plus d'informations sur la commande samcmd(1M), consultez la page de manuel samcmd(1M).

## <span id="page-134-0"></span>Présentation

L'utilitaire opérateur samu(1M) requiert un terminal vidéo affichant au moins 24 lignes d'une longueur de 80 caractères. L'utilitaire propose les fonctions suivantes :

- affichages permettant de contrôler les périphériques Sun StorEdge SAM-FS ainsi que les activités du système de fichiers ;
- commandes permettant de sélectionner des affichages, de définir des options d'affichage, de contrôler l'accès et les activités des périphériques et de prendre des instantanés de fenêtres d'affichage ;
- commandes destinées à ajuster un système de fichiers Sun StorEdge SAM-FS.

Les fenêtres d'affichage illustrées dans cette annexe sont des exemples représentatifs. Le format et la quantité exacts des informations affichées sur votre terminal peuvent varier selon votre modèle de terminal et les périphériques configurés dans votre environnement Sun StorEdge SAM-FS.

Les sections suivantes expliquent comment démarrer et arrêter samu(1M), interagir avec l'utilitaire, accéder aux fenêtres d'aide et visualiser les affichages de l'opérateur.

### ▼ Pour appeler l'utilitaire samu(1M)

● **Pour démarrer** samu**(1M), entrez la commande** samu**(1M) sur la ligne de commande :**

# **samu**

Le système démarre l'utilitaire samu(1M) et affiche la fenêtre d'aide. Il s'agit de l'affichage initial par défaut. Pour accéder à un autre affichage samu(1M), suivez les étapes décrites à la section [Pour afficher un écran](#page-135-0) samu(1M), page 110.

L'utilitaire samu(1M) permet de sélectionner l'affichage initial. Pour plus d'informations sur les options de la ligne de commande samu(1M), consultez la page de manuel samu(1M).

**Remarque –** samu(1M), comme l'éditeur vi(1), se base sur la routine curses(3CURSES). Le type de terminal doit être défini correctement pour que vous puissiez appeler samu(1M).

### <span id="page-135-0"></span> $\blacktriangledown$  Pour afficher un écran samu $(1M)$

La commande samu(1M) autorise l'introduction d'options dans sa ligne de commande afin d'afficher différents écrans samu(1M).

**1. Entrez deux-points (:) pour afficher l'invite** samu**(1M).**

Une fois le signe des deux-points saisi, la commande suivante s'affiche en bas à gauche :

Command**:**

#### **2. Tapez la lettre correspondant à l'affichage souhaité et appuyez sur la touche Entrée.**

Pour visualiser l'affichage en v, par exemple, entrez la lettre **v** et appuyez sur Entrée au niveau de l'invite Command: .

Pour connaître la liste complète des lettres à saisir et des affichages auxquels elles correspondent, reportez-vous à la section (h[\) - Affichage de l'aide, page 124](#page-149-0).

## ▼ Pour arrêter l'utilitaire samu(1M)

- **Pour quitter** samu**(1M), entrez l'une des instructions suivantes :**
	- q
	- $\blacksquare$ : q

Cela permet de fermer l'utilitaire samu(1M) et de revenir au shell de commande.

### Interaction avec l'utilitaire samu(1M)

L'interaction avec samu(1M) est similaire à l'interaction avec l'éditeur  $vi(1)$  UNIX en ce qui concerne l'accès aux pages précédentes et suivantes, l'entrée des commandes, le rafraîchissement de l'affichage et la sortie de l'utilitaire.

À chaque affichage correspond une section particulière dans cette annexe. Vous y trouverez les combinaisons de touches de contrôle permettant d'accéder à l'affichage en question. La page de manuel samu(1M) répertorie l'ensemble des combinaisons de touches de navigation.

Les messages d'erreur de commande et d'affichage figurent sur la dernière ligne de la fenêtre d'affichage. Si une erreur de commande se produit, le rafraîchissement automatique de l'affichage s'interrompt jusqu'à la prochaine action de l'opérateur.

## Entrée d'un périphérique

Un numéro d'équipement (par exemple, 10) est attribué à chaque périphérique de l'environnement Sun StorEdge SAM-FS dans le fichier mcf(4). De nombreuses commandes samu(1M) font référence à un périphérique spécifique grâce au numéro d'équipement.

**Exemple :** la commande :off possède la syntaxe suivante :

```
:off équip
```
Pour la variable *équip*, entrez le numéro d'équipement du périphérique auquel vous essayez d'accéder.

### Obtention de l'aide en ligne

Lorsque vous démarrez samu(1M), le système affiche automatiquement le premier écran d'aide. L'écran d'aide varie selon que vous avez installé un logiciel Sun StorEdge QFS ou Sun StorEdge SAM-FS.

Pour plus d'informations sur l'écran d'aide (h), reportez-vous à la section (h[\) -](#page-149-0)  [Affichage de l'aide, page 124](#page-149-0).

▼ Pour accéder à l'aide en ligne à partir d'un écran d'affichage

● **Tapez** :h

Pour passer d'un écran à l'autre, utilisez les combinaisons de touches suivantes :

- Appuyez sur Ctrl-f pour passer à la page suivante.
- Appuyez sur Ctrl-b pour revenir à la page précédente.

Vous pouvez revenir à l'affichage de l'aide à tout moment en appuyant sur la touche h.

# <span id="page-137-0"></span>Affichages de l'opérateur

Vous pouvez afficher les écrans de l'opérateur samu(1M) en appuyant sur la touche correspondante. Les touches minuscules a à w affichent des informations opérationnelles.

**Remarque –** Les affichages de l'utilitaire samu(1M) correspondant aux lettres majuscules (A,D,C, F, I, J, L, M, N, P, R, S, T et U) sont prévus pour être utilisés au niveau du site du client uniquement avec l'assistance d'un technicien.

La description des affichages correspondant aux lettres majuscules n'est pas aussi complète que celle des affichages correspondant aux lettres minuscules.

Si la taille de l'affichage est supérieure à celle de la zone de l'écran, le mot more apparaît au bas de l'écran pour indiquer que l'affichage contient des informations supplémentaires. À l'aide de la combinaison de touches  $Ctr1-f$ , passez à la page suivante pour consulter le reste des informations.

Dans l'[EXEMPLE DE CODE B-1,](#page-138-0) le mot more indique que des informations supplémentaires s'affichent dans les écrans suivants.

<span id="page-138-0"></span>**EXEMPLE DE CODE B-1** Écran samu(1M) indiquant la présence de texte supplémentaire

xb54 54 exb8505 pt03 0 yes 2 0 on lt55 55 dlt2000 pt02 1 yes 4 0 on ml65 hp56 56 hpc1716 pt01 1 yes 3 0 on hp70 hp57 57 hpc1716 pt01 1 yes 4 0 on hp70 more

Si samu(1M) vous invite à entrer un périphérique, spécifiez le numéro d'équipement qui lui est associé. L'affichage de la configuration (c) présente les numéros d'équipements de tous les périphériques de médias amovibles. Pour contrôler tous les affichages, utilisez les touches de contrôle répertoriées.

Les sections suivantes décrivent les affichages de l'opérateur dans l'ordre alphabétique. Elles contiennent des exemples et, le cas échéant, les écrans sont suivis d'un tableau décrivant les champs affichés.

### (a) - Affichage de l'état de l'archiveur

L'affichage en a indique l'état de l'archiveur.

Vous pouvez choisir un type d'affichage différent, selon les informations qui vous intéressent :

■ Pour afficher un récapitulatif des états de l'archiveur par système de fichiers, entrez la commande sous la forme suivante :

Command**:a**

■ Pour afficher les détails d'archivage d'un système de fichiers particulier, entrez la commande en respectant le format suivant :

```
Command:a système_fichiers
```
Remplacez *système\_fichiers* par le nom d'un système de fichiers.

### Navigation

Le [TABLEAU B-1](#page-139-0) présente les touches de contrôle que vous pouvez utiliser dans l'affichage en a.

| <b>Touche</b> | Fonction                                        |  |
|---------------|-------------------------------------------------|--|
| Ctrl-b        | Système de fichiers précédent                   |  |
| Ctrl-f        | Système de fichiers suivant                     |  |
| Ctrl-d        | Page copies_arch suivante (partie inférieure)   |  |
| Ctrl-u        | Page copies_arch précédente (partie inférieure) |  |

<span id="page-139-0"></span>**TABLEAU B-1** Touches de contrôle pour l'affichage en a

Le [TABLEAU B-2](#page-139-1) présente les touches de contrôle que vous pouvez utiliser dans l'affichage en :a *système\_fichiers*.

<span id="page-139-1"></span>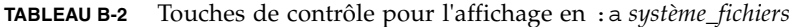

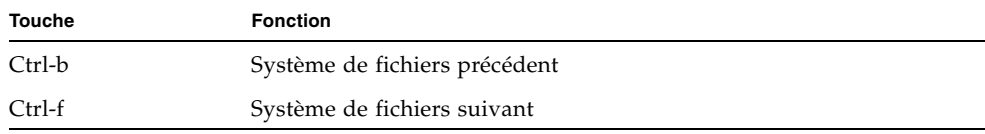

### Exemple d'affichage

L'[EXEMPLE DE CODE B-2](#page-139-2) illustre les activités et les statistiques d'un système de fichiers unique.

<span id="page-139-2"></span>**EXEMPLE DE CODE B-2** Affichage en a de l'utilitaire samu(1M)

```
Archiver status samu 4.4 07:44:02 August 8 2005
sam-archiverd: Waiting for resources
sam-arfind: samfs1 mounted at /sam1 
Waiting until 2005-05-08 07:54:02 to scan .inodes
sam-arfind: samfs2 mounted at /sam2
Waiting until 2005-05-08 07:52:57 to scan .inodes
sam-arfind: qfs1 mounted at /qfs1
Waiting until 2005-05-08 07:44:33 to scan .inodes
```
**EXEMPLE DE CODE B-2** Affichage en a de l'utilitaire samu(1M) *(suite)*

```
sam-arfind: qfs2 mounted at /qfs2
Waiting until 2005-05-08 07:53:21 to scan .inodes
sam-arfind: qfs3 mounted at /qfs3
Waiting until 2005-05-08 07:44:11 to scan .inodes
sam-arfind: qfs4 mounted at /qfs4
Waiting until 2005-05-08 07:53:35 to scan .inodes
sam-arfind: shareqfs1 mounted at /shareqfs1
Shared file system client. Cannot archive.
sam-arfind: shareqfs2 mounted at /shareqfs2
Shared file system client. Cannot archive.
sam-arcopy: qfs4.arset5.1.83 dt.DAT001
Waiting for volume dt.DAT001
```
#### Descriptions des champs

Le [TABLEAU B-3](#page-140-0) représente les champs de l'affichage détaillé.

| Champ             | <b>Description</b>                                                                                                    |
|-------------------|----------------------------------------------------------------------------------------------------|
| samfs1 mounted at | Point de montage.                                                                                                    |
| reqular files     | Nombre de fichiers réguliers et taille.                                                                                                    |
| offline files     | Nombre de fichiers hors ligne et taille totale.                                                                                                    |
| archdone files    | Nombre de fichiers archdone et taille. Indique que l'archiveur a<br>terminé le traitement et ne peut effectuer aucun traitement<br>supplémentaire pour les fichiers archdone. Les fichiers identifiés<br>par archdone ont été traités en vue d'un archivage mais n'ont<br>pas nécessairement été archivés. |
| copy1             | Nombre de fichiers et taille totale pour la copie d'archive 1.                                                                                                    |
| copy2             | Nombre de fichiers et taille totale pour la copie d'archive 2.                                                                                                    |
| copy3             | Nombre de fichiers et taille totale pour la copie d'archive 3.                                                                                                    |
| copy4             | Nombre de fichiers et taille totale pour la copie d'archive 4.                                                                                                    |
| Directories       | Nombre de répertoires et taille totale.                                                                                                    |
| sleeping until    | Indique le moment de la prochaine exécution de l'archiveur.                                                                                                    |

<span id="page-140-0"></span>**TABLEAU B-3** Descriptions des champs de l'affichage en a de l'utilitaire samu(1M)

## (c) - Affichage de configuration des périphériques

L'affichage en c indique la connectivité de votre configuration. Il répertorie tous les noms de périphérique et les numéros d'équipement.

Pour afficher la configuration des périphériques, entrez la commande en respectant le format suivant :

Command**:c**

#### Navigation

Le [TABLEAU B-4](#page-141-0) présente les touches de contrôle que vous pouvez utiliser dans cet affichage.

<span id="page-141-0"></span>**TABLEAU B-4** Touches de contrôle pour l'affichage en c

| <b>Touche</b> | <b>Fonction</b>      |
|---------------|----------------------|
| Ctrl-b        | Page précédente      |
| Ctrl-d        | Demi-page suivante   |
| Ctrl-f        | Page suivante        |
| Ctrl-u        | Demi-page précédente |

### Exemple d'affichage

L'[EXEMPLE DE CODE B-3](#page-141-1) représente l'affichage de la configuration des périphériques.

<span id="page-141-1"></span>**EXEMPLE DE CODE B-3** Affichage en c de l'utilitaire samu(1M)

| Device configuration: |          | samu                         | 4.4 07:48:11 Sept 8 2005 |     |               |  |
|-----------------------|----------|------------------------------|--------------------------|-----|---------------|--|
|                       |          |                              |                          |     |               |  |
| ty.                   | eq state | device name                  |                          |     | fs family set |  |
| sk                    | $100$ on | /etc/opt/SUNWsamfs/dcstkconf |                          |     | 100 dcL700    |  |
| tp                    | 120 off  | /dev/rmt/1cbn                |                          |     | 100 dcL700    |  |
| sq                    | 130 on   | /dev/rmt/4cbn                |                          |     | 100 dcL700    |  |
| sq                    | 140 on   | /dev/rmt/5cbn                |                          |     | 100 dcL700    |  |
| tp                    | 150 off  | /dev/rmt/3cbn                |                          |     | 100 dcL700    |  |
| hy                    | 151 on   | historian                    |                          | 151 |               |  |

### Descriptions des champs

Le [TABLEAU B-5](#page-142-0) contient les descriptions des champs de cet affichage.

<span id="page-142-0"></span>**TABLEAU B-5** Descriptions des champs de l'affichage en c de l'utilitaire samu(1M)

| Champ       | <b>Description</b>                                                                                                    |
|-------------|----------------------------------------------------------------------------------------------------|
| ty          | Type de périphérique.                                                                                                    |
| eq          | Numéro d'équipement du périphérique.                                                                                                    |
| state       | Etat de fonctionnement actuel du périphérique. Les états de<br>périphériques valides sont les suivants :<br>• on : le périphérique est accessible.<br>• ro : le périphérique est accessible en lecture seule.<br>• of f : le périphérique n'est pas accessible.<br>• down : le périphérique n'est accessible que pour la maintenance.<br>• idle : le périphérique n'est pas disponible pour les nouvelles<br>connexions. Les opérations en cours continuent jusqu'à leur<br>achèvement. |
| device name | Chemin d'accès du périphérique.                                                                                                    |
| fs          | Numéro d'équipement de la famille.                                                                                                    |
| family set  | Nom de la famille de stockage ou de la bibliothèque à laquelle appartient<br>le périphérique.                                                                                                    |

### (C) - Affichage de la mémoire

L'affichage en C présente le contenu d'une adresse mémoire donnée. Pour afficher le contenu correspondant à une adresse, entrez l'adresse au format hexadécimal.

Pour appeler cet affichage, entrez la commande suivante :

Command**:C** *adresse\_hex*

Remplacez *adresse\_hex* par l'adresse d'un emplacement mémoire au format hexadécimal. Par exemple :

Command**:C 0x1044a998**

Cet affichage est destiné tout particulièrement au débogage. Il est prévu pour être utilisé exclusivement avec l'assistance d'une personne du service clientèle Sun Microsystems.

### Exemple d'affichage

L'[EXEMPLE DE CODE B-4](#page-143-0) représente l'affichage de la mémoire. La sortie a été tronquée pour pouvoir être incluse dans ce manuel.

```
EXEMPLE DE CODE B-4 Affichage en C de l'utilitaire samu(1M)
```

```
Memory base: 0x1234567 samu 4.4 07:52:25 Sept 8 2005
00000000 80921000 137ff801 edd05e21 40853420 ......x.mP^!@.4
00000010 00a00420 018528b0 01a604e0 02840640 . . ..(0.&.'...@
00000020 02d030a1 a0853420 0080a0a0 100a6fff .P0! .4 .. ..o.
00000030 f6921000 13c65e23 582d0000 0ba01020 v....F<sup>^</sup>#X-... .
00000040 00c45e20 48c608e0 2fd05e21 40920080 .D^ HF.'/P^!@...
00000050 037ff801 fa941000 16c45e20 48a600a0 ..x.z....D^ H&.
00000060 80921000 137ff801 d5d05e21 40853420 .....x.UP^!@.4
00000070 00a00420 018528b0 01a604e0 02840640 . . ..(0.&.'...@
00000080 02d030a1 c0853420 0080a0a0 100a6fff .P0!@.4 .. ..o.
00000090 f6921000 13c65e23 58a01020 00c45e20 v...F^* \sharp X . D^*000000a0 48c608e0 2fd05e21 40920080 037ff801 HF.'/P^!@.....x.
000000b0 e39405a2 00c45e20 48a600a0 80921000 c..".D^ H&. ....
000000c0 137ff801 bed05e21 40853420 00a00420 ..x.>P<sup>^</sup>!@.4 . .
000000d0 018528b0 01a604e0 02840640 02d030a1 ..(0.&.'...@.P0!
000000e0 e0853420 0080a0a0 100a6fff f6921000 '.4 .. ..o.v...
000000f0 13c65e23 58a01020 00c45e20 48c608e0 .F^#X . .D^ HF.'
```
### (d) - Affichage des contrôles du suivi de démon

L'affichage en d indique les événements dont le suivi est assuré tels qu'ils sont spécifiés dans le fichier defaults.conf. Pour plus d'informations sur l'activation des fichiers de suivi, consultez la page de manuel defaults.conf(4).

Pour appeler cet affichage, entrez la commande suivante :

Command**:d**
### Exemple d'affichage

L'[EXEMPLE DE CODE B-5](#page-144-0) représente les informations du fichier de suivi. Il contient des informations sur les démons dont le suivi est assuré, les chemins d'accès aux fichiers de suivi, les événements dont le suivi est assuré ainsi que sur la taille et l'âge des fichiers de suivi.

```
EXEMPLE DE CODE B-5 Affichage en d de l'utilitaire samu(1M)
```

```
Daemon trace controls samu 4.4 07:56:38 Sept 8 2005
sam-amld /var/opt/SUNWsamfs/trace/sam-amld
               cust err fatal misc proc debug date
               size 0 age 0
sam-archiverd /var/opt/SUNWsamfs/trace/sam-archiverd
               cust err fatal misc proc debug date
               size 0 age 0
sam-catserverd /var/opt/SUNWsamfs/trace/sam-catserverd
               cust err fatal misc proc debug date
               size 0 age 0
sam-fsd /var/opt/SUNWsamfs/trace/sam-fsd
               cust err fatal misc proc debug date
               size 0 age 0
sam-rftd /var/opt/SUNWsamfs/trace/sam-rftd
               cust err fatal misc proc debug date
               size 0 age 0
sam-recycler /var/opt/SUNWsamfs/trace/sam-recycler
               cust err fatal misc proc debug date
               size 0 age 0
sam-sharefsd /var/opt/SUNWsamfs/trace/sam-sharefsd
               cust err fatal misc proc debug date
               size 0 age 0
sam-stagerd /var/opt/SUNWsamfs/trace/sam-stagerd
               cust err fatal misc proc debug date
               size 0 age 0
sam-serverd /var/opt/SUNWsamfs/trace/sam-serverd
               cust err fatal misc proc debug date
               size 0 age 0
sam-clientd /var/opt/SUNWsamfs/trace/sam-clientd
               cust err fatal misc proc debug date
```
**EXEMPLE DE CODE B-5** Affichage en d de l'utilitaire samu(1M) *(suite)*

size 0 age 0 sam-mgmt /var/opt/SUNWsamfs/trace/sam-mgmt cust err fatal misc proc debug date size 0 age 0

# (D) - Dictionaire du volume de disque

L'affichage en D indique le dictionnaire du volume de disque. Celui-ci permet le suivi des supports d'archives sur disque tel que défini dans le fichier diskvols.conf. Le dictionnaire contient des informations sur chaque nom de série de volume (VSN) et notamment la capacité, l'espace restant et les indicateurs spécifiant l'état du VSN. Ces indicateurs incluent *non disponible*, *lecture seule* et *média incorrect*.

Pour appeler cet affichage, entrez la commande suivante :

Command**:D**

### Exemple d'affichage

L'[EXEMPLE DE CODE B-6](#page-145-0) représente l'affichage de la configuration des périphériques.

<span id="page-145-0"></span>**EXEMPLE DE CODE B-6** Affichage en D de l'utilitaire samu(1M)

```
Disk volume dictionary samu 4.4 07:48:11 May 8 2005
volumes
magic 340322 version 9 nkeys 2 ndata 2
index spacecapacityflagsvolume
   0 1280165478417182949376-----disk01
   1 1280165478417182949376-----disk02
clients
magic 340322 version 9 nkeys 1 ndata 1
index flags client
   0 0 graul-mn
```
#### Indicateurs

Le [TABLEAU B-6](#page-146-0) présente les indicateurs de l'affichage en D.

<span id="page-146-0"></span>**TABLEAU B-6** Champ des indicateurs pour l'affichage en D de l'utilitaire samu(1M)

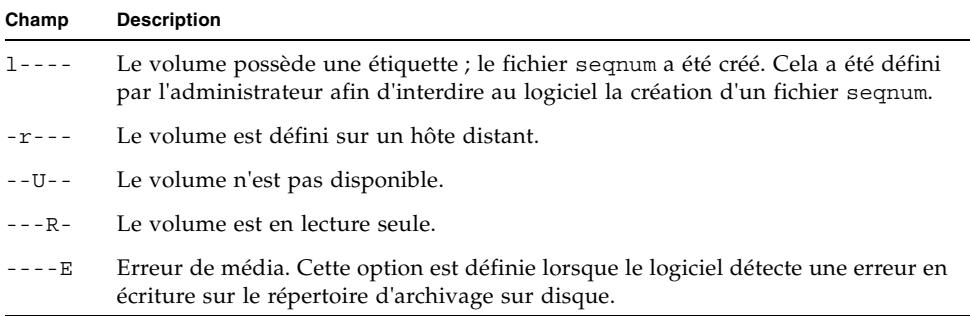

La commande diskvols samu(1M) peut servir à définir ou à effacer les indicateurs de dictionnaire de volume de disque. Reportez-vous à la section [Commande](#page-207-0)  :diskvols [volume \[+indicateur | -indicateur\], page 182.](#page-207-0)

# (f) - Affichage des systèmes de fichiers

L'affichage en f contient les composants de vos systèmes de fichiers Sun StorEdge SAM-FS.

Pour appeler cet affichage, entrez la commande suivante :

Command**:f**

### Exemple d'affichage

L'[EXEMPLE DE CODE B-7](#page-146-1) représente l'affichage des systèmes de fichiers.

<span id="page-146-1"></span>**EXEMPLE DE CODE B-7** Affichage en f de l'utilitaire samu(1M)

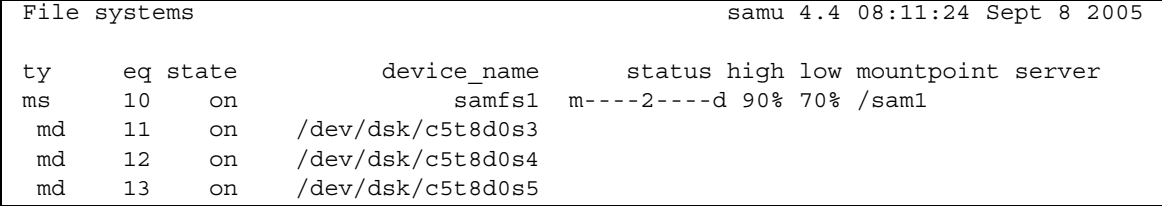

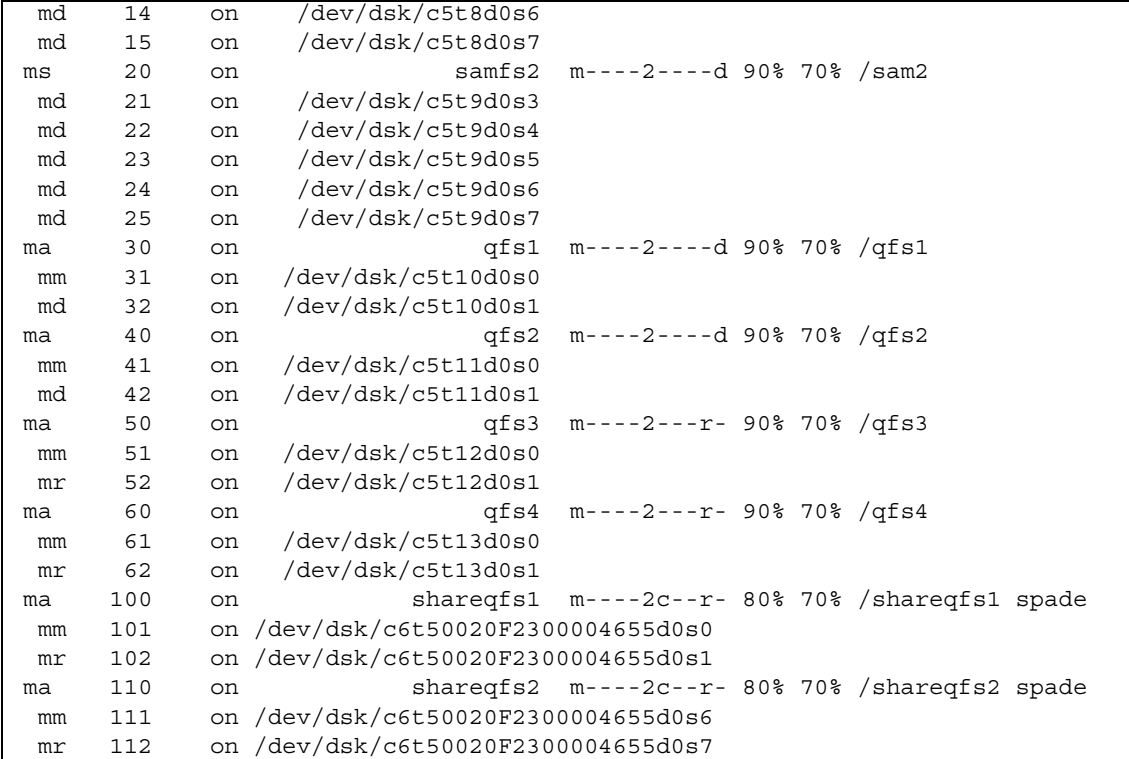

**EXEMPLE DE CODE B-7** Affichage en f de l'utilitaire samu(1M) *(suite)*

### Descriptions des champs

Le [TABLEAU B-7](#page-147-0) contient les descriptions des champs de cet affichage.

<span id="page-147-0"></span>**TABLEAU B-7** Descriptions des champs de l'affichage en f de l'utilitaire samu(1M)

| Champ | <b>Description</b>                   |
|-------|--------------------------------------|
| ty    | Type de périphérique.                |
| eq    | Numéro d'équipement du périphérique. |

| Champ       | <b>Description</b>                                                                                                    |
|-------------|----------------------------------------------------------------------------------------------------|
| state       | État de fonctionnement actuel du périphérique. Les états de<br>périphériques valides sont les suivants :                                                    |
|             | • on : le périphérique est accessible.                                                                                                    |
|             | • ro : le périphérique est accessible en lecture seule.                                                                                                    |
|             | • of f : le périphérique n'est pas accessible.                                                                                                    |
|             | · down : le périphérique n'est accessible que pour la maintenance.                                                                                          |
|             | • idle : le périphérique n'est pas disponible pour les nouvelles<br>opérations. Les opérations en cours continuent jusqu'à leur<br>achèvement.              |
| device name | Nom du système de fichiers ou chemin d'accès du périphérique.                                                                                               |
| status      | Etat du périphérique. Pour obtenir une description des codes d'état,<br>reportez-vous à la section Codes d'état des affichages de l'opérateur,<br>page 159. |
| high        | Pourcentage élevé du seuil d'utilisation du disque.                                                                                                    |
| low         | Pourcentage bas du seuil d'utilisation du disque.                                                                                                    |
| mountpoint  | Point de montage du système de fichiers.                                                                                                    |
| server      | Nom du système hôte sur lequel le système de fichiers est monté.                                                                                            |

**TABLEAU B-7** Descriptions des champs de l'affichage en f de l'utilitaire samu(1M) *(suite)*

# (F) - Affichage de l'étiquette du disque optique

L'affichage F contient l'étiquette d'un disque optique.

Pour appeler cet affichage, entrez la commande suivante :

Command**:F**

Cet affichage est destiné tout particulièrement au débogage. Il est prévu pour être utilisé exclusivement avec l'assistance d'une personne du service clientèle Sun Microsystems.

# (h) - Affichage de l'aide

L'affichage en h propose un récapitulatif des affichages samu(1M) disponibles. Par défaut, il s'agit du premier affichage présenté par le système lorsque vous entrez la commande samu(1M) sur la ligne de commande.

Pour appeler cet affichage, entrez la commande suivante :

Command**:h**

#### Navigation

Le [TABLEAU B-8](#page-149-0) présente les touches de contrôle que vous pouvez utiliser dans cet affichage.

<span id="page-149-0"></span>

| <b>Touche</b> | <b>Fonction</b>                                                           |
|---------------|---------------------------------------------------------------------------|
| $Ctrl-b$      | Page précédente                                                           |
| Ctrl-d        | Page suivante (partie supérieure)                                         |
| $Ctrl-f$      | Page suivante                                                             |
| $Ctrl$ -u     | Page précédente (partie supérieure)                                       |
| $Ctrl-k$      | Basculement entre les différents formats d'affichage de chemin<br>d'accès |

**TABLEAU B-8** Touches de contrôle pour l'affichage en h

### Exemple d'affichage

Il existe plusieurs pages d'écrans d'aide, mais ce manuel ne représente que la première. Les écrans d'aide suivants contiennent des commandes samu(1M).

L'[EXEMPLE DE CODE B-8](#page-149-1) illustre l'écran d'aide initial pour le système de fichiers Sun StorEdge SAM-FS.

<span id="page-149-1"></span>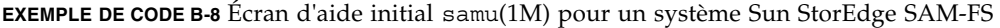

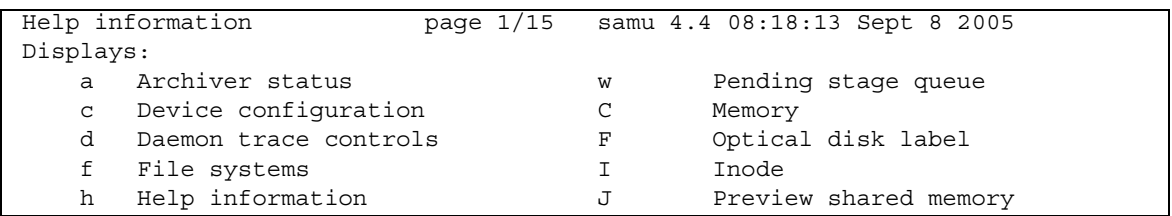

**EXEMPLE DE CODE B-8** Écran d'aide initial samu(1M) pour un système Sun StorEdge SAM-FS *(suite)*

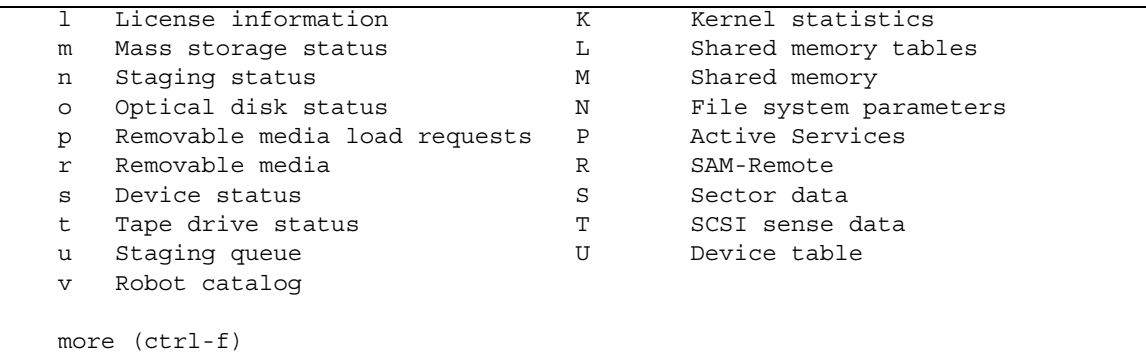

## (I) - Affichage des Inodes

L'affichage en I présente le contenu des inodes.

Vous pouvez choisir un type d'affichage différent, selon les informations qui vous intéressent :

■ Pour afficher les inodes s'appliquant à l'intégralité d'un système de fichiers, entrez la commande en respectant le format suivant :

Command**:I** *système\_fichiers*

Remplacez *système\_fichiers* par le nom d'un système de fichiers.

■ Pour afficher un inode spécifique, entrez la commande en respectant le format suivant :

Command**:I** *numéro\_inode*

Remplacez *numéro\_inode* par le numéro au format hexadécimal ou décimal.

#### Navigation

Le [TABLEAU B-9](#page-151-0) présente les touches de contrôle que vous pouvez utiliser dans cet affichage.

| Touche | <b>Fonction</b>           |
|--------|---------------------------|
| Ctrl-b | Inode précédent           |
| Ctrl-f | Inode suivant             |
| Ctrl-k | Format d'affichage avancé |

<span id="page-151-0"></span>**TABLEAU B-9** Touches de contrôle pour l'affichage en I

Cet affichage est destiné tout particulièrement au débogage. Il est prévu pour être utilisé exclusivement avec l'assistance d'une personne du service clientèle Sun Microsystems.

### Exemple d'affichage

L'[EXEMPLE DE CODE B-9](#page-151-1) représente l'affichage des inodes.

```
EXEMPLE DE CODE B-9 Affichage en I de l'utilitaire samu(1M)
```

```
Inode 0x1 (1) format: file samu 4.4 08:27:14 Sept 8 2005
    incore: y
00008100 mode - r-------- 409cdf57 access time
00000001 ino (1) 1d32ea20<br>00000001 qen (1) 4096b499
00000001 gen (1) 4096b499 modify time
00000002 parent.ino (2) 02588660
00000002 parent.gen (2) 4096b499 change time
00000000 size u 02588660
000c0000 size_1 (786432) 4096b443 creation_time
01000000 rm:media/flags 409a8a7c attribute time
00000000 rm:file offset 409c0ce6 residence time
00000000 rm:mau 00000000 unit/cs/arch/flg
00000000 rm:position 00000000 ar flags
00000000 ext_attrs -------- 00000000 stripe/stride/sg
00000000 ext.ino (0) 00000000 media -- --
00000000 ext.gen (0) 00000000 media -- --
00000000 uid root 00000000 psize (0)
00000000 gid root 000000c0 blocks (192)
00000001 nlink (1) 00000600 free ino (1536)
00011840 status -n------- ----- -- --
Extents (4k displayed as 1k):
```
**EXEMPLE DE CODE B-9** Affichage en I de l'utilitaire samu(1M) *(suite)*

00 000000d0.00 000000e0.00 000000f0.00 00000100.00 00000110.00 00000120.00 06\_ 00000130.00 00000140.00 00000150.00 00000160.00 00000170.00 00000180.00 12\_ 00000190.00 000001a0.00 000001b0.00 000001c0.00 00000630.00 00000000.00 18\_ 00000000.00

# (J) - Affichage de la mémoire partagée en attente de prévisualisation

L'affichage en J présente le segment de mémoire partagée destiné à la file d'attente de prévisualisation.

Pour appeler cet affichage, entrez la commande suivante :

Command**:J**

### Navigation

Le [TABLEAU B-10](#page-152-0) présente les touches de contrôle que vous pouvez utiliser dans cet affichage.

| <b>Touche</b> | <b>Fonction</b>      |
|---------------|----------------------|
| Ctrl-b        | Page précédente      |
| Ctrl-d        | Demi-page suivante   |
| Ctrl-f        | Page suivante        |
| Ctrl-u        | Demi-page précédente |

<span id="page-152-0"></span>**TABLEAU B-10** Touches de contrôle pour l'affichage en J

Cet affichage est destiné tout particulièrement au débogage. Il est prévu pour être utilisé exclusivement avec l'assistance d'une personne du service clientèle Sun Microsystems.

### Exemple d'affichage

L'[EXEMPLE DE CODE B-10](#page-153-0) représente l'affichage de la mémoire partagée en attente de prévisualisation. La sortie a été tronquée pour pouvoir être incluse dans ce manuel.

<span id="page-153-0"></span>**EXEMPLE DE CODE B-10** Affichage en J de l'utilitaire samu(1M)

```
Preview shared memory size: 155648 samu 4.4 08:30:05 Sept 8 2005
00000000  00040000  00014d58  00000000  00000000  ......MX........
00000010 00000000 00000000 73616d66 73202d20 ........samfs -
00000020 70726576 69657720 6d656d6f 72792073 preview memory s
00000030 65676d65 6e740000 00026000 00000000 egment....'.....
00000040 00025fff 00000000 00040000 00014d58 ................ MX
00000050 00000000 00000000 00000000 00000000 ................
00000060 0000d9e0 00000064 00000000 000001b8 ..Y'...d.......8
00000070 3f800000 447a0000 0000d820 00000008 ?...Dz....X ....
```
### (K) - Affichage des statistiques du noyau

L'affichage en K présente les statistiques relatives au noyau (comme, par exemple, le nombre d'inodes actuellement chargés en mémoire).

Pour appeler cet affichage, entrez la commande suivante :

Command**:K**

#### Navigation

Le [TABLEAU B-11](#page-153-1) présente les touches de contrôle que vous pouvez utiliser dans cet affichage.

<span id="page-153-1"></span>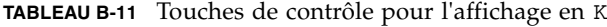

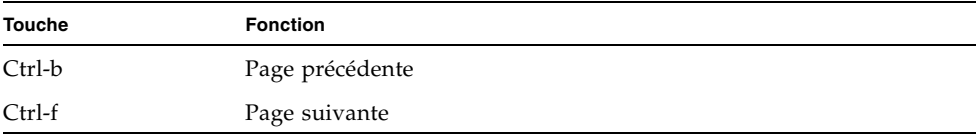

Cet affichage est destiné tout particulièrement au débogage. Il est prévu pour être utilisé exclusivement avec l'assistance d'une personne du service clientèle Sun Microsystems.

### Exemple d'affichage

L'[EXEMPLE DE CODE B-11](#page-154-0) représente l'affichage des statistiques du noyau.

<span id="page-154-0"></span>**EXEMPLE DE CODE B-11** Affichage en K de l'utilitaire samu(1M)

```
Kernel statistics samu 4.4 08:33:19 Sept 8 2005
module: sam-qfs name: general instance: 0 class: fs
version 4.4.sam-qfs, gumball 2004-05-07 12:12:04
configured file systems 8
mounted file systems 8
nhino 16384
ninodes 129526
inocount 129527
inofree 128577
```
## (l) - Affichage de l'utilisation

L'affichage en l présente les informations sur l'utilisation du système de fichiers, y compris la capacité et l'espace utilisé pour chaque bibliothèque et système de fichiers.

Pour appeler cet affichage, entrez la commande suivante :

```
Command:l
```
### Exemple d'affichage

L'[EXEMPLE DE CODE B-12](#page-154-1) représente un exemple d'affichage de l'utilisation.

<span id="page-154-1"></span>**EXEMPLE DE CODE B-12** Affichage en 1 de l'utilitaire samu(1M)

```
Usage information samu 4.4 08:36:27 Sept 8 2005
hostid = 80e69e6e OS name: SunOS Architecture: sparc CPUs: 2 (2 online)
library 40: capacity389.3G bytes space291.1Gbytes, usage 25%
library 51: capacity9.5G bytes space9.5Gbytes, usage 0%
library 55: capacity0bytes space0bytes, usage 0%
library 56: capacity10.7G bytes space10.7Gbytes, usage 0%
library totals: capacity409.5G bytes space311.3Gbytes, usage 24%
```
**EXEMPLE DE CODE B-12** Affichage en l de l'utilitaire samu(1M) *(suite)*

```
filesystem samfs3: capacity54.5Mbytes space13.4Mbytes, usage 75%
filesystem samfs4: capacity319.5Mbytes space298.0Mbytes, usage 7%
filesystem samfs7: capacity96.6Mbytes space69.6Mbytes, usage 28%
filesystem samfs6: capacity5.0Gbytes space4.9Gbytes, usage 3%
filesystem samfs8: capacity5.0Gbytes space4.9Gbytes, usage 2%
filesystem totals: capacity10.5Gbytes space10.2Gbytes, usage 3%
```
**Remarque –** Dans les versions du logiciel antérieures à la version 4U3, cet affichage indiquait des informations sur les licences du système de fichiers.

## (L) - Tables de mémoire partagée

L'affichage en L indique l'emplacement des tables de mémoire partagée. Il montre également certains paramètres système par défaut stockés dans la mémoire partagée.

Pour appeler cet affichage, entrez la commande suivante :

Command**:L**

Cet affichage est destiné tout particulièrement au débogage. Il est prévu pour être utilisé exclusivement avec l'assistance d'une personne du service clientèle Sun Microsystems.

#### Exemple d'affichage

L'[EXEMPLE DE CODE B-13](#page-155-0) présente les tables de mémoire partagée.

<span id="page-155-0"></span>**EXEMPLE DE CODE B-13** Affichage en L de l'utilitaire samu(1M)

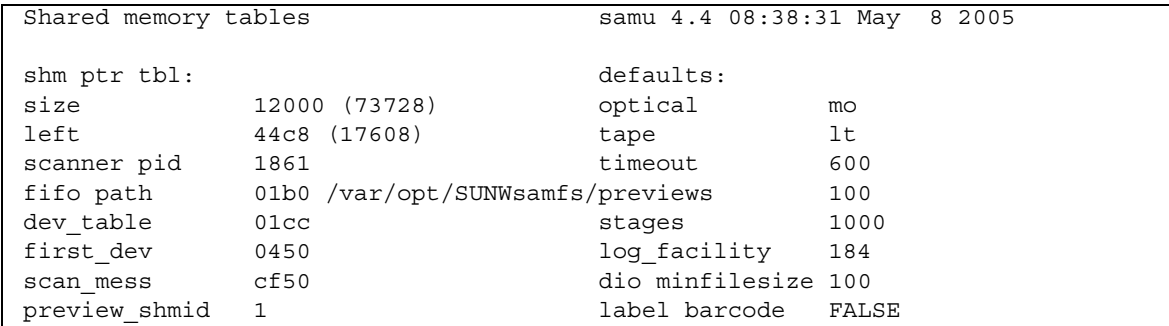

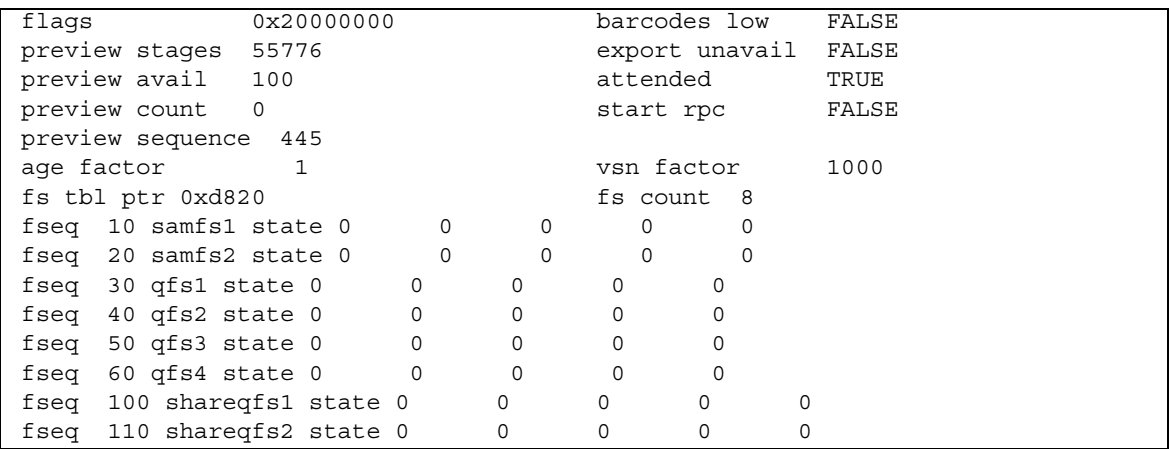

**EXEMPLE DE CODE B-13** Affichage en L de l'utilitaire samu(1M) *(suite)*

## (m) - Affichage de l'état du stockage en masse

L'affichage en m indique l'état des systèmes de fichiers de stockage en masse ainsi que leurs lecteurs membres. Il concerne uniquement les systèmes de fichiers montés.

Pour appeler cet affichage, entrez la commande suivante :

Command**:m**

### Exemple d'affichage

L'[EXEMPLE DE CODE B-14](#page-156-0) représente l'affichage en m. Les lecteurs membres sont en retrait d'un espace et s'affichent directement en dessous du système de fichiers auquel ils appartiennent.

<span id="page-156-0"></span>**EXEMPLE DE CODE B-14** Affichage en m de l'utilitaire samu(1M)

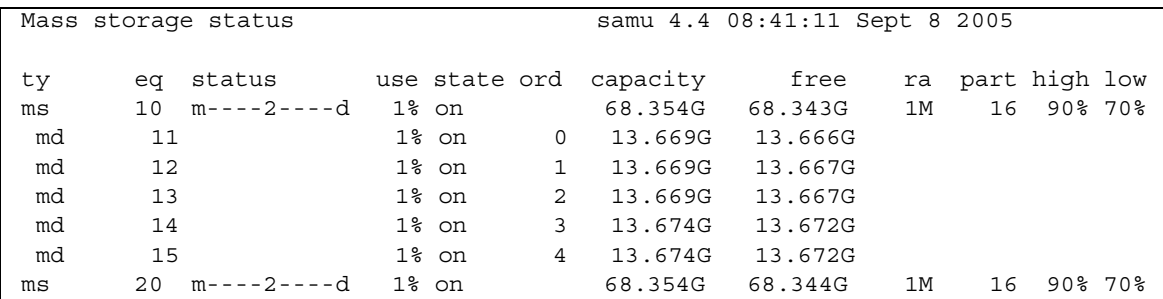

| md  | 21  |                                    | $1\mathrm{\textdegree}$ on | $\Omega$       | 13.669G                            | 13.667G                            |    |            |
|-----|-----|------------------------------------|----------------------------|----------------|------------------------------------|------------------------------------|----|------------|
| md  | 22  |                                    | 1% on                      | $\mathbf 1$    | 13.669G                            | 13.667G                            |    |            |
| md  | 23  |                                    | 1% on                      | $\overline{2}$ | 13.669G                            | 13.667G                            |    |            |
| md  | 24  |                                    | 1% on                      | 3 <sup>7</sup> | 13.674G                            | 13.672G                            |    |            |
| md  | 25  |                                    | 1% on                      |                | 4 13.674G                          | 13.672G                            |    |            |
| ma  |     | 30 m----2----d 4% on               |                            |                | 64.351G                            | 61.917G                            | 1M | 16 90% 70% |
| mm  | 31  |                                    | 1% on                      |                | 0 4.003G 3.988G [8363840 inodes]   |                                    |    |            |
| md  | 32  |                                    | $4\%$ on                   | $\mathbf{1}$   | 64.351G                            | 61.917G                            |    |            |
| ma  |     | 40 m----2----d 1% on               |                            |                |                                    | 64.351G  64.333G  1M  16  90%  70% |    |            |
| mm  | 41  |                                    | 1% on                      |                | 0 4.003G 3.997G [8382784 inodes]   |                                    |    |            |
| md  | 42  | $1\%$ on                           |                            |                | 1 64.351G 64.333G                  |                                    |    |            |
| ma  |     | 50 m----2---r- 1% on               |                            |                | 64.351G  64.333G  1M  16  90%  70% |                                    |    |            |
| mm  | 51  |                                    | 1% on                      |                | 0 4.003G 3.997G [8382784 inodes]   |                                    |    |            |
| m r | 52  |                                    | 1% on                      |                | 1 64.351G 64.333G                  |                                    |    |            |
| ma  |     | 60 m----2---r- 1% on               |                            |                | 64.351G  64.331G  1M  16  90%  70% |                                    |    |            |
| mm  | 61  | $1\%$ on                           |                            |                | 0 4.003G 3.997G [8382784 inodes]   |                                    |    |            |
| m r | 62  |                                    | 1% on                      |                | 1 64.351G 64.331G                  |                                    |    |            |
| ma  |     | $100$ m---- $2c$ -- $r$ - $2\%$ on |                            |                |                                    | 270.672G 265.105G 1M 16 80% 70%    |    |            |
| mm  | 101 |                                    | 1% on                      | $\circ$        | 2.000G 1.988G [4168992 inodes]     |                                    |    |            |
| m r | 102 |                                    | 2% on                      |                | 1 270.672G 265.469G                |                                    |    |            |
| ma  |     | 110 $m---2c--r-$ 3% on             |                            |                |                                    | 270.656G 263.382G 1M 16 80% 70%    |    |            |
| mm  | 111 |                                    | 1% on                      |                | 0 2.000G 1.987G [4167616 inodes]   |                                    |    |            |
| m r | 112 |                                    | 2% on                      |                | 1 270.656G 264.736G                |                                    |    |            |

**EXEMPLE DE CODE B-14** Affichage en m de l'utilitaire samu(1M) *(suite)*

### Descriptions des champs

Le [TABLEAU B-12](#page-157-0) contient les descriptions des champs de cet affichage.

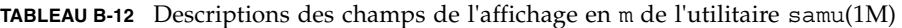

<span id="page-157-0"></span>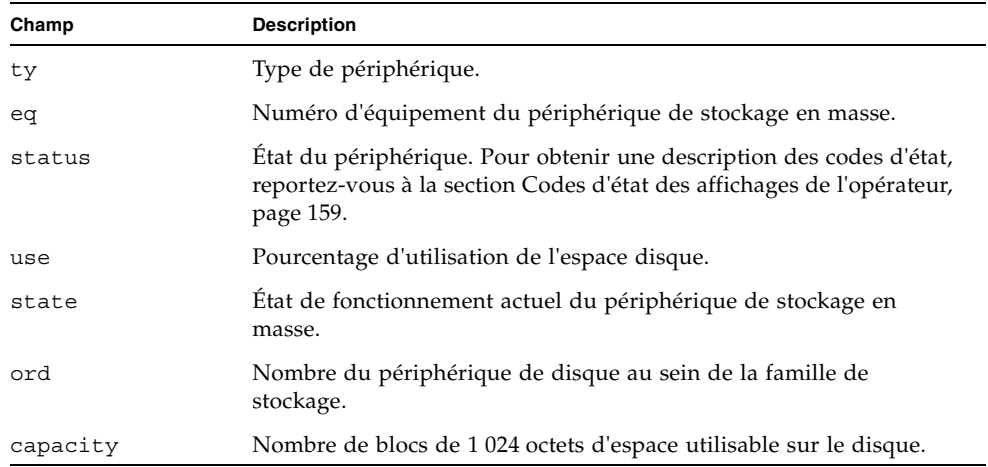

| Champ | <b>Description</b>                                         |
|-------|------------------------------------------------------------|
| free  | Nombre de blocs de 1024 octets d'espace disque disponible. |
| ra    | Taille du readahead en kilo-octets.                        |
| part  | Transfert partiel en kilo-octets.                          |
| high  | Pourcentage élevé du seuil d'utilisation du disque.        |
| low   | Pourcentage bas du seuil d'utilisation du disque.          |

**TABLEAU B-12** Descriptions des champs de l'affichage en m de l'utilitaire samu(1M) *(suite)*

# (M) - Affichage de la mémoire partagée

L'affichage en M présente le segment de mémoire partagée brut au format hexadécimal. Il s'agit d'une table des périphériques.

Pour appeler cet affichage, entrez la commande suivante :

```
Command:M
```
#### Navigation

Le [TABLEAU B-13](#page-158-0) présente les touches de contrôle que vous pouvez utiliser dans cet affichage.

| <b>Touche</b> | <b>Fonction</b>      |
|---------------|----------------------|
| Ctrl-b        | Page précédente      |
| Ctrl-d        | Demi-page suivante   |
| Ctrl-f        | Page suivante        |
| Ctrl-u        | Demi-page précédente |

<span id="page-158-0"></span>**TABLEAU B-13** Touches de contrôle pour l'affichage en M

Cet affichage est destiné tout particulièrement au débogage. Il est prévu pour être utilisé exclusivement avec l'assistance d'une personne du service clientèle Sun Microsystems.

### Exemple d'affichage

L'[EXEMPLE DE CODE B-15](#page-159-0) représente l'affichage de la mémoire partagée. La sortie a été tronquée pour pouvoir être incluse dans ce manuel.

```
EXEMPLE DE CODE B-15 Affichage en M de l'utilitaire samu(1M)
```

```
Shared memory size: 73728 samu 4.4 08:43:20 May 8 2005
00000000  00040000  00014d58  00000000  00000000  ......MX........
00000010 00000000 00000000 73616d66 73202d20 ........samfs -
00000020 73686172 6564206d 656d6f72 79207365 shared memory se
00000030 676d656e 74000000 00012000 000044c8 gment..... ...DH
00000040 0000dd20 00000000 00000742 00000745 ..] .......B...E
00000050 00000001 00000000 00000000 c0000000 ............@...
00000060  00000001  0001534d  00000000  00000000  ......SM........
00000070 00000000 00000000 00000000 00000000 ................
00000080 00000000 00000000 00000000 00000000 ................
00000090 20000000 000001b0 000001cc 00000450 ......0...L...P
000000a0 0000cf50 00000001 00000001 4c696365 ..OP........Lice
000000b0 6e73653a 204c6963 656e7365 206e6576 nse: License nev
000000c0 65722065 78706972 65732e00 00000000 er expires......
000000d0 00000000 00000000 00000000 00000000 ................
000000e0 00000000 00000000 00000000 00000000 ................
0.00000000 0.00000000 0.00000000 0.00000000 0.00000000 0.0000000
```
## (n) - Affichage de l'état du transfert

L'affichage en n indique l'état de l'outil de transfert pour tous les médias. Il présente une liste des requêtes de transfert en cours.

Vous pouvez choisir un type d'affichage différent, selon les informations qui vous intéressent :

■ Pour afficher l'état du transfert s'appliquant à l'intégralité des activités de transfert, entrez la commande en respectant le format suivant :

Command**:n**

■ Pour afficher l'état du transfert s'appliquant à un type de média particulier, entrez la commande en respectant le format suivant :

Command**:n** *tm*

Remplacez *tm* par l'un des types de médias indiqués à la page de manuel mcf(4).

#### Exemple d'affichage

L'[EXEMPLE DE CODE B-16](#page-160-0) représente l'affichage de l'état du transfert.

<span id="page-160-0"></span>**EXEMPLE DE CODE B-16** Affichage en n de l'utilitaire samu(1M)

```
Staging status samu 4.4 08:47:16 May 8 2005
Log output to: /var/opt/SUNWsamfs/stager/log
Stage request: dt.DAT001
Loading VSN DAT001
Staging queues
ty pid user status wait files vsn
dt 16097 root active 0:00 12 DAT001
```
## (N) - Affichage des paramètres du système de fichiers

L'affichage en N indique l'ensemble des paramètres de point de montage, la version de superbloc et diverses autres informations relatives au système de fichiers.

Pour appeler cet affichage, entrez la commande suivante :

Command**:N**

### Navigation

Le [TABLEAU B-14](#page-161-0) présente les touches de contrôle que vous pouvez utiliser dans cet affichage.

| <b>Touche</b> | <b>Fonction</b>                      |
|---------------|--------------------------------------|
| Ctrl-b        | Système de fichiers précédent        |
| Ctrl-d        | Page des partitions suivante         |
| $Ctrl-f$      | Système de fichiers suivant          |
| Ctrl-i        | Interprétations détaillées de l'état |
| Ctrl-u        | Page des partitions précédente       |

<span id="page-161-0"></span>**TABLEAU B-14** Touches de contrôle pour l'affichage en N

Cet affichage est destiné tout particulièrement au débogage. Il est prévu pour être utilisé exclusivement avec l'assistance d'une personne du service clientèle Sun Microsystems.

### Exemple d'affichage

L'[EXEMPLE DE CODE B-17](#page-161-1) représente l'affichage des paramètres du système de fichiers.

<span id="page-161-1"></span>**EXEMPLE DE CODE B-17** Affichage en N de l'utilitaire samu(1M)

| File system parameters                                                                       |                                     | samu 4.4 08:55:19 Sept 8 2005                                                                                                  |
|----------------------------------------------------------------------------------------------|-------------------------------------|----------------------------------------------------------------------------------------------------|
| mount point : /sam1<br>fs_type : 6<br>server :<br>filesystem name: samfs1<br>eq type : 10 ms | state version: 0 2                  | partial : 16k<br>maxpartial : 16k<br>partial_stage : 16384<br>flush behind : 0<br>stage flush beh: 0<br>stage n window: 262144 |
| $(fs, mm)$ count : 5 0                                                                       |                                     | stage retries : 3                                                                                                    |
| sync_meta : 0                                                                                |                                     | stage timeout $: 0$                                                                                                    |
| stripe : 0                                                                                   |                                     | dio consec $r, w : 0 0$                                                                                                    |
|                                                                                              | mm_stripe : 1<br>high low : 90% 70% | dio frm min $r, w: 256 256$                                                                                                    |
|                                                                                              |                                     | dio ill min r,w: 0 0                                                                                                    |
| readahead : 1048576                                                                          |                                     | ext bsize : 4096                                                                                                    |
| writebehind : 524288                                                                         |                                     |                                                                                                    |
| wr throttle : 16777216                                                                       |                                     |                                                                                                    |
| rd ino_buf_size: 16384                                                                       |                                     |                                                                                                    |
| wr ino buf size: 512                                                                         |                                     |                                                                                                    |
| config : 0x08520530                                                                          |                                     | mflag : 0x00000044                                                                                                    |
| status : 0x00000001                                                                          |                                     |                                                                                                    |

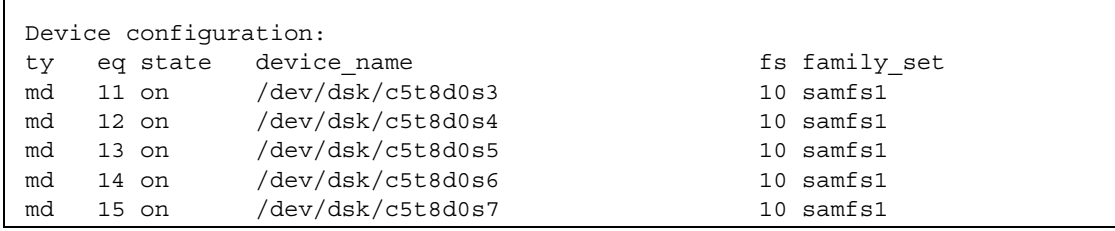

**EXEMPLE DE CODE B-17** Affichage en N de l'utilitaire samu(1M) *(suite)*

# (o) - Affichage de l'état des disques optiques

L'affichage en o indique l'état de toutes les unités de disque optique configurées dans l'environnement.

Pour appeler cet affichage, entrez la commande suivante :

```
Command:o
```
### Navigation

Le [TABLEAU B-15](#page-162-0) présente les touches de contrôle que vous pouvez utiliser dans cet affichage.

| <b>Touche</b> | <b>Fonction</b>                                                    |
|---------------|--------------------------------------------------------------------|
| Ctrl-b        | Page précédente                                                    |
| $Ctrl-f$      | Page suivante                                                      |
| Ctrl-b        | Page précédente                                                    |
| Ctrl-d        | Demi-page suivante                                                 |
| $Ctrl-f$      | Page suivante                                                      |
| $Ctrl-k$      | Sélection (manuelle, bibliothèque automatisée, les deux, priorité) |
| Ctrl-u        | Demi-page précédente                                               |

<span id="page-162-0"></span>**TABLEAU B-15** Touches de contrôle pour l'affichage en o

### Exemple d'affichage

L'[EXEMPLE DE CODE B-18](#page-163-0) représente l'affichage de l'état des disques optiques.

<span id="page-163-0"></span>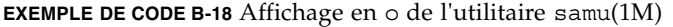

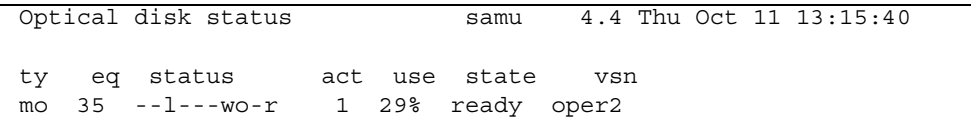

### Descriptions des champs

Le [TABLEAU B-16](#page-163-1) contient les descriptions des champs de cet affichage.

| Champ  | <b>Description</b>                                                                                                    |
|--------|----------------------------------------------------------------------------------------------------|
| ty     | Type de périphérique.                                                                                                    |
| eq     | Numéro d'équipement du disque optique.                                                                                                    |
| status | Etat du périphérique. Pour obtenir une description des codes d'état,<br>reportez-vous à la section Codes d'état des affichages de l'opérateur,<br>page 159. |
| act    | Compte des activités.                                                                                                    |
| use    | Pourcentage d'espace de cartouche utilisé.                                                                                                    |
| state  | Etat de fonctionnement actuel du disque optique. Les états de<br>périphériques valides sont les suivants :                                                  |
|        | • ready : le périphérique est activé et le disque chargé dans le<br>transport est accessible.                                                               |
|        | • notrdy : le périphérique est activé, mais aucun disque n'est<br>présent dans le transport.                                                                |
|        | · idle : le périphérique n'est pas disponible pour les nouvelles<br>connexions. Les opérations en cours continuent jusqu'à leur<br>achèvement.              |
|        | · off : le périphérique n'est pas accessible.                                                                                                    |
|        | • down : le périphérique n'est accessible que pour la maintenance.                                                                                          |
| vsn    | Nom de série de volume attribué au disque optique, ou mot-clé<br>nolabel si le volume ne possède aucune étiquette.                                          |

<span id="page-163-1"></span>**TABLEAU B-16** Descriptions des champs de l'affichage en o de l'utilitaire samu(1M)

# (p) - Affichage des requêtes de chargement des médias amovibles

L'affichage en p contient des informations sur les requêtes de chargement en attente pour les médias amovibles. Vous pouvez utiliser l'argument *tm* pour sélectionner un type de média spécifique, par exemple une bande DLT, ou une famille de médias, celle des bandes par exemple. L'affichage des priorités énumère les priorités dans la file d'attente de prévisualisation plutôt que celle de l'utilisateur et trie les entrées par priorité.

Les requêtes de montage s'affichent dans les formats suivants :

- à la fois les requêtes manuelles et les requêtes de bibliothèque automatisée par utilisateur ;
- à la fois les requêtes manuelles et les requêtes de bibliothèque automatisée par priorité ;
- les requêtes manuelles uniquement ;
- les requêtes de bibliothèque automatisée uniquement.

Vous pouvez choisir un type d'affichage différent, selon les informations qui vous intéressent :

■ Pour afficher les requêtes de montage s'appliquant à l'intégralité des médias amovibles actuellement sélectionnés, entrez la commande en respectant le format suivant :

Command**:p**

■ Pour afficher les requêtes de montage s'appliquant à un type de média amovible donné, entrez la commande en respectant le format suivant :

Command**:p** *tm*

Remplacez *tm* par l'un des types de médias indiqués à la page de manuel mcf(4).

### Navigation

Le [TABLEAU B-17](#page-165-0) présente les touches de contrôle que vous pouvez utiliser dans cet affichage.

| <b>Touche</b> | <b>Fonction</b>                                      |
|---------------|------------------------------------------------------|
| Ctrl-b        | Page précédente                                      |
| Ctrl-d        | Demi-page suivante                                   |
| $Ctrl-f$      | Page suivante                                        |
| $Ctrl-k$      | Basculement entre les différents formats d'affichage |
| Ctrl-u        | Demi-page précédente                                 |

<span id="page-165-0"></span>**TABLEAU B-17** Touches de contrôle pour l'affichage en p

#### Exemple d'affichage

L'[EXEMPLE DE CODE B-19](#page-165-1) donne un aperçu de l'affichage des requêtes de chargement des médias amovibles.

<span id="page-165-1"></span>**EXEMPLE DE CODE B-19** Affichage en p de l'utilitaire samu(1M)

|                |            | Removable media load requests all both samu 4.4 09:14:19 Sept 8 2005 |  |                                 |  |        |  |
|----------------|------------|----------------------------------------------------------------------|--|---------------------------------|--|--------|--|
|                | count: 1   |                                                                      |  |                                 |  |        |  |
|                |            |                                                                      |  |                                 |  |        |  |
| index type pid |            | user                                                                 |  | rb flags wait count vsn         |  |        |  |
|                | 0 dt 15533 | root                                                                 |  | $150 \text{ W} - -f - - - 0:00$ |  | DAT001 |  |

### Descriptions des champs

Le [TABLEAU B-18](#page-165-2) contient les descriptions des champs de cet affichage.

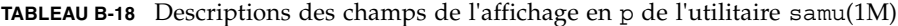

<span id="page-165-2"></span>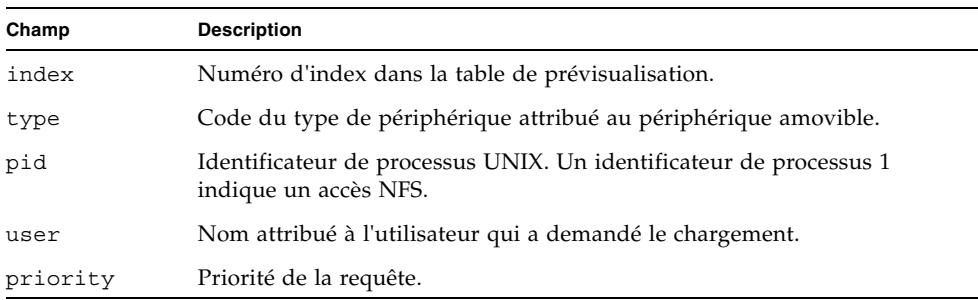

| Champ | <b>Description</b>                                                                         |
|-------|--------------------------------------------------------------------------------------------|
| rb    | Numéro d'équipement de la bibliothèque automatisée dans laquelle<br>réside le VSN demandé. |
| flags | Indicateurs du périphérique. Reportez-vous au TABLEAU B-19.                                |
| wait  | Temps écoulé depuis la réception de la requête de montage.                                 |
| count | Nombre de requêtes pour ce VSN, s'il s'agit d'un transfert.                                |
| vsn   | Nom de série du volume.                                                                    |

**TABLEAU B-18** Descriptions des champs de l'affichage en p de l'utilitaire samu(1M) *(suite)*

#### Indicateurs

Le [TABLEAU B-19](#page-166-0) présente les indicateurs de l'affichage en p.

<span id="page-166-0"></span>**TABLEAU B-19** Champ des indicateurs pour l'affichage en p de l'utilitaire samu(1M)

| Champ           | <b>Description</b>                     |
|-----------------|----------------------------------------|
| $W - - - - - -$ | Accès en écriture demandée.            |
| $-h----$        | Entrée utilisée.                       |
| $- -C - - - -$  | Suppression de VSN demandée.           |
| $---f---$       | Système de fichiers demandé.           |
| $---N---$       | Média étranger au système de fichiers. |
| $---S-$         | Côté symétrique déjà monté.            |
| $--- S$         | Indicateur de requête de transfert.    |

# (P) - Affichage des services actifs

L'affichage en P présente la liste des services enregistrés auprès du multiplexeur à port unique Sun StorEdge SAM-FS.

Pour appeler cet affichage, entrez la commande suivante :

Command**:P**

### Navigation

Le [TABLEAU B-20](#page-167-0) présente les touches de contrôle que vous pouvez utiliser dans cet affichage.

<span id="page-167-0"></span>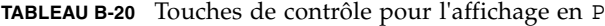

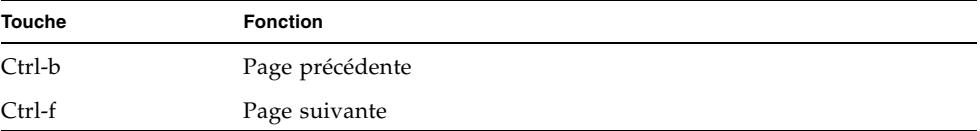

Cet affichage est destiné tout particulièrement au débogage. Il est prévu pour être utilisé exclusivement avec l'assistance d'une personne du service clientèle Sun Microsystems.

#### Exemple d'affichage

L'[EXEMPLE DE CODE B-20](#page-167-1) représente l'affichage des services actifs.

<span id="page-167-1"></span>**EXEMPLE DE CODE B-20** Affichage en P de l'utilitaire samu(1M)

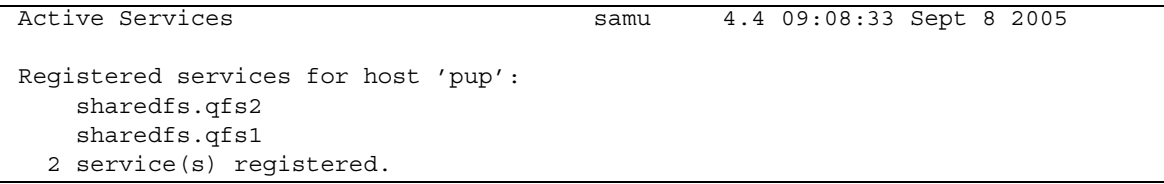

## (r) - Affichage de l'état des médias amovibles

L'affichage en r permet de gérer les activités des périphériques de médias amovibles, tels que les lecteurs de bande. Vous pouvez contrôler un type de périphérique spécifique, par exemple une bande vidéo, ou une famille de périphériques, telle que celle des lecteurs de bande.

Vous pouvez choisir un type d'affichage différent, selon les informations qui vous intéressent :

■ Pour afficher l'état de l'intégralité des périphériques de médias amovibles, entrez la commande en respectant le format suivant :

Command**:r**

■ Pour afficher l'état d'un périphérique de média amovible particulier, entrez la commande en respectant le format suivant :

```
Command:r équip
```
Pour la variable *équip*, spécifiez le numéro d'équipement du périphérique.

#### Exemple d'affichage

L'[EXEMPLE DE CODE B-21](#page-168-0) représente l'affichage de l'état du média amovible.

```
EXEMPLE DE CODE B-21 Affichage en r de l'utilitaire samu(1M)
```
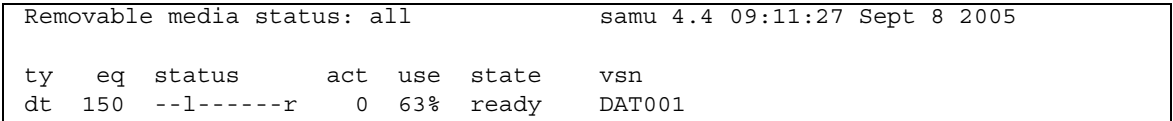

#### Descriptions des champs

Le [TABLEAU B-21](#page-168-1) contient les descriptions des champs de cet affichage.

<span id="page-168-1"></span>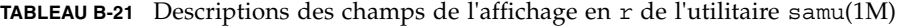

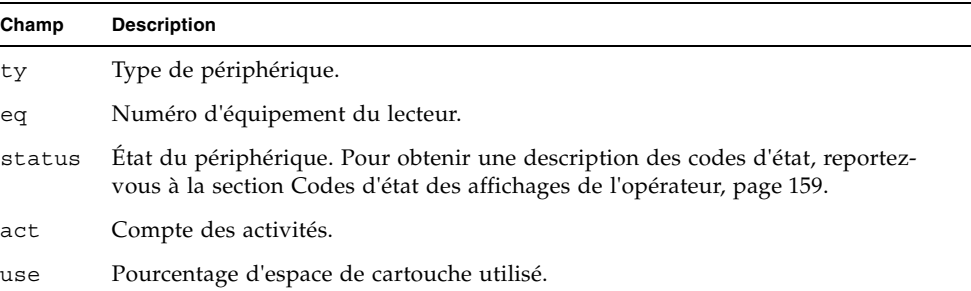

**TABLEAU B-21** Descriptions des champs de l'affichage en r de l'utilitaire samu(1M) *(suite)*

| Champ | <b>Description</b>                                                                                                    |
|-------|----------------------------------------------------------------------------------------------------|
| state | Etat de fonctionnement actuel du média amovible. Les états de périphériques<br>valides sont les suivants :                                                                                                    |
|       | • ready : le périphérique est activé et la bande ou le disque chargé dans le<br>transport est accessible.                                                                                                    |
|       | · notrdy : le périphérique est activé, mais le transport ne contient aucun disque<br>ou bande.                                                                                                    |
|       | • idle : le périphérique n'est pas disponible pour les nouvelles connexions.<br>Les opérations en cours continuent jusqu'à leur achèvement.                                                                          |
|       | • off : le périphérique n'est pas accessible.                                                                                                    |
|       | · down : le périphérique n'est accessible que pour la maintenance.                                                                                                    |
| vsn   | Nom de série de volume attribué au volume, ou mot-clé nolabel si le volume<br>ne possède aucune étiquette. Ce champ est vide si aucun volume n'est présent<br>dans le transport ou si le périphérique est désactivé. |

## (R) - Affichage des informations Sun SAM-Remote

L'affichage en R contient des informations et une indication de l'état des configurations Sun SAM-Remote.

Pour appeler cet affichage, entrez la commande suivante :

Command**:R**

Cet affichage est destiné tout particulièrement au débogage. Il est prévu pour être utilisé exclusivement avec l'assistance d'une personne du service clientèle Sun Microsystems.

## (s) - Affichage de l'état des périphériques

L'affichage en s indique l'état de tous les périphériques configurés dans l'environnement.

Pour appeler cet affichage, entrez la commande suivante :

Command**:s**

### Navigation

Le [TABLEAU B-22](#page-170-0) présente les touches de contrôle que vous pouvez utiliser dans cet affichage.

| Touche | <b>Fonction</b>      |
|--------|----------------------|
| Ctrl-b | Page précédente      |
| Ctrl-d | Demi-page suivante   |
| Ctrl-f | Page suivante        |
| Ctrl-u | Demi-page précédente |

<span id="page-170-0"></span>**TABLEAU B-22** Touches de contrôle pour l'affichage en s

### Exemple d'affichage

L'[EXEMPLE DE CODE B-22](#page-170-1) représente l'affichage de l'état des périphériques.

<span id="page-170-1"></span>**EXEMPLE DE CODE B-22** Affichage en s de l'utilitaire samu(1M)

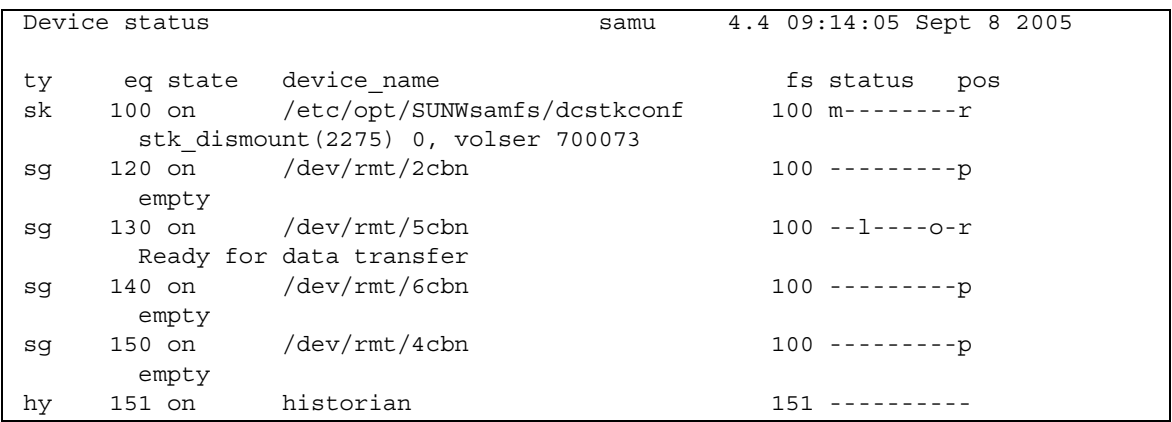

### Descriptions des champs

Le [TABLEAU B-23](#page-171-0) contient les descriptions des champs de cet affichage.

| Champ       | <b>Description</b>                                                                                                    |
|-------------|----------------------------------------------------------------------------------------------------|
| ty          | Type de périphérique.                                                                                                    |
| eq          | Numéro d'équipement du périphérique.                                                                                                    |
| state       | État de fonctionnement actuel du périphérique.                                                                                                    |
| device name | Chemin d'accès du périphérique. Pour les périphériques du système de<br>fichiers, il s'agit du nom de ce dernier.                                           |
| fs          | Numéro d'équipement de la famille à laquelle appartient le périphérique.                                                                                    |
| status      | Etat du périphérique. Pour obtenir une description des codes d'état,<br>reportez-vous à la section Codes d'état des affichages de l'opérateur,<br>page 159. |

<span id="page-171-0"></span>**TABLEAU B-23** Descriptions des champs de l'affichage en s de l'utilitaire samu(1M)

## (S) - Affichage des données de secteur

L'affichage en S contient des données relatives aux périphériques bruts.

Pour appeler cet affichage, entrez la commande suivante :

Command**:S**

#### Navigation

Le [TABLEAU B-24](#page-171-1) présente les touches de contrôle que vous pouvez utiliser dans cet affichage.

| <b>Touche</b> | <b>Fonction</b>                     |  |
|---------------|-------------------------------------|--|
| Ctrl-b        | Secteur précédent                   |  |
| Ctrl-d        | Page suivante (partie supérieure)   |  |
| $Ctrl-f$      | Secteur suivant                     |  |
| $Ctrl-k$      | Format d'affichage avancé           |  |
| Ctrl-u        | Page précédente (partie supérieure) |  |

<span id="page-171-1"></span>**TABLEAU B-24** Touches de contrôle pour l'affichage en S

Cet affichage est destiné tout particulièrement au débogage. Il est prévu pour être utilisé exclusivement avec l'assistance d'une personne du service clientèle Sun Microsystems.

# (t) - Affichage de l'état des lecteurs de bande

L'affichage en t indique l'état de tous les lecteurs de bande configurés dans l'environnement.

Pour appeler cet affichage, entrez la commande suivante :

```
Command:t
```
### Navigation

Le [TABLEAU B-25](#page-172-0) présente les touches de contrôle que vous pouvez utiliser dans cet affichage.

<span id="page-172-0"></span>**TABLEAU B-25** Touches de contrôle pour l'affichage en t

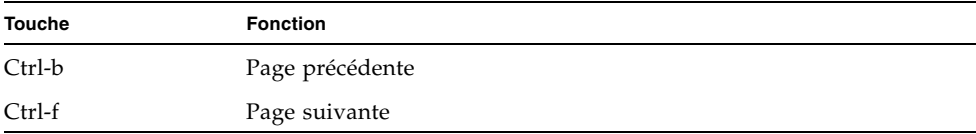

### Exemple d'affichage

L'[EXEMPLE DE CODE B-23](#page-172-1) représente l'affichage de l'état des lecteurs de bande.

<span id="page-172-1"></span>**EXEMPLE DE CODE B-23** Affichage en t de l'utilitaire samu(1M)

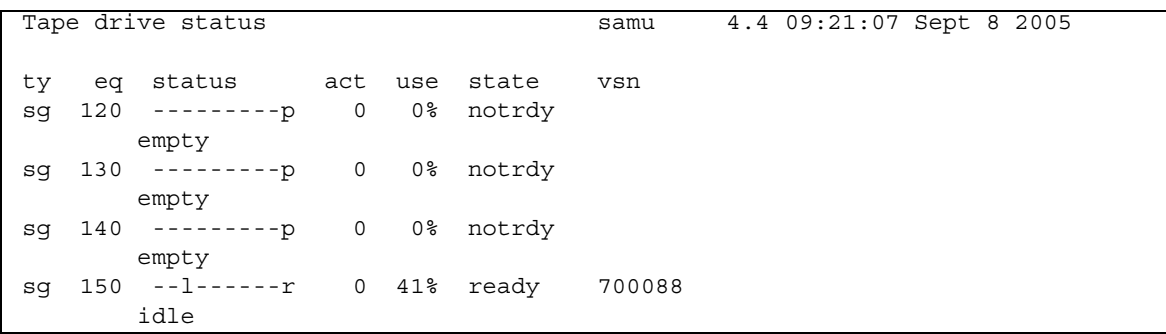

### Descriptions des champs

Le [TABLEAU B-26](#page-173-0) contient les descriptions des champs de cet affichage.

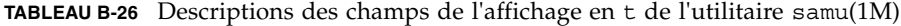

<span id="page-173-0"></span>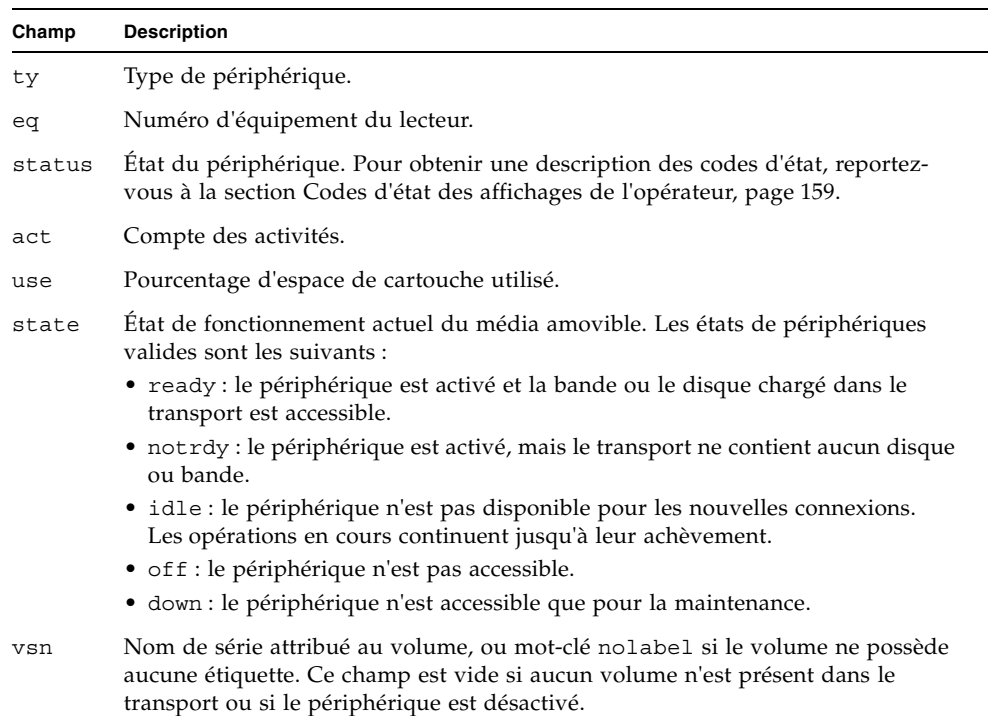

# (T) - Affichage des données d'analyse SCSI

L'affichage en T indique l'état SCSI d'un périphérique SCSI.

Pour appeler cet affichage, entrez la commande suivante :

Command**:T**

### Navigation

Le [TABLEAU B-27](#page-174-0) présente les touches de contrôle que vous pouvez utiliser dans cet affichage.

<span id="page-174-0"></span>**TABLEAU B-27** Touches de contrôle pour l'affichage en T

| <b>Touche</b> | <b>Fonction</b>      |
|---------------|----------------------|
| Ctrl-b        | Équipement précédent |
| Ctrl-f        | Équipement suivant   |

Cet affichage est destiné tout particulièrement au débogage. Il est prévu pour être utilisé exclusivement avec l'assistance d'une personne du service clientèle Sun Microsystems.

# (u) - Affichage de la file d'attente de transfert

L'affichage en u répertorie tous les fichiers de la file d'attente de transfert.

Pour appeler cet affichage, entrez la commande suivante :

Command**:u**

### Navigation

Le [TABLEAU B-28](#page-174-1) présente les touches de contrôle que vous pouvez utiliser dans cet affichage.

| <b>Touche</b> | <b>Fonction</b>                                            |
|---------------|------------------------------------------------------------|
| Ctrl-b        | Page précédente                                            |
| Ctrl-d        | Demi-page suivante                                         |
| Ctrl-f        | Page suivante                                              |
| $Ctrl-k$      | Affichage du chemin sur la deuxième ligne de chaque entrée |
| Ctrl-u        | Demi-page précédente                                       |

<span id="page-174-1"></span>**TABLEAU B-28** Touches de contrôle pour l'affichage en u

### Exemple d'affichage

L'[EXEMPLE DE CODE B-24](#page-175-0) représente l'affichage de la file d'attente de transfert.

<span id="page-175-0"></span>**EXEMPLE DE CODE B-24** Affichage en u de l'utilitaire samu(1M)

|    | Staging queue by media type: all |                    |      |          |            | samu 4.4 09:24:23 Sept 8 2005 |
|----|----------------------------------|--------------------|------|----------|------------|-------------------------------|
|    |                                  | volumes 1 files 22 |      |          |            |                               |
|    |                                  |                    |      |          |            |                               |
| ty |                                  | length fseq        | ino  | position | offset vsn |                               |
|    |                                  |                    |      |          |            |                               |
| dt | 451.611k                         | 20                 | 1030 | 207cc    |            | 473 DAT001                    |
| dt | 341.676k                         | 20                 | 1031 | 207cc    |            | 7fc DAT001                    |
| dt | 419.861k                         | 20                 | 1032 | 207cc    |            | aa9 DAT001                    |
| dt | 384.760k                         | 20                 | 1033 | 207cc    |            | df2 DAT001                    |
| dt | 263.475k                         | 20                 | 1034 | 207cc    |            | 10f5 DAT001                   |
| dt | 452.901k                         | 20                 | 1035 | 207cc    |            | 1305 DAT001                   |
| dt | 404.598k                         | 20                 | 1036 | 207cc    |            | 1690 DAT001                   |
| dt | 292.454k                         | 20                 | 1037 | 207cc    |            | 19bb DAT001                   |
| dt | 257.835k                         | 20                 | 1038 | 207cc    |            | 1c05 DAT001                   |
| dt | 399.882k                         | 20                 | 1040 | 207cc    |            | 1e0b DAT001                   |
| dt | 399.882k                         | 40                 | 1029 | 208d7    |            | 2 DAT001                      |
| dt | 257.835k                         | 40                 | 1030 | 208d7    |            | 323 DAT001                    |
| dt | 292.454k                         | 40                 | 1031 | 208d7    |            | 528 DAT001                    |
| dt | 404.598k                         | 40                 | 1032 | 208d7    |            | 772 DAT001                    |
| dt | 452.901k                         | 40                 | 1033 | 208d7    |            | a9d DAT001                    |
| dt | 263.475k                         | 40                 | 1034 | 208d7    |            | e28 DAT001                    |
| dt | 384.760k                         | 40                 | 1035 | 208d7    |            | 1038 DAT001                   |
| dt | 419.861k                         | 40                 | 1036 | 208d7    |            | 133b DAT001                   |
| dt | 341.676k                         | 40                 | 1037 | 208d7    |            | 1684 DAT001                   |
| dt | 451.611k                         | 40                 | 1038 | 208d7    |            | 1931 DAT001                   |
| dt | 161.326k                         | 40                 | 1039 | 208d7    |            | 1cba DAT001                   |
| dt | 406.400k                         | 40                 | 1040 | 208d7    |            | 1dfe DAT001                   |

### Descriptions des champs

Le [TABLEAU B-29](#page-175-1) contient les descriptions des champs de cet affichage.

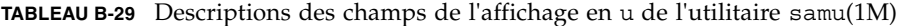

<span id="page-175-1"></span>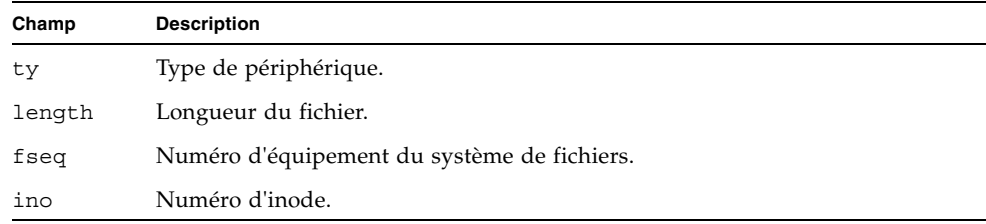

| Champ    | <b>Description</b>                                   |
|----------|------------------------------------------------------|
| position | Position du fichier archive sur le média spécifique. |
| offset   | Décalage du fichier archive sur le média spécifique. |
| vsn      | Nom de série du volume.                              |

**TABLEAU B-29** Descriptions des champs de l'affichage en u de l'utilitaire samu(1M) *(suite)*

# (U) - Affichage de la table des périphériques

L'affichage en U présente la table des périphériques sous forme lisible.

Vous pouvez choisir un type d'affichage différent, selon les informations qui vous intéressent :

■ Pour afficher la table correspondant à l'ensemble des périphériques, entrez la commande en respectant le format suivant :

Command**:U**

■ Pour afficher la table correspondant à un périphérique spécifique, entrez la commande en respectant le format suivant :

Command**:U** *équip*

Pour la variable *équip*, spécifiez le numéro d'équipement du périphérique.

#### Navigation

Le [TABLEAU B-30](#page-176-0) présente les touches de contrôle que vous pouvez utiliser dans cet affichage.

| Touche   | Fonction             |
|----------|----------------------|
| Ctrl-b   | Équipement précédent |
| $Ctrl-f$ | Equipement suivant   |

<span id="page-176-0"></span>**TABLEAU B-30** Touches de contrôle pour l'affichage en U

Cet affichage est destiné tout particulièrement au débogage. Il est prévu pour être utilisé exclusivement avec l'assistance d'une personne du service clientèle Sun Microsystems.

### Exemple d'affichage

L'[EXEMPLE DE CODE B-25](#page-177-0) représente l'affichage de la table des périphériques.

<span id="page-177-0"></span>**EXEMPLE DE CODE B-25** Affichage en u de l'utilitaire samu(1M)

Device table: eq: 10 addr: 00000450 samu 4.4 09:28:40 Sept 8 2005 message: 0004000000014d58 0000000000000000 00000000 delay 0000000000000000 mutex 00000000 unload\_delay 00000aa8 next 73616d66 set: samfs1 73310000 00000000 00000000 000a000a eq/fseq 08010801 type/equ\_type 0000 state 00000000 st\_rdev 00000000 ord/model 00000000 mode\_sense 00000000 sense 00000000 space 00000000 capacity 00000000 active 00000000 open 00000000 sector\_size 00000000 label\_address 00000000 vsn: 00000000 00000000 00000000 00000000 status: ---------- 00000000 dt 73616d66 name: samfs1

# (v) - Affichage du catalogue d'une bibliothèque automatisée

L'affichage en v indique l'emplacement et le nom de série de volume (VSN) de tous les disques ou bandes actuellement catalogués dans la bibliothèque automatisée.

Vous pouvez choisir un type d'affichage différent, selon les informations qui vous intéressent :

■ Pour afficher le catalogue s'appliquant à l'ensemble des périphériques, entrez la commande en respectant le format suivant :

Command**:v**

■ Pour afficher les informations de catalogue correspondant à un périphérique spécifique, entrez la commande en respectant le format suivant :

Command**:v** *équip*

Pour la variable *équip*, spécifiez le numéro d'équipement du périphérique. Entrez le mot-clé historian pour visualiser le catalogue d'historique.

Il arrive que samu(1M) vous invite à spécifier un périphérique, comme dans le cas suivant :

Enter robot**:***équip*

Pour la variable *équip*, spécifiez le numéro d'équipement du périphérique ou appuyez sur la touche Entrée. Elle permet d'afficher les informations relatives au périphérique spécifié précédemment.

Pour afficher la liste de tous les noms de périphérique et de tous les numéros d'équipement, reportez-vous à la section (c[\) - Affichage de configuration des](#page-141-0)  [périphériques, page 116](#page-141-0).

### Navigation

Le [TABLEAU B-31](#page-179-0) présente les touches de contrôle que vous pouvez utiliser dans cet affichage.

| <b>Touche</b> | <b>Fonction</b>                                                                                                    |
|---------------|----------------------------------------------------------------------------------------------------|
| Ctrl-b        | Page précédente                                                                                                    |
| Ctrl-d        | Catalogue de bibliothèque automatisée suivant                                                                                                    |
| Ctrl-f        | Page suivante                                                                                                    |
| Ctrl-i        | Format d'affichage détaillé sur 2 lignes. Appuyez une première fois<br>sur Ctrl-i pour obtenir les heures et les codes barres et une deuxième<br>fois pour afficher les réservations de volumes sur la deuxième ligne. |
| Ctrl-k        | Touche de tri avancé. Après avoir appuyé sur Ctrl-k, vous pouvez<br>entrer l'un des chiffres suivants pour sélectionner le mode de tri<br>correspondant:                                                               |
|               | 1 pour trier par emplacement                                                                                                    |
|               | 2 pour trier par nombre                                                                                                    |
|               | 3 pour trier par utilisation                                                                                                    |
|               | 4 pour trier par nom de série de volume (VSN)                                                                                                    |
|               | 5 pour trier par temps d'accès                                                                                                    |
|               | 6 pour trier par code barres                                                                                                    |
|               | 7 pour trier par heure d'étiquette                                                                                                    |
| Ctrl-u        | Catalogue de bibliothèque automatisée précédent                                                                                                    |
|               | Recherche de nom de série de volume (VSN)                                                                                                    |
| $\%$          | Recherche de code barres                                                                                                    |
| \$            | Recherche d'emplacement                                                                                                    |

<span id="page-179-0"></span>**TABLEAU B-31** Touches de contrôle pour l'affichage en v
### Exemple d'affichage

L'[EXEMPLE DE CODE B-26](#page-180-0) représente l'affichage du catalogue de bibliothèque automatisée.

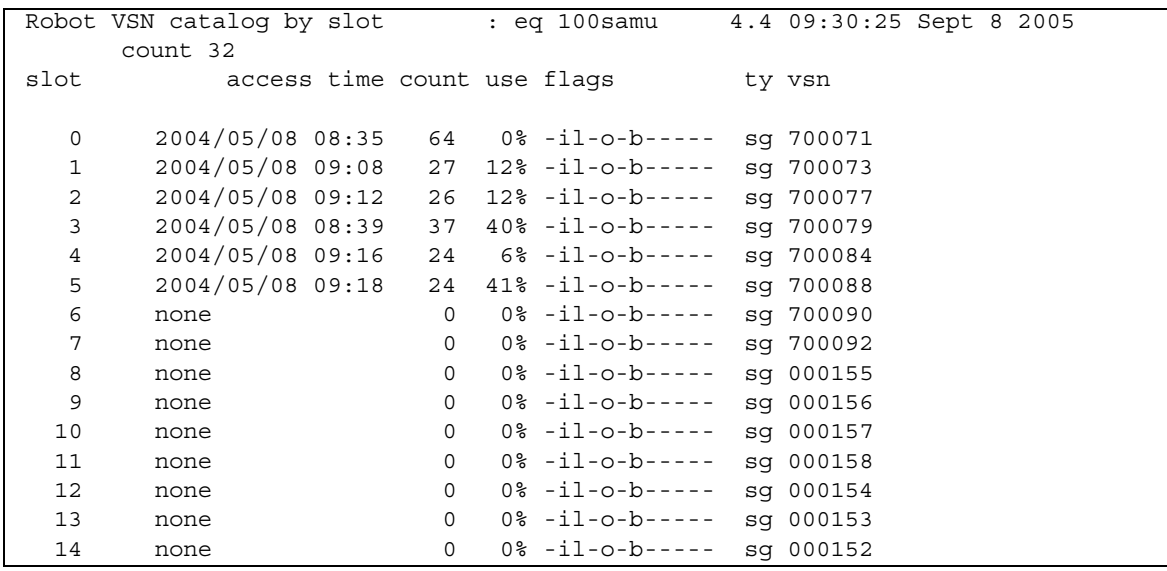

<span id="page-180-0"></span>**EXEMPLE DE CODE B-26** Affichage en v de l'utilitaire samu(1M)

### Descriptions des champs

Le [TABLEAU B-32](#page-180-1) contient les descriptions des champs de cet affichage.

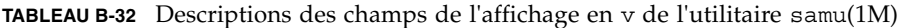

<span id="page-180-1"></span>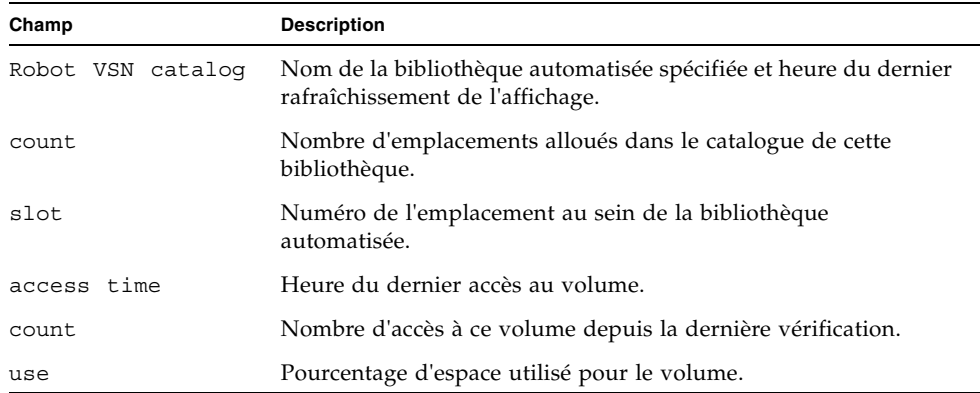

| Champ | <b>Description</b>                                                                                       |
|-------|----------------------------------------------------------------------------------------------------|
| flags | Indicateurs du périphérique. Pour plus d'informations sur les<br>indicateurs, consultez le TABLEAU B-33. |
| ty    | Type de périphérique.                                                                                    |
| vsn   | Nom de série du volume.                                                                                  |

**TABLEAU B-32** Descriptions des champs de l'affichage en v de l'utilitaire samu(1M) *(suite)*

### Indicateurs

Le [TABLEAU B-33](#page-181-0) présente les indicateurs du champ flags du tableau [TABLEAU B-32.](#page-180-1) Dans certains cas, plusieurs indicateurs peuvent s'afficher dans un champ et un indicateur écrase l'autre.

<span id="page-181-0"></span>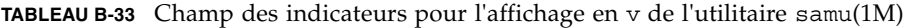

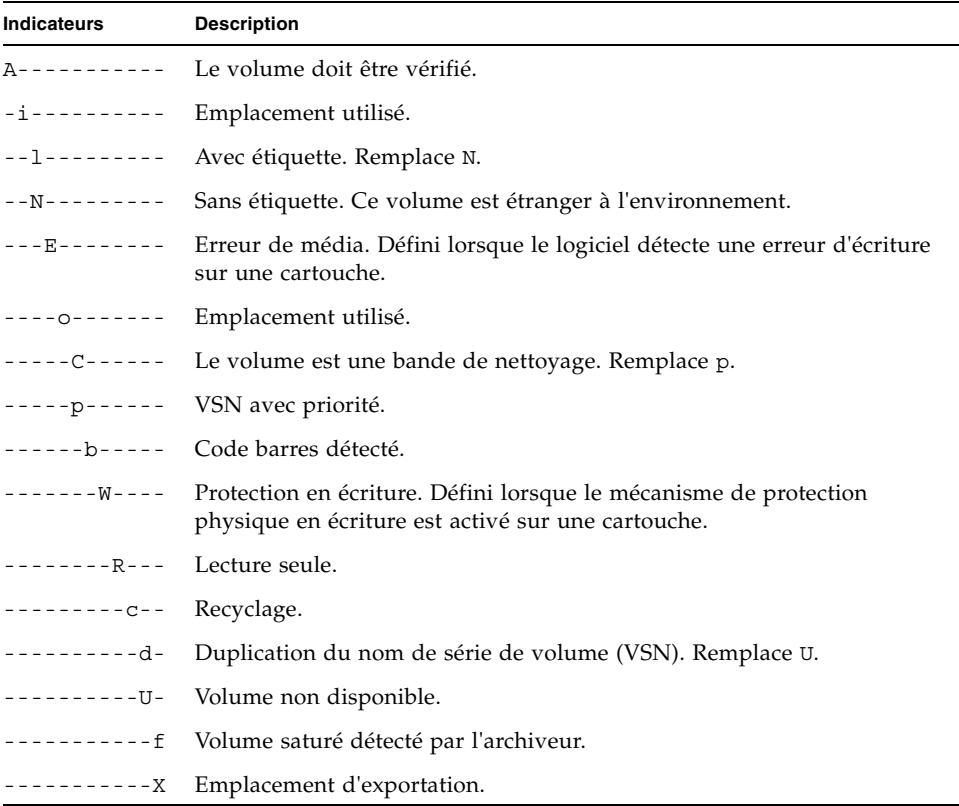

### (w) - File de transferts en attente

L'affichage en w indique les requêtes de transfert placées en file d'attente pour lesquelles les volumes n'ont pas encore été chargés.

Vous pouvez choisir un type d'affichage différent, selon les informations qui vous intéressent :

■ Pour afficher la file de transferts en attente s'appliquant à l'intégralité des médias, entrez la commande en respectant le format suivant :

Command**:w**

■ Pour afficher la file des transferts en attente s'appliquant à un type de média spécifique, entrez la commande en respectant le format suivant :

Command**:w** *tm*

Remplacez *tm* par l'un des types de médias indiqués à la page de manuel mcf(4).

#### Navigation

Le [TABLEAU B-34](#page-182-0) présente les touches de contrôle que vous pouvez utiliser dans cet affichage.

| <b>Touche</b> | <b>Fonction</b>                                            |
|---------------|------------------------------------------------------------|
| Ctrl-b        | Page précédente                                            |
| Ctrl-d        | Demi-page suivante                                         |
| $Ctrl-f$      | Page suivante                                              |
| $Ctrl-k$      | Affichage du chemin sur la deuxième ligne de chaque entrée |
| Ctrl-u        | Demi-page précédente                                       |

<span id="page-182-0"></span>**TABLEAU B-34** Touches de contrôle pour l'affichage en w

### Exemple d'affichage

L'[EXEMPLE DE CODE B-27](#page-183-0) représente l'affichage de la file des transferts en attente.

<span id="page-183-0"></span>**EXEMPLE DE CODE B-27** Affichage en w de l'utilitaire samu(1M)

|     | Pending stage queue by media type: all |              |     |                     |       | samu   |  |  | 4.4 Thu Oct 11 13:20:27 |  |
|-----|----------------------------------------|--------------|-----|---------------------|-------|--------|--|--|-------------------------|--|
|     | volumes 1 files 13                     |              |     |                     |       |        |  |  |                         |  |
|     |                                        |              |     |                     |       |        |  |  |                         |  |
| ty. | length                                 | fseq         |     | ino position offset |       | vsn    |  |  |                         |  |
|     |                                        |              |     |                     |       |        |  |  |                         |  |
| at  | 1.383M                                 | 1            | 42  | 3a786               | 271b  | 000002 |  |  |                         |  |
| at  | 1.479M                                 | 1            | 56  | 3a786               | 5139  | 000002 |  |  |                         |  |
| at  | 1018.406k                              | $\mathbf 1$  | 60  | 3a786               | 6550  | 000002 |  |  |                         |  |
| at  | 1.000M                                 | $\mathbf{1}$ | 65  | 3a786               | 7475  | 000002 |  |  |                         |  |
| at  | 1.528M                                 | 1            | 80  | 3a786               | 99be  | 000002 |  |  |                         |  |
|     |                                        |              |     |                     |       |        |  |  |                         |  |
| at  | 1.763M                                 | 1            | 92  | 3a786               | ce57  | 000002 |  |  |                         |  |
| at  | 1.749M                                 | 1            | 123 | 3a786               | 11ece | 000002 |  |  |                         |  |
| at  | 556.559k                               | 1            | 157 | 3a786               | 1532f | 000002 |  |  |                         |  |
| at  | 658.970k                               | $\mathbf 1$  | 186 | 3a786               | 17705 | 000002 |  |  |                         |  |
| at  | 863.380k                               | 1            | 251 | 3a786               | 1dd58 | 000002 |  |  |                         |  |
| at  | 1.268M                                 | $\mathbf{1}$ | 281 | 3a786               | 1f2b7 | 000002 |  |  |                         |  |
| at  | 1.797M                                 | 1            | 324 | 3a786               | 23dfa | 000002 |  |  |                         |  |
| at  | 1.144M                                 | 1            | 401 | 3a786               | 2bb6d | 000002 |  |  |                         |  |

### Descriptions des champs

Le [TABLEAU B-35](#page-183-1) contient les descriptions des champs de cet affichage.

<span id="page-183-1"></span>**TABLEAU B-35** Descriptions des champs de l'affichage en w de l'utilitaire samu(1M)

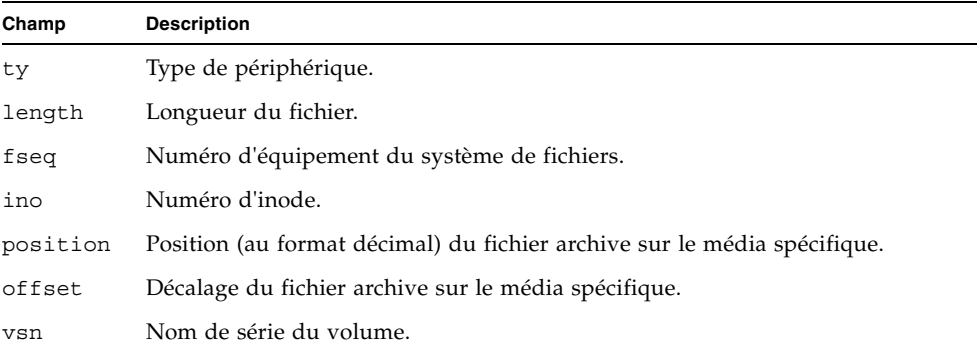

### Codes d'état des affichages de l'opérateur

Les affichages de l'opérateur contiennent des codes d'état différents pour les affichages des périphériques de médias amovibles et pour les affichages des systèmes de fichiers. Ces codes d'état sont décrits dans les sections ci-dessous.

### <span id="page-184-1"></span>Codes d'état de l'affichage des périphériques de médias amovibles

Les affichages en  $\circ$ ,  $r$ ,  $\circ$  et  $\circ$  de l'opérateur indiquent les codes d'état des périphériques de médias amovibles. Les codes d'état s'affichent sous une forme à 10 positions, à lire de gauche (position 1) à droite (position 10).

Les codes d'état de cette section ne s'appliquent pas aux affichages en f, m et v de l'utilitaire samu(1M). Pour plus d'informations sur les codes d'état des affichages en f et m, reportez-vous à la section [Codes d'état de l'affichage des systèmes de fichiers,](#page-185-0)  [page 160.](#page-185-0) Pour plus d'informations sur les codes d'état de l'affichage en v, reportezvous à la section  $(v)$  - Affichage du catalogue d'une bibliothèque automatisée, [page 153.](#page-178-0)

Le [TABLEAU B-36](#page-184-0) définit les codes d'état valides pour chaque position.

| Bit d'état                                                                                            | Signification pour un périphérique                               |
|----------------------------------------------------------------------------------------------------|------------------------------------------------------------------|
| $S - - - - - - - - - -$                                                                               | Le média est en cours d'analyse.                                 |
| $m - - - - - - - - -$                                                                                 | La bibliothèque automatisée est opérationnelle.                  |
| $M - - - - - - - - -$                                                                                 | Mode Maintenance.                                                |
| $-$ E – – – – – – – –                                                                                 | Le périphérique a rencontré une erreur fatale lors de l'analyse. |
| $-a - - - - - - -$                                                                                    | Le périphérique est en mode de vérification.                     |
| $-1 - - - - - - -$                                                                                    | Le média possède une étiquette.                                  |
| $- - N - - - - - - -$                                                                                 | Média étranger.                                                  |
| $\mathbb{L} = \prod_{i=1}^n \mathbb{L}_i = \mathbb{L}_i = \mathbb{L}_i = \mathbb{L}_i = \mathbb{L}_i$ | Le média est en cours d'étiquetage.                              |
| $- - - 1 - - - - - -$                                                                                 | En attente de l'inactivité d'un périphérique.                    |
| $---A------$                                                                                          | Requiert l'attention de l'opérateur.                             |
| $---C---$                                                                                             | Nettoyage requis.                                                |
| $\hskip-2cm - - - \mathbb{U} - - - - - -$                                                             | Un déchargement a été demandé.                                   |
| $---R---$                                                                                             | Le périphérique est réservé.                                     |
| $--- - - - - - - - - - -$                                                                             | Un processus écrit actuellement sur le média.                    |

<span id="page-184-0"></span>**TABLEAU B-36** Codes d'état de l'affichage des périphériques de médias amovibles

| Bit d'état    | Signification pour un périphérique                                                                                                    |
|---------------|----------------------------------------------------------------------------------------------------|
| $-------O---$ | Le périphérique est ouvert.                                                                                                    |
|               | Le périphérique se positionne (bande uniquement).                                                                                                    |
| $---F-$       | Pour les bibliothèques automatisées, tous les emplacements de stockage<br>sont utilisés. Pour les bandes et les lecteurs magnéto-optique, le média est<br>plein. |
| $------R$     | Le périphérique est prêt et le média est en lecture seule.                                                                                                    |
| $------r$     | Le périphérique est activé et prêt.                                                                                                    |
| $------p$     | Le périphérique est présent.                                                                                                    |
| $------W$     | Le périphérique est protégé en écriture.                                                                                                    |

**TABLEAU B-36** Codes d'état de l'affichage des périphériques de médias amovibles *(suite)*

### <span id="page-185-0"></span>Codes d'état de l'affichage des systèmes de fichiers

Les affichages en f et m de l'opérateur indiquent les codes d'état des systèmes de fichiers. Les codes d'état s'affichent sous une forme à 11 positions, à lire de gauche (position 1) à droite (position 11).

Les codes d'état de cette section ne s'appliquent pas aux affichages en c, o, r, s, t ou v de l'utilitaire samu(1M). Pour plus d'informations sur les codes d'état des affichages en c, o, r, s et t , reportez-vous à la section [Codes d'état de l'affichage des](#page-184-1)  [périphériques de médias amovibles, page 159.](#page-184-1) Pour plus d'informations sur les codes d'état de l'affichage en v, reportez-vous à la section (v[\) - Affichage du catalogue](#page-178-0)  [d'une bibliothèque automatisée, page 153.](#page-178-0)

Le [TABLEAU B-37](#page-185-1) définit les codes d'état valides pour chaque position.

| Bit d'état                | Signification pour un système de fichiers                       |
|---------------------------|-----------------------------------------------------------------|
| $m - - - - - - - - - -$   | Le système de fichiers est actuellement monté.                  |
| $M - - - - - - - - - -$   | Le système de fichiers est en cours de montage.                 |
| $-11 - - - - - - - - -$   | Le système de fichiers est en cours de démontage.               |
| $- - - - - - - - - - -$   | Les données du système de fichiers sont en cours d'archivage.   |
| $---R------$              | Les données du système de fichiers sont en cours de libération. |
| $---S----$                | Les données du système de fichiers sont en cours de transfert.  |
| $- - - - - 1 - - - - -$   | Système de fichiers Sun StorEdge SAM-FS version 1.              |
| $---2---2$                | Système de fichiers Sun StorEdge SAM-FS version 2.              |
| $- - - - - - - - - - - -$ | Système de fichiers partagé Sun StorEdge QFS                    |

<span id="page-185-1"></span>**TABLEAU B-37** Codes d'état de l'affichage des systèmes de fichiers

| Bit d'état                    | Signification pour un système de fichiers |
|-------------------------------|-------------------------------------------|
| --------W---                  | Scripteur unique.                         |
| $-------R--$                  | Multilecteur.                             |
| $- - - - - - - - - - - - - -$ | Périphériques mr.                         |
| ----------d                   | Périphériques md.                         |

**TABLEAU B-37** Codes d'état de l'affichage des systèmes de fichiers *(suite)*

### États des périphériques des écrans de l'opérateur

Les affichages en c, m, o, r, s et t de l'opérateur indiquent les codes d'état des périphériques. Ces codes représentent l'état d'accès actuel du périphérique. Le [TABLEAU B-38](#page-186-0) définit les codes d'état valides.

| État du<br>périphérique | <b>Description</b>                                                                                                    |
|-------------------------|----------------------------------------------------------------------------------------------------|
| on                      | Le périphérique est accessible. Pour certains affichages, cet état peut être<br>remplacé par les états ready ou notrdy.                                                                                                    |
| ro                      | Le périphérique est accessible en lecture seule. Pour certains affichages, cet<br>état peut être remplacé par les états ready ou notrdy.                                                                                                    |
| off                     | Le périphérique n'est pas accessible. Les lecteurs de bande et unités de disque<br>optique peuvent posséder l'état off pour les raisons suivantes, notamment :<br>· Un nettoyage est nécessaire, mais aucune cartouche de nettoyage n'est<br>détectée dans la bibliothèque automatisée. |
|                         | · La cartouche de nettoyage ne peut pas être chargée ou déchargée du<br>lecteur.                                                                                                    |
|                         | · Le lecteur de bande était plein à l'initialisation, et les tentatives de<br>libération du lecteur ont échoué.                                                                                                    |
|                         | • Le système n'a pas pu supprimer une cartouche d'un lecteur.                                                                                                    |
|                         | • L'ouverture du lecteur pour l'E/S a échoué pendant son démarrage.                                                                                                    |
|                         | · Une erreur autre que NOT READY a été reçue lors de l'arrêt du lecteur en<br>vue du déchargement.                                                                                                    |
|                         | • L'ouverture du pilote de bande standard sur le lecteur a échoué pendant le<br>démarrage.                                                                                                    |
| down                    | Le périphérique n'est accessible que pour la maintenance.                                                                                                    |
| idle                    | Le périphérique n'est pas disponible pour les nouvelles connexions. Les<br>opérations en cours continuent jusqu'à leur achèvement.                                                                                                    |
| ready                   | Le périphérique est activé et la bande ou le disque chargé dans le transport<br>est accessible.                                                                                                    |

<span id="page-186-0"></span>**TABLEAU B-38** États des périphériques des écrans de l'opérateur

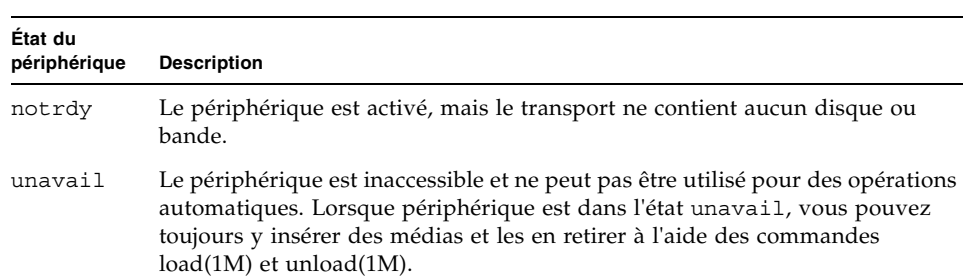

**TABLEAU B-38** États des périphériques des écrans de l'opérateur *(suite)*

Vous pouvez utiliser les commandes d'état des périphériques down, off et on de l'utilitaire samu(1M) pour remplacer les états par down, off ou on. Il est possible d'entrer ces commandes à partir de tout affichage de l'utilitaire samu(1M). Cependant, si vous les spécifiez à partir des affichages en c, m, o, r, s ou t, le changement de l'état du périphérique est visible. Si vous définissiez l'état du périphérique sur off à partir de l'affichage en P, par exemple, le changement d'état ne sera pas reflété dans l'affichage.

Les procédures suivantes indiquent les saisies à effectuer pour basculer un périphérique de l'état down à l'état on et inversement, de l'état on à l'état down.

- Basculement de l'état d'un lecteur de down à on
- **1. Activez un affichage de l'utilitaire** samu**(1M) présentant les états des lecteurs et des bibliothèques automatisées.**

Tous les affichages samu(1M) suivants contiennent des informations sur l'état des périphériques c, m, o, r, s et t.

- **2. Vérifiez attentivement l'affichage pour vous assurer que le périphérique est hors service (état** down**).**
- **3. Tapez** :off**.**

La désactivation du périphérique interrompt toutes les activités, ce qui permet de démarrer correctement le périphérique à l'étape suivante. Par exemple :

Command**:off** *équip*

Pour la variable *équip*, spécifiez le numéro d'équipement du périphérique.

#### **4. Tapez** :on**.**

Par exemple :

Command**:on** *équip*

Pour la variable *équip*, spécifiez le numéro d'équipement du périphérique.

- Basculement de l'état d'un lecteur de on à down
- **1. Activez un affichage de l'utilitaire** samu**(1M) présentant les états des lecteurs et des bibliothèques automatisées.**

Tous les affichages samu(1M) suivants contiennent des informations sur l'état des périphériques c, m, o, r, s et t.

- **2. Vérifiez attentivement l'affichage pour vous assurer que le périphérique est en service (état** on**).**
- **3. Tapez** :off**.**

La désactivation du périphérique interrompt toutes les activités, ce qui permet d'arrêter correctement le périphérique à l'étape suivante. Par exemple :

Command**:off** *équip*

Pour la variable *équip*, spécifiez le numéro d'équipement du périphérique.

**4. Tapez** :down**.**

Par exemple :

Command**:down** *équip*

Pour la variable *équip*, spécifiez le numéro d'équipement du périphérique.

# Commandes d'opérateur

Les sections suivantes décrivent les commandes d'opérateur qu'il est possible d'entrer à partir de l'interface de commande de l'utilitaire opérateur samu(1M). Vous pouvez entrer ces commandes à partir de l'affichage de votre choix.

Voici les différents types de commandes d'opérateur disponibles :

- [Commandes de périphériques, page 164](#page-189-0)
- [Commandes Sun StorEdge SAM-FS : contrôle de l'archiveur, page 165](#page-190-0)
- [Commandes Sun StorEdge SAM-FS : contrôle de l'outil de libération, page 168](#page-193-0)
- [Commandes Sun StorEdge SAM-FS : contrôle de l'outil de transfert, page 169](#page-194-0)
- [Commandes du système de fichiers : gestion des E/S, page 171](#page-196-0)
- [Commandes du système de fichiers : gestion des E/S en accès direct, page 174](#page-199-0)
- [Commandes du système de fichiers : divers, page 176](#page-201-0)
- [Commandes de bibliothèques automatisées, page 180](#page-205-0)
- [Commandes diverses, page 182](#page-207-0)

Si vous souhaitez entrer des commandes d'opérateur sur la ligne de commande du système d'exploitation Sun Solaris, vous devez les utiliser en tant qu'arguments de la commande samcmd(1M). Pour plus d'informations sur la commande samcmd(1M), consultez la page de manuel samcmd(1M).

Dans les sous-sections suivantes, deux-points (:) précèdent les commandes samu(1M) pour indiquer qu'elles sont en cours de saisie et qu'il ne s'agit pas d'une série de raccourcis clavier.

### <span id="page-189-0"></span>Commandes de périphériques

Le [TABLEAU B-39](#page-189-1) représente les commandes de périphériques et leurs actions.

<span id="page-189-1"></span>

| Commande | <b>Action</b>                                                                                                    |
|----------|----------------------------------------------------------------------------------------------------|
| down     | Met fin à l'action en cours sur le périphérique équip.                                                                                                    |
| idle     | Restreint l'accès au périphérique équip en empêchant toute nouvelle connexion<br>au périphérique. Les opérations existantes continuent jusqu'à leur achèvement. |
| off      | Désactive le périphérique équip de manière logique.                                                                                                    |

**TABLEAU B-39** Actions des commandes des périphériques

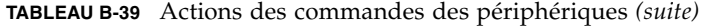

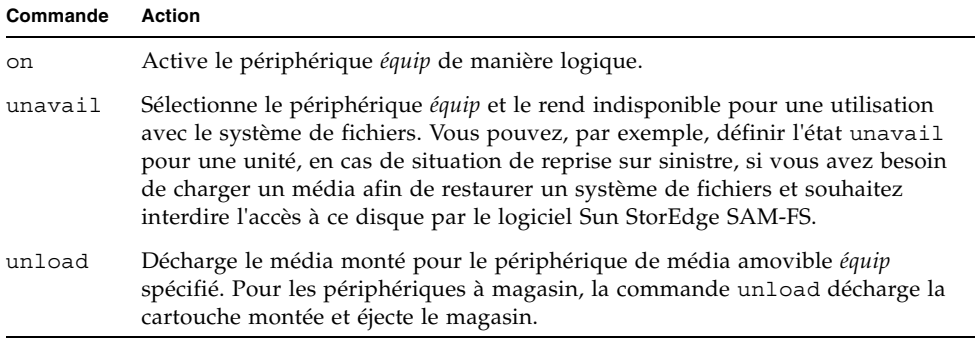

Toutes ces commandes se présentent sous la forme suivante : :*command équip*. Pour la variable *équip*, spécifiez le numéro d'équipement du périphérique.

### <span id="page-190-0"></span>Commandes Sun StorEdge SAM-FS : contrôle de l'archiveur

Le [TABLEAU B-40](#page-190-1) représente les commandes de l'archiveur et leurs actions.

<span id="page-190-1"></span>

| Commande    | Action                                                                                                    |
|-------------|----------------------------------------------------------------------------------------------------|
| aridle      | Arrête tout archivage au niveau du point approprié suivant. Par exemple,<br>à la fin du fichier tar(1) en cours pour les opérations sam-arcopy. Cette<br>commande permet également d'arrêter toute activité d'archivage sur<br>l'ensemble des systèmes de fichiers avant de les démonter.                                                                                          |
| arrerun     | Procède au redémarrage logiciel de l'archiveur. Cela a pour effet de<br>réexécuter les démons de l'archiveur et de récupérer tout le travail en<br>cours.                                                                                                    |
| arrestart   | Arrête l'archiveur, puis le redémarre. Cette action se produit quel que soit<br>l'état de l'archiveur. Par conséquent, la commande arrestart doit être<br>utilisée avec précaution. Il se peut que certaines opérations de copie sur<br>un support d'archives échouent et que vous soyez contraint de les<br>réaliser de nouveau. Cela représente une perte d'espace sur le média. |
| arrmarchreg | Supprime une requête d'archive.                                                                                                    |
| arrun       | Demande à l'archiveur de commencer à archiver. Cette commande<br>prévaut sur toute commande wait globale existant dans le fichier<br>archiver.cmd.                                                                                                    |

**TABLEAU B-40** Actions des commandes de l'archiveur

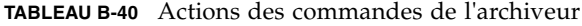

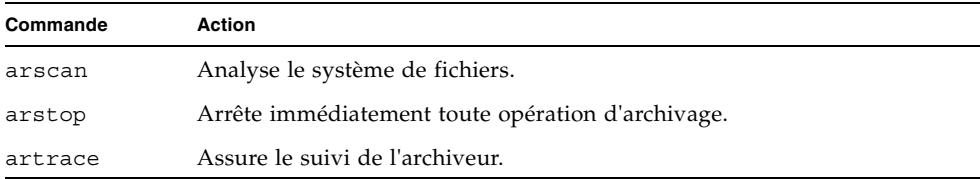

L'[EXEMPLE DE CODE B-28](#page-191-0) présente les formats des commandes de l'archiveur.

<span id="page-191-0"></span>**EXEMPLE DE CODE B-28** Formats des commandes de l'archiveur

```
:aridle [ dk | rm | fs.nom_sf ]
:arrerun
:arrestart
:arrmarchreq nom_sf.[* | req_arch]
:arrun [ dk | rm | fs.nom_sf ]
:arscan nom_sf[.rép | ..inodes][int]
:arstop [ dk | rm | fs.nom_sf ]
:artrace [fs.nom_sf]
```
Les arguments de ces commandes sont facultatifs. Si aucun argument n'est spécifié, tous les systèmes de fichiers sont affectés. Si des arguments sont spécifiés, la commande s'applique au type de fichier archive (dk ou rm) et système de fichiers indiqués. Le [TABLEAU B-41](#page-191-1) présente les arguments des commandes de l'archiveur.

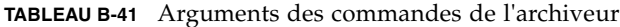

<span id="page-191-1"></span>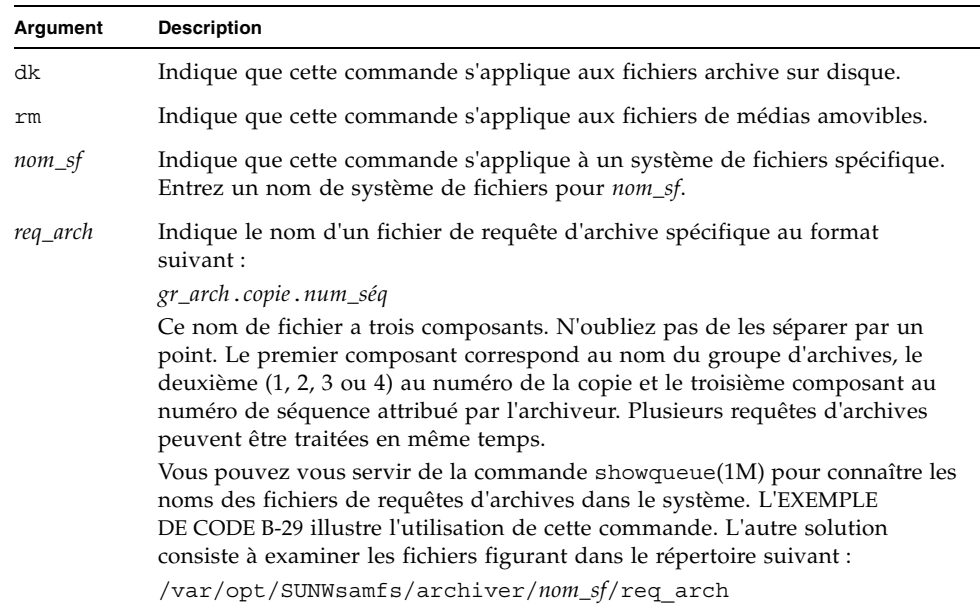

| Argument | <b>Description</b>                                                                        |
|----------|-------------------------------------------------------------------------------------------|
| $\star$  | Tous les fichiers.                                                                        |
| dir      | Permet de choisir un nom de répertoire spécifique. Il s'agit du répertoire à<br>examiner. |
| .inodes  | Implique l'analyse des inodes.                                                            |
| ent      | Nombre entier de secondes pendant lequel l'analyse est différée.                          |

**TABLEAU B-41** Arguments des commandes de l'archiveur

L'[EXEMPLE DE CODE B-29](#page-192-0) illustre l'utilisation de la commande showqueue(1M) en vue de l'obtention d'un nom de fichier *req\_arch* susceptible de servir d'entrée à la commande arrmarchreq de l'utilitaire samu(1M).

```
EXEMPLE DE CODE B-29 Utilisation de showqueue(1M)
```

```
# showqueue samfs9
Filesystem samfs9: 
Scan list: empty
Archive requests
arset1.2.0 schedule 2005-01-22 16:23:07
     files:697 space: 4.934G flags: offline
  (min: 1.000k) priority: 0 0
    No volumes available
    Drive 1
      Files: 695, bytes: 1.932G (min: 1.000k)
   Stage volumes:
   lt.CFX600
    lt.CFX601
arset1.1.1 schedule 2005-01-22 16:23:07
     files:3 space: 6.236M flags:
  (min: 826.000k) priority: 0 0
    No volumes available
     Drive 1
       Files: 3, bytes: 6.236M (min: 826.000k)
```
L'[EXEMPLE DE CODE B-29](#page-192-0) indique que les fichiers arset1.2.0 et arset1.1.1 sont des fichiers de requêtes d'archives.

Commandes :hwm\_archive *équip* et :nohwm\_archive *équip*

La commande hwm archive appelle l'archiveur lorsque la quantité de données dans le système de fichiers dépasse la limite supérieure du contrôle du débit de l'outil de libération. Cette limite est définie à l'aide de la commande thresh. Pour plus d'informations sur cette commande, consultez la section [Commande](#page-193-1) :thresh [équip supérieur inférieur, page 168.](#page-193-1) La commande nohwm\_archive (proposée par défaut) a pour effet de désactiver cette fonction.

Pour la variable *équip*, spécifiez le numéro d'équipement du système de fichiers.

### <span id="page-193-1"></span>Commande :thresh *équip supérieur inférieur*

La commande thresh définit les seuils supérieur et inférieur d'un système de fichiers pour contrôler l'archivage de fichiers.

Pour la variable *équip*, spécifiez le numéro d'équipement de la famille de stockage.

Pour la variable *supérieur*, spécifiez le seuil supérieur.

Pour la variable *inférieur*, spécifiez le seuil inférieur.

La commande suivante définit par exemple le seuil supérieur sur 50 pour cent et le seuil inférieur sur 40 pour cent pour la famille de stockage dont le système de fichiers possède le numéro d'équipement 10 :

:thresh 10 50 40

### <span id="page-193-0"></span>Commandes Sun StorEdge SAM-FS : contrôle de l'outil de libération

Les commandes suivantes permettent de contrôler certains aspects de la fonction de libération partielle. Pour plus d'informations sur la fonction de libération partielle, consultez le chapitre traitant des opérations de libération dans le *Guide de gestion du stockage et de l'archivage Sun StorEdge SAM-FS*.

### <span id="page-193-2"></span>Commande :maxpartial *valeur équip*

La commande maxpartial définit la taille de libération partielle maximale du système de fichiers sur la *valeur* en kilo-octets. La taille de libération partielle ne peut, en aucun cas, dépasser la valeur définie pour ce paramètre maxpartial.

Pour la variable *équip*, spécifiez le numéro d'équipement du système de fichiers.

Pour la variable *valeur*, spécifiez un nombre entier tel que 0 ≤ *valeur* ≤ 2097152.

### Commande :partial *valeur équip*

La commande partial définit le nombre de kilo-octets à laisser en ligne après la libération du fichier. Pour plus d'informations, consultez le chapitre relatif aux opérations de libération dans le *Guide de gestion du stockage et de l'archivage Sun StorEdge SAM-FS*.

Pour la variable *équip*, spécifiez le numéro d'équipement du système de fichiers.

Pour la variable *valeur*, spécifiez le nombre de kilo-octets à laisser en ligne. La taille par défaut est 16.

### <span id="page-194-0"></span>Commandes Sun StorEdge SAM-FS : contrôle de l'outil de transfert

Les commandes suivantes permettent de contrôler les activités de transfert.

#### Commande :partial\_stage *valeur équip*

La commande partial stage définit la taille du transfert partiel du système de fichiers sur la *valeur* en kilo-octets. Si l'attribut de libération partielle est appliqué à un fichier, la *valeur* spécifie le décalage du fichier au-delà duquel l'accès a pour effet de transférer l'intégralité du fichier sur disque.

Pour la variable *équip*, spécifiez le numéro d'équipement du système de fichiers.

Pour la variable *valeur*, spécifiez un nombre entier supérieur à 0, mais inférieur à la *valeur* choisie pour le paramètre maxpartial. Pour plus d'informations sur le paramètre maxpartial, consultez la section Commande [:maxpartial](#page-193-2) valeur [équip, page 168.](#page-193-2) Pour plus d'informations sur la fonction de libération partielle, consultez le chapitre traitant des opérations de libération dans le *Guide de gestion du stockage et de l'archivage Sun StorEdge SAM-FS*.

### Commande :stage\_flush\_behind *valeur équip*

La commande stage flush behind définit la valeur maximale du vidage temporisé de transfert. Les pages en cours de transfert sont enregistrées sur le disque de manière asynchrone afin d'aider la couche VM de Solaris à conserver les pages propres.

Pour la variable *équip*, spécifiez le numéro d'équipement du système de fichiers.

Pour la variable *valeur*, spécifiez un nombre entier de kilo-octets tel que 0 ≤ *valeur* ≤ 8192. Par défaut, la variable *valeur* est définie sur 0, ce qui désactive la commande stage\_flush\_behind.

### Commande :stage\_n\_window *valeur équip*

La commande stage n window fonctionne avec l'option -n de la commande stage(1). Cette commande de l'utilitaire samu(1M) définit l'option -n de la commande stage(1) du système de fichiers sur la *valeur*. Cette commande concerne les fichiers lus directement à partir du support d'archives et pour lequel stage -n a été spécifié. Lorsque l'attribut stage -n est appliqué à un fichier, la *valeur* correspond à la quantité de données transférée dans le tampon de l'application à un certain spécifique.

Pour la variable *équip*, spécifiez le numéro d'équipement du système de fichiers.

Pour la variable *valeur*, spécifiez un nombre entier tel que 64 ≤ *valeur* ≤ 2097152 kilo-octets. La valeur par défaut (256) s'applique à tous les systèmes de fichiers à l'exception du système de fichiers partagé Sun StorEdge QFS qui prend la valeur de l'option de montage minallocsz.

### Commande :stage\_retries *valeur équip*

La commande stage retries indique le nombre de tentatives de transfert par copie d'archive autorisées lorsque certains types d'erreurs sont rencontrés.

Pour la variable *équip*, spécifiez le numéro d'équipement du système de fichiers.

Pour la variable *valeur*, spécifiez un nombre tel que 0 ≤ *valeur* ≤ 20. Si *valeur*=0, aucun nouvel essai n'est réalisé. La valeur par défaut est 3.

#### Commande :stclear *ts*.*vsn*

La commande stclear permet de supprimer une requête de transfert.

Pour la variable *ts*, spécifiez le type de média. Pour plus d'informations sur les types de médias valides, consultez la page man mcf(4).

Pour la variable *vsn*, spécifiez le volume à monter.

### Commande :stidle

La commande stidle rend l'archiveur inactif. Ainsi, l'outil de transfert termine les tâches en cours et ne recommence aucune autre opération de transfert supplémentaire.

#### Commande :strun

La commande strun permet de reprendre l'activité de transfert. Vous pouvez l'utiliser pour redémarrer l'outil de transfert après l'exécution de la commande stidle.

### <span id="page-196-0"></span>Commandes du système de fichiers : gestion des E/S

Les commandes suivantes permettent de gérer les caractéristiques des entrées/sorties (E/S) de façon dynamique.

#### Commande :flush\_behind *valeur équip*

La commande flush\_behind définit la *valeur*flush\_behind maximale. Si vous choisissez une valeur supérieure à 0, les pages modifiées écrites de manière séquentielle sont enregistrées sur le disque de façon asynchrone afin d'aider la couche du noyau Solaris à conserver les pages propres. Cette option définit la valeur flush\_behind maximale.

Pour la variable *valeur*, spécifiez un nombre entier de kilo-octets tel que 0 ≤ *valeur* ≤ 8192. Par défaut, la variable *valeur* est définie sur 0, ce qui désactive la commande flush\_behind.

### Commandes :force\_nfs\_async *équip* et :noforce\_nfs\_async *équip*

Ces commandes indiquent si le système de fichiers met ou non en mémoire cache les données NFS écrites sur le serveur, même lorsque le serveur NFS a demandé qu'elles soient écrites directement sur le disque de façon synchrone. La commande force nfs async permet de mettre les données NFS en mémoire cache. La commande noforce nfs async (proposée par défaut) écrit les données directement sur le disque en mode synchrone.

La commande force nfs async est appliquée uniquement si le système de fichiers est monté comme serveur NFS et si les clients sont montés à l'aide de l'option de montage NFS noac. Pour plus d'informations sur le montage d'un système de fichiers NFS, consultez la page de manuel mount  $nfs(1M)$ .

Pour la variable *équip*, spécifiez le numéro d'équipement du système de fichiers.

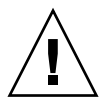

**Attention –** L'option force\_nfs\_async ne respecte pas les protocoles NFS. Utilisez-la avec précaution. L'interruption du serveur risquerait, en effet, de provoquer une perte de données. Les données sont mises en mémoire cache sur le serveur NFS et ne sont pas visibles immédiatement par tous les clients s'il existe plusieurs serveurs NFS.

### Commande :readahead *équip contig*

La commande readahead spécifie le nombre maximum d'octets pouvant être lus à l'avance par le système de fichiers.

Pour la variable *équip*, spécifiez le numéro d'équipement du système de fichiers.

Pour la variable *contig*, spécifiez des unités de blocs de 1 kilo-octet. Ce nombre doit être un entier tel que 1 < *contig* < 8192. La valeur *contig* est arrondie pour obtenir un multiple de 8 (kilo-octets). La valeur par défaut de *contig* est 8 (131 072 octets).

La commande suivante définit par exemple la taille maximale des blocs contigus du système de fichiers possédant le numéro d'équipement 3 sur 262 144 octets :

:readahead 3 256

Cette valeur peut également être configurée dans le fichier samfs.cmd en spécifiant la directive readahead. Pour plus d'informations, consultez la page de manuel samfs.cmd(4).

Commandes :sw\_raid *équip* et :nosw\_raid *équip*

Ces options déterminent si le système de fichiers se charge d'aligner ou non le tampon de temporisation d'écriture. Spécifiez sw\_raid si la fonction RAID d'un package tel que Solstice DiskSuite est également employée sur ce système de fichiers. Le paramètre par défaut est nosw\_raid.

Pour la variable *équip*, spécifiez le numéro d'équipement d'un système de fichiers.

### Commande :writebehind *équip contig*

La commande writebehind spécifie le nombre maximum d'octets dont l'écriture peut être temporisée par un système de fichiers.

Pour la variable *équip*, spécifiez le numéro d'équipement d'un système de fichiers.

Pour la variable *contig*, spécifiez des unités de blocs de 1 kilo-octet. Ce nombre doit être un entier tel que 1 < *contig* < 8 192. La valeur par défaut de *contig* est 8 (131 072 octets).

La commande suivante définit par exemple la taille maximale des blocs contigus du système de fichiers possédant le numéro d'équipement 50 sur 262 144 octets :

:writebehind 50 256

Cette valeur peut également être configurée dans le fichier samfs.cmd en spécifiant la directive writebehind. Pour plus d'informations, consultez la page de manuel samfs.cmd(4).

#### Commande :wr\_throttle *valeur équip*

La commande wr throttle limite le nombre d'octets d'écriture en cours pour un fichier à la *valeur* indiquée en kilo-octets.

Pour la variable *équip*, spécifiez le numéro d'équipement d'un système de fichiers.

Pour la variable *valeur*, spécifiez un nombre entier de kilo-octets. Si *valeur* est définie sur 0, il n'existe pas de limite. La valeur par défaut est 16384.

### <span id="page-199-0"></span>Commandes du système de fichiers : gestion des E/S en accès direct

Les commandes de cette section servent à contrôler les entrées/sorties (E/S) sur les systèmes de fichiers Sun StorEdge SAM-FS. Elles permettent notamment de changer le type d'E/S d'un fichier spécifique en fonction du volume et de l'historique des E/S. Si l'E/S en accès direct est spécifié pour un fichier, au moyen de la commande  $setf(a(1))$ , par exemple, ces options ne sont pas prises en compte et toutes les  $E/S$ des fichiers normaux sont en accès direct, si cela est possible.

Ces commandes concernent à la fois les E/S alignées correctement et celles qui ne le sont pas. Les E/S *alignées correctement* se produisent lorsque le décalage du fichier atteint la limite de 512 octets et lorsque la longueur du transfert E/S est d'au moins 512 octets. Les E/S *mal alignées* se produisent lorsque le décalage du fichier n'atteint pas la limite des 512 octets et lorsque la longueur du transfert est inférieure à 512 octets

Pour plus d'informations sur la gestion des E/S, reportez-vous à la section [Rubriques avancées, page 77](#page-102-0).

### <span id="page-199-1"></span>Commandes :dio\_rd\_form\_min *valeur équip* et :dio\_wr\_form\_min *valeur équip*

Ces commandes définissent des blocs de 1 024 octets pour la *valeur* de la limite inférieure des E/S alignées correctement. Définissez la *valeur* des lectures à l'aide de la commande dio\_rd\_form\_min et la *valeur* des écritures à l'aide de la commande dio wr form min.

Pour la variable *équip*, spécifiez le numéro d'équipement du système de fichiers.

Pour la variable *valeur*, spécifiez un nombre entier de blocs de 1 024 octets comme limite inférieure. Par défaut, la *valeur* est définie sur 256. Si la *valeur* est définie sur 0, le basculement d'E/S automatique est désactivé.

### <span id="page-199-2"></span>Commandes :dio\_rd\_ill\_min *valeur équip* et :dio\_wr\_ill\_min *valeur équip*

Ces commandes définissent la limite inférieure des E/S mal alignées sur des blocs d'une *valeur* de 1 024 octets. Définissez la *valeur* des lectures à l'aide de la commande dio\_rd\_ill\_min et la *valeur* des écritures à l'aide de la commande dio wr ill min.

Pour la variable *valeur*, spécifiez un nombre entier de blocs de 1 024 octets comme limite inférieure. Par défaut, la *valeur* est définie sur 256. Si la *valeur* est définie sur 0, le basculement d'E/S automatique est désactivé.

### Commandes :dio\_rd\_consec *valeur équip* et :dio\_wr\_consec *valeur équip*

Ces commandes définissent le nombre de transferts E/S consécutifs susceptibles de se produire lorsque la taille du tampon dépasse les limites inférieures spécifiées sur la variable *valeur*.

Pour la variable *équip*, spécifiez le numéro d'équipement du système de fichiers.

Pour la variable *valeur*, indiquez le nombre de transferts E/S consécutifs autorisés lorsque la taille du tampon dépasse les limites inférieures spécifiées. La limite inférieure spécifiée correspond à la *valeur* de dio\_rd\_form\_min pour les lectures alignées correctement ou de dio\_rd\_ill\_min pour les lectures mal alignées. Par défaut, la *valeur* est définie sur 0, ce qui implique qu'aucune lecture directe par défaut ne se produit en fonction du volumes des E/S.

Pour plus d'informations, reportez-vous aux commandes ou aux paramètres de montage suivants :

- Commandes :dio rd form min valeur équip et :dio wr form min valeur [équip, page 174](#page-199-1)
- Commandes :dio rd\_ill\_min valeur équip et :dio\_wr\_ill\_min valeur [équip, page 174](#page-199-2)

### Commandes :dio\_szero *///équip* et :nodio\_szero *///équip*

Ces commandes définissent ou suppriment l'option de montage d'E/S en accès direct des fichiers incomplets.

L'option dio\_szero entraîne la définition sur zéro des zones non initialisées de fichiers incomplets enregistrés avec l'E/S en accès direct lorsque ces zones deviennent accessibles. Le fichier incomplet a alors le même comportement qu'avec l'E/S paginée. Par défaut, les zones non initialisées des fichiers incomplets enregistrés par E/S en accès direct ne sont pas égales à zéro pour des raisons de performance. La valeur par défaut est nodio\_szero.

### Commandes :forcedirectio *équip* et :noforcedirectio *équip*

Ces commandes déterminent si les E/S en accès direct sont utilisées comme mode d'E/S par défaut. Par défaut, le mode E/S a recours au tampon et utilise le cache de pages. La commande forcedirectio active les E/S en accès direct pour l'ensemble des transferts. La commande noforcedirectio active le paramètre par défaut qui consiste à placer les E/S dans le tampon.

Pour la variable *équip*, spécifiez le numéro d'équipement du système de fichiers.

Lorsque vous spécifiez un E/S en accès direct, le système transfère les données directement entre le tampon de l'utilisateur et le disque. L'E/S en accès direct doit être spécifiée uniquement pour l'E/S séquentielle alignée sur les blocs de grande taille.

Pour plus d'informations sur les E/S, reportez-vous à la section [Rubriques avancées,](#page-102-0)  [page 77.](#page-102-0)

### <span id="page-201-0"></span>Commandes du système de fichiers : divers

Les commandes suivantes permettent de contrôler les baux, les tailles d'allocation et diverses autres caractéristiques des systèmes de fichiers.

### Commandes :abr *équip* et :noabr *équip*

Ces commandes définissent ou suppriment l'option de montage ABR (Application Based Recovery, récupération basée sur l'application).

Pour utilisation dans un environnement Oracle RAC avec Sun StorEdge QFS AIO uniquement. Ces options de montage activent ou désactivent l'option ABR des mises en miroir logicielles. Elles s'appliquent uniquement aux systèmes de fichiers Sun StorEdge QFS conçus pour des volumes Solaris Volume Manager mis en miroir, compatibles avec l'option ABR.

### Commandes :dmr *équip* et :nodmr *équip*

Ces commandes définissent ou suppriment l'option de montage DMR (Directed Mirror Reads, lecture directe en miroir).

Pour utilisation dans un environnement Oracle RAC avec Sun StorEdge QFS AIO uniquement. Ces options de montage activent ou désactivent l'option DMR des mises en miroir logicielles. Elles s'appliquent uniquement aux systèmes de fichiers Sun StorEdge QFS conçus pour des volumes Solaris Volume Manager mis en miroir, compatibles avec l'option DMR.

Pour la variable *équip*, spécifiez le numéro d'équipement du système de fichiers.

#### Commande :invalid *intervalle équip*

La commande invalid permet au système de fichiers de conserver les attributs cachés pendant au moins le nombre de secondes indiqué dans l'*intervalle* et suivant la modification du fichier. Cette commande peut être spécifiée à condition d'avoir monté initialement le système de fichiers à l'aide de l'option de montage reader. Pour plus d'informations sur les options de montage, consultez la page de manuel mount  $samfs(1M)$ .

Pour la variable *équip*, spécifiez le numéro d'équipement du système de fichiers.

Pour la variable *intervalle*, indiquez le nombre de secondes pendant lequel vous souhaitez conserver les attributs à la suite de la modification du fichier. Supposons que la valeur de l'*intervalle* est 30, par exemple. Dans un tel système de fichiers, si vous exécutez la commande ls(1), vous devrez probablement attendre 30 secondes après la création du fichier sur l'hôte scripteur pour voir apparaître le nouveau fichier dans la sortie.

#### Commande :mm\_stripe *valeur équip*

La commande mm\_stripe permet de définir la largeur de bande des métadonnées du système de fichiers en lui attribuant une *valeur* équivalente à 16 kilo-octets d'unités d'allocation de disque.

Pour la variable *équip*, spécifiez le numéro d'équipement du système de fichiers.

Pour la variable *valeur*, spécifiez 0 ou 1. Si la *valeur* est définie sur 1 (valeur proposée par défaut), le système de fichiers écrit une unité d'allocation de disque de métadonnées sur un numéro d'unité logique avant de passer à un autre numéro d'unité logique. Si la *valeur* est définie sur 0, les métadonnées sont écrites à tour de rôle (mode circulaire) sur tous les numéros d'unités logiques de métadonnées disponibles.

### Commandes :refresh\_at\_eof *équip* et :norefresh\_at\_eof *équip*

Les commandes refresh at eof et norefresh at\_eof permettent de procéder à des mises à jour rapides sur un système de fichier multilecteur Sun StorEdge QFS sur des hôtes montés à l'aide de l'option de montage reader. Cette option vous garantit que le système actualise la taille de fichier actuelle lorsque le tampon de lecture dépasse la fin du fichier. Vous pouvez vous en servir, par exemple, lorsque le système hôte scripteur ajoute des données à la fin d'un fichier et que le lecteur lance des commandes tail(1) suivies de l'option -f. Le paramètre par défaut est norefresh at eof.

Pour la variable *équip*, spécifiez le numéro d'équipement du système de fichiers.

### Commandes :suid *équip* et :nosuid *équip*

Les commandes suid et nosuid contrôlent si les programmes en cours d'exécution sont autorisés à changer automatiquement leurs ID de propriétaire. Pour plus d'informations sur les effets des options de montage, reportez-vous aux descriptions des options de montage suid et nosuid à la page de manuel mount\_ufs(1M) et consultez la page de manuel suid(2).

Pour la variable *équip*, spécifiez le numéro d'équipement du système de fichiers.

### Commande :stripe *valeur équip*

La commande stripe permet de définir la largeur de bande du système de fichiers en lui attribuant la *valeur* des unités d'allocation de disque. La largeur de bande implique l'écriture de l'équivalent de la *valeur* multipliée par les octets des unités d'allocation de disque sur un numéro d'unité logique avant de passer au numéro d'unité logique suivant. Vous pouvez définir la taille des unités d'allocation de disque sur le système de fichiers au cours de la phase d'initialisation, à l'aide de la commande sammkfs(1M) -a.

Pour la variable *équip*, spécifiez le numéro d'équipement du système de fichiers.

Pour la variable *valeur*, spécifiez un nombre entier tel que 0 < *valeur* < 255. Si *valeur*=0, les fichiers sont créés à tour de rôle sur chaque tranche. La *valeur* par défaut est la suivante sur les systèmes de fichiers possédant un type d'équipement ms et sur les systèmes de fichiers possédant un type d'équipement ma sans composant de groupe entrelacé (g*XXX*) :

- 128 kilo-octets/DAU pour les unités d'allocation de disque < 128 kilo-octets
- 1 pour les unités d'allocation de disque > 128 kilo-octets

Par défaut, *valeur*=0 sur un système de fichiers partagé Sun StorEdge QFS.

Par défaut, *valeur*=0 sur les systèmes de fichiers possédant un type d'équipement ma avec des composants de groupe entrelacé (g*XXX*).

Le système définit *valeur*=0 en présence de groupes entrelacés incompatibles.

Pour plus d'informations sur les types de systèmes de fichiers, reportez-vous aux sections [Notions fondamentales, page 6](#page-29-0) et [Tâches de configuration système, page 15](#page-38-0).

### Commande :sync\_meta *valeur équip*

La commande sync meta détermine si les métadonnées sont écrites sur le disque à chaque modification.

Pour la variable *équip*, spécifiez le numéro d'équipement du système de fichiers.

Pour la variable *valeur*, spécifiez 0 ou 1, comme suit :

- Si la *valeur* est égale à 0, les métadonnées sont conservées dans un tampon en cas de modification. Si vous disposez d'un système de fichiers non partagé Sun StorEdge QFS pour lequel vous souhaitez optimiser les performances, vous pouvez définir *valeur* sur 0. Dans ce cas, le système diffère l'écriture en stockant les métadonnées dans un tampon avant de les reproduire sur disque. Il s'agit du paramètre par défaut pour les systèmes de fichiers non partagés et pour les systèmes de fichiers qui ne sont pas montés comme des systèmes multilecteurs.
- Si la *valeur* est égale à 1, les métadonnées sont écrites sur le disque à chaque modification. Cela ralentit les performances, mais garantit la cohérence des données. Il s'agit du paramètre par défaut pour les systèmes de fichiers Sun StorEdge QFS montés comme des systèmes multilecteurs ou comme des systèmes de fichiers partagés. Pour un système de fichiers partagé Sun StorEdge QFS, veillez à ce que la *valeur* soit égale à 1 si la fonction de basculement est nécessaire.

#### Commandes :trace *équip* et :notrace *équip*

La commande trace active le suivi pour un système de fichiers. La commande notrace désactive le suivi. Il s'agit de directives globales ayant un impact sur toutes les opérations. Pour plus d'informations sur le suivi du système de fichiers, consultez la page de manuel defaults.conf(4).

### <span id="page-205-0"></span>Commandes de bibliothèques automatisées

Les commandes suivantes permettent de contrôler les activités des médias d'une bibliothèque automatisée.

### Commandes :audit [ -e ] *équip* [ :*empl* [ :*face* ]]

La commande audit demande au périphérique de bibliothèque automatisée spécifié de monter chaque volume, de lire son nom de série (VSN) et de recréer le catalogue de bibliothèque.

Si vous spécifiez -e et si le volume figure sur une cartouche, la bande bascule vers la fin des données et régénère l'espace disponible. L'opération consistant à basculer vers la fin des données ne peut pas être interrompue. Dans certains cas, elle peut durer plusieurs heures.

Pour la variable *équip*, spécifiez le numéro d'équipement d'un périphérique de bibliothèque automatisée.

Pour la variable *empl*, spécifiez le numéro de l'emplacement contenant le volume à charger.

Pour la variable *face*, indiquez la face d'un disque magnéto-optique. Il doit s'agir de 1 ou 2. Cet argument n'est pas applicable aux cartouches de bandes.

Cette commande n'est pas prise en charge par les bibliothèques connectées au réseau.

### Commandes :export *équip*:*empl* et :export *ts*.*vsn*

La commande export demande au périphérique de bibliothèque automatisée spécifié d'exporter un volume vers la fente à lettres. Le volume est identifié par la position de son emplacement au sein de la bibliothèque automatisée.

- Si vous exportez par numéro d'équipement et par numéro d'emplacement, le périphérique de bibliothèque automatisée spécifié transfère le volume dans la fente à lettres. Pour la variable *équip*, spécifiez le numéro d'équipement ou le nom du périphérique. Pour la variable *empl*, spécifiez le numéro de l'emplacement contenant le volume à exporter.
- Si vous exportez par identificateur logique, le périphérique de bibliothèque automatisée spécifié transfère le volume dans la fente à lettres. Pour la variable *ts*, spécifiez le type de média. Pour plus d'informations sur les types de médias valides, consultez la page man mcf(4). Pour la variable *vsn*, spécifiez le volume à exporter.

### Commande :import *équip*

La commande import demande au périphérique de bibliothèque automatisée spécifié de vous autoriser à ajouter une cartouche. Pour la variable *équip*, spécifiez le numéro d'équipement de la bibliothèque automatisée.

### Commandes :load *équip*:*empl* [ :*face* ] et :load *ts*.*vsn*

La commande load permet de charger par identificateur physique ou logique, de la manière suivante :

■ Si vous chargez par numéro d'équipement et par numéro d'emplacement, le périphérique de bibliothèque automatisée spécifié charge le volume dans le lecteur.

Pour la variable *équip*, spécifiez le numéro d'équipement ou le nom du périphérique.

Pour la variable *empl*, spécifiez le numéro de l'emplacement contenant le volume à charger.

Pour la variable *face*, indiquez la face d'un disque magnéto-optique. Il doit s'agir de 1 ou 2. Cet argument n'est pas applicable aux cartouches de bandes.

■ Si vous chargez par identificateur logique, le périphérique de bibliothèque automatisée spécifié pour le chargement monte un volume portant une étiquette dans un lecteur.

Pour la variable *ts*, spécifiez le type de média. Pour plus d'informations sur les types de médias valides, consultez la page man mcf(4).

Pour la variable *vsn*, spécifiez le volume à monter.

### Commande :priority *pid nouv\_prior*

La commande priority définit la priorité des chargements pour un processus. Vous pouvez spécifier cette commande à partir de l'affichage des requêtes de montage de médias amovibles. Pour plus d'informations, reportez-vous à la section (p[\) - Affichage des requêtes de chargement des médias amovibles, page 139.](#page-164-0)

Pour la variable *pid*, spécifiez la priorité indiquée dans l'affichage en p.

Pour la variable *nouv\_prior*, choisissez la priorité que vous souhaitez accorder à la requête. Elle doit être exprimée sous la forme d'un nombre entier.

### <span id="page-207-0"></span>Commandes diverses

Les commandes suivantes permettent d'assurer le suivi, de donner accès à un périphérique de disque et de réaliser diverses autres tâches.

### Commande :clear *vsn* [ *index* ]

La commande clear supprime le nom de série de volume (VSN) spécifié de l'affichage des requêtes de montage de médias amovibles. Pour plus d'informations, reportez-vous à la section (p[\) - Affichage des requêtes de chargement des médias](#page-164-0)  [amovibles, page 139.](#page-164-0)

Pour la variable *vsn*, spécifiez le volume à monter. Tout processus en attente du montage d'un VSN est abandonné.

Remplacez *index* par le nombre décimal du VSN dans l'affichage des médias amovibles.

### Commande :devlog *équip* [ *option* ]

La commande devlog permet de consigner un ou plusieurs événements dans un fichier journal.

Pour la variable *équip*, spécifiez le numéro d'équipement d'un périphérique.

Pour la variable *option*, spécifiez un ou plusieurs types d'événements. Les types d'événements possibles sont les suivants : all, date, default, detail, err, event, label, mig, module, msg, none, retry, stage, syserr et time. Pour plus d'informations sur ces options, consultez la page de manuel defaults.conf(4). Si aucune *option* n'est spécifiée, le système ne change pas les événements consignés dans le fichier journal pour l'*équipement* indiqué.

### Commande :diskvols *volume* [+*indicateur* | -*indicateur*]

La commande diskvols définit ou supprime les indicateurs dans le dictionnaire de volume de disque.

Remplacez *volume* par le nom du volume dans le dictionnaire de volume de disque.

Remplacez *indicateur* par l'un des cinq indicateurs dans l'affichage en D de samu(1M). Pour plus d'informations sur le dictionnaire de volume de disque et les indicateurs, reportez-vous à la section [\(D\) - Dictionaire du volume de disque,](#page-145-0)  [page 120](#page-145-0) ou consultez la page de manuel samu(1M).

### Commandes :dtrace

Les commandes dtrace se présentent sous la forme suivante :

- :dtrace *nom\_démon* on
- :dtrace nom démon off
- :dtrace *nom\_démon*.*variable valeur*

La commande dtrace permet de spécifier diverses options de suivi. Le [TABLEAU B-42](#page-208-0) présente l'ensemble des arguments possibles.

<span id="page-208-0"></span>**Argument Description** *nom\_démon* Spécifiez le mot-clé all ou un nom de processus. Si le mot-clé all est spécifié, la commande de suivi affecte tous les démons. Si un des noms de processus suivants est spécifié, la commande de suivi s'applique uniquement au processus en question : sam-archiverd, samcatserverd, sam-fsd, sam-rftd, sam-recycler, sam-sharefsd et sam-stagerd. Un des mots-clés on ou off peut être spécifié après un nom de processus. Si on ou off est spécifié, le suivi est désactivé ou activé pour tous les processus spécifiés. *variable valeur* Vous pouvez spécifier de nombreux arguments *variable* et *valeur*. La page de manuel defaults.conf(4) contient des informations complètes sur ces arguments. Spécifiez une des combinaisons de *variable* et de *valeur* suivantes : • file *valeur*. Pour la variable *valeur*, spécifiez le nom d'un fichier dans lequel les fichiers de suivi peuvent être écrits. Il peut s'agir d'un nom de chemin d'accès complet. • options *valeur*. Pour la variable *valeur*, spécifiez une liste d'options de suivi séparées par des espaces. • age *valeur*. Pour la variable *valeur*, spécifiez l'âge de rotation du fichier de suivi. **Remarque :** Veillez à ne pas définir cette valeur sur deux minutes ou un intervalle inférieur. Si vous le faites, la rotation n'aura jamais lieu. • size *valeur*. Pour la variable *valeur*, spécifiez la taille du fichier de suivi à partir de laquelle la rotation doit commencer.

**TABLEAU B-42** Arguments des commandes de suivi

#### Commande :fs *nom\_sf*

La commande fs permet de représenter le système de fichiers au moyen de l'affichage en N.

Pour la variable *nom\_sf*, spécifiez le nom d'un système de fichiers à examiner.

### Commande :mount *ptmnt*

La commande mount permet de sélectionner un système de fichiers Sun StorEdge SAM-FS. Pour la variable *ptmnt*, spécifiez le point de montage d'un système de fichiers.

### Commande :open *équip*

La commande open donne accès au périphérique de disque spécifié. Vous devez exécuter cette commande pour pouvoir utiliser la commande read, l'affichage des secteurs de disques (S) ou l'affichage des étiquettes de fichiers (F).

Pour la variable *équip*, spécifiez le numéro d'équipement d'un périphérique.

#### Commande :read *adr*

La commande read lit le secteur spécifié dans le périphérique de disque actuellement ouvert. Vous devez ouvrir le périphérique pour pouvoir le lire.

Pour la variable *adr*, spécifiez l'adresse du secteur hexadécimal.

### Commande :refresh *i*

La commande refresh permet de fixer le délai entre chaque rafraîchissement d'écran samu(1M).

Pour la variable *i*, spécifiez un délai en secondes.

### Commande :snap [ *nom\_fichier* ]

La commande snap envoie un instantané d'une fenêtre d'affichage à *nom\_fichier*, c'est-à-dire au fichier qui doit recevoir les informations d'affichage.

Pour vous aider à signaler les problèmes, vous pouvez prendre un instantané de tous les affichages de l'utilitaire samu(1M). Chaque nouvel instantané est ajouté au fichier des instantanés. Le fichier par défaut est le fichier snapshots situé dans le répertoire de travail en cours. Le fichier peut être imprimé, examiné à l'aide de  $vi(1)$ ou envoyé par télécopie au personnel du service clientèle Sun Microsystems.

#### Commande :! *commande\_shell*

La commande ! permet d'exécuter une commande shell sans quitter l'utilitaire opérateur samu(1M).

# Glossaire

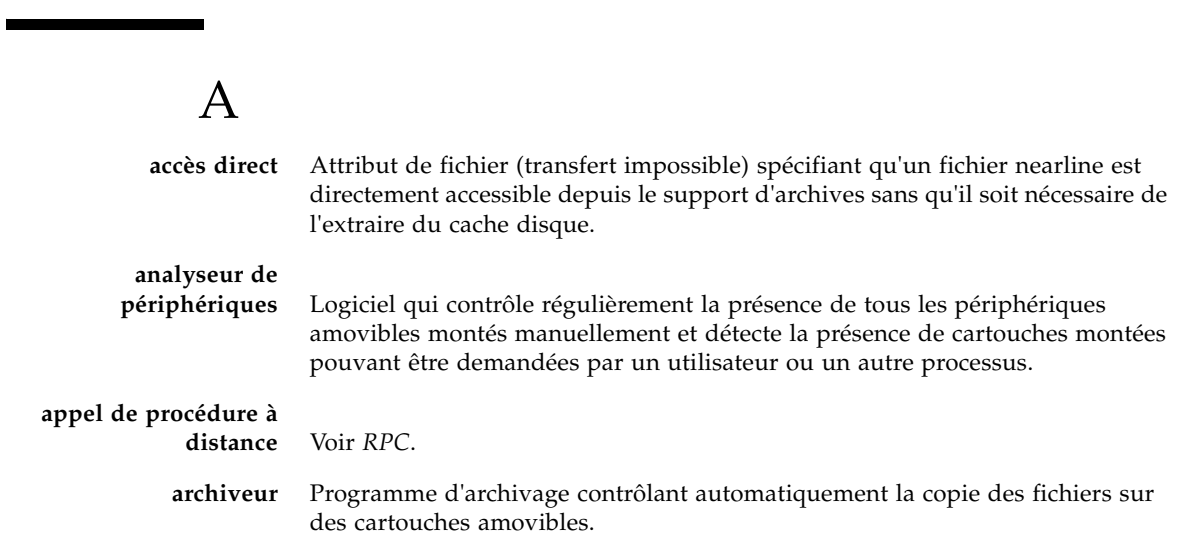

### B

**bail** Fonction qui accorde à un hôte client l'autorisation d'effectuer une opération sur un fichier pendant une durée donnée. Le serveur de métadonnées accorde les baux aux différents hôtes clients. En cas de besoin, les baux sont renouvelés pour assurer la continuité des opérations sur les fichiers.

**bibliothèque** Voir *bibliothèque automatisée*.

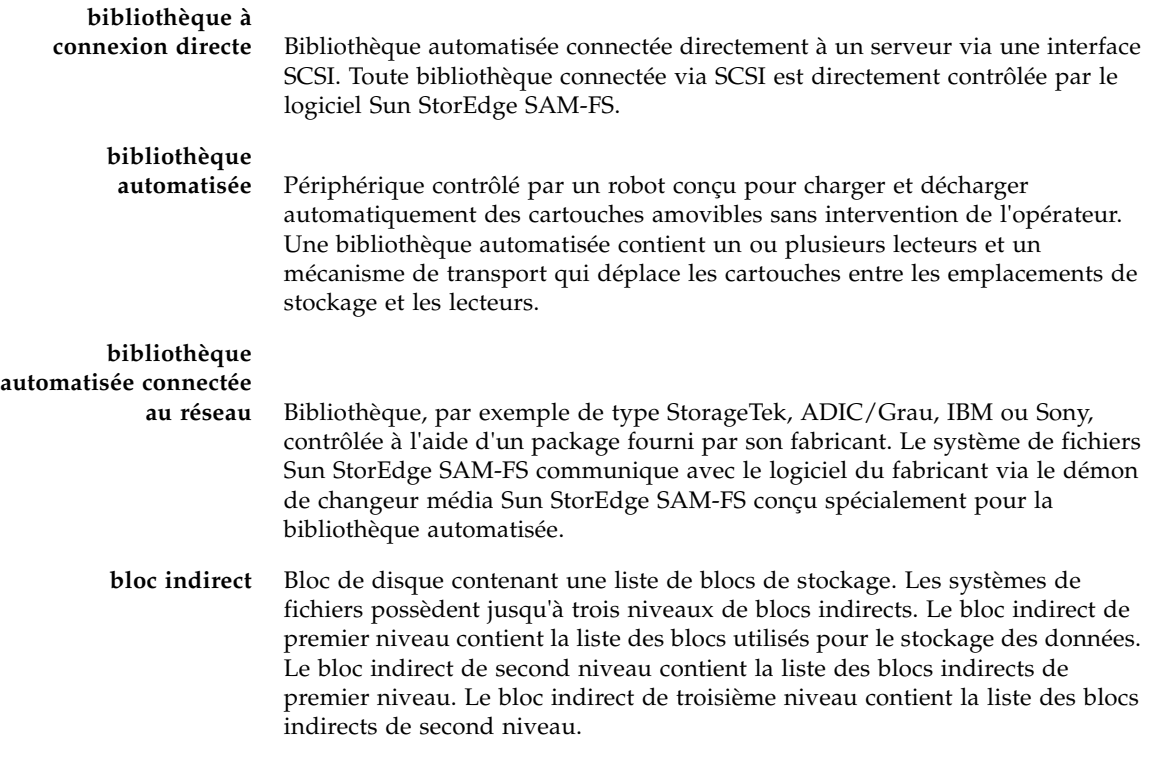

# C

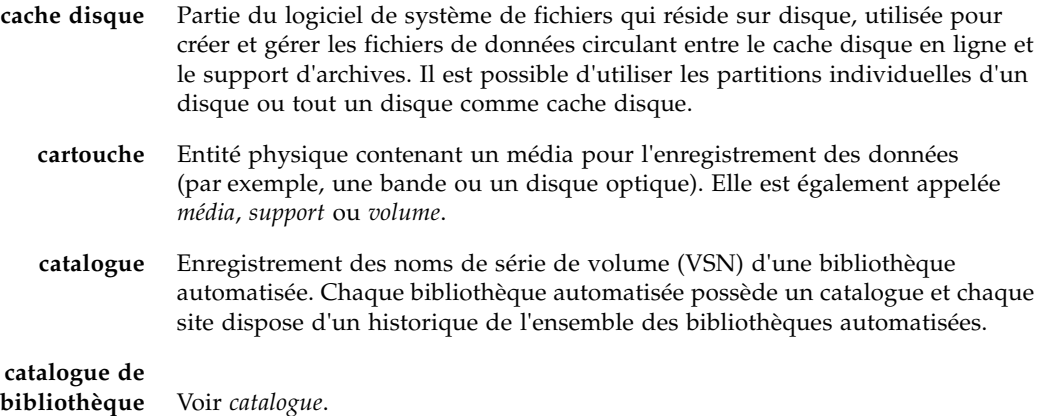

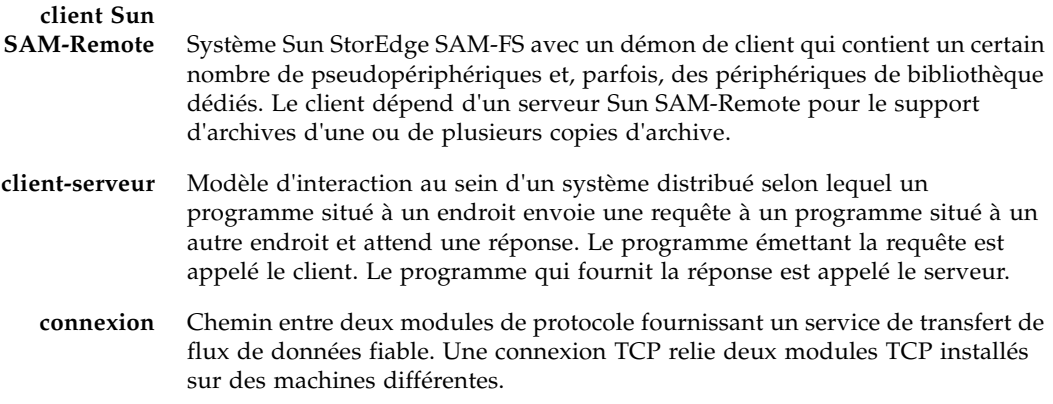

D

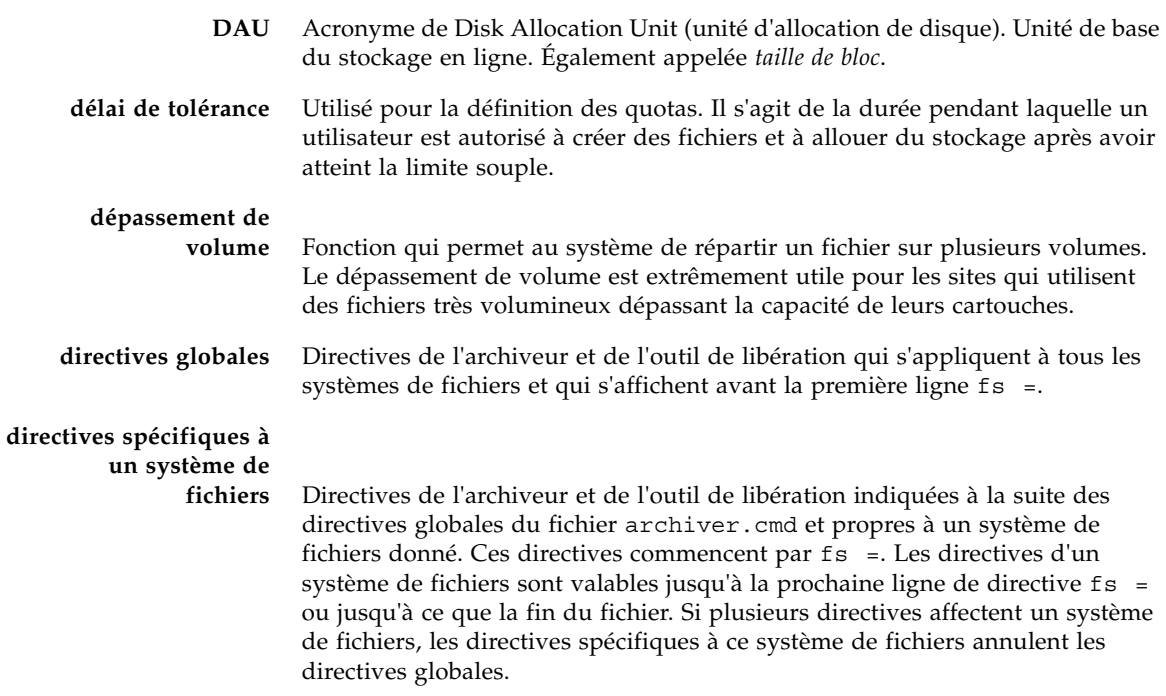

# E

۰

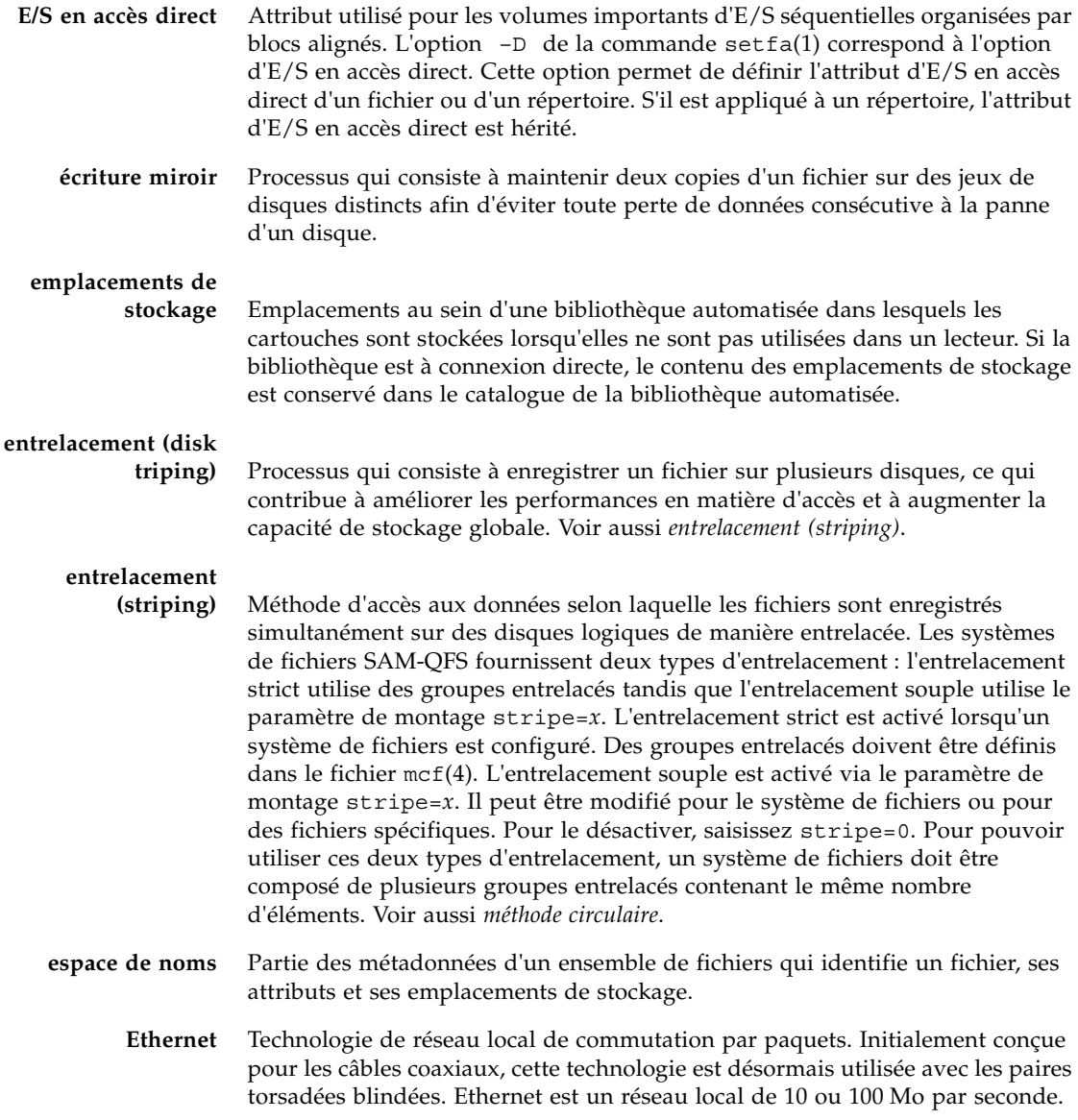

# F

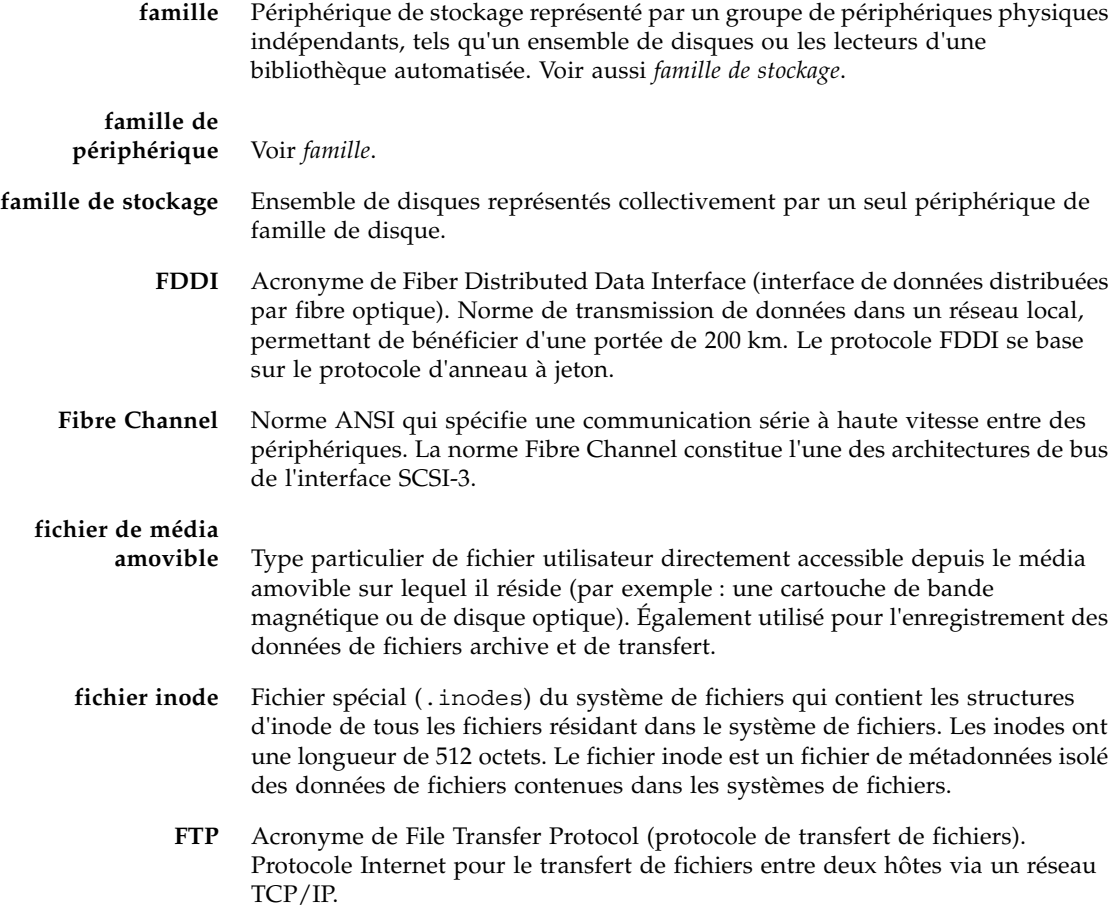

G

**groupe entrelacé** Ensemble de périphériques au sein d'un système de fichiers, définis dans le fichier mcf(4) en tant que périphérique(s) g*XXX*. Les groupes entrelacés sont traités en tant que périphérique logique unique et sont toujours répartis en utilisant une taille égale à l'unité d'allocation de disque.

I

**horloge** Logiciel qui mesure le temps écoulé entre le moment où un utilisateur atteint la limite souple et celui où il atteint la limite stricte imposée.

**inode** Nœud d'index. Structure de données utilisée par le système de fichiers pour décrire un fichier. Un inode décrit tous les attributs d'un fichier autres que son nom. Il décrit, entre autres choses, le propriétaire, l'accès, l'autorisation, la taille et l'emplacement du fichier sur le disque.

**journalisation du**

J

**périphérique** Fonction configurable fournissant des informations sur les erreurs pouvant survenir au niveau des périphériques. Ces informations sont utilisées pour l'analyse des défaillances des périphériques.

L

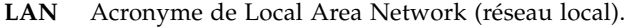

- **lecteur** Mécanisme permettant de transférer des données à destination et en provenance d'un volume de média amovible.
- **limite souple** Utilisée pour la définition des quotas. Il s'agit de la limite des ressources des systèmes de fichiers (blocs et inodes) que l'utilisateur peut temporairement dépasser. Le dépassement de la limite souple a pour effet de déclencher une horloge. Lorsque vous dépassez la durée spécifiée, aucune ressource système supplémentaire ne peut être allouée tant que vous ne réduisez pas l'utilisation du système de fichiers à un niveau inférieur à la limite souple.
- **limite stricte** Utilisée pour la définition des quotas. Il s'agit de la limite maximale de ressources, de blocs et d'inodes dans un système de fichiers qu'un utilisateur peut utiliser.
# M

mcf Fichier de configuration principal. Ce fichier est lu au moment de l'initialisation et définit les relations entre les périphériques (la topologie) d'un environnement de système de fichiers.

**média** Cartouche de bande ou de disque optique.

- **métadonnées** Informations se rapportant à des données. Les métadonnées sont des informations d'index qui permettent d'identifier la position exacte des données d'un fichier sur un disque. Les métadonnées sont constituées d'informations sur les fichiers, les répertoires, les listes de contrôle d'accès, les liens symboliques, les médias amovibles, les fichiers segmentés et les index de fichiers segmentés.
- **méthode circulaire** Méthode d'accès aux données selon laquelle des fichiers entiers sont enregistrés sur des disques logiques de manière séquentielle. Lorsqu'un seul fichier est enregistré sur disque, l'intégralité du fichier est enregistrée sur le premier disque logique. Le second fichier est enregistré sur le disque logique suivant, et ainsi de suite. La taille de chaque fichier détermine la taille de l'E/S.

# N

Voir aussi *entrelacement (disk striping)* et *entrelacement (striping)*.

- **NFS** Acronyme de Network File System. Système de fichiers distribué par Sun qui fournit un accès transparent à des systèmes de fichiers distants résidant sur des réseaux hétérogènes.
- **NIS** Acronyme de Network Information Service. Service d'information réseau de SunOS 4.0 (minimum). Base de données d'un réseau distribué contenant des informations importantes sur les systèmes et les utilisateurs du réseau. La base de données NIS est stockée sur le serveur maître et sur tous les serveurs asservis.
- **noyau** Programme de contrôle central qui détermine les fonctions de base du système. Le noyau UNIX crée et gère des processus. Il fournit également des fonctions d'accès au système de fichiers, des fonctions pour la sécurité générale et des fonctions de communication.

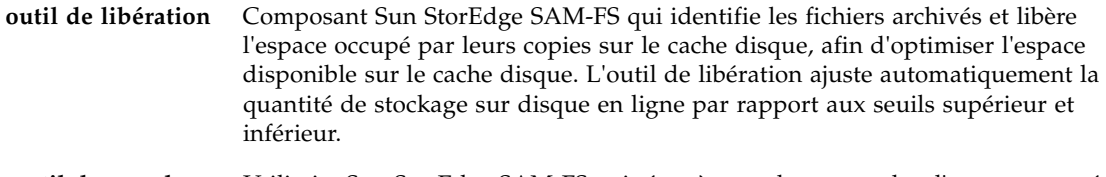

**outil de recyclage** Utilitaire Sun StorEdge SAM-FS qui récupère sur les cartouches l'espace occupé par des copies d'archive expirées.

# P

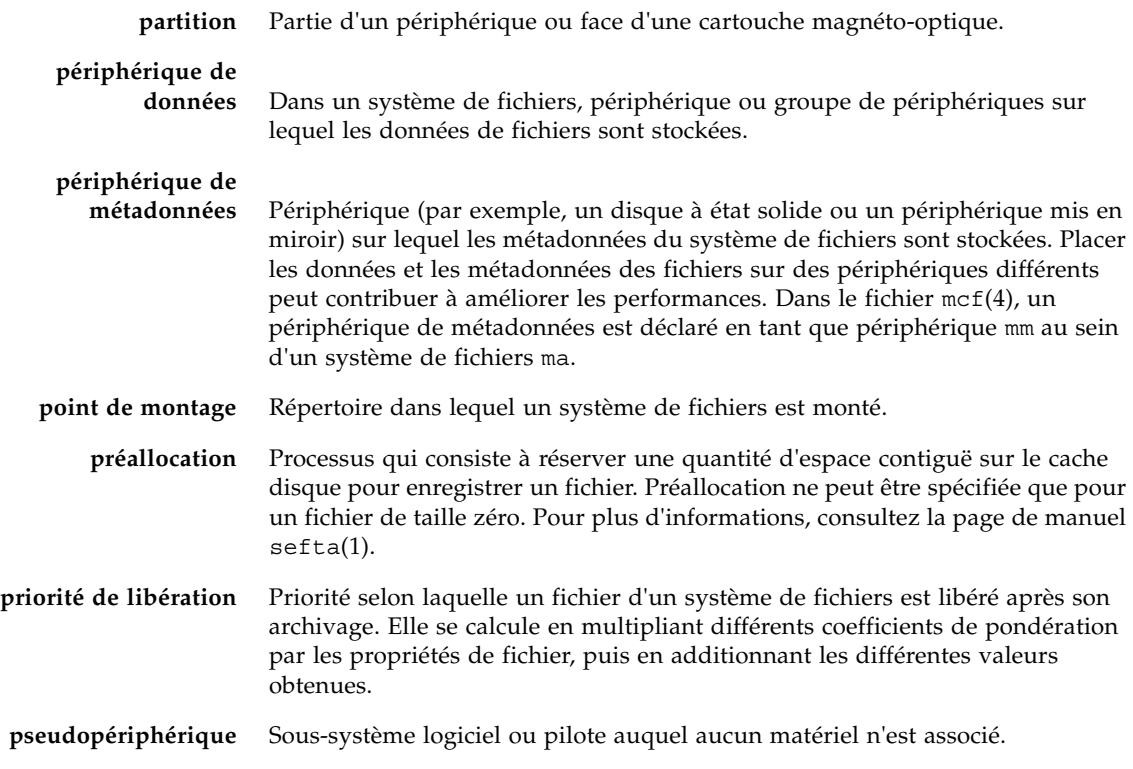

**quota** Quantité de ressources système qu'un utilisateur est autorisé à consommer.

## R

**RAID** Acronyme de Redundant Array of Independent Disks. Ensemble redondant de disques indépendants. Technologie utilisant plusieurs disques indépendants pour stocker des fichiers de manière fiable. Cette technique permet d'éviter la perte de données consécutive à la panne d'un disque. Elle peut fournir un environnement de disques à tolérance de pannes et un débit plus élevé que les disques individuels.

#### **recyclage des médias** Processus qui consiste à recycler ou à réutiliser des supports d'archives contenant des fichiers peu utilisés.

- **répertoire** Structure de données de fichier qui renvoie à d'autres fichiers et répertoires au sein du système de fichiers.
	- **robot** Partie d'une bibliothèque automatisée qui déplace les cartouches entre les emplacements de stockage et les lecteurs. Également connu sous le nom de *transport*.
	- **RPC** Acronyme de Remote Procedure Calls (appels de procédure à distance). Mécanisme d'échange de données sous-jacent utilisé par la technologie NFS pour implémenter des serveurs de données réseau personnalisés.

### S

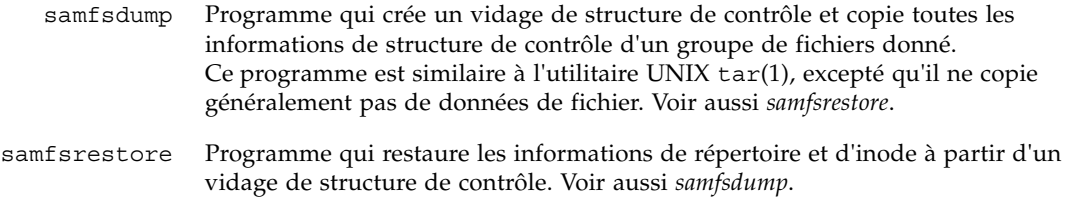

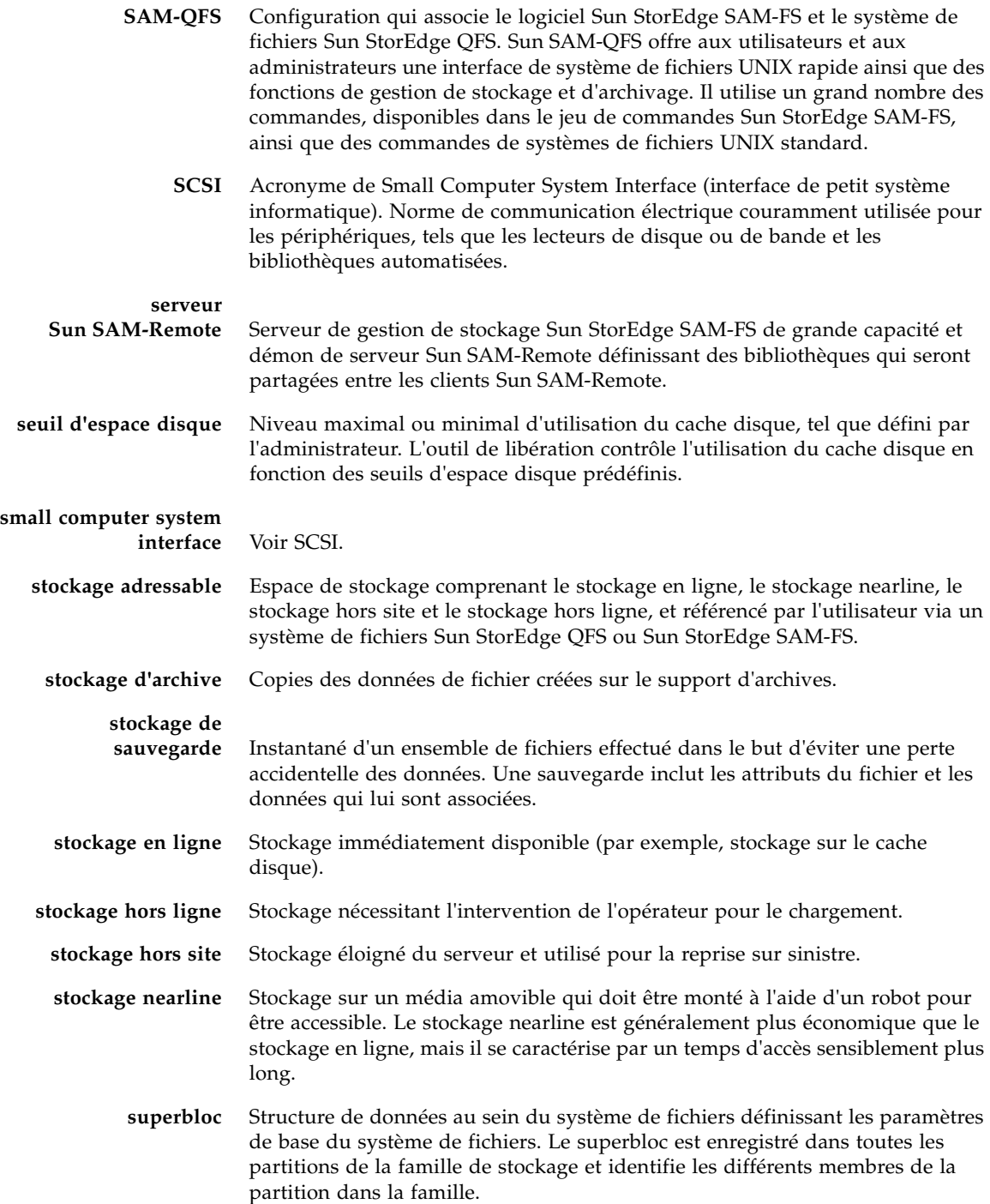

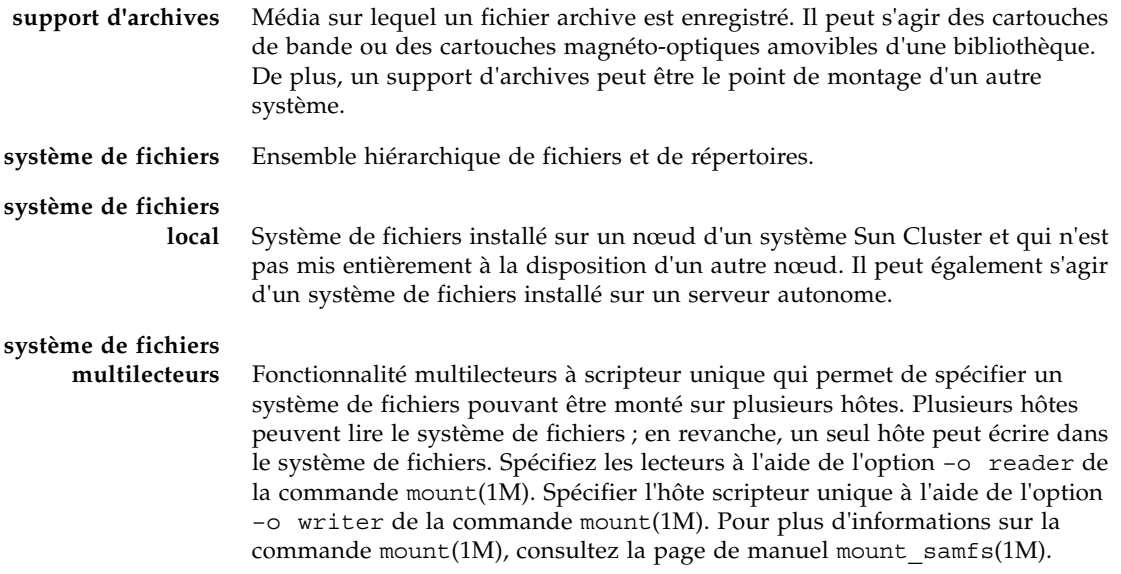

# T

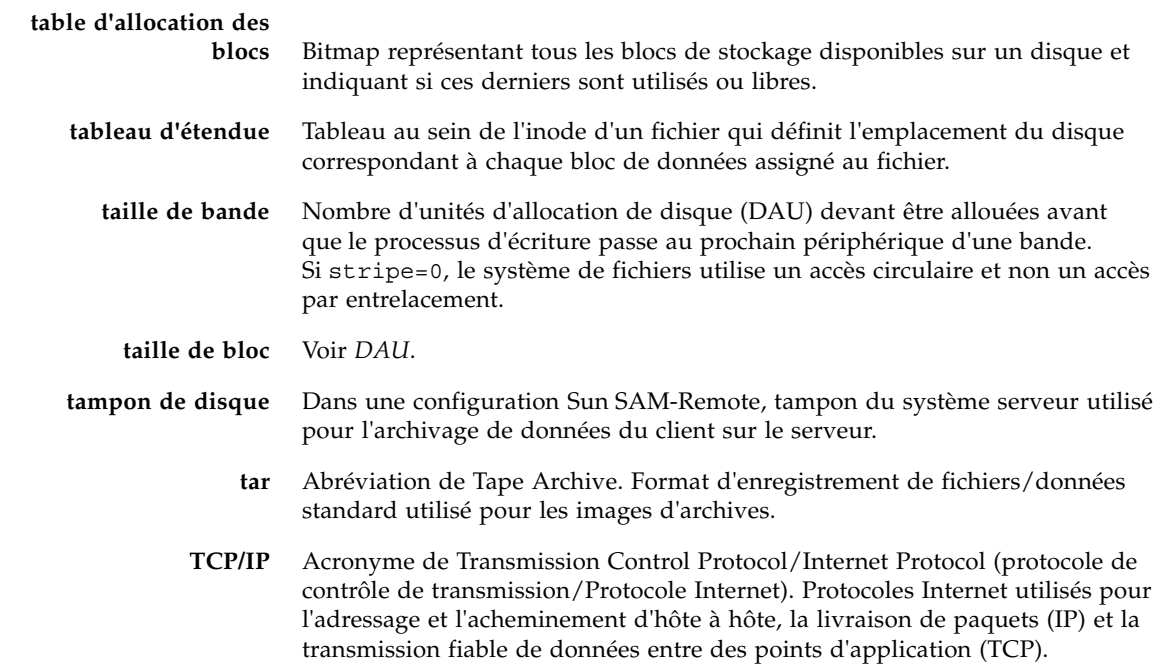

**transfert** Processus qui consiste à copier un fichier nearline ou hors ligne depuis un stockage d'archives vers le stockage en ligne.

### T I

**unité d'allocation de disque** Voir *DAU*.

V T

#### **vérification**

- **(complète)** Processus qui consiste à charger des cartouches pour vérifier leur nom de série de volume (VSN). Pour les cartouches magnéto-optiques, les informations de capacité et d'espace sont déterminées et entrées dans le catalogue de la bibliothèque automatisée.
	- **volume** Zone désignée sur une cartouche pour le partage de données. Une cartouche possède un ou plusieurs volumes. Les cartouches recto verso possèdent deux volumes, un sur chaque face.
		- **VSN** Acronyme de Volume Serial Name (nom de série de volume). Pour l'archivage sur cartouches amovibles : identificateur logique de la bande magnétique et du disque optique inscrit sur l'étiquette du volume. Pour l'archivage dans le cache disque : nom unique du groupe d'archives de disque.

### W

**WORM** Acronyme de Write Once Read Many (inscrire une fois, lire plusieurs). Type de média inscriptible une seule fois, mais pouvant être lu plusieurs fois.

## Index

#### **Symboles**

[! , commande samu\(1M\), 184](#page-209-0) [.inodes, fichier, 3](#page-26-0)

#### **A**

[abr, commande samu\(1M\), 176](#page-201-0) [Adressage 64 bits, 3](#page-26-1) [Aide, Affichage de samu\(1M\), 124](#page-149-0) [Alignement de données, 9](#page-32-0) [Allocation circulaire, 11](#page-34-0) [Définie par l'utilisateur, 83](#page-108-0) Allocation de fichiers [Accès circulaire \(round robin\), 11](#page-34-1) [Entrelacement, 11,](#page-34-1) [13](#page-36-0) [Méthodes, 83](#page-108-1) [Préallocation d'espace, 82](#page-107-0) [Allocation par entrelacement, 13](#page-36-0) [Définie par l'utilisateur, 84](#page-109-0) [Largeur de bande, 83,](#page-108-2) [98](#page-123-0) [archdone, état de fichier, 32](#page-55-0) Archive [Attributs de fichier, 31](#page-54-0) [Copie, 35](#page-58-0) [archive\(1\), commande, 30](#page-53-0) archiver.cmd, fichier [Propagation des modifications, 40](#page-63-0) Archiveur [Affichage de samu\(1M\), 113](#page-138-0) [Commandes utilisant samu\(1M\), 165](#page-190-0) [arrerun, commande samu\(1M\), 165](#page-190-1) [arrestart, commande samu\(1M\), 165](#page-190-2)

[arrmarchreq, commande samu\(1M\), 165](#page-190-3) [arrun, commande samu\(1M\), 165](#page-190-4) [arscan, commande samu\(1M\), 166](#page-191-0) [arstop, commande samu\(1M\), 166](#page-191-1) [artrace, commande samu\(1M\), 166](#page-191-2) [Attribution d'un nouveau nom à un système de](#page-69-0)  fichiers, 46 [Attributs de fichier, 6,](#page-29-0) [30,](#page-53-1) [82](#page-107-1) [Attributs de répertoire, 82](#page-107-2) [audit, commande samu\(1M\), 180](#page-205-0)

#### **B**

Bibliothèque automatisée [Affichage de samu\(1M\), 139,](#page-164-0) [153](#page-178-0) [Commandes utilisant samu\(1M\), 180](#page-205-1)

#### **C**

Cache disque [Ajout, 46](#page-69-1) [Dépassement, 93](#page-118-0) [catalina.out, fichier journal, 21](#page-44-0) [Catalogue de bibliothèque, affichage de](#page-178-0)  samu(1M), 153 [clear, commande samu\(1M\), 182](#page-207-0) Codes d'état [Affichage avec samu\(1M\), 160](#page-185-0) [Codes d'état des périphériques, affichage avec](#page-186-0)  samu(1M), 161 [Codes d'état, Affichage avec samu\(1M\), 159](#page-184-0) [Commandes de l'outil de libération, utilisation de](#page-193-0)  [samu\(1M\), 168](#page-193-0)

[Commandes de périphériques dans samu\(1M\), 164](#page-189-0) [conf.sh, fichier, 21](#page-44-1) Configuration [Affichage de samu\(1M\), 116](#page-141-0) [Allocation de fichiers, 11](#page-34-2) [Création du fichier mcf, 22](#page-45-0) [Propagation des modifications, 37](#page-60-0) [Utilisation du disque, 7](#page-30-0)

#### **D**

[damaged, état de fichier, 32](#page-55-1) [DAU \(unité d'allocation de disque\), 5](#page-28-0) [Paramètres, 8](#page-31-0) [Présentation, 7](#page-30-1) [Quotas et unités d'allocation de disque, 54](#page-77-0) [Schéma d'allocation double, 8](#page-31-1) [dd\(1M\), commande, 56,](#page-79-0) [59](#page-82-0) [Déchargement de médias, utilisation de](#page-190-5)  samu(1M), 165 [Délai de tolérance des quotas, 68,](#page-92-0) [70](#page-94-0) Démons [Affichage de samu\(1M\), 118](#page-143-0) [Présentation, 78](#page-103-0) [sam-archiverd, 78](#page-103-1) [sam-catserverd, 78](#page-103-2) [sam-fsd, 78](#page-103-3) [sam-genericd, 78](#page-103-4) [sam-initd, 79](#page-104-0) [sam-releaser, 78](#page-103-5) [sam-rftd, 78](#page-103-6) [sam-robotsd, 78](#page-103-7) [sam-rpcd, 78](#page-103-8) [sam-scannerd, 78](#page-103-9) [sam-stagealld, 78](#page-103-10) [sam-stagerd, 78](#page-103-11) [Suivi, 79](#page-104-1) [tracing, commande samu\(1M\), 183](#page-208-0) [Démontage, Système de fichiers, 44](#page-68-0) [devlog, commande samu\(1M\), 182](#page-207-1) Dictionnaire de volume de disque [Affichage de samu\(1M\), 120](#page-145-0) dio\_rd\_consec [Option de montage, 94](#page-119-0) [samu\(1M\), commande, 175](#page-200-0) [dio\\_rd\\_form\\_min, commande samu\(1M\), 174](#page-199-0) [dio\\_rd\\_ill\\_min, commande samu\(1M\), 174](#page-199-1) [dio\\_szero, commande samu\(1M\), 175](#page-200-1)

dio\_wr\_consec [Option de montage, 94](#page-119-1) [samu\(1M\), commande, 175](#page-200-2) [dio\\_wr\\_form, commande samu\(1M\), 174](#page-199-2) [dio\\_wr\\_ill\\_min, commande samu\(1M\), 174](#page-199-3) [directio\(3C\), appel de fonction, 3,](#page-26-2) [94](#page-119-2) [diskvols, commande samu\(1M\), 182](#page-207-2) diskvols.conf, fichier [Affichage de samu\(1M\), 120](#page-145-1) [Disques, Ajout ou mise à niveau, 48](#page-71-0) [dmr, commande samu\(1M\), 177](#page-202-0) [DNLC \(cache de recherche de nom de répertoire\), 6](#page-29-1) [Documentation, xxii](#page-21-0) [Données de secteur, affichage de samu\(1M\), 146](#page-171-0) [down, commande samu\(1M\), 164](#page-189-1) [dtrace, commande samu\(1M\), 183](#page-208-1)

#### **E**

E/S [Accès direct, 3,](#page-26-3) [93](#page-118-1) [Adaptation, 93](#page-118-2) [Attribut de fichier d'E/S en accès direct, 31](#page-54-1) [Basculement, 94](#page-119-3) [Commandes des E/S en accès direct,](#page-199-4)  samu(1M), 174 [Paginée, 3,](#page-26-3) [96,](#page-121-0) [97](#page-122-0) [E/S en mémoire tampon, Voir E/S paginée](#page-26-4) [E/S paginée, voir E/S](#page-26-5) [EDOM, erreur, 105](#page-130-0) [EDQUOT, erreur, 53](#page-76-0) [ENOCSI, erreur, 105](#page-130-1) [Entrelacement, Introduction, 13](#page-36-1) Équipement [Identificateur, champ, 23](#page-46-0) [Numéro, champ, 24](#page-47-0) [Type, champ, 24](#page-47-1) [État du disque optique, Affichage de samu\(1M\), 137](#page-162-0) [État du périphérique, affichage de samu\(1M\), 144](#page-169-0) [État du périphérique, champ, 25](#page-48-0) [État SCSI, affichage de samu\(1M\), 148](#page-173-0) [États de fichier, 32](#page-55-2) [Étiquette d'un disque optique, affichage de](#page-148-0)  samu(1M), 123 [export, commande samu\(1M\), 180](#page-205-2)

#### **F**

[Famille, champ, 24](#page-47-2) [Fichier de messages, 46,](#page-69-2) [106](#page-131-0) [Fichier de suivi, 79](#page-104-2) [Événements, 80](#page-105-0) [Répertoire, 79](#page-104-3) [Rotation, 80](#page-105-1) [Fichier, rétention, 36](#page-59-0) Fichiers [Prise en charge de fichiers volumineux, 93](#page-118-3) [Transfert de fichiers volumineux, 95](#page-120-0) Fichiers journaux [Dépannage du système de fichiers, 106](#page-131-1) [File System Manager, 21](#page-44-2) [Utilisation du script restore.sh\(1M\), 50](#page-73-0) [File de transferts en attente, affichage de](#page-182-0)  samu(1M), 157 File System Manager [Ajout des comptes, 17](#page-40-0) [Fichiers journaux, 21](#page-44-2) [File System Manager Portal Agent, 20](#page-43-0) [Présentation, 15](#page-38-0) [Utilisation, 16](#page-39-0) flush\_behind [Option de montage, 100](#page-125-0) [samu\(1M\), commande, 171](#page-196-0) [force\\_nfs\\_async, commande samu\(1M\), 172](#page-197-0) forcedirectio [Option de montage, 94](#page-119-4) [samu\(1M\), commande, 176](#page-201-1) [fs, commande samu\(1M\), 183](#page-208-2) [fsck\(1M\), commande. Voir aussi samfsck\(1M\),](#page-27-0)  commande, 4 [fsmgr, commande de l'agent, 20](#page-43-1)

#### **G**

[Gestion de volume, 2](#page-25-0) [Groupe d'administrateurs, quotas, 51,](#page-74-0) [60](#page-83-0)

#### **H**

[hwm\\_archive, commande samu\(1M\), 168](#page-193-1)

#### **I**

[idle, commande samu\(1M\), 164](#page-189-2) [import, commande samu \(1M\), 181](#page-206-0) [Infinis, quotas, 61](#page-84-0)

Inode [Affichage de samu\(1M\), 125](#page-150-0) inode [Attributs, 30](#page-53-1) [Contenu du fichier, 6](#page-29-2) inodes [Fichier, 3](#page-26-0) Interface Vnode [Voir VFS](#page-27-1)

#### **L**

[Largeurs de bande, disques de données, 10](#page-33-0) Lecteur de bande [Affichage de samu\(1M\), 147](#page-172-0) [Commandes utilisant samu\(1M\), 180](#page-205-1) [Limite souple, quotas, 53](#page-76-1) [Limite stricte, quotas, 53](#page-76-1) [load, commande samu\(1M\), 181](#page-206-1) Logiciel [Configuration requise par le système](#page-18-0)  d'exploitation, xix [Documentation, xxii](#page-21-0) [Octroi de licence, xxiv](#page-23-0) [ls\(1\), commande. Voir aussi sls\(1\), commande, 33](#page-56-0)

#### **M**

[maxpartial, commande samu\(1M\), 168](#page-193-2) [maxphys, paramètre, 95](#page-120-1) mcf, fichier [/dev/dsk, entrée, 23](#page-46-1) [/dev/rmt, entrée, 23](#page-46-2) [/dev/samst, entrée, 23](#page-46-3) [Augmentation de la taille d'un système de](#page-69-3)  fichiers, 46 [Champs, 22](#page-45-1) [Configuration, 22](#page-45-0) [État du périphérique, champ, 25](#page-48-0) [Famille, champ, 24](#page-47-2) [Identificateur d'équipement, champ, 23](#page-46-0) [Numéro d'équipement, champ, 24](#page-47-0) [Paramètres supplémentaires, champ, 25](#page-48-1) [Recherche des erreurs, 49](#page-72-0) [Type d'équipement, champ, 24](#page-47-1) [md, périphérique, 24](#page-47-3) Média amovible [Affichage de samu\(1M\), 139](#page-164-1) [Codes d'état, samu\(1M\), 159](#page-184-1)

[État, affichage de samu\(1M\), 142](#page-167-0) [Mémoire partagée, affichage de](#page-152-0)  [samu\(1M\), 127,](#page-152-0) [130,](#page-155-0) [133](#page-158-0) [Mémoire, affichage de samu\(1M\), 117](#page-142-0) [Métadonnées, 6](#page-29-3) [Contenu, 6](#page-29-4) [Séparation, 6](#page-29-5) [Mise à niveau, disques, 48](#page-71-0) [Mise en cache, E/S, voir E/S paginée](#page-26-6) [mm\\_stripe, commande samu\(1M\), 177](#page-202-1) [mount\(1M\), commande, 25,](#page-48-2) [41,](#page-64-0) [42](#page-65-0) [mount, commande samu\(1M\), 184](#page-209-1) [ms, système de fichiers, 24](#page-47-4)

#### **N**

[nhino, paramètre, 101,](#page-126-0) [102](#page-127-0) [ninodes, paramètre, 101,](#page-126-0) [103](#page-128-0) [noabr, commande samu\(1M\), 176](#page-201-0) [nodio\\_szero, commande samu\(1M\), 175](#page-200-1) [nodmr, commande samu\(1M\), 177](#page-202-0) [noforce\\_nfs\\_async, commande samu\(1M\), 172](#page-197-1) [noforcedirectio, commande samu\(1M\), 176](#page-201-2) [nohwm\\_archive, commande samu\(1M\), 168](#page-193-3) [noquota, option de montage, 75](#page-99-0) [norefresh\\_at\\_eof, commande samu\(1M\), 178](#page-203-0) [nosetuid, commande samu\(1M\), 178](#page-203-1) [nosw\\_raid, commande samu\(1M\), 173](#page-198-0) [notrace, commande samu\(1M\), 179](#page-204-0) [Nuls, quotas, 61](#page-84-0)

#### **O**

Octroi de licence [Informations générales, xxiv](#page-23-0) [off, commande samu\(1M\), 164](#page-189-3) [offline, état de fichier, 32](#page-55-3) [on, commande samu\(1M\), 165](#page-190-6) [open, commande samu\(1M\), 184](#page-209-2) Options de montage [flush\\_behind, 100](#page-125-0) [Quotas, 52](#page-75-0) [stage\\_flush\\_behind, 100](#page-125-0) [WORM-FS, 86](#page-111-0) [wr\\_throttle, 100](#page-125-1)

Outil de transfert [Commandes utilisant samu\(1M\), 169](#page-194-0) [État, affichage de samu\(1M\), 134,](#page-159-0) [149](#page-174-0) [File de transferts en attente, affichage de](#page-182-1)  samu(1M), 157

#### **P**

[Paramètres de montage, 41](#page-64-0) [Paramètres supplémentaires, champ, 25](#page-48-1) [partial, commande samu\(1M\), 169](#page-194-1) [partial\\_stage, commande samu\(1M\), 169](#page-194-2) [Partitions \(ajout, modification, suppression\), 48](#page-71-0) [Portal Agent, 20](#page-43-1) [Préallocation de l'espace de fichier, 5,](#page-28-1) [82](#page-107-0) [priority, commande samu\(1M\), 181](#page-206-2) [Processus, voir Démons](#page-103-0) [Propagation des modifications de configuration, 37](#page-60-0)

#### **Q**

**Ouota** [Option de montage, 52](#page-75-0) [quota.group, fichier, 64](#page-87-0) Quotas [Activation, 55](#page-78-0) [Activation des limites, 63](#page-86-0) [Affichage des quotas d'un groupe, 73](#page-97-0) [Blocage des allocations de ressources, 73](#page-97-1) [Blocs de disques et limites de fichiers, 54](#page-77-1) [Commandes, 55](#page-78-0) [Configuration, 56,](#page-79-1) [58](#page-81-0) [Correction, 76](#page-100-0) [Délai de tolérance, 68,](#page-92-0) [70](#page-94-0) [Fichiers de quotas, 52](#page-75-1) [Groupe d'administrateurs, 51,](#page-74-0) [60](#page-83-0) [Infinis, 61](#page-84-0) [Limite souple, 53](#page-76-1) [Limite stricte, 53](#page-76-1) [Modification, 67](#page-91-0) [Modification des limites, 63](#page-87-1) [Nuls, 61](#page-84-0) [Par défaut, 62](#page-85-0) [Présentation, 51](#page-74-1) [Suppression, 67,](#page-91-0) [75](#page-99-1) [Unité d'allocation de disques avec quotas, 54](#page-77-2) [Vérification, 65](#page-89-0) [Qwrite, 99](#page-124-0) [qwrite, option de montage, 99](#page-124-1)

#### **R**

[read, commande samu\(1M\), 184](#page-209-3) readahead [Option de montage, 97](#page-122-0) [samu\(1M\), commande, 172](#page-197-2) [Récupération d'un système de fichiers, 4](#page-27-2) [refresh, commande samu\(1M\), 184](#page-209-4) [refresh\\_at\\_eof, commande samu\(1M\), 178](#page-203-2) [release\(1\), commande, 30](#page-53-2) [release, attribut de fichier, 31](#page-54-2) [Réparation d'un système de fichiers, 107](#page-132-0) [restore.sh\(1M\), script, 50](#page-73-1) [Rétention, 36](#page-59-0) [Période d'application de la fonction WORM-](#page-112-0)FS, 87 [Robotique, voir Bibliothèque automatisée](#page-205-1) [Routines API, 5,](#page-28-2) [30](#page-53-3)

#### **S**

[sam\\_archive\(3\), routine API, 30](#page-53-3) [sam\\_release\(3\), routine API, 30](#page-53-4) [sam\\_segment\(3\), routine API, 30](#page-53-5) [sam\\_setfa\(3\), routine API, 30,](#page-53-6) [93](#page-118-4) [sam\\_ssum\(3\), routine API, 30](#page-53-7) [sam\\_stage\(3\), routine API, 30](#page-53-8) [sam-archiverd, démon, 78](#page-103-1) [sam-catserverd, démon, 78](#page-103-2) [samchaid\(1M\), commande, 61](#page-84-1) [samcmd\(1M\) aridle, commande, 39,](#page-62-0) [45](#page-68-1) [samcmd\(1M\), commande, 41](#page-64-1) [samd\(1M\), commande, 40,](#page-63-1) [45,](#page-68-2) [47,](#page-70-0) [49,](#page-72-1) [79](#page-104-4) [samfs.cmd, fichier, 25,](#page-48-3) [41,](#page-64-2) [94](#page-119-5) [Exemple, 43](#page-66-0) [samfsck\(1M\), commande, 24,](#page-47-5) [106,](#page-131-2) [107](#page-132-1) [sam-fsd\(1M\), commande, 47,](#page-70-1) [49,](#page-72-0) [81](#page-106-0) [sam-fsd, démon, 78](#page-103-3) [samfsinfo\(1M\), commande, 26](#page-49-0) [samfsrestore\(1M\), commande, 50](#page-73-2) [sam-genericd, démon, 78](#page-103-4) [samgrowfs\(1M\), commande, 46,](#page-69-1) [47](#page-70-2) [sam-initd, démon, 79](#page-104-0) [sammkfs\(1M\), commande, 24,](#page-47-6) [26,](#page-49-1) [49](#page-72-2) [SAM-QFS, xix](#page-18-1)

[samquota\(1M\), commande, 55](#page-78-1) [Arguments, 69](#page-92-1) [sam-releaser, processus, 78](#page-103-5) [SAM-Remote, affichage de samu\(1M\), 144](#page-169-1) [sam-rftd, démon, 78](#page-103-6) [sam-robotsd, démon, 78](#page-103-7) [sam-rpcd, démon, 78](#page-103-8) [sam-scannerd, démon, 78](#page-103-9) [sam-stagealld, démon, 78](#page-103-10) [sam-stagerd, démon, 78](#page-103-11) [samu\(1M\), commande non valide, 177](#page-202-2) samu(1M), utilitaire [Affichage de l'aide, 124](#page-149-0) [Affichages de l'opérateur, 112](#page-137-0) [Appel, 109](#page-134-0) [Codes d'état, 159](#page-184-2) [Commande de montage, 41](#page-64-3) [Commandes d'opérateur, 164](#page-189-4) [Commandes de bibliothèques automatisées, 180](#page-205-1) [Commandes de l'archiveur, 165](#page-190-0) [Commandes de l'outil de libération, 168](#page-193-0) [Commandes de l'outil de transfert, 169](#page-194-0) [Commandes de périphériques, 164](#page-189-0) [Commandes de système de fichiers, 171,](#page-196-1) [176](#page-201-3) [Commandes des E/S en accès direct, 174](#page-199-4) [Interface, 111](#page-136-0) [Présentation, 109](#page-134-1) [Touches d'affichage, 111](#page-136-1) [Sauvegarde de fichiers, 48](#page-71-1) [Schéma d'allocation double, 8](#page-31-1) [SCSI, transfert sur disque, 96](#page-121-1) [sd.conf, fichier, 96](#page-121-2) [sd\\_max\\_xfer\\_size, définition, 96](#page-121-3) [sefta\(1\), commande, 3,](#page-26-2) [30,](#page-53-9) [82,](#page-107-1) [93](#page-118-5) [segment\(1\), commande, 30,](#page-53-10) [93](#page-118-6) [Segmentation de fichier, attribut, 31](#page-54-3) [Services, affichage de samu\(1M\), 141](#page-166-0) [setfa, attribut de fichier, 31](#page-54-4) [setuid, commande samu\(1M\), 178](#page-203-3) sfind(1M), commande [WORM, options, 91](#page-116-0) [sls\(1\), commande, 30,](#page-53-1) [33](#page-56-1) [Explication de la sortie, 33](#page-56-2) [WORM, options, 90](#page-115-0) [sls\(1\), somme de contrôle, 36](#page-59-1)

[snap, commande samu\(1M\), 184](#page-209-5) [Somme de contrôle, 36](#page-59-1) [squota\(1\), commande, 55](#page-78-2) [ssd.conf, fichier, 96](#page-121-4) [ssd\\_max\\_xfer\\_size, définition, 96](#page-121-5) [ssum\(1\), commande, 30](#page-53-11) [stage\(1\), commande, 30](#page-53-12) [stage, attribut de fichier, 31](#page-54-5) stage\_flush\_behind [Option de montage, 100](#page-125-0) [samu\(1M\), commande, 170](#page-195-0) [stage\\_n\\_window, commande samu\(1M\), 170](#page-195-1) [stage\\_retries, commande samu\(1M\), 170](#page-195-2) stager.cmd, fichier [Propagation des modifications, 40](#page-63-0) [Statistiques relatives au noyau, affichage de](#page-153-0)  samu(1M), 128 [stclear, commande samu\(1M\), 171](#page-196-2) [stidle, commande samu\(1M\), 171](#page-196-3) [Stockage en masse, affichage de samu\(1M\), 131](#page-156-0) stripe [Option de montage, 98](#page-123-0) [samu\(1M\), commande, 178](#page-203-4) [strun, commande samu\(1M\), 171](#page-196-4) [Superblocs, version 1 et 2, 26](#page-49-2) [Support technique, xxiii](#page-22-0) [Suppression des quotas, 75](#page-99-1) [sw\\_raid, commande samu\(1M\), 173](#page-198-1) sync\_meta [samu\(1M\), commande, 179](#page-204-1) [syslog.conf, fichier, 106](#page-131-3) [Système d'exploitation, xix](#page-18-0) [Système de fichiers, 95](#page-120-2) [Affichage de samu\(1M\), 121](#page-146-0) [Ajout de cache disque, 46](#page-69-1) [Allocation de fichiers, 11](#page-34-1) [Attribution d'un nouveau nom, 46](#page-69-0) [Capacité, 3](#page-26-1) [Codes d'état, affichage avec samu\(1M\), 160](#page-185-1) [Commandes des E/S en accès direct, utilisation](#page-199-4)  de samu(1M), 174 [Commandes utilisant samu\(1M\), 171,](#page-196-1) [176](#page-201-3) [Démontage, 44](#page-68-0) [Fonctionnalités, 2](#page-25-1) [Gestion de volume, 2](#page-25-0)

[Informations sur le fichier, 33](#page-56-0) [Montage, 41](#page-64-0) [ms, 24](#page-47-4) [Nombre de fichiers pris en charge, 3](#page-26-7) [Opérations de base, 29](#page-52-0) [Paramètres, affichage de samu\(1M\), 135](#page-160-0) [Quotas, voir Quotas](#page-74-1) [Recréation, 48](#page-71-0) [Récupération, 4](#page-27-2) [Réparation, 107](#page-132-2) [Sauvegarde, 48](#page-71-1) [Structure, 6](#page-29-6) [Taille de fichier supérieure au cache, 93](#page-118-0) [Utilisation, affichage de samu\(1M\), 129](#page-154-0)

#### **T**

[Table de hachage, 103](#page-128-1) [Table de hachage des inodes, ajustement, 101](#page-126-0) [Table des périphériques, affichage de samu\(1M\), 151](#page-176-0) [thresh, commande samu\(1M\), 168](#page-193-4) [TomCat, fichiers journaux, 21](#page-44-2) [trace, commande samu\(1M\), 179](#page-204-2) [trace\\_rotate\(1M\), commande, 80](#page-105-2)

#### **U**

[unavail, commande samu\(1M\), 165](#page-190-7) [Unité d'allocation de disque, voir DAU \(unité](#page-28-0)  d'allocation de disque) [unload, commande samu\(1M\), 165](#page-190-8) [Utilitaire opérateur, voir samu\(1M\)](#page-134-0)

#### **V**

[VFS, interface vnode](#page-27-1) [vfstab, fichier, 25,](#page-48-4) [41](#page-64-4) [Champs, 42](#page-65-1)

#### **W**

[WORM, rétention, 36](#page-59-0) [worm\\_capable, option de montage, 85](#page-110-0) WORM-FS [Création d'un fichier WORM, 87](#page-112-1) [Options, 87](#page-112-0) [Options de montage, 86](#page-111-0) [Présentation, 85](#page-110-1)

wr\_throttle [Option de montage, 100](#page-125-1) [samu\(1M\), commande, 173](#page-198-2) writebehind [Option de montage, 96](#page-121-6) [samu\(1M\), commande, 173](#page-198-3)